# **Tiled Documentation**

*Version 1.10.2*

**Thorbjørn Lindeijer**

**avr. 26, 2024**

# Manuel d'Utilisation

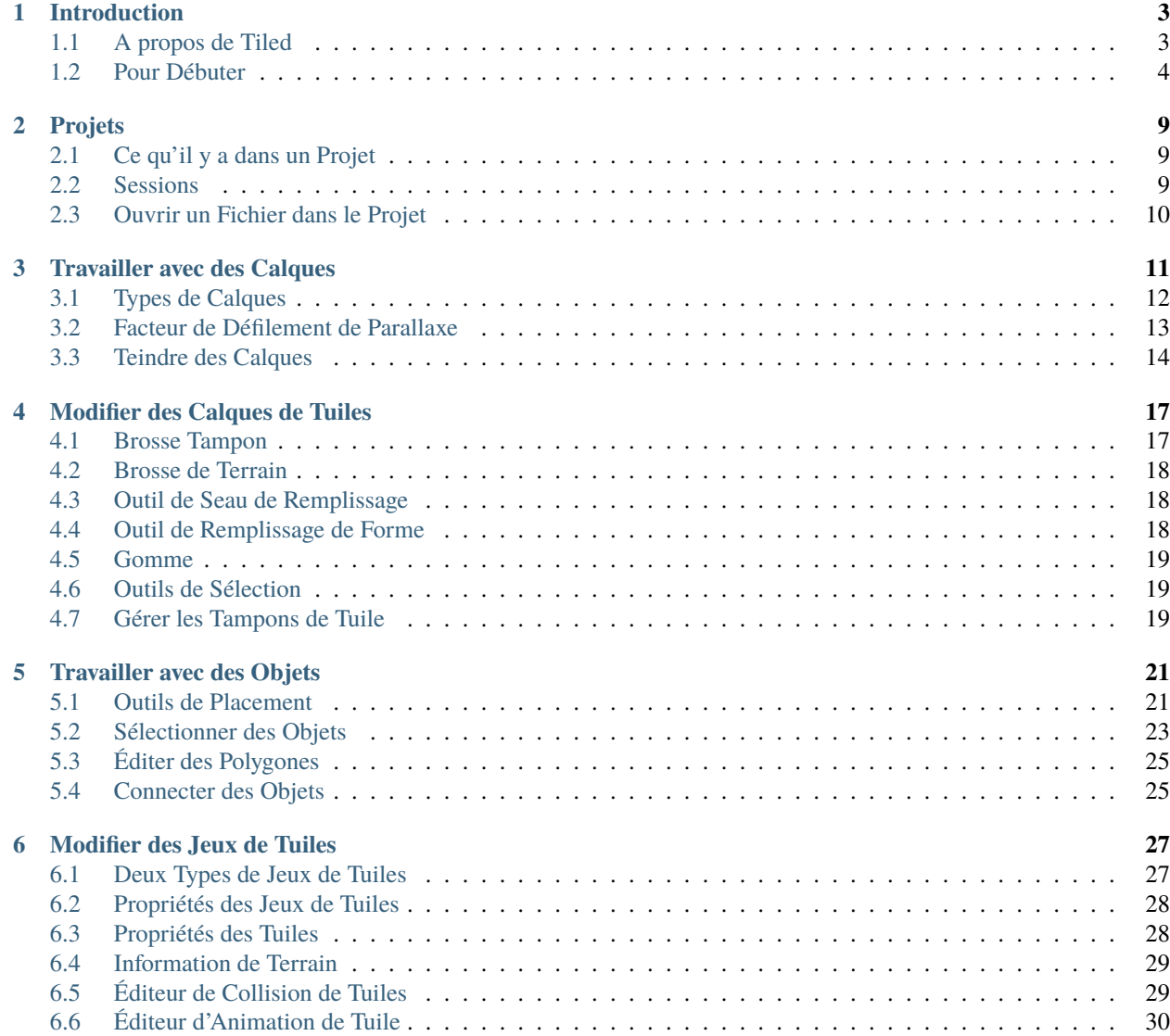

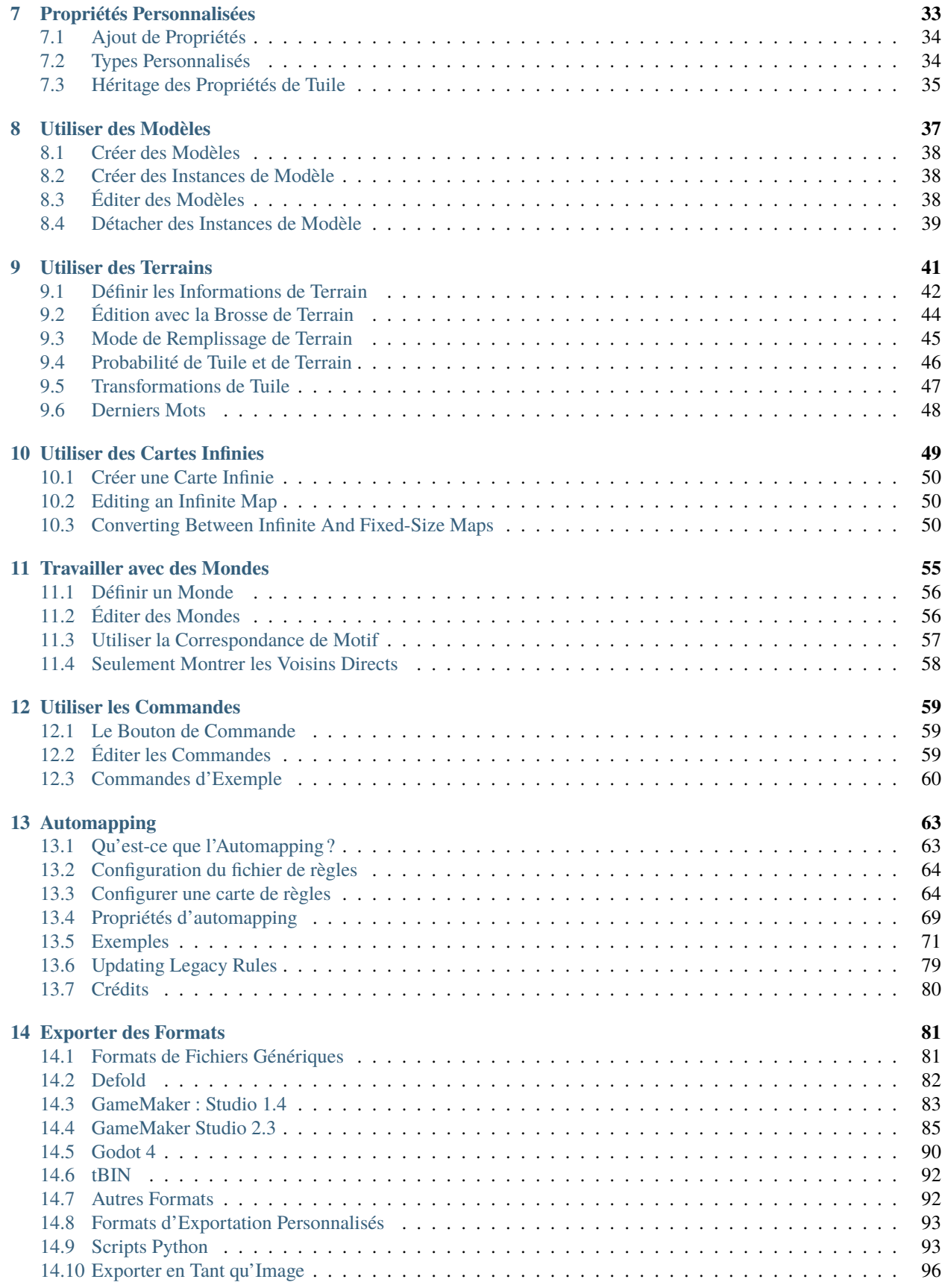

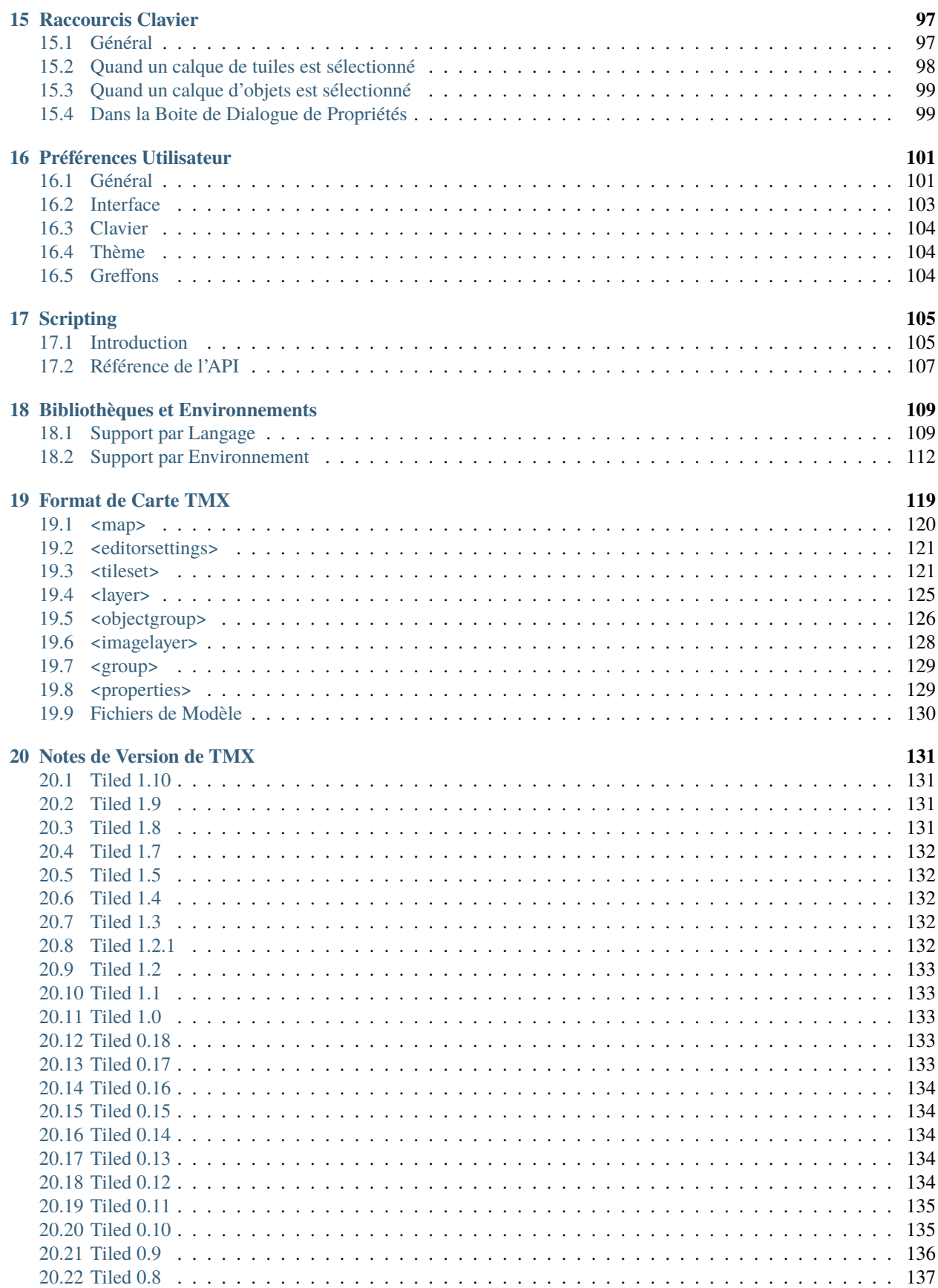

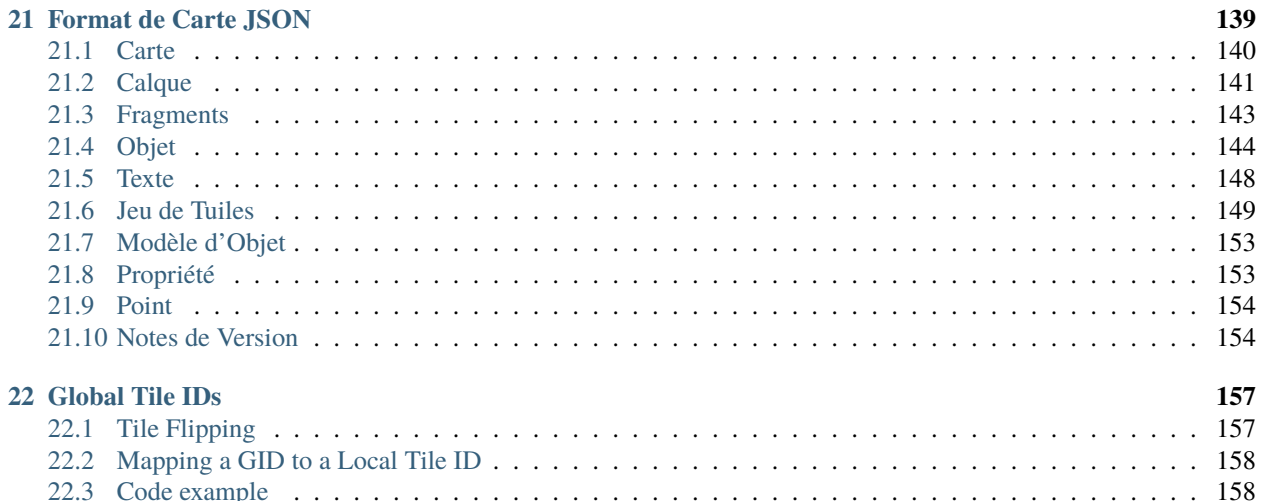

**Note :** Si vous ne trouvez pas ce que vous cherchez dans ces pages, n'hésitez pas à poser des questions sur le [Forum](https://discourse.mapeditor.org) [de Tiled](https://discourse.mapeditor.org) ou sur le [serveur Discord de Tiled.](https://discord.gg/39wbTv7)

# CHAPITRE<sup>1</sup>

### Introduction

### <span id="page-8-1"></span><span id="page-8-0"></span>**1.1 A propos de Tiled**

**Tiled est un éditeur de niveau en 2D qui vous aide à développer le contenu de votre jeu. Sa principale caractéristique est d'éditer des cartes de tuile aux formes variées, mais prend également en charge le placement d'image libre ainsi que des moyens efficaces d'annoter votre niveau avec des informations supplémentaires utilisées par le jeu. Tiled se concentre sur la flexibilité générale en essayant de rester intuitif.**

En termes de cartes de tuile, il supporte les calques de tuiles rectangulaire droite, mais également les calques de tuiles isométriques, isométrique en quinconce et hexagonal en quinconce. Un jeu de tuiles peut être soit une seule image contenant plusieurs tuiles, ou peut aussi être une collection d'images individuelles. Afin de supporter certaines techniques de simulation de profondeur, les tuiles et les calques peuvent être décalés par une distance personnalisée et leur ordre de rendu peut être configuré.

L'outil principal pour éditer les *[calques de tuiles](#page-17-1)* est un pinceau tampon qui permet un remplissage et une copie efficace de zones de tuiles. Il supporte aussi le dessin de lignes et de cercles. De plus, il y a plusieurs outils de sélection et un outil qui fait des *[transitions automatiques de terrain](#page-46-0)*. Finalement, il peut appliquer des changements basés sur une *[correspondance de motif](#page-68-0)* pour automatiser des parties de votre travail.

Tiled supporte aussi des *[calques d'objets](#page-17-2)*, qui étaient auparavant seulement utilisés pour annoter votre carte avec des informations, mais plus récemment ils peuvent également être utilisés pour placer des images. Vous pouvez ajouter des objets rectangulaires, elliptiques, polygonaux, des polylignes et des tuiles objets. Le placement des objets n'est pas limité à la grille de tuile et ceux-ci peuvent aussi être redimensionnés ou pivotés. Les calques d'objets offrent beaucoup de flexibilité pour ajouter presque n'importe quelle information à votre niveau dont votre jeu a besoin.

Other things worth mentioning are the support for adding custom map or tileset formats through plugins, *[extending](#page-110-0) [Tiled](#page-110-0)* with JavaScript, the tile stamp memory, *[tile animation support](#page-35-0)* and the *[tile collision editor](#page-34-1)*.

# <span id="page-9-0"></span>**1.2 Pour Débuter**

### **1.2.1 Mettre en Place un Nouveau Projet**

Lors du premier lancement de Tiled, nous sommes accueillis par cette fenêtre suivante :

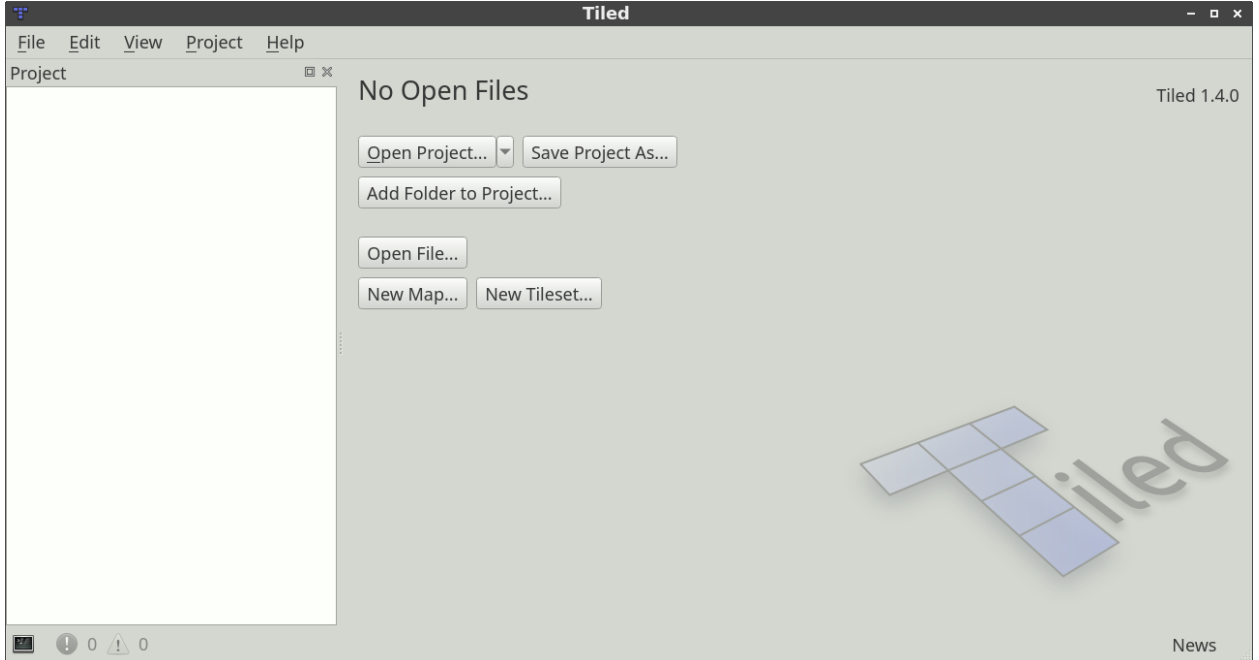

#### Fig. 1 – Fenêtre de Tiled

To make all our assets readily accessible from the *Project* view, as well as to be able to quickly switch between multiple projects, it is recommended to first set up a *[Tiled project](#page-14-0)*. This is however an entirely optional step that can be skipped when desired.

Choose *File -> New -> New Project. . .* to create a new project file. It is recommended to save this file in the root of your project. The directory in which you store the project will be automatically added, so that its files are visible in the Project view.

When necessary, you can add additional folders to the project or replace the one added by default. For example, you could choose to add several top-level folders like « tilesets », « maps », « templates », etc. Right-click in the Project view and choose *Add Folder to Project. . .* to add the relevant folders.

**Indication :** You can press Ctrl+Shift+P to open the action search widget, which can provide a faster way to get to actions than looking for them in the menus !

### **1.2.2 Créer une Nouvelle Carte**

Pour créer une nouvelle carte, choisissez *Fichier -> Nouveau -> Nouvelle Carte...* (Ctrl+N). La boite de dialogue suivante va apparaître :

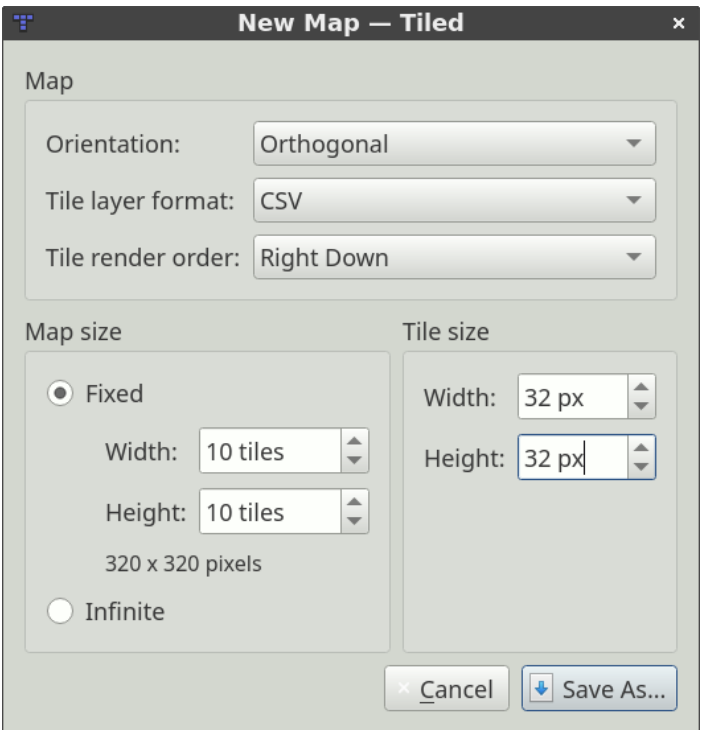

Fig. 2 – Nouvelle Carte

Ici, nous choisissons la taille initiale de la carte, la taille de tuile, l'orientation, le format des calques de tuiles et l'ordre de rendu des tuiles (seulement supporté pour les cartes *Orthogonales*) et si la carte est *[infinie](#page-54-0)* ou non. Toutes ces choses peuvent être changées plus tard si nécessaire, donc ce n'est pas important de tout bien faire du premier coup.

**Note :** Si vous créez un projet, faites en sorte de sauvegarder la carte dans un dossier que vous avez ajouté à votre projet. Cela va la rendre facilement accessible en utilisant *Fichier -> Ouvrir un Fichier dans le Projet* (Ctrl+P).

Après avoir sauvegardé notre carte, nous verrons la grille de tuile et un calque de tuiles initial sera ajouté à la carte. Toutefois, avant de pouvoir commencer à utiliser des tuiles nous devons ajouter un jeu de tuile. Choisissez *Carte -> Nouveau -> Nouveau Jeu de Tuiles. . .* pour ouvrir la boite de dialogue de Nouveau Jeu de Tuile :

Cliquez sur le bouton *Parcourir. . .* et sélectionnez le tmw\_desert\_spacing.png jeu de tuiles à partir des exemples fournis avec Tiled (ou utilisez un des vôtres si vous le souhaitez). Cet exemple de jeu de tuiles utilise des tuiles de taille 32x32. Il y a aussi une *marge* d'un pixel autour de la tuile et un *espacement* d'un pixel entre les tuiles (c'est assez rare normalement, vous devrez généralement laisser ces valeurs à 0).

**Note :** Nous laissons l'option *Embarquer dans la carte* désactivée. Ceci est recommandé, car il va permettre l'utilisation du jeu de tuiles par plusieurs cartes sans avoir à donner ses propriétés une nouvelle fois. C'est aussi une bonne chose de stocker le jeu de tuiles dans son propre fichier si vous voulez par la suite ajouter des propriétés de tuiles, des définitions de terrain, des formes de collision, etc., car cette information est partagée entre toutes vos cartes.

Après avoir sauvegardé le jeu de tuiles, Tiled devrait ressembler à ceci :

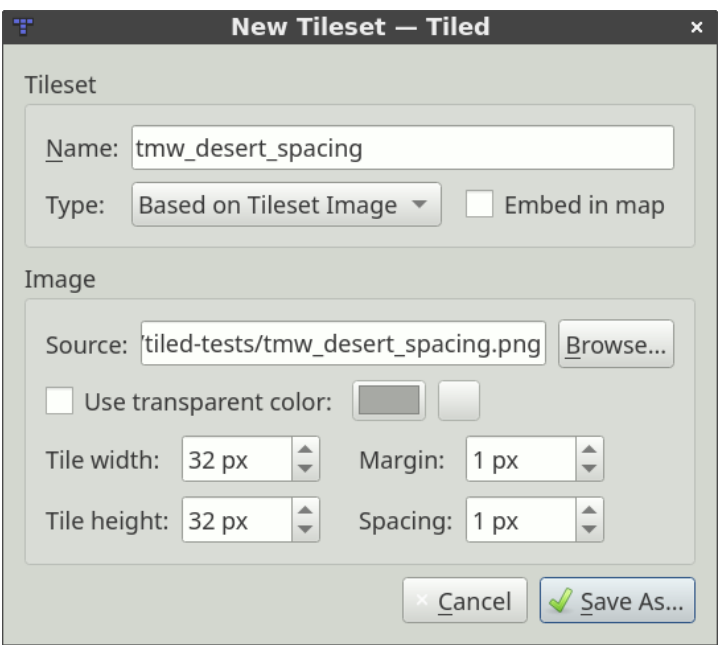

Fig. 3 – Nouveau Jeu de Tuile

| desert.tsx (example) - Tiled<br>$  \times$<br>Ŧ |                             |                |                               |                       |      |
|-------------------------------------------------|-----------------------------|----------------|-------------------------------|-----------------------|------|
| File<br>Edit View Tileset Project Help          |                             |                |                               |                       |      |
| <b>DX</b><br>Project                            | firstmap.tmx X              | desert.tsx X   |                               |                       |      |
| $\bullet$ assets                                |                             |                |                               |                       |      |
| <sup>1</sup> desert.tsx                         |                             |                | LOUS & S- OO DOZ KO           |                       |      |
| <sup>T</sup> firstmap.tmx                       | Properties                  | <b>EIX</b>     |                               |                       |      |
|                                                 | Property                    | Ŀ<br>Value     |                               |                       |      |
|                                                 | Tileset                     |                |                               |                       |      |
|                                                 | Name                        | Desert         | dia.<br><b>Referintancies</b> |                       |      |
|                                                 | Object Alignment            | Top Left       |                               |                       |      |
|                                                 | • Drawing Offset            | (0, 0)         |                               |                       |      |
|                                                 | X                           | $\overline{0}$ |                               |                       |      |
|                                                 | Y                           | $\circ$        |                               |                       |      |
|                                                 | ▶ Background Color          | Not set        |                               |                       |      |
|                                                 | Orientation                 | Orthogonal     |                               |                       |      |
|                                                 | Grid Width                  | 32             |                               |                       |      |
|                                                 | Grid Height                 | 32             |                               |                       |      |
|                                                 | Columns                     | 8              |                               |                       |      |
|                                                 | $\sqrt{*}$ Image            | tmw_deser      |                               |                       |      |
|                                                 | Source                      | /home/bjorn/   |                               |                       |      |
|                                                 | Tile Width                  | 32             |                               |                       |      |
|                                                 | Tile Height                 | 32             |                               |                       |      |
|                                                 | Margin                      |                |                               |                       |      |
|                                                 | Spacing<br>$\left  \right $ | ь              |                               |                       |      |
|                                                 | $\Phi = 2$                  |                |                               |                       |      |
|                                                 |                             |                | $\overline{4}$                |                       |      |
| ■ ● 0 △ 0                                       |                             |                |                               | 100 %<br>$\mathbf{v}$ | News |

Fig. 4 – Jeu de Tuiles Créé

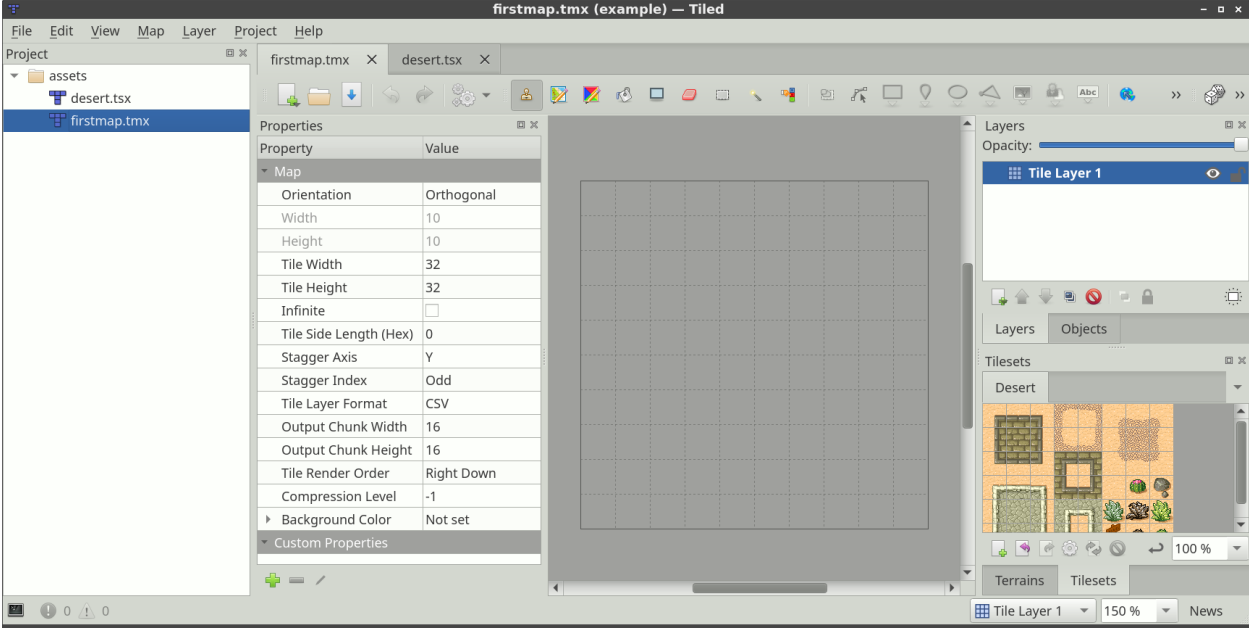

Comme nous ne voulons pas faire grand chose de plus avec le jeu de tuiles pour le moment, revenez sur le fichier de carte :

Fig. 5 – Jeu de Tuiles Utilisable sur la Carte

Nous sommes prêts à sélectionner des tuiles et commencer l'édition ! Mais d'abord, jetons un coup d'œil aux *[différents](#page-16-0) [types de calques](#page-16-0)* pris en charge par Tiled.

**Note :** La plupart du manuel doit encore être écrit. Heureusement, il y a une très bonne *Série Tutoriel sur l'Éditeur de Carte Tiled* sur GamesFromScratch.com. En outre, le support pour Tiled dans divers *[moteurs et environnements](#page-114-0)* vient souvent avec quelques informations d'utilisation.

# CHAPITRE 2

# Projets

## <span id="page-14-1"></span><span id="page-14-0"></span>**2.1 Ce qu'il y a dans un Projet**

Un projet Tiled définit la liste des dossiers contenant les ressources appartenant à ce projet en premier lieu. De plus, il fournit une base pour le *[fichier de session](#page-14-2)*.

Mis à part la liste de dossiers, un projet comprend les propriétés suivantes, qui peuvent être changées dans la boîte de dialogue *Projet -> Propriétés de Projet. . .*.

#### **Compatibility Version**

The Tiled version to target when saving or exporting files. Can be used to maintain compatibility with earlier versions of Tiled or with *[Bibliothèques et Environnements](#page-114-0)* that do not yet support certain backwards-incompatible changes.

#### **Dossier d'Extensions**

A project-specific directory where you can put *[Tiled extensions](#page-110-0)*. It defaults to simply extensions, so when you have a directory called « extensions » alongside your project file it will be picked up automatically.

Le dossier est chargé en plus des extensions globales.

#### **Fichier de Règles d'Automapping**

Refers to an *[Automapping](#page-68-0)* rules file, or a single rule map, that should be used for all maps while this project is loaded. It is ignored for maps that have a rules.txt file saved alongside them.

Tout type défini dans l"*[Editeur de Types Personnalisés](#page-39-1)* est aussi sauvegardé dans le projet.

### <span id="page-14-2"></span>**2.2 Sessions**

Chaque fichier de projet a un fichier *.tiled-session* associé stocké avec lui. Le fichier de session ne doit généralement pas être partagé avec d'autres personnes et stocke vos derniers fichiers ouverts, une partie de leur dernier état dans l'éditeur, les derniers paramètres utilisés dans les boîtes de dialogue, etc.

Lors d'un changement de projet Tiled passe à la session associée automatiquement, pour que vous puissiez facilement reprendre là où vous vous êtes arrêtés. Quand aucun projet n'est chargé, un fichier de session global est utilisé.

# <span id="page-15-0"></span>**2.3 Ouvrir un Fichier dans le Projet**

Un autre avantage de la mise en place d'un projet est que vous pouvez rapidement ouvrir n'importe quel fichier avec une extension reconnue dans un des dossiers du projet. Utilisez *Fichier -> Ouvrir un Fichier dans le Projet* (Ctrl + P) pour ouvrir le filtre de fichiers et juste entrer le nom du fichier que vous voulez ouvrir.

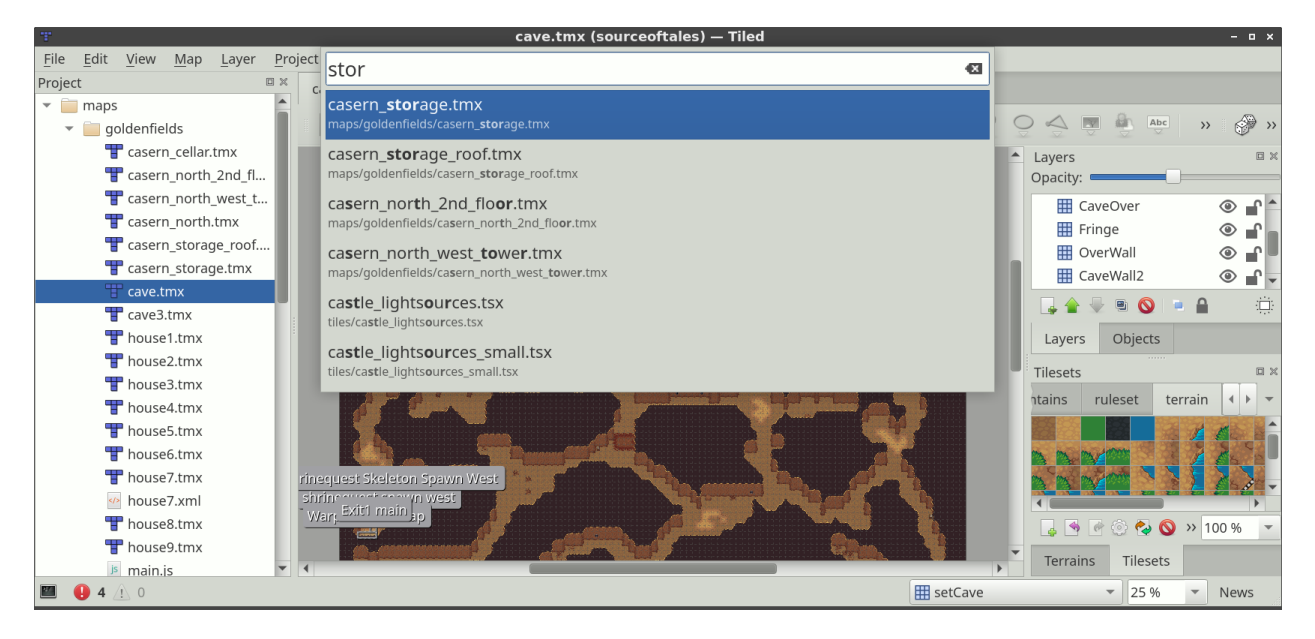

Fig. 1 – Ouvrir un Fichier dans le Projet

#### **Futures Extensions**

Il y a plusieurs moyens par lesquels les projets peuvent être rendus plus puissants :

- Make the project accessible through the *[scripting API](#page-110-0)*.
- Autoriser la désactivation de fonctionnalités sur une base par projet, pour simplifier l'interface utilisateur et réduire les chances d'accidentellement faire quelque chose que votre projet ne supporte pas.
- Reconnaître les différentes ressources de votre projet pour que la sélection d'images, de jeux de tuiles et de modèles puisse être plus efficace (potentiellement en remplaçant la boîte de dialogue de fichiers système).

Si vous aimez au moins un seul de ces points, s'il-vous-plaît aidez-moi à y arriver plus vite en [supportant le déve](https://www.mapeditor.org/donate)[loppement de Tiled.](https://www.mapeditor.org/donate) Plus je recevrai de soutien, plus j'aurais les moyens de passer du temps à améliorer Tiled !

# CHAPITRE 3

## Travailler avec des Calques

<span id="page-16-0"></span>Une carte Tiled supporte des types de contenus variés, et ce contenu est organisé dans de différents calques variés. Les calques les plus communs sont les *[Calques de Tuiles](#page-17-1)* et les *[Calques d'Objets](#page-17-2)*. Il existe aussi des *[Calques d'Images](#page-18-1)* pour inclure de simples graphismes d'avant-plan ou d'arrière-plan. L'ordre des calques détermine l'ordre de rendu de votre contenu.

Les calques peuvent être cachés, rendus partiellement visible et peuvent être verrouillés. Les calques ont aussi un décalage et un *[facteur de défilement de parallaxe](#page-18-0)*, qui peut être utilisé pour les disposer de façon indépendante des autres, pour par exemple simuler de la profondeur. Finalement, leur contenu peut être teinté en le multipliant par une *[couleur de teinte](#page-19-0)* personnalisée.

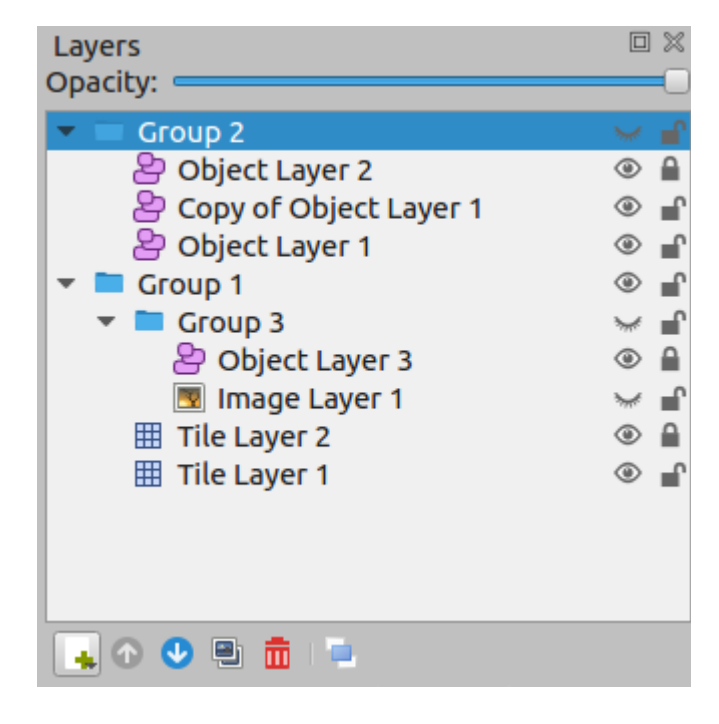

Fig. 1 – L'icône d'œil et de cadenas activent/désactivent respectivement la visibilité et l'état de verrouillage du calque.

Vous pouvez utiliser des *[Groupes de Calques](#page-18-2)* pour organiser les calques dans une hiérarchie. Cela permet de rendre le travail avec beaucoup de calques plus confortable.

# <span id="page-17-0"></span>**3.1 Types de Calques**

### <span id="page-17-1"></span>**3.1.1 Calques de Tuiles**

Les calques de tuiles fournissent un moyen efficace de stocker une grande aire remplie de données de tuiles. Ces données sont un simple tableau de références de tuiles et ne peuvent donc pas stocker d'informations additionnelles pour chaque location. Les seules données supplémentaires qui sont stockées sont quelques drapeaux, qui permettent au graphismes des tuiles d'être inversés verticalement, horizontalement ou anti-diagonalement (pour supporter la rotation par incréments de 90 degrés).

L'information requise pour générer un rendu pour chaque calque de tuiles est stocké dans la carte, qui spécifie la position et l'ordre de rendu des tuiles basé sur l'orientation et des propriétés de tuiles diverses.

Même s'ils ne peuvent que référer des tuiles, les calques de tuiles peuvent être utiles pour définir des morceaux d'informations non-graphiques dans votre niveau. Les informations de collision peuvent souvent être portées en utilisant un jeu de tuiles spécial, et tout objet qui n'a pas besoin de propriété personnalisée et qui est toujours aligné avec la grille peut aussi être placé sur un calque de tuiles.

### <span id="page-17-2"></span>**3.1.2 Calques d'Objets**

Les calques d'objets sont utiles car ils peuvent stocker beaucoup de types d'informations qui ne rentrent pas dans un calque de tuiles. Les objets peuvent être positionnés librement, redimensionnés et pivotés. Ils peuvent aussi avoir des propriétés personnalisées individuelles. Il y a plein de types d'objets :

- **Rectangle** pour baliser des aires rectangulaires
- **Ellipse** pour baliser des aires d'ellipse ou circulaires personnalisées
- **Point** pour baliser des locations exactes (depuis Tiled 1.1)
- **Polygone** pour quand un rectangle ou un cercle n'est pas suffisant (souvent une aire de collision)
- **Polyligne** peut être un chemin à suivre ou un mur de collision
- **Tuile** pour placer, redimensionner et tourner librement votre graphisme de tuile
- **Texte** pour des notes ou un texte personnalisé (depuis Tiled 1.0)

Tous les objets peuvent être nommés, ce qui va faire apparaître leur nom dans une étiquette au-dessus (par défaut, activé uniquement pour les objets sélectionnés). Les objets peuvent aussi recevoir un *type*, ce qui est utile car cela permet de personnaliser la couleur de leur étiquette et les *[propriétés personnalisées](#page-40-1)* disponibles pour cet objet. Pour les objets tuile, le type peut être *[hérité de leur tuile](#page-40-0)*.

Pour la majorité des types de cartes, les objets sont positionnées dans des pixels entiers. La seule exception à ceci sont les cartes isométriques (pas isométriques échelonnées). Pour les cartes isométriques, il a été jugé utile de stocker ses positions dans des coordonnées spatiales projetées. Pour ceci, les tuiles isométriques sont supposées représenter des carrés projetés avec les deux côtés égaux à la *hauteur de la tuile*. si vous utilisez un espace coordonné différent pour les objets dans votre jeu isométrique, vous aurez besoin de convertir ces coordonnées respectivement.

La longueur et la hauteur de l'objet est aussi stockés majoritairement en tant que pixels. Pour les cartes isométriques, tous les objets de formes (rectangle, point, ellipse, polygone et polyligne) sont projetés dans le même espace coordonné décrit ci-dessus. C'est basé sur l'hypothèse que ces objets sont généralement utilisés pour baliser des aires sur la carte.

### <span id="page-18-1"></span>**3.1.3 Calques d'Images**

Les calques d'images fournissent un moyen d'inclure rapidement une unique image en tant qu'avant-plan ou arrièreplan de votre carte. Ils ne sont pour l'instant pas très utiles, et vous pourriez à la place envisager d'ajouter l'image en tant que Jeu de Tuiles et la placer en tant qu"*[Objet Tuile](#page-28-1)*. Vous gagnez ainsi la possibilité de redimensionner et de pivoter l'image librement.

Ceci dit, les calques d'image peuvent être répétés le long de leurs axes respectifs à l'aide de leurs propriétés *Répéter en X* et *Répéter en Y*.

L'autre avantage à utiliser un calque d'images est qu'il évite la sélection / le glissement de l'image lors de l'utilisation de l'outil de Sélection d'Objets. Ceci dit, depuis Tiled 1.1, cela peut aussi être fait en verrouillant le calque d'objets contenant l'objet tuile avec lequel vous voudriez éviter d'interagir.

### <span id="page-18-2"></span>**3.1.4 Groupes de Calques**

Les groupes de calques marchent comme des dossiers et peuvent être utilisés pour organiser les calques dans une hiérarchie. C'est surtout utile lorsque votre carte contient un grand nombre de calques.

La visibilité, l'opacité, le décalage, le verrouillage et la *[couleur de teinte](#page-19-0)* d'un groupe de calques affectent tous ses calques enfants.

Les calques peuvent être facilement glissés dans ou en dehors de groupes avec la souris. Les actions Monter le Calque / Descendre le Calque vous permettent aussi de déplacer les calques dans ou en dehors des groupes.

# <span id="page-18-0"></span>**3.2 Facteur de Défilement de Parallaxe**

Le facteur de défilement de parallaxe détermine la distance par laquelle le calque bouge par rapport à la caméra.

Par défaut sa valeur est 1, ce qui veut dire que sa position sur l'écran change à la même vitesse que la position de la caméra (dans la direction opposée). Une valeur plus petite le fera bouger plus lentement, simulant un calque qui est éloigné, là où une valeur plus grande le fera bouger plus rapidement, simulant un calque entre l'écran et la caméra.

Une valeur de 0 ne fait pas bouger le calque du tout, ce qui peut être utile pour inclure des éléments de votre interface graphique en jeu ou pour baliser les bords de la fenêtre d'affichage générale.

Des valeurs négatives bougent le calque dans la direction opposée, cependant c'est rarement utile.

Quand le facteur de défilement de parallaxe est donné sur un groupe de calques, il s'applique à tous ses calques enfants. Le facteur de défilement de parallaxe effectif est déterminé en multipliant le facteur de défilement de parallaxe par le facteur de défilement de tous les calques parents.

### **3.2.1 Parallax Reference Point**

Pour faire correspondre non seulement la vitesse mais aussi la position des calques, nous devons utiliser le même point de référence. Dans Tiled, ce sont l'origine de parallaxe et le centre de la vue. L'origine de parallaxe est mémorisée pour chaque carte et vaut (0,0) par défaut, ce qui est le haut à gauche du rectangle contenant la carte. La distance entre ces deux points est multipliée par le facteur de parallaxe pour déterminer la position finale à l'écran de chaque calque. Par exemple :

- Si l'origine de la parallaxe est au centre de la vue, la distance est (0,0) et aucun des facteurs de parallaxe n'a un quelconque effet. Les calques sont rendus où ils l'auraient été si la parallaxe avait été désactivée.
- A présent, si la carte est scrollée vers la droite de 10 pixels, la distance entre l'origine de la parallaxe et le centre de la vue est 10. Donc un calque avec un facteur de parallaxe de 0,7 se sera déplacé de juste 0,7 \* 10 = 7 pixels.

Quite often, a viewport transform is used to scroll the entire map. In this case, one may need to adjust the position of each layer to take its parallax factor into account. Instead of multiplying the distance with the parallax factor directly, we now multiply by 1 - parallaxFactor to get the layer position. For example :

— Quand la caméra bouge vers la droite de 10 pixels, le calque aura bougé de 10 pixels vers la gauche (-10), donc en positionnant le calque à 10  $*$  (1 - 0,7) = 3, nous nous assurons qu'il ne se déplace que de 7 pixels vers la gauche.

# <span id="page-19-0"></span>**3.3 Teindre des Calques**

Quand vous définissez la propriété *Couleur de Teinte* d'un calque, cela affecte la façon dont les calques sont rendus. Cela inclut les tuiles, les objets tuiles et les images dans un *[Calque d'Images](#page-18-1)*.

Chaque valeur de couleur de pixel est multipliée par la couleur de teinte. De cette façon vous pouvez assombrir ou colorier vos graphismes de plusieurs façons sans avoir besoin de mettre en place des images séparées pour cela.

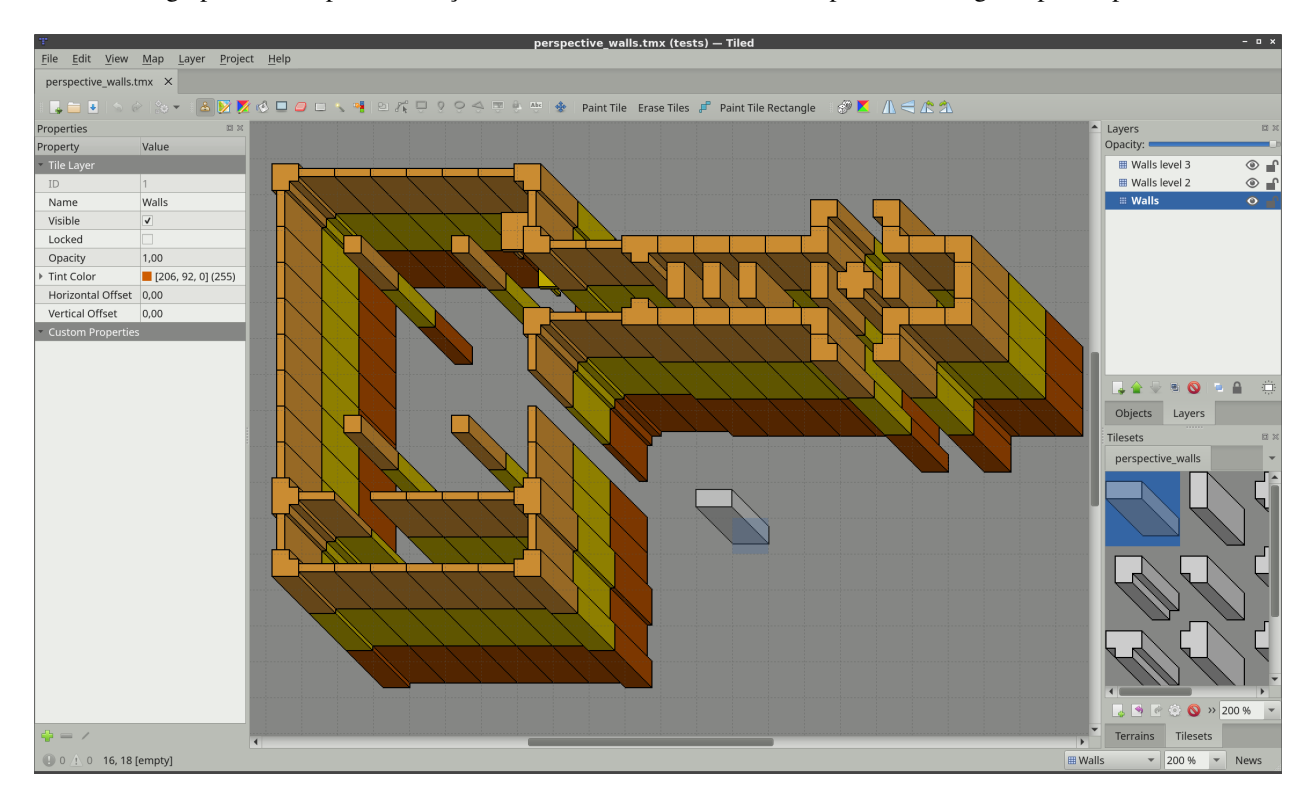

Fig. 2 – Un jeu de tuiles gris rendu dans une couleur différente pour chaque calque.

La couleur de teinte peut aussi être définie sur un *[Groupe de Calques](#page-18-2)*, et dans ce cas elle est héritée par tous les calques de ce groupe.

#### **Futures Extensions**

Il y a plusieurs moyens par lesquels les calques peuvent être rendus plus puissants :

- Capacité de verrouiller des objets individuels [\(#828\)](https://github.com/bjorn/tiled/issues/828).
- Déplacement de certaines propriétés globales de la carte vers le Calque de Tuiles [\(#149\)](https://github.com/bjorn/tiled/issues/149). Ça peut être utile si une carte gère des calques utilisant des tuiles de taille différente et peut-être même d'orientation différente.

Si vous aimez au moins un seul de ces points, s'il-vous-plaît aidez-moi à y arriver plus vite en [supportant le déve](https://www.mapeditor.org/donate)[loppement de Tiled.](https://www.mapeditor.org/donate) Plus je recevrai de soutien, plus j'aurais les moyens de passer du temps à améliorer Tiled !

# CHAPITRE 4

# Modifier des Calques de Tuiles

<span id="page-22-0"></span>Les *[Calques de Tuiles](#page-17-1)* sont ce qui fait de Tiled un *éditeur de carte de tuiles*. Même s'ils ne sont pas aussi flexibles que les *[Calques d'Objets](#page-17-2)*, ils procurent un stockage efficace des données et une bonne performance de rendu ainsi qu'une création de contenu efficace. Chaque nouvelle carte en contient un par défaut mais vous êtes libre de le supprimer quand vous n'allez pas vous en servir.

# <span id="page-22-1"></span>**4.1 Brosse Tampon**

Raccourci : B

L'outil le plus basique pour modifier des calques de tuiles est la Brosse Tampon. Elle peut être utilisée pour peindre aussi bien une seule tuile qu'un « tampon » plus large, c'est de là que vient son nom. En utilisant le clique droit de la souris, elle peut également capturer rapidement un tampon de tuile du calque actif. Un tampon de tuile est souvent créé en sélectionnant une ou plusieurs tuiles dans la vue Jeu de Tuiles.

La Brosse Tampon a de nombreuses fonctionnalités supplémentaires :

- En maintenant la touche Maj enfoncée, cliquez à deux endroits différents pour créer deux points et dessiner une ligne entre eux.
- En maintenant les touches Ctrl+Maj enfoncées, cliquez à deux endroits différents pour créer deux points et dessiner un cercle ou une ellipse centré(e) sur le premier point.
- Activez le *Mode Aléatoire* en utilisant le bouton dé sur la barre d'outils Options d'Outils pour peindre des tuiles aléatoires du tampon de tuiles avec la Brosse Tampon. La probabilité de chaque tuile dépend autant de combien de fois elle apparaît sur le tampon de tuiles, que de la probabilité indiquée pour chaque tuile dans l"*Éditeur de Jeu de Tuiles*.
- Activez le *Mode de Remplissage de Terrain* en utilisant le bouton de tuile de terrain **de la plus** dans la barre d'outils afin que la Brosse Tampon utilise des tuiles aléatoires. Ceci force les coins et contours des tuiles adjacentes à s'accorder avec celles de la tuile placée. Les tuiles de terrain sont couvertes plus en détail dans la page *[Utiliser](#page-46-0) [des Terrains](#page-46-0)*.
- En combinaison avec la vue *Tampon de Tuiles*, elle peut également placer aléatoirement depuis un paquet prédéfinit de tampon de tuiles. Cela peut être plus utile que le *Mode Aléatoire*, qui place aléatoirement des tuiles individuelles.

— Vous pouvez inverser le tampon de tuile courant horizontalement/verticalement en appuyant sur X et Y respectivement. Vous pouvez aussi pivoter à gauche/droite en appuyant sur Z ou Maj+Z respectivement. Ces actions peuvent aussi être réalisées à partir de la barre d'outils Option d'Outil.

# <span id="page-23-0"></span>**4.2 Brosse de Terrain**

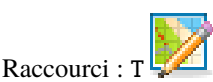

La Brosse de Terrain permet une édition efficace avec certain types de transitions de terrain (basés sur les coins, côtés ou une combinaison des deux). La mettre en place requiert d'associer les informations de terrain avec vos tuiles, ce qui est décrit en détail dans la page *[Utiliser des Terrains](#page-46-0)*.

Comme pour la *[Brosse Tampon](#page-22-1)*, vous pouvez dessiner des lignes en maintenant enfoncée la touche Maj. En maintenant la touche Ctrl enfoncée, la taille de la zone d'édition est augmentée pour couvrir la tuile en entier plutôt qu'un seul coin ou côté.

En maintenant Alt, les opérations d'édition sont également appliquées avec une rotation de 180 degrés. C'est particulièrement utile lors de l'édition de cartes stratégiques où les deux côtés doivent avoir des chances équitables. Le modificateur marche bien en combinaison avec les touches Maj pour dessiner des lignes ou Ctrl pour augmenter la zone d'édition.

# <span id="page-23-1"></span>**4.3 Outil de Seau de Remplissage**

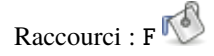

L'Outil de Seau de Remplissage fournit une manière rapide de remplir les zones vides ou les zones couvertes par les mêmes tuiles. Le tampon de tuile actuellement sélectionné sera répété dans la zone de remplissage. Il peut également être utilisé en combinaison avec le *Mode Aléatoire* ou le *Mode de Remplissage de Terrain*.

En maintenant la touche Maj enfoncée, l'outil remplit la zone sélectionnée sans prêter attention à son contenu. C'est utile pour remplir des zones personnalisées qui ont été précédemment sélectionnées en utilisant un ou plusieurs *[Outils](#page-24-1) [de Sélection](#page-24-1)*.

Vous pouvez aussi inverser ou pivoter le tampon actuel comme décrit pour la *[Brosse Tampon](#page-22-1)*.

# <span id="page-23-2"></span>**4.4 Outil de Remplissage de Forme**

#### Raccourci :  $P$

This tool provides a quick way to fill rectangles or ellipses with a certain tile or pattern.

- Holding Shift fills an exact square or circle.
- Holding Alt draws the rectangle or ellipse centered around the starting location.

Vous pouvez aussi inverser ou pivoter le tampon actuel comme décrit pour la *[Brosse Tampon](#page-22-1)*.

### <span id="page-24-0"></span>**4.5 Gomme**

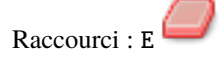

Un simple outil d'effacement. Le clique gauche efface une seule tuile tandis que le clique droit est utilisé pour effacer rapidement des zones rectangulaires.

— Maintenez la touche Maj pour effacer sur tous les calques.

# <span id="page-24-1"></span>**4.6 Outils de Sélection**

Il y a de nombreux outils de sélection de tuiles qui fonctionnent de manière similaire :

- **Sélection Rectangulaire** permet la sélection de zones rectangulaires (raccourci : R)
- **Baguette Magique** permet la sélection de zones connectées remplies par la même tuile (raccourci : W) D
- **Sélectionner la Même Tuile** permet la sélection des tuiles identiques à travers le calque en entier (raccourci : S)

Par défaut, chacun de ces outils remplace la zone actuellement sélectionnée. Les modificateurs suivants peuvent être utilisés pour changer ce comportement :

- Maintenir "Maj" élargit la sélection actuelle avec la nouvelle zone
- Maintenir « Ctrl » enlève la nouvelle zone de la sélection actuelle
- Maintenir « Ctrl » et « Maj » sélectionne l'intersection de la nouvelle zone avec la sélection actuelle

Vous pouvez aussi verrouiller un de ces modes (Ajout, Soustraction ou Intersection) en cliquant sur un des boutons d'outils de la barre d'outils Options d'Outil.

# <span id="page-24-2"></span>**4.7 Gérer les Tampons de Tuile**

Cela peut souvent être utile de stocker le tampon de tuile actuel quelque part pour l'utiliser à nouveau plus tard. Les raccourcis suivants œuvrent dans ce but :

- Ctrl + 1-9 Stocker la sélection de tuile courante. Quand aucun outil de dessin de tuile n'est sélectionné, il essaye de capturer la sélection de tuile courante (similaire à Ctrl + C).
- $-$  1-9 Sélectionne le tampon stocké à cette emplacement (similaire à Ctrl + V)

Les tampons de tuile peuvent aussi être stocker par nom et prolongé avec des variations en utilisant la vue *Tampons de Tuile*.

# CHAPITRE 5

# Travailler avec des Objets

<span id="page-26-0"></span>En utilisant des objets, vous pouvez ajouter un grand nombre d'informations à votre carte à utiliser dans votre jeu. Ils peuvent remplacer des alternatives ennuyeuses telles que l'écriture en brut de coordonnées (tel que des points d'apparition) dans votre code source ou la maintenance de fichiers de données supplémentaires pour stocker des éléments de jeu.

En utilisant des *objets tuile*, des objets de types variés peuvent être facile à reconnaître ou ils peuvent être utilisés pour des raisons purement graphiques. Dans certains cas ils peuvent entièrement remplacer l'utilisation de calques de tuiles, comme démontrés dans l'exemple « Sticker Knight » fourni avec Tiled.

Tous les objets peuvent avoir des *[propriétés personnalisées](#page-38-0)*, qui peuvent aussi être utilisées pour créer des connexions entre les objets.

Pour commencer à utiliser des objets, ajoutez un *[Calque d'Objets](#page-17-2)* à votre carte.

# <span id="page-26-1"></span>**5.1 Outils de Placement**

Chaque type d'objet a son propre outil de placement.

Une prévisualisation de l'objet que vous être en train de placer est affichée lorsque vous passez votre souris sur la carte. Lors du placement d'un objet, vous pouvez appuyer sur Échap ou faire un clic droit pour annuler le placement de l'objet. Appuyez sur Échap une nouvelle fois pour sélectionner l'outil *[Sélectionner des Objets](#page-28-0)*.

### <span id="page-27-0"></span>**5.1.1 Insérer un Rectangle**

#### Raccourci : R

Le rectangle est le premier type d'objet supporté par Tiled, voilà pourquoi les objets sont des rectangles par défaut dans le *[Format de Carte TMX](#page-124-0)*. Ils sont utiles pour baliser des aires rectangulaires et pour leur assigner des propriétés personnalisées. Ils sont souvent utilisés pour spécifier des boîtes de collision.

Placez un rectangle en cliquant et glissant dans n'importe quelle direction. Maintenir Maj force un carré et maintenir Ctrl force sa taille en tant que la taille d'une tuile.

Les objets rectangles ont comme origine leur coin en haut à gauche. Cependant, si le rectangle est vide (la longueur et la hauteur sont égales à 0), il est rendu en tant qu'un petit carré autour de sa position. C'est surtout pour que l'objet soit visible et sélectionnable.

### **5.1.2 Insérer un Point**

#### Raccourci : I

Les points sont les objets les plus simples que vous pouvez placer sur une carte. Ils représentent seulement un endroit, et ne peuvent être redimensionnés ou pivotés. Faites un simple clic sur la carte pour placer un objet point.

### **5.1.3 Insérer une Ellipse**

Raccourci : C

Les ellipses marchent de la même manière que les *[rectangles](#page-27-0)*, mis à part le fait qu'ils soient exportés en tant qu'ellipses. Ils sont utiles pour quand votre aire ou forme de collision a besoin de représenter un cercle ou une ellipse.

### <span id="page-27-1"></span>**5.1.4 Insérer un Polygone**

#### Raccourci : P

Les polygones sont le moyen le plus flexible de définir une forme pour une aire. Ils sont le plus souvent utilisés pour définir des formes de collision.

Lors du placement d'un polygone, le premier clic détermine la position de l'objet ainsi que la position du premier point du polygone. Les clics suivants sont utilisés pour ajouter des points supplémentaires au polygone. Les polygones ont besoin d'avoir au moins trois points. Cliquez sur le premier point une nouvelle fois pour finir le polygone. Vous pouvez appuyer sur Échap pour annuler la création d'un polygone.

Lorsque vous voulez changer un polygone après qu'il aie été placé, vous devez utiliser l'outil *[Éditer des Polygones](#page-30-0)*.

#### **Polylignes**

Les polylignes sont créées en ne fermant pas un polygone. Faites un clic droit ou appuyez sur Entrée lors de la création d'un polygone pour le finir en tant qu'une polyligne.

Les polylignes sont rendues en tant qu'une ligne et ont besoin d'au moins deux points. Même si elles peuvent représenter des murs de collision, elles peuvent aussi être utilisées pour représenter des chemins à suivre.

Vous pouvez étendre une polyligne existante par n'importe quel bout lorsqu'elle est sélectionnée en cliquant sur les points affichés. Il est ainsi possible de finir une polyligne en la connectant à n'importe quel bout d'un autre objet polyligne. L'autre objet polyligne doit aussi être sélectionné, car les points d'interaction ne sont visibles que sur les polylignes sélectionnées.

L'outil *[Éditer des Polygones](#page-30-0)* est aussi utilisé pour éditer des polylignes.

### <span id="page-28-1"></span>**5.1.5 Insérer une Tuile**

#### Raccourci : T

Les tuiles peuvent être insérées en tant qu'objets pour avoir une flexibilité totale dans le placement, le redimensionnement et la rotation de l'image de tuile sur votre carte. Comme tous les objets, les objets tuile peuvent aussi avoir des propriétés personnalisées qui leur sont associées. C'est utile pour le placement d'objets interactifs reconnaissables qui ont besoin d'informations spéciales, tel qu'un coffre avec un contenu défini ou un PNJ avec un script défini.

Pour placer un objet tuile, tout d'abord sélectionnez la tuile que vous voulez placer dans la vue *Jeux de Tuiles*. Ensuite, utilisez le bouton gauche de la souris sur la carte pour commencer à placer l'objet, bougez pour le placer et relâchez pour finir de placer l'objet.

Pour changer la tuile utilisée par des objets tuile existants, sélectionnez tous les objets que vous voulez changer en utilisant l'outil *[Sélectionner des Objets](#page-28-0)* et ensuite faites un clic droit sur une tuile dans la vue *Jeux de Tuiles*, et choisissez *Remplacer la Tuile des Objets Sélectionnés*.

Vous pouvez personnaliser l'alignement des objets tuile en utilisant la propriété *Alignement d'Objet* sur le *Jeu de Tuiles*. Pour des raisons de compatibilité cette propriété est définie en tant que *Non Spécifié* par défaut, dans ce cas les objets tuiles sont alignés en bas à gauche pour toutes les orientations sauf pour les cartes *Isométriques*, où ils sont alignés en bas au centre. Définir cette propriété en tant que *En Haut à Gauche* rend l'alignement des objets tuiles consistant avec celui des *[objets rectangulaires](#page-27-0)*.

### **5.1.6 Insérer un Modèle**

#### Raccourci : V

Peut être utiliser pour rapidement insérer plusieurs instances d'un modèle sélectionné dans la vue Modèles. Voir *[Créer](#page-43-1) [des Instances de Modèle](#page-43-1)*.

### **5.1.7 Insérer un Texte**

#### Raccourci : X

Les objets textes peuvent être utilisés pour ajouter des textes avec plusieurs lignes arbitraires dans vos cartes. Vous pouvez configurer diverses propriétés de police ainsi que l'aire d'enveloppement / de coupe, ce qui les rend utile pour des notes rapides ainsi que pour du texte utilisé dans le jeu.

# <span id="page-28-0"></span>**5.2 Sélectionner des Objets**

#### Raccourci : S

Quand vous n'êtes pas en train d'insérer de nouveaux objets, vous utilisez généralement l'outil de Sélection d'Objet. Il comprend beaucoup de fonctionnalités qui sont mises en avant ci-dessous.

### **5.2.1 Sélectionner et Désélectionner**

Vous pouvez sélectionner des objets en cliquant dessus ou en glissant un lasso rectangulaire, ce qui sélectionne tout objet intersectant avec cette aire. En maintenant Maj ou Ctrl tout en cliquant, vous pouvez ajouter/enlever des objets seuls dans/de la sélection. Appuyez sur Échap pour désélectionner tous les objets.

Lors de l'appui et du glissement d'un objet, cet objet sera sélectionné et déplacé. Cela vous empêche de créer une sélection rectangulaire, mais vous pouvez maintenir Maj pour forcer la sélection rectangulaire.

Par défaut vous interagissez avec l'objet le plus en haut à gauche. quand vous avez besoin de sélectionner un objet en dessous d'un autre objet, sélectionnez tout d'abord le premier objet puis maintenez Alt en cliquant au même endroit pour sélectionner des objets en-dessous. Vous pouvez aussi maintenir Alt en ouvrant le menu contextuel pour avoir une liste de tous les objets à l'endroit cliqué, pour que vous puissiez ensuite sélectionner l'objet désiré directement.

Vous pouvez passer à l'outil *[Éditer des Polygones](#page-30-0)* rapidement en double-cliquant sur le polygone ou la polyligne que vous voulez éditer.

### **5.2.2 Déplacement**

Vous pouvez simplement glissez tout objet seul, ou glisser tous les objets sélectionnés en glissant l'un d'eux. Maintenez Ctrl pour activer le suivi de grille de tuiles.

Maintenez Alt pour forcer une opération de mouvement sur les objets couramment sélectionnés, peu importe où vous cloquez sur la carte. C'est utile quand les objets sélectionnés sont petits ou couverts par d'autres objets.

Les objets sélectionnés peuvent aussi être déplacés avec les flèches directionnelles. Par défaut cela mouve les objets pixel par pixel. Maintenez Maj en utilisant les flèches directionnelles pour déplacer les objets d'une distance égale à la taille d'une tuile.

### **5.2.3 Redimensionnement**

Vous pouvez utiliser les poignées de redimensionnement pour redimensionner un ou plusieurs objets sélectionnés. Maintenez Ctrl pour garder le même rapport hauteur/largeur de l'objet et/ou Maj pour placer l'origine du redimensionnement au centre.

Veuillez noter que vous ne pouvez changer que la longueur et la hauteur indépendamment lors du redimensionnement d'un seul objet. Lorsque plusieurs objets sont sélectionnés, le rapport hauteur/longueur est constant car il est impossible de le faire marcher pour les objets pivotés sans un support total pour les transformations.

### **5.2.4 Rotation**

Pour pivoter, cliquez sur tout objet sélectionné pour changer les poignées de redimensionnement en poignées de rotation. Avant de tourner, vous pouvez glisser l'origine de la rotation à une autre position si nécessaire. Maintenez Maj pour pivoter par incréments de 15 degrés. Cliquez sur tout objet sélectionné une fois de plus pour revenir dans le mode redimensionnement.

Vous pouvez aussi pivoter les objets sélectionnés par incréments de 90 degrés en maintenant Z ou Maj + Z.

### **5.2.5 Changement de l'Ordre d'Empilage**

Si le *[Calque d'Objets](#page-17-2)* actif a une propriété Ordre d'Affichage mise à Manuel (De Haut en Bas par défaut), vous pouvez contrôler l'ordre d'empilage des objets sélectionnés dans le calque d'objets en utilisant les touches suivantes :

- PgHaut Déplacer les objets sélectionnés vers le haut
- PgBas Déplacer les objets sélectionnés vers le bas
- Menu Déplacer les objets sélectionnés tout en haut
- Fin Déplacer les objets sélectionnés tout en bas

Vous pouvez aussi trouver ces actions dans le menu contextuel. quand vous avez plusieurs Canques d'Objets, le menu contextuel contient aussi des actions pour déplacer les objets sélectionnés vers un autre calque.

### **5.2.6 Inverser des Objets**

Vous pouvez inverser des objets sélectionnés horizontalement en appuyant sur X ou verticalement en appuyant sur Y. Pour les objets tuiles, cela inverse aussi leurs images.

# <span id="page-30-0"></span>**5.3 Éditer des Polygones**

#### Raccourci : E

Les polygones et polylignes ont leurs propres besoins d'édition et sont doc couverts par un outil différent, qui permet de sélectionner et de déplacer leurs nœuds. Vous pouvez sélectionner et déplacer les nœuds de plusieurs polygones à la fois. Cliquez un segment et sélectionnez les nœuds à ses deux extrémités. Appuyez sur Échap pour désélectionner tous les nœuds, ou pour revenir à l'outil *[Sélectionner des Objets](#page-28-0)*.

Les nœuds peuvent être supprimés en les sélectionnant et en choisissant « Supprimer les Nœuds » depuis le menu contextuel. La touche Suppr peut aussi être utilisée pour supprimer les nœuds sélectionnés, ou les objets sélectionnés si aucun nœud est sélectionné.

Quand vous sélectionnez plusieurs nœuds à la suite dans le même polygone, vous pouvez les fusionner en choisissant « Fusionner les Nœuds » depuis le menu contextuel. Vous pouvez aussi scinder les segments entre les nœuds en choisissant « Séparer les Segments ». Alternativement, vous pouvez tout simplement double-cliquer un segment pour le séparer à l'endroit cliqué.

Vous pouvez supprimer un segment quand deux nœuds consécutifs sont sélectionnés en choisissant « Supprimer le Segment » dans le menu contextuel. Cela va convertir un polygone en polyligne, ou transformer un objet polyligne en deux objets polylignes.

Il est possible d'étendre une polyligne pour chacun de ses bouts, soit en faisant un clic droit sur ces nœuds en choisissant « Étendre la Polyligne », ou en passant par l'outil *[Insérer un Polygone](#page-27-1)* et en cliquant sur un des bouts d'une polyligne déjà sélectionnée.

# <span id="page-30-1"></span>**5.4 Connecter des Objets**

Il peut souvent être utile de connecter un objet avec un autre, comme quand un interrupteur doit ouvrir une porte ou un PNJ doit suivre un chemin donné. Pour faire cela, ajoutez une propriété personnalisée de type object (objet) à l'objet source. Cette propriété peut être assignée à l'objet cible désiré de plusieurs façons.

Faites attention à ce que la valeur de la propriété soit sélectionnée, comme dans la capture d'écran suivante :

Ensuite, vous pouvez mettre en place la connexion en faisant d'une des actions suivantes :

— Écrire l'ID de l'objet cible.

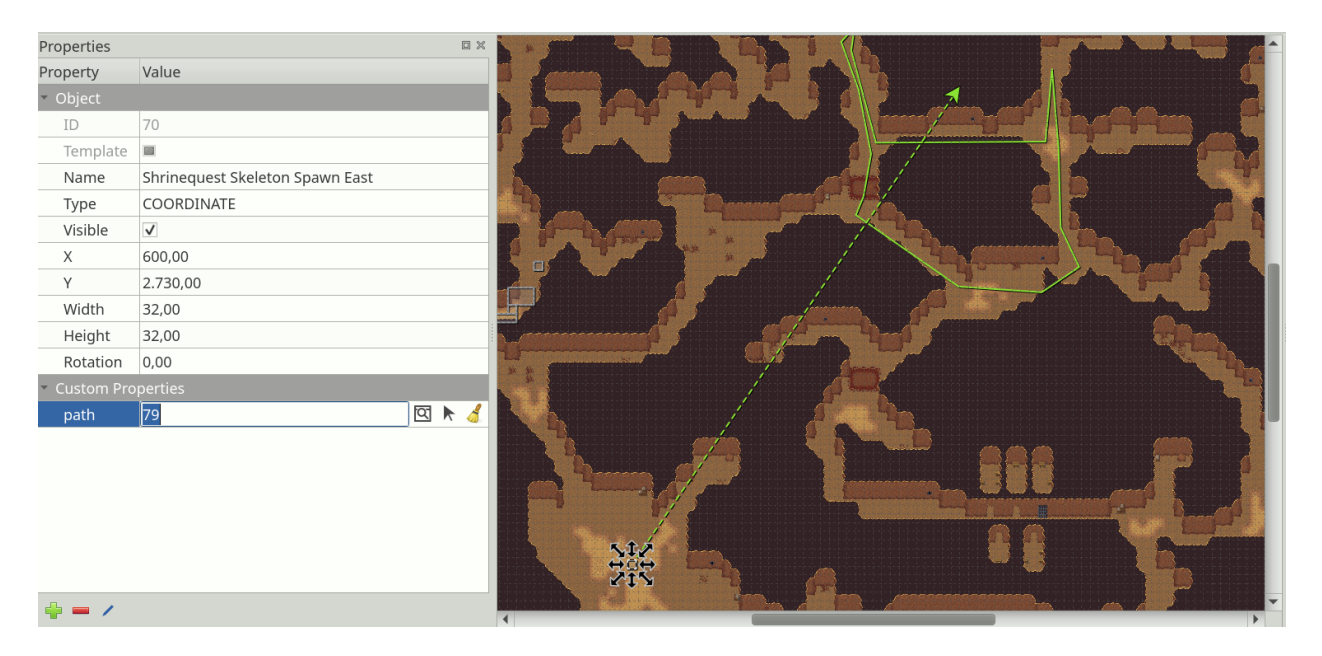

Fig. 1 – Propriété de Connexion d'Objet

- Cliquer l'icône avec la fenêtre et la loupe pour ouvrir une boîte de dialogue là où vous pouvez filtrer tous les objets de la carte pour trouver votre objet cible.
- Cliquez sur l'icône de flèche et ensuite cliquez l'objet sur la carte pour l'enregistrer en tant qu'objet cible.

As shown on the screenshot above, any connections between objects are rendered as arrows, taking the color of their target object (defined as part of the *[object class](#page-40-2)* or by the color of the object layer). You can toggle the display of these arrows using *View -> Show Object References*.

Si vous voulez vous rendre sur l'objet cible mais qu'il est très loin, vous pouvez sauter vers celui-ci en faisant un clic droit sur la propriété et en sélectionnant *Aller à l'Objet*.

#### **Futures Extensions**

Voici quelques idées d'améliorations qui peuvent être apportées aux outils ci-dessus :

- Quelques améliorations peuvent toujours être faites sur le support d'édition des polygones et polylignes, tel que la possibilité de pivoter et de redimensionner les nœuds sélectionnés [\(#1487\)](https://github.com/bjorn/tiled/issues/1487).
- Les outils peuvent afficher des instructions d'usage courtes dans la barre d'état, pour aider les nouveaux utilisateurs sans avoir à les forcer à lire le manuel assidûment [\(#1855\)](https://github.com/bjorn/tiled/issues/1855).

Si vous aimez au moins un seul de ces points, s'il-vous-plaît aidez-moi à y arriver plus vite en [supportant le déve](https://www.mapeditor.org/donate)[loppement de Tiled.](https://www.mapeditor.org/donate) Plus je recevrai de soutien, plus j'aurais les moyens de passer du temps à améliorer Tiled !

# CHAPITRE 6

## Modifier des Jeux de Tuiles

<span id="page-32-0"></span>Pour modifier un jeu de tuiles, il doit être explicitement ouvert pour édition. Les jeux de tuiles externes peuvent être ouverts via le menu de *Fichier*, mais en général un clic sur le petit bouton *Éditer le Jeu de Tuiles* dans la barre d'outils sous le jeu de tuiles est le moyen le plus rapide d'éditer un jeu de tuiles lorsqu'il est déjà ouvert dans la vue *Jeu de Tuiles*.

### <span id="page-32-1"></span>**6.1 Deux Types de Jeux de Tuiles**

Un jeu de tuiles est une collection de tuiles. Tiled supporte deux types de jeux de tuiles pour le moment, qui est choisi lors de la création d'un nouveau jeu de tuiles :

#### **Basé sur une Image de Jeu de Tuiles**

Ce jeu de tuile a une taille fixe pour toutes les tuiles ainsi qu'une images depuis laquelle les tuiles sont censées être coupées. De plus, il supporte une marge autour des tuiles ainsi qu'un espacement entre les tuiles, ce qui permet d'utiliser des images de jeux de tuiles qui peuvent avoir un espacement entre ou autour de ses tuiles ou ceux qui extrudent les pixels des bords de chaque tuile pour éviter un mixage de couleurs.

#### **Collection d'Images**

Dans ce type de jeu de tuiles, chaque tuile réfère à son propre fichier d'image. C'est utile lorsque les tuiles ne sont pas de la même taille, ou si l'assemblage des tuiles dans une texture est fait plus tard.

Peu importe le type de jeu de tuiles, vous pouvez assigner beaucoup de méta-informations à lui-même ainsi qu'à ses tuiles. Certaines de ces informations peuvent être utilisées par votre jeu, tel que des *[informations de collision](#page-34-1)* ou des *[animations](#page-35-0)*. Les informations supplémentaires sont majoritairement dédiée à certains outils d'édition.

**Note :** Un jeu de tuiles peut être soit intégré à un fichier de carte, soit sauvegardé de façon externe. Depuis Tiled 1.0, l'approche recommandée et par défaut est de sauvegarder vos jeux de tuiles dans leur propre fichier. Cela permet de simplifier votre workflow car cela permet d'assurer que les toute méta-information est partagée entre toutes les cartes utilisant le même jeu de tuiles.

# <span id="page-33-0"></span>**6.2 Propriétés des Jeux de Tuiles**

Vous pouvez accéder les propriétés des jeux de tuiles en utilisant l'action de menu *Jeu de Tuiles > Propriétés de Jeu de Tuiles*.

**Nom**

Le nom du jeu de tuiles. Utilisé afin d'identifier le jeu de tuiles dans la vue *Jeux de Tuiles* lors de l'édition d'une carte.

#### **Alignement d'Objet**

L'alignement à utiliser pour les *[objets tuiles](#page-28-1)* font référence à des tuiles de ce jeu de tuiles. Cela affecte le placement de la tuile par rapport à la position de l'objet (l'origine) et est aussi la position autour de laquelle la rotation est appliquée.

Les valeurs possibles sont : *Non spécifié*, *En Haut à Gauche*, *En Haut*, *En Haut à Droite*, *A Gauche*, *Centre*, *A Droite*, *En Bas à Gauche*, *En Bas* et *En Bas à Droite*. Lorsque c'est non spécifié, l'alignement des objets tuiles est généralement *En Bas à Gauche*, sauf pour les cartes isométriques où c'est *En Bas*.

#### **Décalage de Dessin**

Un décalage de dessin en pixels, appliqué lors du rendu de n'importe quelle tuile du jeu de tuiles (dans les couches de tuiles ou en tant qu'objets tuiles). Cela peut être utile pour aligner vos tuiles à la grille.

#### **Couleur de Fond**

Une couleur de fond pour le jeu de tuiles, qui peut être changée si la couleur de fond gris foncé de base n'est pas appropriée pour vos tuiles.

#### **Orientation**

Quand le jeu de tuiles contient des tuiles isométriques, vous pouvez changer ceci en *Isométrique*. Cette valeur, en tandem avec les propriétés **Longueur de Grille** et **Hauteur de Grille**, est prise en compte par les éléments affichés au dessus des tuiles. C'est utile lors de la spécification de l"*[Information de Terrain](#page-34-0)*. Cela affecte aussi l'orientation utilisée par l"*[Éditeur de Collision de Tuiles](#page-34-1)*.

#### **Colonnes**

C'est une propriété à lecture unique pour les jeux de tuiles basée sur une image de jeu de tuiles, mais pour les jeux de tuiles de collection d'images, vous pouvez contrôler le nombre de colonnes utilisées lors de l'affichage du jeu de tuiles avec ceci.

**Image**

Cette propriété existe seulement pour les jeux de tuiles basés sur une image de jeu de tuiles. La sélection de ce champ de valeur affiche un bouton *Éditer. . .*, qui vous permet de changer les paramètres permettant de couper des tuiles de l'image courante.

Bien sûr, comme avec la majorité des types de données dans Tiled, vous pouvez ajouter des *[Propriétés Personnalisées](#page-38-0)* au jeu de tuiles.

# <span id="page-33-1"></span>**6.3 Propriétés des Tuiles**

#### **ID**

L'identifiant de la tuile du jeu de tuiles (lecture unique)

**Class**

This property refers to custom classes defined in the *[Custom Types Editor](#page-39-1)*. See the section about *[Tuiles Typées](#page-41-0)* for more information.

#### **Longueur et Hauteur**

La taille de la tuile (lecture seule)

**Probabilité**

Représente une probabilité relative que cette tuile soit choisie parmi d'autres options. Cette valeur est utilisée dans le *Mode Aléatoire* et par l'outil *[Brosse de Terrain](#page-23-0)*.

**Image**

Seulement utile pour les tuiles qui font partie d'un jeu de tuiles à collection d'images, cela affiche le fichier d'image et vous permet de le changer.

# <span id="page-34-0"></span>**6.4 Information de Terrain**

L'information de terrain peut être ajoutée à un jeu de tuiles pour activer l'utilisation de la *[Brosse de Terrain](#page-23-0)*. Visitez la section sur la *[définition de l'information de terrain](#page-47-0)*.

# <span id="page-34-1"></span>**6.5 Éditeur de Collision de Tuiles**

L'éditeur de collision de tuiles est disponible en cliquant sur le bouton d'Éditeur de Collision de Tuiles  $\Box$  sur la barre d'outils. Cela va ouvrir une vue dans laquelle vous pouvez créer et éditer des formes sur la tuile. Vous pouvez aussi associer des propriétés personnalisées avec chaque forme.

Normalement ces formes définissent les informations de collision pour une certaine image ou pour une tuile représentant la géométrie du niveau, mais bien sûr vous pouvez aussi les utiliser pour ajouter certaines zones sensibles à vos images pour par exemple des émetteurs de particules ou la source de coups de feu.

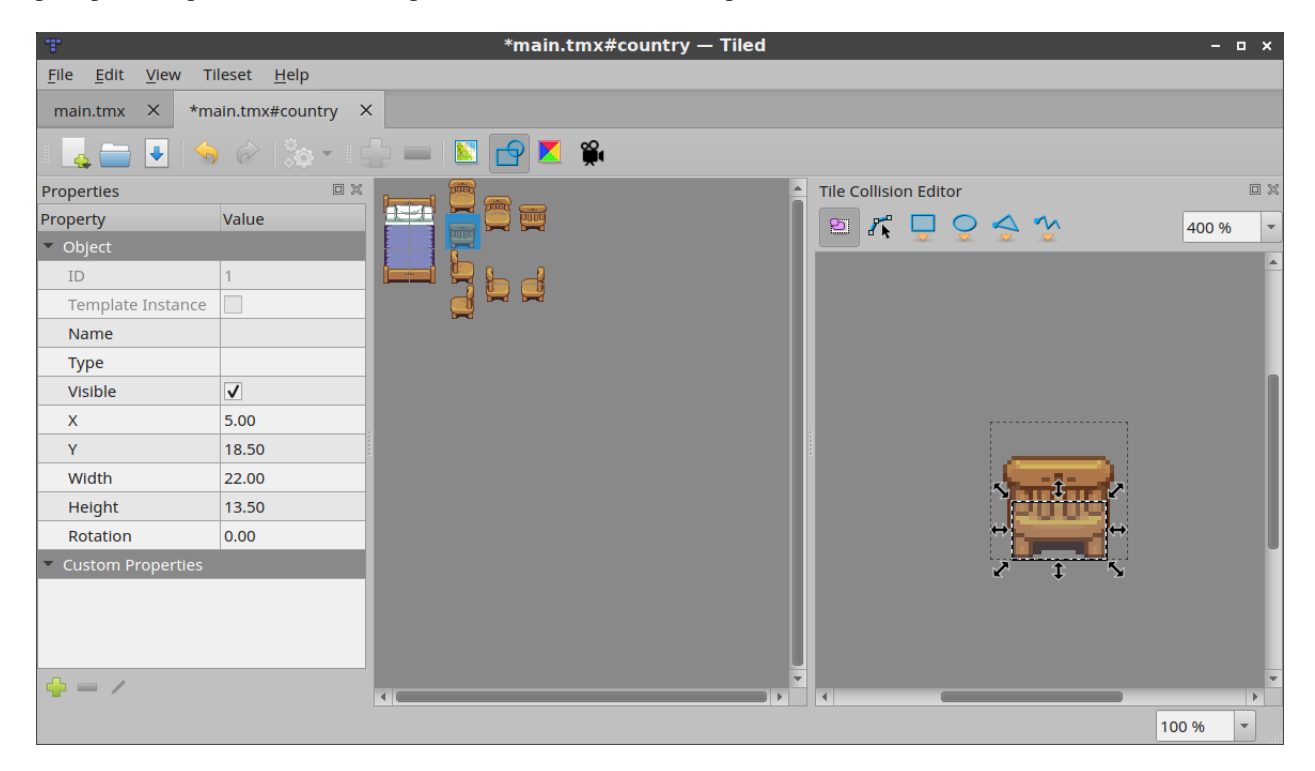

Fig. 1 – Éditeur de Collision de Tuiles

Afin de savoir rapidement si vos tuiles ont les bonnes zones de collision mises en place, elles peuvent être affichées sur la carte. Pour activer ceci, vérifier *Montrer les Formes de Collision des Tuiles* dans le menu *Vue*. Les formes de collision sont rendues pour les calques de tuiles et les objets tuiles.

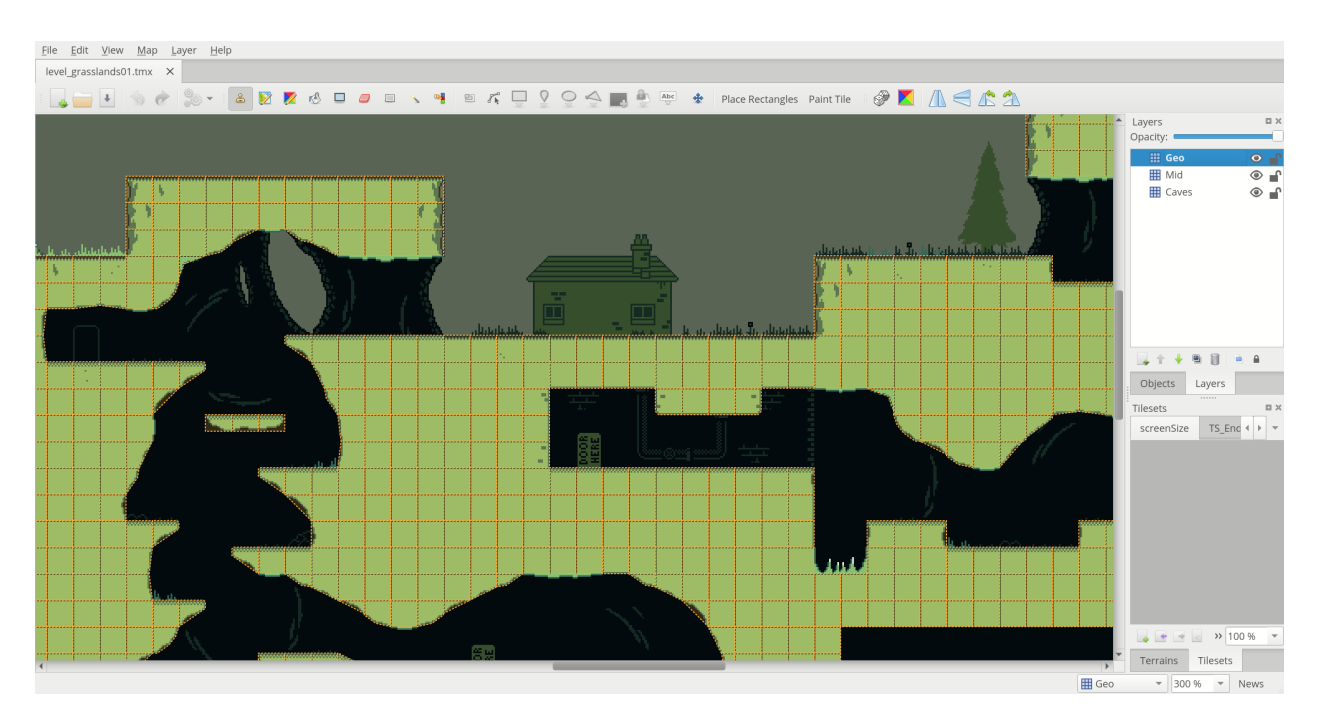

Fig. 2 – Formes de collision affichées sur la carte. Cette carte vient de [Owyn's Adventure.](https://store.steampowered.com/app/1020940/Owyns_Adventure/)

# <span id="page-35-0"></span>**6.6 Éditeur d'Animation de Tuile**

L'éditeur d'animation de tuile permet la définition d'une simple animation qui se répète pour chaque tuile en référant d'autres tuiles dans le jeu de tuiles en tant que ses trames. Ouvrez-le en cliquant sur le bouton *Éditeur d'Animation de*

### *Tuile* .

Les animations de tuiles peuvent être prévisualisées en temps réel sur Tiled, ce qui est utile pour voir de façon grossière ce à quoi elles vont ressembler en jeu. La prévisualisation peut être activée ou désactivée à travers *Vue > Montrer l'Animation des Tuiles*.

Les étapes suivantes permettent d'ajouter ou d'éditer une animation de tuile :

- Sélectionnez la tuile dans la fenêtre principale de Tiled. Cela va forcer la fenêtre *Éditeur d'Animation de Tuile* à afficher l'animation (initialement vide) associée à cette tuile, ainsi que toutes les autres tuiles de ce jeu de tuiles.
- Glissez les tuiles depuis la vue du jeu de tuiles dans l'Éditeur d'Animation de Tuile das la liste à gauche pour ajouter les trames d'animation. Vous pouvez glisser plusieurs tuiles en même temps. chaque nouvelle trame a une durée par défaut de 100 ms (ou une autre valeur utilisant le champ *Durée de la Trame* en haut).
- Double-cliquez sur la durée d'une trame pour la changer.
- Glissez les trames à travers la liste pour les réordonner.

Une prévisualisation de l'animation est visible dans le coin en bas à gauche.

Vous pouvez changer la durée de plusieurs trames à la fois en les sélectionnant, en changeant la valeur dans le champ *Durée de la Trame* et enfin en cliquant sur *Appliquer*.

#### **Futures Extensions**

Il y a possiblement plein de moyens de rendre d'éditeur de jeu de tuiles plus efficace, par exemple :

#### **Collections de Terrain**

— La mise en place de tuiles de terrain est plus facile [\(#1729\)](https://github.com/bjorn/tiled/issues/1729)
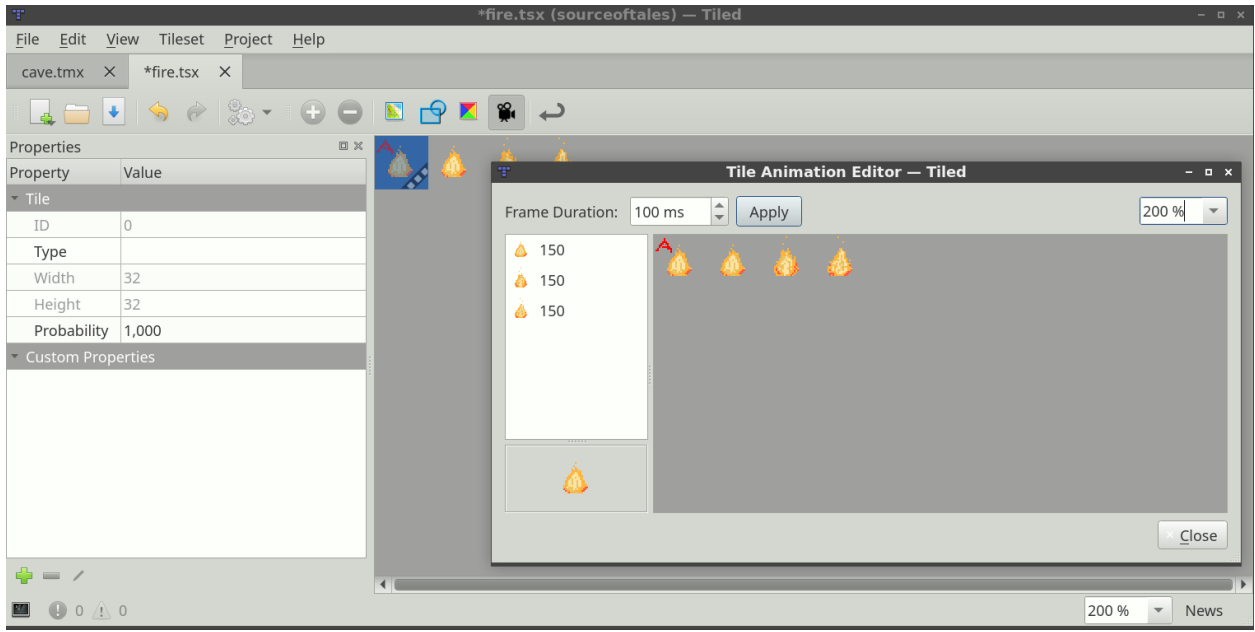

Fig. 3 – Éditeur d'Animation de Tuile

#### **Éditeur de Collision de Tuiles**

- Ajout de la possibilité d'ajouter des collisions pour plusieurs tuiles à la fois [\(#1322\)](https://github.com/bjorn/tiled/issues/1322)
- Visualisation des formes de collision de tuiles dans la vue de jeu de tuiles [\(#1281\)](https://github.com/bjorn/tiled/issues/1281)

#### **Éditeur d'Animation de Tuiles**

- Support de plusieurs animations nommées par tuile [\(#986\)](https://github.com/bjorn/tiled/issues/986)
- La définition d'animations affichées sur plusieurs tuiles a été rendue plus facile [\(#811\)](https://github.com/bjorn/tiled/issues/811)

Si vous aimez au moins un seul de ces points, s'il-vous-plaît aidez-moi à y arriver plus vite en [supportant le déve](https://www.mapeditor.org/donate)[loppement de Tiled.](https://www.mapeditor.org/donate) Plus je recevrai de soutien, plus j'aurais les moyens de passer du temps à améliorer Tiled !

# Propriétés Personnalisées

Un des atouts de Tiled est qu'il permet de définir des propriétés personnalisées sur l'ensemble de ses structures de données. De cette manière, il est possible d'inclure de nombreuses formes d'information personnalisées, qui peuvent être ensuite utilisées par votre jeu ou par l'environnement que vous utilisez pour intégrer les cartes de Tiled.

Les propriétés personnalisées sont affichées dans la vue Propriétés. Cette vue dépend du contexte, et affiche généralement les propriétés du dernier objet sélectionné. Il prend également en charge la multi-sélection pour changer les propriétés de mutiples objets à la fois.

| <b>Properties</b>          | 冏<br>$\sqrt{2}$ |
|----------------------------|-----------------|
| Property                   | Value           |
| $\nabla$ Tile Layer        |                 |
| <b>Name</b>                | Ground          |
| <b>Visible</b>             | ✓               |
| <b>Opacity</b>             | 1.00            |
| <b>Horizontal Offset</b>   | 0.00            |
| <b>Vertical Offset</b>     | 0.00            |
| <b>⊽ Custom Properties</b> |                 |
| <b>Collision</b>           | ✓               |
| Depth                      | A<br>5<br>÷     |
| FragmentShader             | Opaque          |
|                            |                 |
|                            |                 |

Fig. 1 – Propriétés de la Vue

## **7.1 Ajout de Propriétés**

Lorsque vous ajoutez une propriété (en utilisant le bouton "+" en bas de la vue Propriétés), vous êtes invités à entrer son nom et son type. Actuellement Tiled prend en charge les types de base de propriétés suivants :

- **bool** (true (vrai) ou false (faux))
- **color** (une valeur de couleur sur 32 bits)
- **file** (a file reference, which is saved as a relative path)
- **float** (un nombre à virgule flottante)
- **int** (un nombre entier)
- **object** (une référence vers un objet) *Depuis Tiled 1.4*
- **string** (n'importe quel texte, y compris un texte multi-ligne)

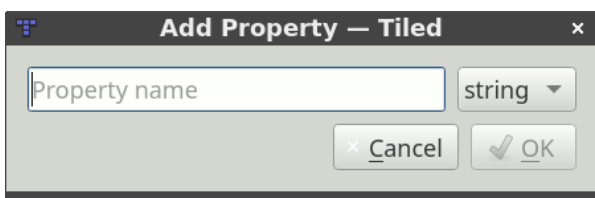

Fig. 2 – Ajouter la Boîte de Dialogue de Propriété

Le type de propriété est utilisé pour choisir un éditeur personnalisé dans la vue Propriétés. Le choix d'un type de nombre ou de booléen permet également d'éviter que la valeur obtenue en JSON et Lua soit citée dans les exportations.

Le menu de contexte pour les propriétés de fichiers personnalisées offre un façon rapide d'ouvrir le fichier dans votre éditeur préféré. Pour les références d'objet, il y a une action pour sauter rapidement vers l'objet référencé.

## **7.2 Types Personnalisés**

En plus des propriétés de base listées ci-dessus, vous pouvez définir des types personnalisés dans votre projet. Tiled supporte des *[énumérations personnalisées](#page-40-0)* et des *[classes personnalisées](#page-40-1)*.

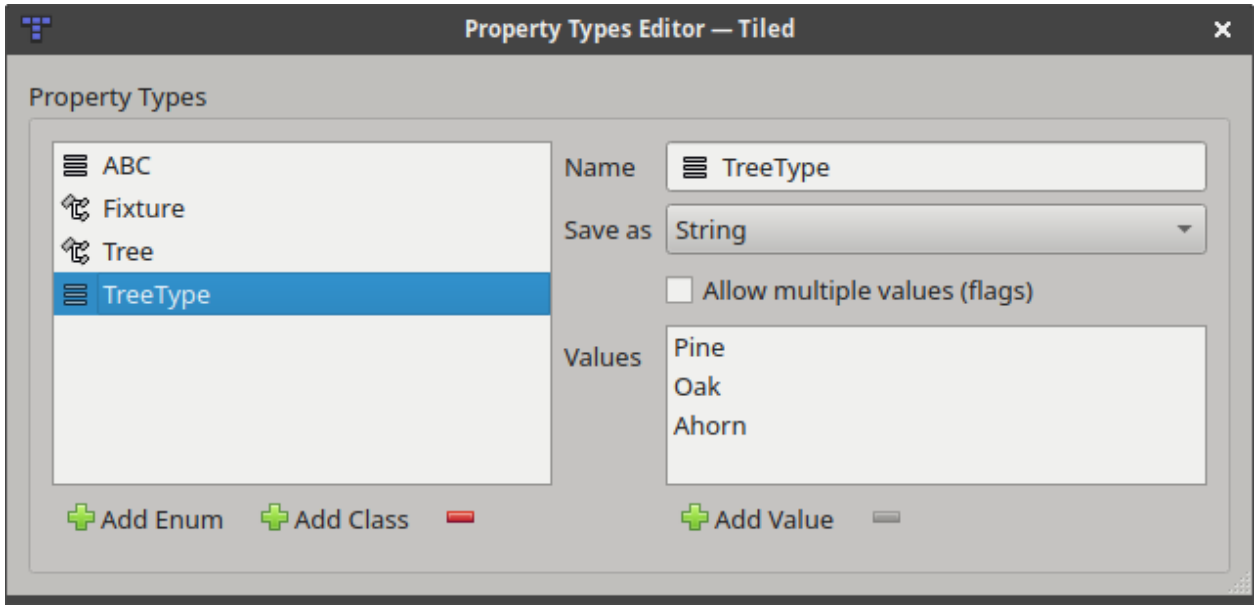

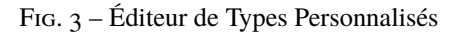

**Note :** Ces types sont automatiquement sauvegardés dans le *[fichier projet](#page-14-0)*. Vous devez donc créer un projet avant de pouvoir mettre vos propres types personnalisés en place.

### <span id="page-40-0"></span>**7.2.1 Énumérations personnalisées**

Une énumération est utile si vous voulez limiter les options d'une certaine propriété à un jeu de valeurs fixes.

Une énumération définit aussi comment sa valeur est sauvegardée. Elle peut être sauvegardée comme un chaîne, stockant une de ses valeurs directement. Ou bien elle peut être sauvegardées en tant que nombre, l'index de la valeur courante dans la liste de valeurs. Le premier cas est plus lisible, tandis que le dernier pourrait être plus facile et plus efficient au chargement.

Finally, an enum can also allow multiple values to be chosen. In this case each option is displayed with a checkbox. When saving as string, a comma-separated list is used and when saving as number the selected indexes are encoded as bitflags. In both cases, the maximum number of flags supported is 31, since internally a 32-bit signed integer is used to store the value.

### <span id="page-40-1"></span>**7.2.2 Classes Personnalisées**

Une classe est utils si vous voulez pouvoir ajouter un jeu de propriétés en une seule fois, avec des valeurs par défaut prédéfinies. Elle peut aussi éviter des préfixes excessifs dans les noms de propriétés. Les classes peuvent avoir des membres référant d'autres classes.

Chaque type de données a une propriété « Classe », qui peut être utilisée pour référencer une classe personnalisée. Les membres de cette classe seront alors directement disponibles en tant que propriétés personnalisées de cette instance (avant Tiled 1.9, cette fonctionnalité n'était disponible que pour les objets et les tuiles en tant que propriété « Type »).

Chaque classe peut aussi avoir une couleur personnalisée, utilisée pour rendre les objets plus distincts. La couleur de classe est utilisée au moment de rendre les formes des objets, les étiquette des noms d'objets, et les connexions entre les objets.

Dans les formats de fichiers *[JSON](#page-144-0)* et :ref : *Lua <lua-export>*, les propriétés de classes personnalisées utilisées en tant que valeurs de propriétés sont sauvegardées en utilisant les structures natives d'objets et de tables.

### **7.3 Héritage des Propriétés de Tuile**

Lorsque des propriétés personnalisées sont ajoutées à une tuile, ces propriétés seront également visibles lorsqu'une instance de l'objet de cette tuile est sélectionnée. Cela permet de réécrire facilement les propriétés associées à une tuile pour chaque objet. Cela devient particulièrement utile lorsqu'il est combiné avec des *[Tuiles Typées](#page-41-0)*.

Les propriétés héritées seront affichées en gris (couleur de texte désactivée), tandis que les propriétés ré-écrites seront affichées en noir (couleur de texte habituelle).

### <span id="page-41-0"></span>**7.3.1 Tuiles Typées**

Si vous utilisez des *[objets tuiles](#page-28-0)*, vous pouvez fixer le type de la tuile pour éviter d'avoir à le faire sur chaque instance de l'objet. Choisir le type sur la tuile rend les propriétés prédéfinies visibles quand la tuile est sélectionnée, ce qui permet d'en remplacer les valeurs. Cela rend aussi ces valeurs potentiellement remplacées visibles quand on une instance de l'objet tuile est sélectionnée, permettant ici aussi de les remplacer.

Un exemple de cas d'utilisation serait de définir des types personnalisés comme « PNJ », « Ennemi » ou « Objet » avec des propriétés comme « Nom », « Santé » ou « Poids ». Vous pouvez ensuite spécifier les valeurs pour ces propriétés sur les tuiles qui représentent ces entités. Quand vous placez ces tuiles comme des objets, vous pouvez si besoin remplacer ces valeurs.

#### **Futures Extensions**

Il y a plusieurs types de propriétés personnalisées que j'aimerais ajouter :

- **Customized basic properties**, where you can set properties like the minimum or maximum value, the precision or a different default value.
- **Propriétés de liste**, qui seraient des propriétés ayant une liste de valeurs [\(#1493\)](https://github.com/bjorn/tiled/issues/1493).

À part pour prédéfinir les propriétés basées sur un type d'objet, J'aimerais ajouter un support pour **prédéfinir les propriétés pour chaque type de données**. Définissant ainsi que chaque propriété personnalisée est valide pour les maps, groupes de tuiles, niveaux, etc. [\(#1410\)](https://github.com/bjorn/tiled/issues/1410)

Si vous aimez au moins un seul de ces points, s'il-vous-plaît aidez-moi à y arriver plus vite en [supportant le déve](https://www.mapeditor.org/donate)[loppement de Tiled.](https://www.mapeditor.org/donate) Plus je recevrai de soutien, plus j'aurais les moyens de passer du temps à améliorer Tiled !

### Utiliser des Modèles

Any created object can be saved as a template. These templates can then be instantiated elsewhere as objects that inherit the template's properties. This can save a lot of tedious work of setting up the object class and properties, or even just finding the right tile in the tileset.

Chaque modèle est stocké dans son propre fichier, qui peut être organisé dans des répertoires. Vous pouvez sauvegarder les modèles dans le format XML ou JSON, comme tout fichier de carte ou de jeu de tuiles.

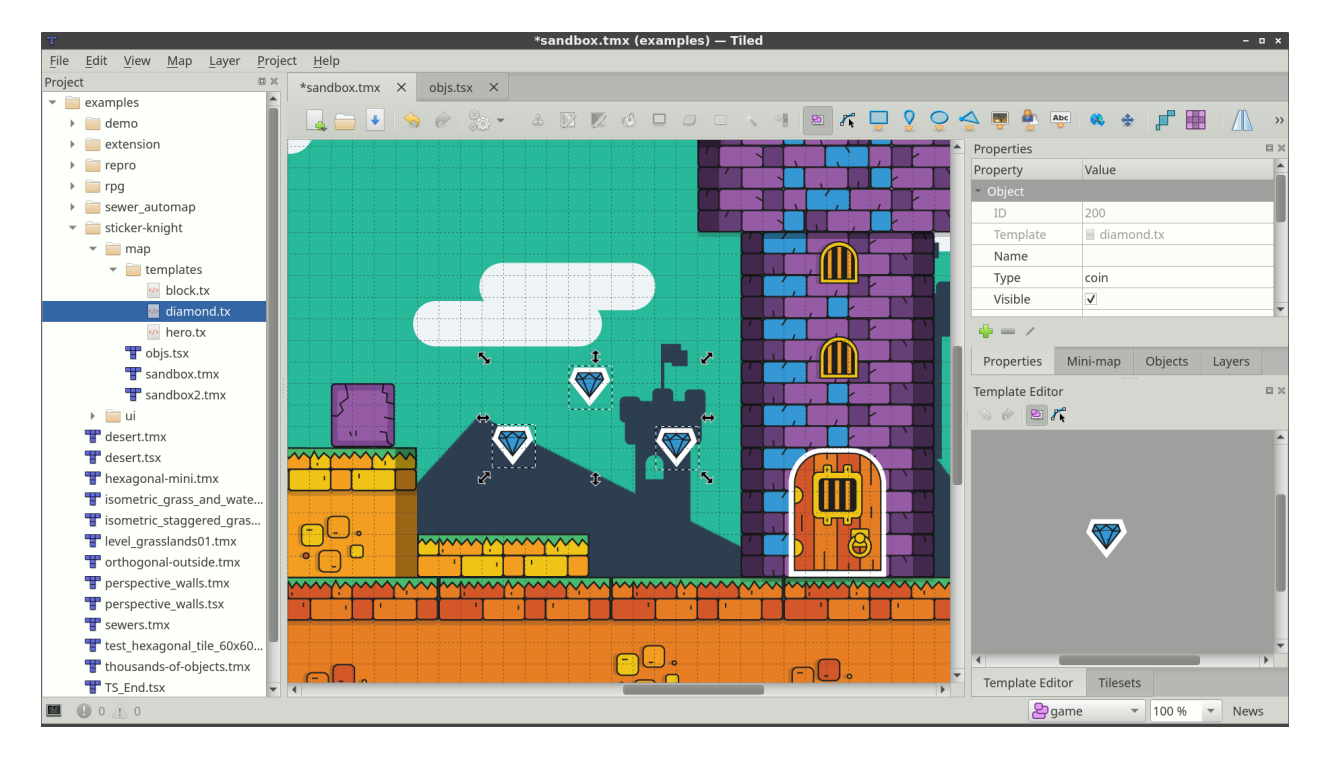

## **8.1 Créer des Modèles**

Un modèle peut être créé en faisant un clic droit sur tout objet dans la carte et en sélectionnant « Sauvegarder en tant que Modèle ». Il vous sera demandé de choisir un nom de fichier et le format dans lequel sauvegarder le modèle. Si l'objet a déjà un nom, le nom de fichier suggéré sera basé sur lui.

Pour être capable de sélectionner vos modèles pour édition ou pour les instancier, vous voudrez généralement utiliser la *[vue Projet](#page-14-0)*, donc faites attention à sauvegarder vos modèles dans un dossier qui fait partie de votre projet. Il est aussi possible de glisser un modèle depuis un explorateur de fichiers.

**Note :** Vous ne pouvez pas créer un modèle à partir d'un objet tuile qui utilise une tuile d'un jeu de tuiles intégré, car les *[fichiers de modèle](#page-135-0)* ne supporte pas le référencement vers de tels jeux de tuiles.

# **8.2 Créer des Instances de Modèle**

#### Raccourci : V

L'instanciation de modèle fonctionne soit en glissant-déposant le modèle depuis la vue Projet dans la carte, soit en utilisant l'outil « Insérer un Modèle » en sélectionnant un modèle et en cliquant sur la carte. La seconde option est plus pratique quand vous voulez créer plein d'instances.

## **8.3 Éditer des Modèles**

L'édition de modèle est faite à partir de la vue *Éditeur de Modèle*. Un modèle peut être ouvert en le sélectionnant dans la vue Projet ou en glissant le fichier de modèle dans la vue *Éditeur de Modèle*. Le modèle peut aussi être sélectionné en utilisant l'action *Ouvrir un Fichier dans le Projet*.

Lors de la sélection du modèle dans la vue *Éditeur de Modèle*, la vue *Propriétés* va montrer les propriétés du modèle, là où elles peuvent être éditées.

Tout changement dans le modèle est sauvegardé automatiquement et est immédiatement appliqué à toutes les instances de ce modèle.

Si une propriété d'une instance de modèle est changée, elle va être balisée en tant que propriété modifiée en interne et ne sera pas changée quand le modèle change.

Si un fichier de modèle change sur le disque, il est automatiquement rechargé et tout changement sera appliqué dans l"*Éditeur de Modèle* ainsi que dans toutes les instances de ce modèle.

## **8.4 Détacher des Instances de Modèle**

Détacher une instance de modèle la déconnectera de son modèle, donc tout changement du modèle futur ne sera pas affecté à l'instance détachée.

Pour détacher une instance, faites un clic droit sur elle et sélectionnez *Détacher*.

Si votre chargeur de carte ne supporte pas les instances d'objet mais vous voulez toujours les utiliser, vous pouvez activer *[l'option d'exportation](#page-107-0) Détacher les modèles*.

#### **Futures Extensions**

- Réinitialiser les propriétés forcées individuellement [\(#1725\)](https://github.com/bjorn/tiled/issues/1725).
- Verrouiller les propriétés de modèle [\(#1726\)](https://github.com/bjorn/tiled/issues/1726).
- Gestion des mauvais chemins de fichier [\(#1732\)](https://github.com/bjorn/tiled/issues/1732).
- Gestion du dossier de modèles, par exemple en déplaçant, renommant ou supprimant un modèle ou un sousdossier [\(#1723\)](https://github.com/bjorn/tiled/issues/1723).

### Utiliser des Terrains

<span id="page-46-0"></span>Lors de l'édition d'une carte de tuiles, des fois nous ne pensons pas à des *tuiles* mais plus à des *terrains* - des aires de tuiles avec des transitions dans d'autres types de tuiles. Par exemple nous voulons dessiner un carré d'herbe, une route ou une plateforme donnée. Dans ce cas, choisir les bonnes tuiles pour les transitions différentes ou les connections peut rapidement devenir pénible. L'outil *[Brosse de Terrain](#page-23-0)* a été ajouté pour rendre l'édition de carte plus facile dans ce genre de cas.

**Avertissement :** Même si Tiled supporte les terrains depuis la version 0.9 et a plus tard supporté une fonctionnalité similaire nommée « tuiles Wang » depuis la version 1.1, les deux fonctionnalités ont été unifiées et étendues dans Tiled 1.5. En résultat, *les informations de terrain définies dans Tiled 1.5 ne peuvent pas être utilisées dans les versions antérieures.*

The Terrain Brush relies on the tileset providing one or more *Terrain Sets* - sets of tiles labeled according to their terrain layouts. Tiled supports the following terrain sets :

#### **Collection de Coins**

Les tuiles qui ont besoin de correspondre les tuiles voisines à leurs coins, avec une transition d'un type de terrain vers un autre au milieu. Une collection complète avec 2 terrains a 16 tuiles.

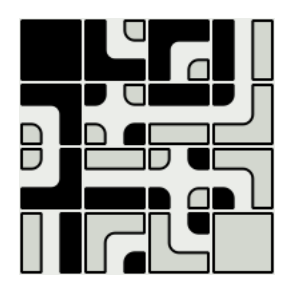

#### **Collection de Bords**

Les tuiles qui ont besoin de correspondre les tuiles voisines à leurs côtés. Ceci est commun pour des routes, des clôtures ou des plateformes. Une collection complète avec 2 terrains a 16 tuiles.

#### **Collection Mixte**

Les tuiles qui ont besoin de correspondre les tuiles voisines en utilisant leurs coins et leurs côtés. Cela permet de fournir plus de variations, au coût d'avoir besoin de beaucoup plus de tuiles. Une collection complète avec 2 terrains a 256 tuiles, mais des collection réduites telles que le [jeu de tuiles Blob](https://web.archive.org/web/20230101/cr31.co.uk/stagecast/wang/blob.html) de 47 tuiles peuvent aussi être utilisées avec ce type.

Based on the information in a terrain set, the *[Brosse de Terrain](#page-23-0)* can understand the map and automatically choose the right tiles when making edits. When necessary, it also adjusts neighboring tiles to make sure they correctly connect to the modified area. A terrain set can contain up to 254 terrains.

L'outil *[Brosse Tampon](#page-22-0)*, ainsi que l'outil *[Outil de Seau de Remplissage](#page-23-1)* et l'outil *[Outil de](#page-23-2) [Remplissage de Forme](#page-23-2)* ont aussi un mode dans lequel ils peuvent *[remplir une aire avec un](#page-50-0) [terrain aléatoire](#page-50-0)*.

## **9.1 Définir les Informations de Terrain**

### **9.1.1 Créer la Collection de Terrains**

Tout d'abord, passez au fichier de jeu de tuiles. Si vous regardez la carte et que le jeu de tuiles est sélectionné, vous pouvez faire ça en cliquant le petit bouton *Éditer le Jeu de Tuiles* sous la vue Jeux de Tuiles.

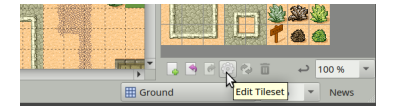

Fig. 1 – Le bouton Éditer le Jeu de Tuiles

Ensuite, activez le mode d'édition de terrain en cliquant sur le bouton *Collections de Terrains* sur la barre d'outils. Avec ce mode activé, les *Collection de Terrains* seront visibles, avec un bouton pour ajouter une nouvelle collection. Dans cet exemple, nous allons définir une *Collection de Coins*.

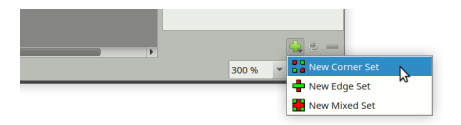

Fig. 2 – Ajouter une Collection de Terrain

Lors de l'ajout d'une collection de terrains, le nom de la nouvelle collection est automatiquement sélectionné. Donnez un nom reconnaissable à la collection, dans cet exemple nous allons écrire « Desert Ground ». Nous pouvons aussi utiliser une des tuiles comme l'icône de la collection en faisant un clic droit sur une tuile et en choisissant « Utiliser comme l'Icône de la Collection de Terrains ».

### **9.1.2 Ajouter des Terrains**

La nouvelle collection aura un terrain ajouté par d »faut. Si nous savons déjà qu'il en faudra plus, cliquez sur le bouton *Ajouter un Terrain* pour en ajouter plus.

Chaque terrain a un nom, une couleur, et peut avoir une de ses tuiles en tant qu'icône pour le rendre plus reconnaissable. Double-cliquez sur le terrain pour éditer son nom. Pour changer sa couleur, faites un clic droit sur le terrain et choisissez « Choisir une Couleur Personnalisée ». Pour assigner un icône, sélectionnez le terrain et faites in clic droit sur une tuiles, puis choisissez « Utiliser comme l'Icône de la Collection de Terrains ».

**Note :** Nous n'aurons généralement pas besoin de définir un terrain explicitement pour les « tuiles vides ». Si vous avez des tuiles qui transitionnent vers rien, ne pas baliser ces aires devrait suffire.

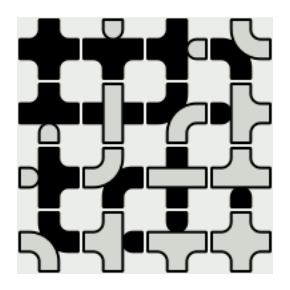

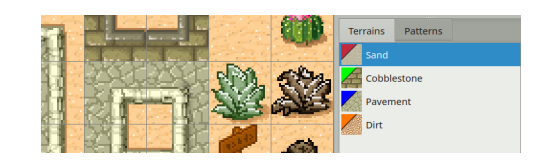

Fig. 3 – Nos Terrains

Maintenant que nos terrains sont mis en place, nous sommes prêts à baliser chacune de nos tuiles.

### **9.1.3 Baliser les Tuiles**

Veuillez noter que pour une *Collection de Coins*, nous ne pouvons baliser que les coins des tuiles. Pour une *Collection de Bords*, nous sommes limités au balisage des côtés de nos tuiles. si nous avons besoin des deux nous devons utiliser une *Collection Mixte*. Si nous découvrons que nous avons choisi le mauvais type de collection de terrains, nous pouvons toujours changer le type dans la vue Propriétés (clic droit sur la collection de terrains puis choisir *Propriétés de la Collection de Terrains. . .*).

Quand le terrain que nous voulons baliser est sélectionné, cliquez et glissez pour baliser les régions des tuiles qui correspondent à ce terrain.

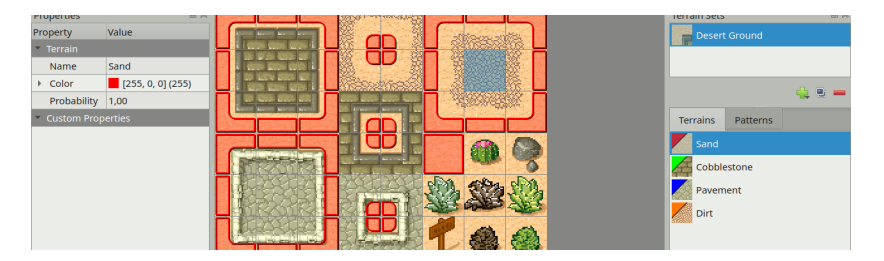

Fig. 4 – Ici nous avons balisé tous les coins sablonneux de notre jeu de tuiles d'exemple.

Si vous faites une erreur, vous n'avez qu'à utiliser l'action Annuler (ou appuyez sur Ctrl+Z). Ou si vous remarquez une erreur plus tard, utilisez soit *Effacer le Terrain* pour enlever un type de terrain d'un coin ou sélectionnez le type de terrain correct et peignez au dessus de l'erreur. Chaque coin peut avoir un type de terrain qui lui est associé.

Maintenant faites la même chose pour chacun de vos autres types de terrain. Éventuellement vous aurez balisé toutes les tuiles sauf les objets spéciaux.

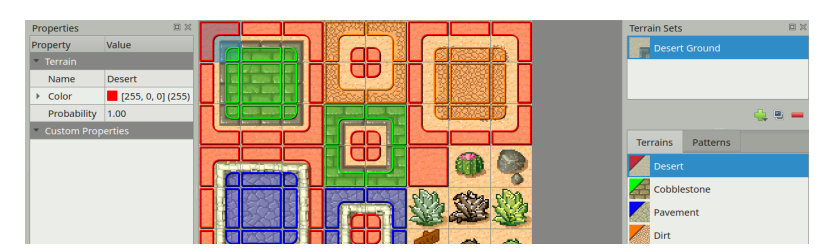

Fig. 5 – Nous avons fini de baliser les terrains de nos tuiles.

#### **Vue de Motifs**

À côté de l'onglet *Terrains* se trouve un onglet *Motifs*. Cette vue peut être utile lors du balisage de collections entières, car elle peut mettre en avant les motifs toujours manquants. Chaque motif qui apparaît déjà sur une tuile du jeu de tuiles est assombri, pour que les motifs manquants sortent du lot. Veuillez noter qu'il n'est pas nécessaire pour une collection de terrains d'avoir tous les motifs possibles, surtout si vous utilisez plus que 2 terrains.

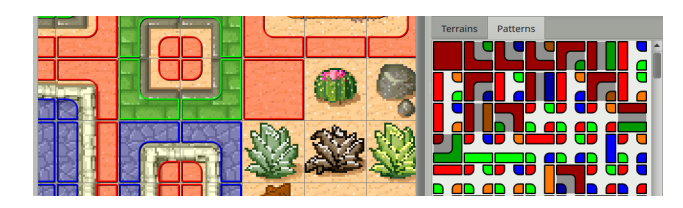

Fig. 6 – Vue de motifs, qui montre toutes les combinaisons possibles dans la collection.

# **9.2 Édition avec la Brosse de Terrain**

Maintenant vous pouvez désactiver le mode *Collections de Terrains* **en cliquant sur le bouton dans la barre d'outils** une nouvelle fois. Ensuite retournez sur la carte et activez la fenêtre *Collection de Terrains*. Sélectionnez la collection de terrains que nous venons de mettre en place, pour que nous puissions utiliser ses terrains.

Cliquez sur le terrain Sand (sable) et essayez de peindre. Vous devez tout de suite remarquer qu'il ne se passe rien. C'est parce qu'il n'y a aucune autre tuile dans la carte pour le moment, donc le terrain ne sait pas trop comment aider (car nous n'avons pas de transition vers « rien » dans notre jeu de tuiles. Il y a deux moyens de se sortir de cette situation :

- Nous pouvons maintenir Ctrl (Commande sur un Mac) pour peindre une aire un peu plus grande. De cette façon nous allons peindre au moins une seule tuile remplie avec le terrain sélectionné, cependant ce n'est pas très utile pour remplir des aires plus grandes.
- Supposons que nous allons créer une carte de désert, c'est mieux de commencer en remplissant la carte entière de sable. Vous n'avez qu'à retourner sur la fenêtre *Jeux de Tuiles* pour un moment, sélectionnez la tuile de sable et utiliser l'outil *[Outil de Seau de Remplissage](#page-23-1)*.

Maintenant que nous avons du sable, sélectionnons le terrain Cobblestone (pavé). Maintenant nous pouvons voir l'outil en action !

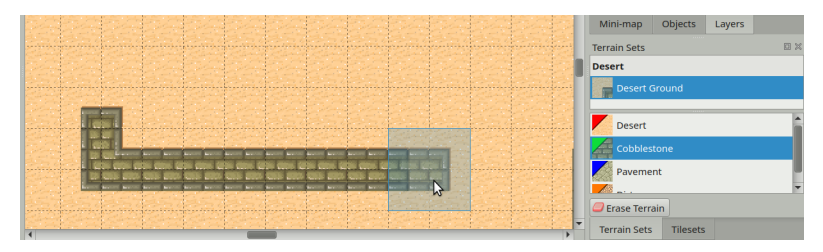

Fig. 7 – Dessiner des pavés

Enfin, regardez ce qu'il se passe quand vous essayez de dessiner de la terre sur le pavé. Comme il n'y a pas de transition de la terre directement vers le pavé, l'outil de Terrain insère tout d'abord les transitions vers le sable puis vers le pavé. Stylé !

**Note :** Un bouton *Effacer le Terrain* est fourni au cas où vos tuiles de terrain transitionnent vers rien. Cela permet aussi d'effacer des parties de votre terrain lors du choix des bonnes tuiles. Ce mode ne fait rien d'utile s'il n'y a pas de transition à rien dans la collection de Terrain sélectionnée.

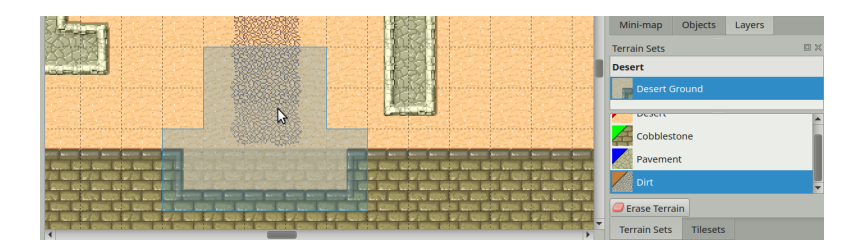

Fig. 8 – Dessiner de la terre

# <span id="page-50-0"></span>**9.3 Mode de Remplissage de Terrain**

L'outil *[Brosse Tampon](#page-22-0)*, l'outil *[Outil de Seau de Remplissage](#page-23-1)* et l'outil *[Outil de Remplissage de Forme](#page-23-2)* ont un *Mode de Remplissage de Terrain*, qui peut être utilisé pour peindre ou remplir une aire avec des terrains aléatoires. Quand ce mode est activé, chaque cellule sera choisie aléatoirement entre toutes celles de la Collection de Terrain sélectionnée, en faisant en sorte de correspondre tous les bords et/ou coins.

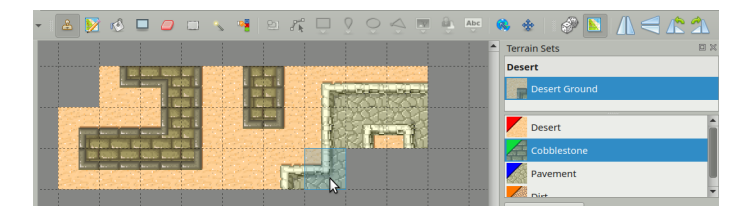

Fig. 9 – La Brosse Tampon avec le Mode de Remplissage de Terrain Activé

Veuillez noter que vu que ce mode fait en sorte que les tuiles nouvellement placées correspondent aux tuiles déjà existantes, généralement rien ne va changer lorsque vous peignez avec la Brosse Tampon sur un terrain existant. La seule exception est si vous avez plusieurs variations de la même tuile, qui dans ce cas va faire une sélection aléatoire entre celles-ci.

| <b>A Z O O O O W B A O O O O O O O O O</b>                                                                                                    | $N \leq r^n$<br>Þ<br>偏垂   |
|----------------------------------------------------------------------------------------------------|---------------------------|
|                                                                                                    | 回义<br><b>Terrain Sets</b> |
| <b>NAMES OF DESCRIPTIONS OF PERSONS ASSESSED.</b>                                                                                                    | <b>Desert</b>             |
| ≖                                                                                                    | Desert Ground             |
| <b>Contract Contract Contract Contract</b>                                                                                                    |                           |
| <b>Carried Section 4</b><br><b>Property</b><br>___                                                                                                    | <b>Desert</b>             |
|                                                                                                    | <b>Cobblestone</b>        |
|                                                                                                    | Pavement                  |
| <b>Antiquities</b><br><b>Contract Color</b><br><b><i>CARD HALLY ROLLAND CARD TO BE</i></b>                                                                                  |                           |
| <b>County</b><br><b>Long</b><br><b>Collected and address to the collected and and address to the collection of the collection of the collection</b><br>adapted and analysis | <b>OUT DIRECT</b>         |

Fig. 10 – Le Seau de Remplissage avec le Mode de Remplissage de Terrain Activé

Lors du remplissage d'une forme ou d'une aire, seuls les bords de l'aire remplie ont besoin d'être connectés avec des tuiles existantes. Internement, l'aire est complètement aléatoire.

### **9.4 Probabilité de Tuile et de Terrain**

Le *[Mode de Remplissage de Terrain](#page-50-0)* et la Brosse de Terrain vont par défaut considérer toutes les tuiles correspondantes avec une probabilité égale. Les tuiles individuelles ainsi que les terrains ont une propriété *Probabilité*, qui peut être utilisée pour changer la fréquence à laquelle une certaine tuile ou terrain est choisie comparée aux autres options valides.

The relative probability of a tile is the product of its own probability and the probability of the terrain at each corner and/or side.

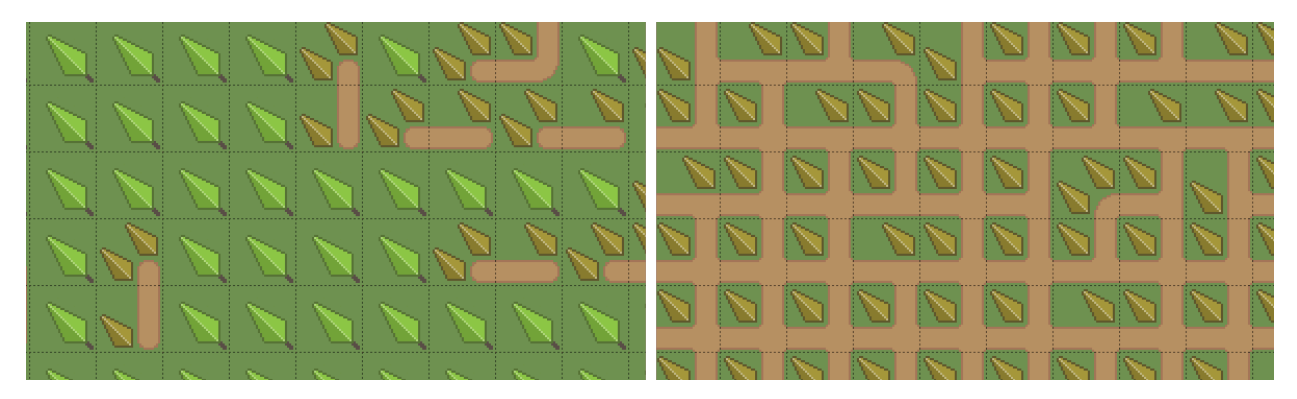

Fig.  $11 - \hat{A}$  gauche une image où « path » (chemin) a une probabilité de 0.1, et à droite une image où « path » a une probabilité de 10.

### **9.4.1 Probabilité des Variations**

Une utilisation commune de la probabilité, surtout au niveau des tuiles individuelles, est de rendre certaines variations d'une tuile moins communes que d'autres. Notre jeu de tuiles d'exemple contient plusieurs buissons et d'autres décorations que nous voudrons aléatoirement éparpiller dans le désert.

Pour ce faire, nous devons tout d'abord toutes les baliser en tant que tuiles « sand » (sable), car c'est le terrain de base. Ensuite, pour les rendre moins communes que les autres tuiles de sable, nous pouvons mettre leur probabilité à 0.01. Cette valeur veut dire qu'elles sont 100 fois plus rarement choisies que les tuiles de sables normales (qui ont toujours une probabilité de 1). Pour éditer la propriété *Probabilité* des tuiles nous devons sortir du mode *Collections de Terrains*.

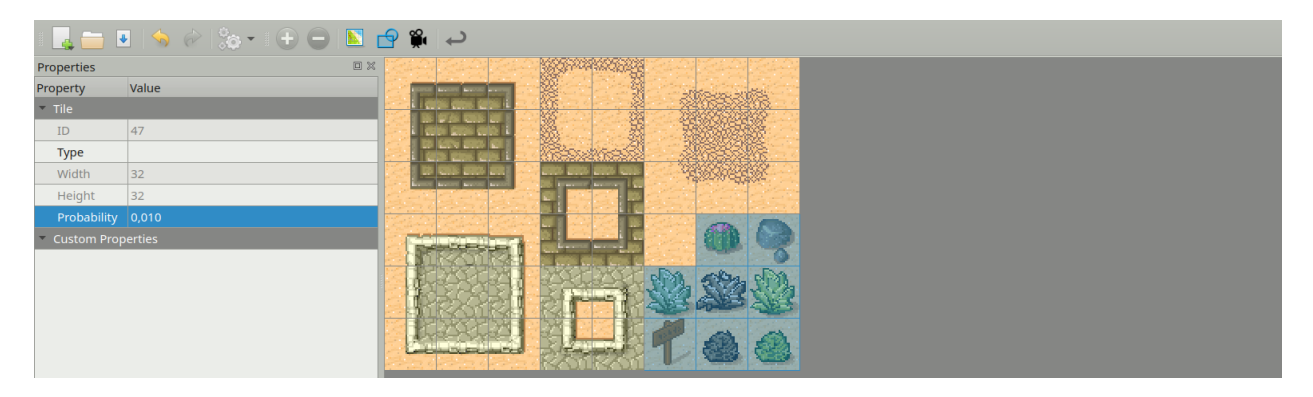

Fig. 12 – Assignation d'une probabilité basse aux tuiles de décoration.

**Indication :** Il est aussi possible de mettre la probabilité à 0, ce qui désactive l'usage automatique d'une tuile entièrement. Cela peut être utile car les outils sont toujours conscients du terrain d'une certaine tuile, ce qui est pris en compte

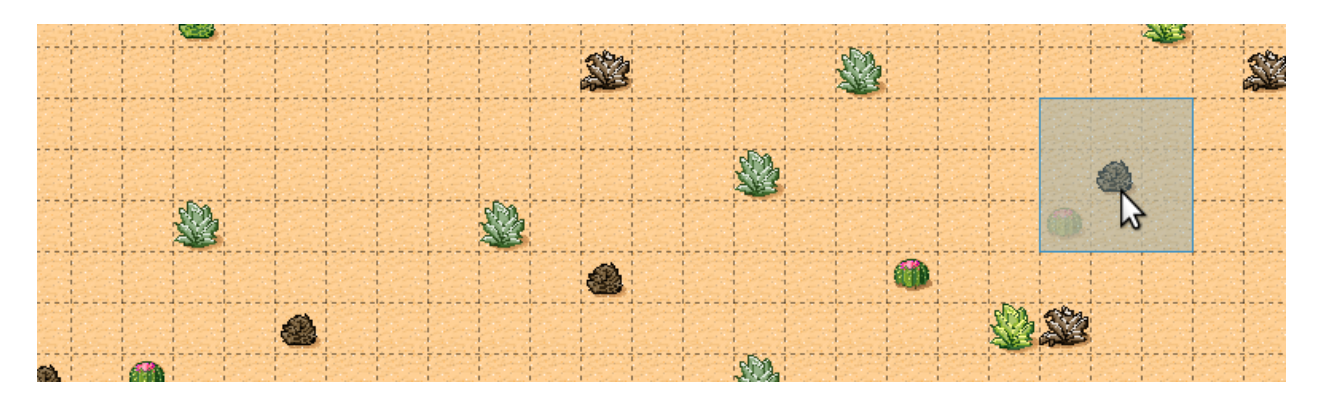

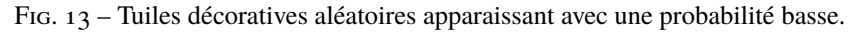

lors de la modification de tuiles voisines.

### **9.5 Transformations de Tuile**

Tiled supporte les tuiles inversées et pivotées. Lors de l'utilisation des terrains, les tuiles peuvent être automatiquement inversées et/ou pivotées pour créer des variations qui ne seraient normalement pas disponibles dans un jeu de tuiles. Cela peut être activé dans les *Propriétés du Jeu de Tuiles*.

Les transformations et options liées suivants sont disponibles :

#### **Inverser Horizontalement**

Autorise les tuiles à être inversées horizontalement.

#### **Inverser Verticalement**

Autorise les tuiles à être inversées horizontalement. Cela doit être désactivé quand les graphismes contiennent des ombres dans une position verticale, par exemple.

#### **Rotation**

Autorise la rotation des tuiles (par 90, 180 ou 270 degrés).

#### **Préférer les Tuiles Non Transformées**

Quand les transformations sont activées, il peut arriver qu'un certain motif puisse être rempli soit par une tuile normale ou par une tuile transformée. Quand cette option est activée, les tuiles non transformées seront toujours prioritaires. Laisser cette option désactivée permet l'utilisation de transformations pour créer plus de variations.

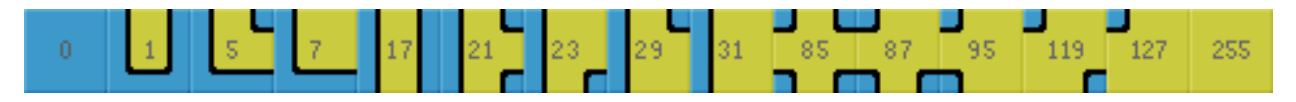

Fig. 14 – Quand les rotations sont activées, le [jeu de tuiles Blob](https://web.archive.org/web/20230101/cr31.co.uk/stagecast/wang/blob.html) qui a normalement 47 tuiles peut être réduit à seulement 15 tuiles.

### **9.6 Derniers Mots**

Maintenant vous devez avoir une assez bonne idée de comment utiliser cet outil pour votre propre projet. Voici quelques astuces à garder en tête :

- Pour qu'un terrain interagisse avec un autre, ils doivent être dans la même *Collection de Terrains*. Cela veut aussi dire que toutes les tuiles doivent faire partie du même jeu de tuiles. Si vous avez des tuiles dans des jeux de tuiles différents avec lesquelles vous voulez créer une transition de l'une à l'autre, vous aurez besoin de fusionner les jeux de tuiles en un.
- Comme la définition des informations de terrain peut être laborieuse, vous voudrez éviter d'utiliser des jeux de tuiles intégrés pour que l'information de terrain puisse être partagée entre plusieurs cartes.
- L'outil de Terrain marche bien aussi avec les cartes isométriques. Pour faire en sorte que les informations de terrain soient affichées correctement, mettez en place *l'Orientation*, la *Largeur de la Grille* et la *Hauteur de la Grille* dans les propriétés du jeu de tuiles.
- The tool will handle any number of terrains (up to 254) and each corner of a tile can have a different type of terrain. Still, there are other ways of dealing with transitions that this tool can't handle. Also, it is not able to edit multiple layers at the same time. For a more flexible, but also more complicated way of automatic tile placement, check out *[Automapping](#page-68-0)*.
- Il y a une [collection de jeux de tuiles](http://opengameart.org/content/terrain-transitions) qui contiennent des transitions qui sont compatibles avec cet outil sur [OpenGameArt.org.](http://opengameart.org/)

### Utiliser des Cartes Infinies

Infinite maps in Tiled free you from the constraints of the fixed-size map. With an « auto-growing » canvas, you can paint on an infinite grid without being limited by width and height. This document guides you through creating, editing, and converting infinite maps in Tiled.

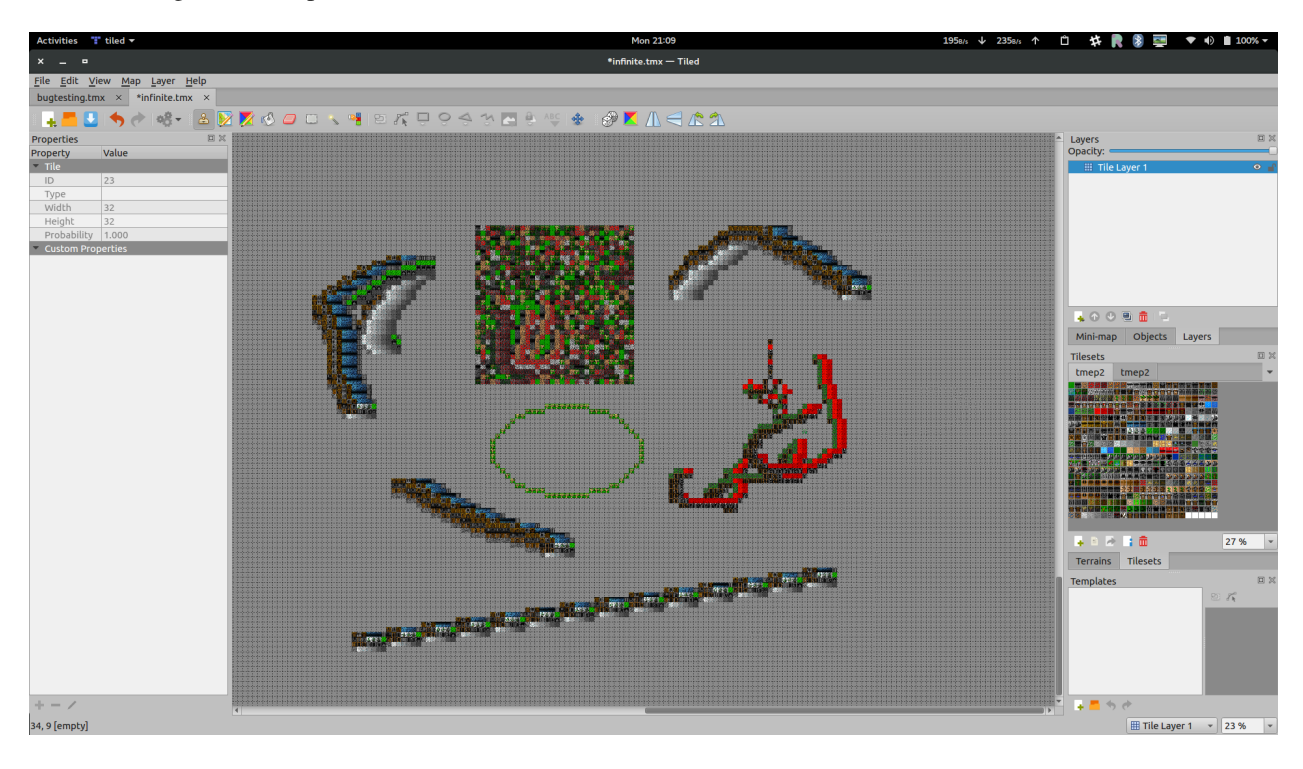

### **10.1 Créer une Carte Infinie**

- 1. Open the New Map dialog (*File -> New -> New Map*).
- 2. Ensure the "Infinite" option is selected.

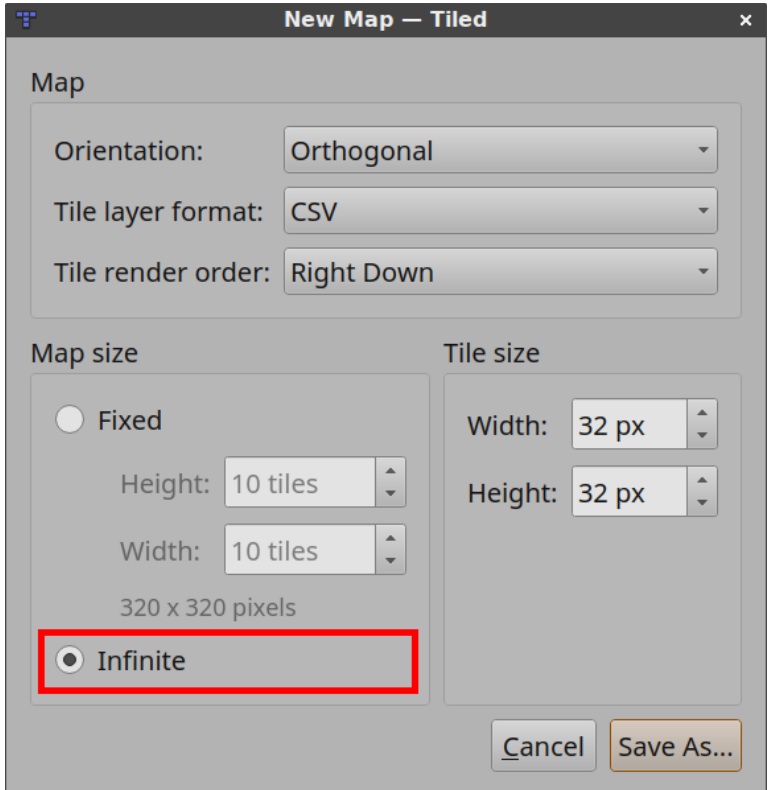

The map you create will have an infinite canvas.

### **10.2 Editing an Infinite Map**

Most tools in Tiled work the same way for infinite maps as they do for fixed-size maps. However, the *[Outil de Seau de](#page-23-1) [Remplissage](#page-23-1)* fills only the current bounds of a tile layer. As you paint, these bounds expand.

### **10.3 Converting Between Infinite And Fixed-Size Maps**

You can toggle between infinite and fixed-size maps in the Map Properties window. When converting an infinite map to a fixed-size map, Tiled determines the final map's width and height based on the bounds of all tile layers.

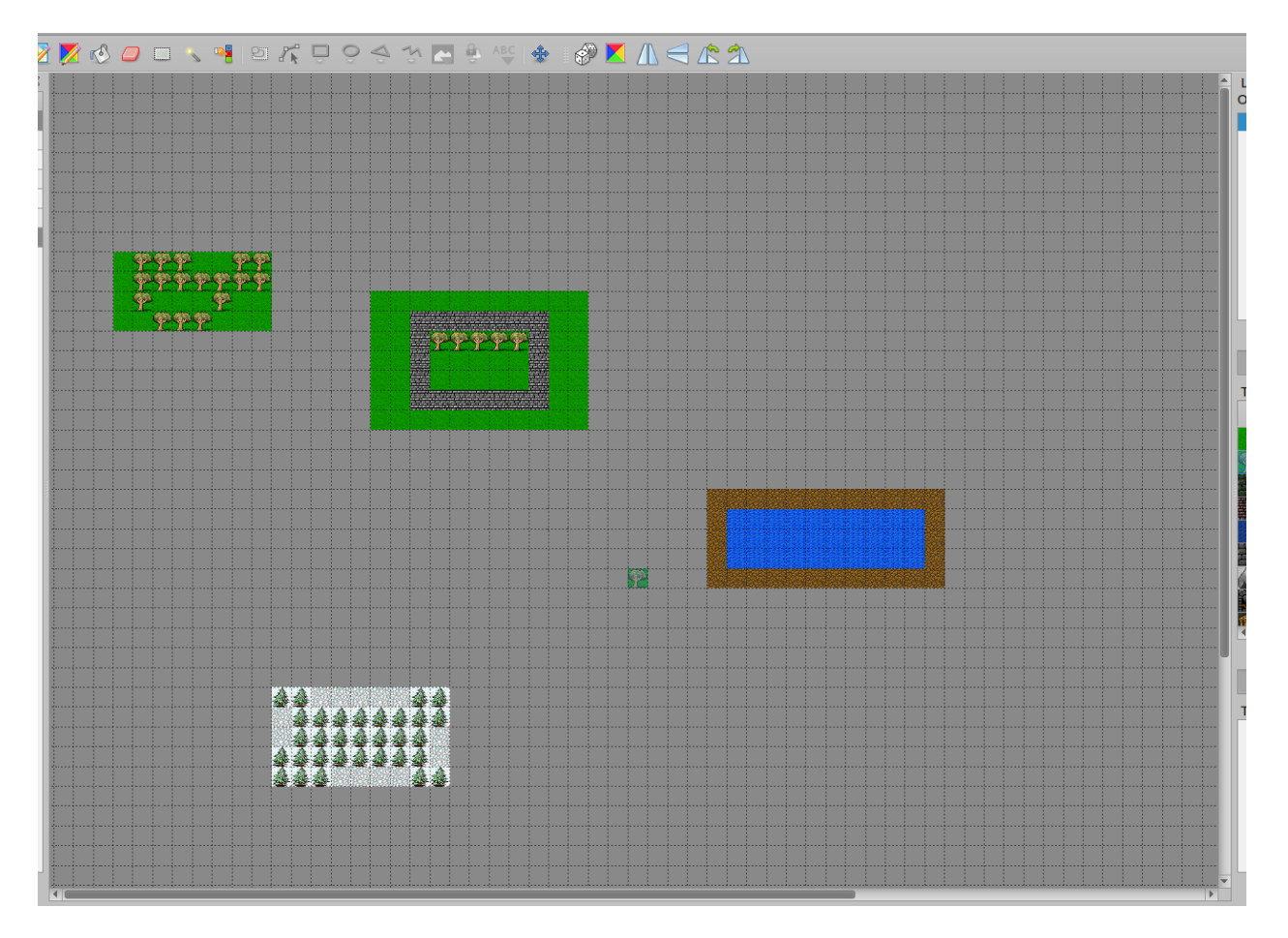

Fig. 1 – La Carte Infinie Initiale

| ┹                             | ๕                 |
|-------------------------------|-------------------|
| <b>Properties</b>             | 回                 |
| Property                      | Value             |
| Map                           |                   |
| Orientation                   | Orthogonal        |
| Width                         | 5                 |
| Height                        | 5                 |
| <b>Tile Width</b>             | 32                |
| Tile Height                   | 32                |
| <b>Infinite</b>               | $\checkmark$      |
| <b>Tile Side Length (Hex)</b> | 0                 |
| <b>Stagger Axis</b>           | Υ                 |
| Stagger Index                 | Odd               |
| <b>Tile Layer Format</b>      | Base64 (unco      |
| <b>Tile Render Order</b>      | <b>Right Down</b> |
| <b>Background Color</b>       | Not set           |
| <b>Custom Properties</b>      |                   |
|                               |                   |

Fig. 2 – Désactiver la propriété Infinie dans les Propriétés de Carte

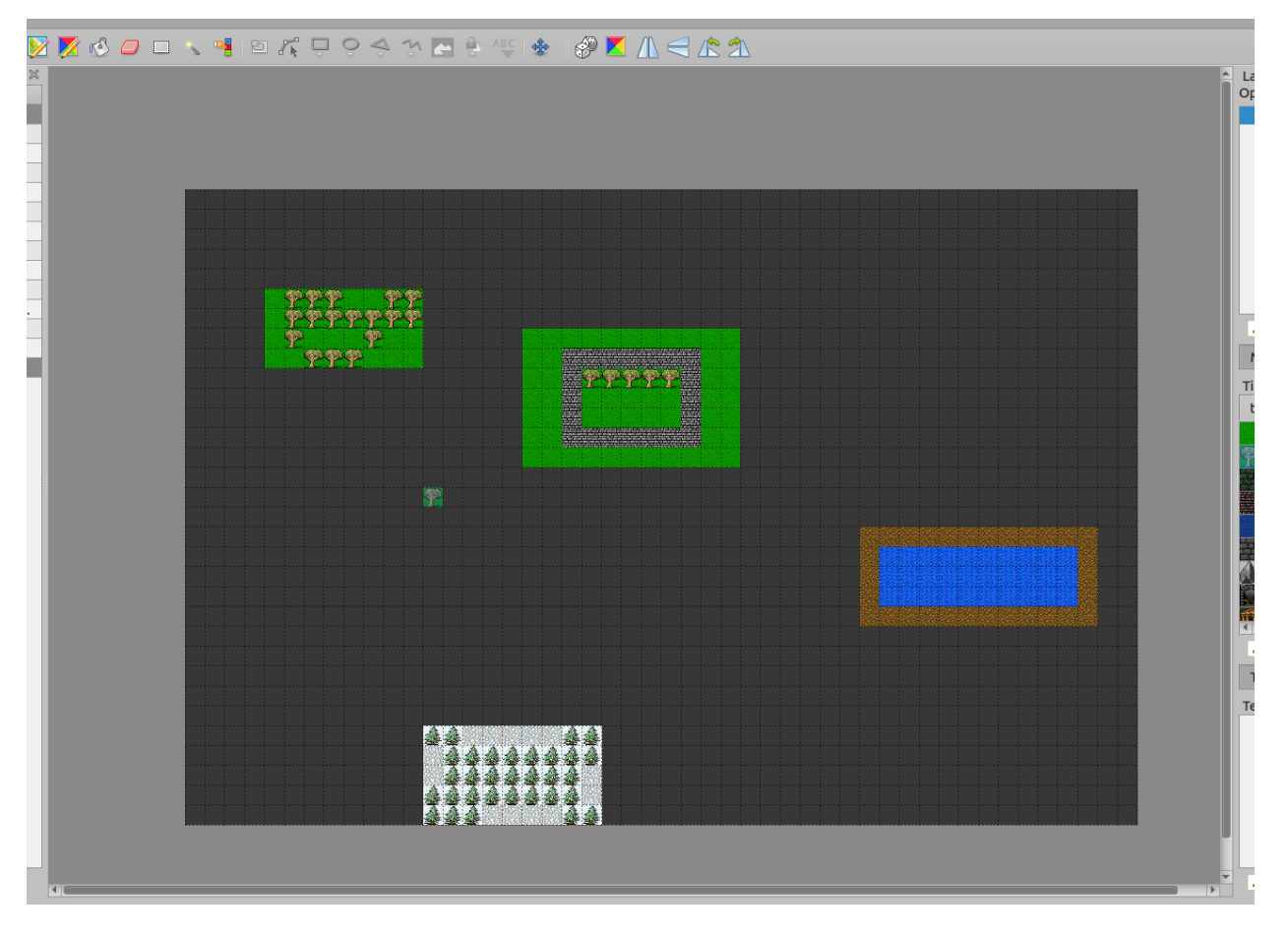

Fig. 3 – La Carte Convertie

### Travailler avec des Mondes

Des fois, un jeu a un monde vaste qui est séparé en plusieurs cartes pour que le monde soit plus gérable par le jeu (moins d'utilisation de mémoire) ou plus facile à éditer par plusieurs personnes (éviter les conflits de fusion). Il serait utile si les cartes d'un tel monde soient visibles dans la même vue, et d'être capable de rapidement passer d'une carte à une autre pour l'édition. La définition d'un monde vous permet de faire exactement cela.

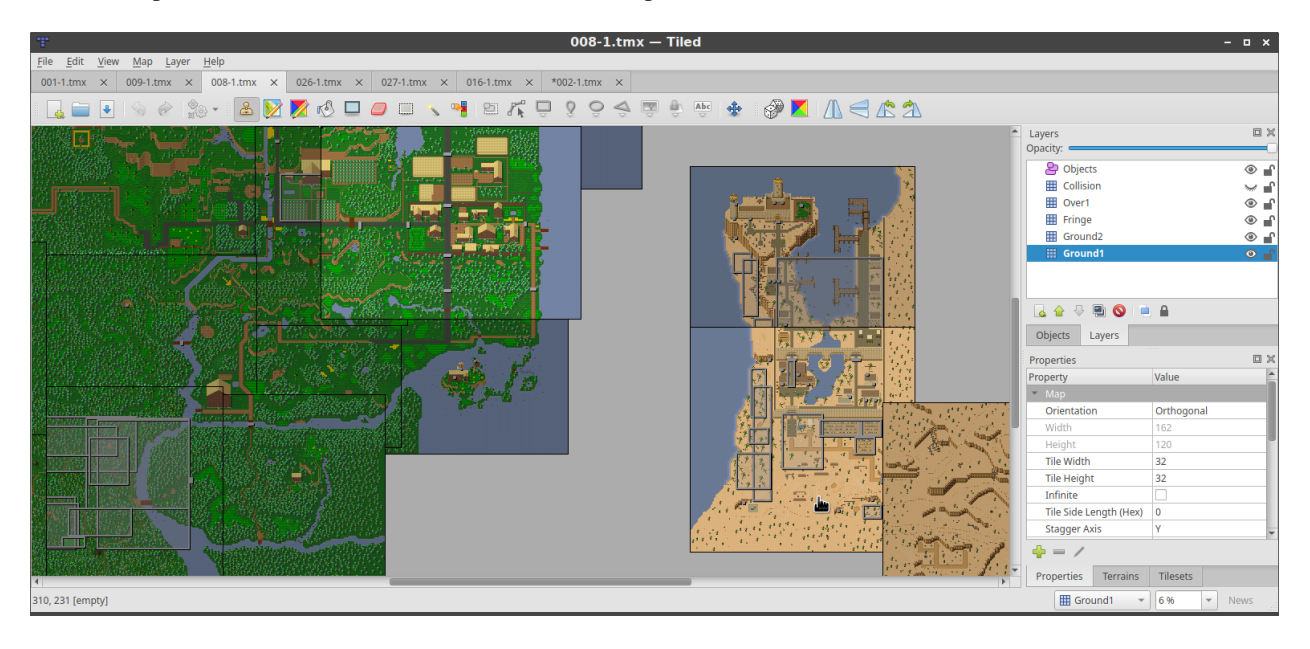

Fig. 1 – Plein de cartes de [The Mana World](https://www.themanaworld.org/) montrées en même temps.

### **11.1 Définir un Monde**

Un monde est défini dans un fichier .world, qui est un fichier JSON disant à Tiled quelles cartes font partie du monde et à quel emplacement. Les mondes peuvent être créés en utilisant l'action *Carte > Nouveau Monde. . .*.

Vous pouvez aussi créer des *fichiers .world* à la main. Voici un exemple simple de la définition d'un monde, qui définit la position globale (en pixels) de trois cartes :

```
{
    "maps": [
        {
             "fileName": "001-1.tmx",
             "x": 0,
             "y": 0
        },
        {
             "fileName": "002-1.tmx",
             "x": 0,
             "y": 3200
        },
        {
             "fileName": "006-1.tmx",
             "x": 3840,
             "y": 4704
        }
    ],
    "type": "world"
}
```
Once defined, a world needs to be loaded by choosing *World > Load World. . .* from the menu. Multiple worlds can be loaded at the same time, and worlds will be automatically loaded again when Tiled is restarted.

Quand une carte est ouverte, Tiled vérifie si elle fait partie d'un des mondes chargés. Si c'est le cas, toutes les autres cartes du même monde sont aussi chargées et affichées à côté de la carte ouverte. Vous pouvez cliquer sur n'importe quelle des autres cartes pour les ouvrir en mode édition, ce qui va changer le fichier courant tout en gardant la vue sur la même position.

Les mondes sont automatiquement rechargés quand leur fichier est changé sur le disque.

## **11.2 Éditer des Mondes**

Lorsque vous avez chargé un monde, vous pouvez sélectionner "l'Outil Monde" depuis la barre d'outils pour ajouter, enlever ou déplacer des cartes dans le monde.

#### **Ajouter des Cartes**

Click the "Add the current map to a loaded world" button on the toolbar, from the dropdown menu select the world you want to add it to. To add a different map to the current world, you can use the "Add another map to the current world" button from the toolbar. Alternatively, both actions can be accessed by right-clicking in the map editor.

#### **Enlever des Cartes**

Appuyez sur le bouton "Supprimer la carte courante du monde courant" dans la barre d'outils. Alternativement, faites un clic droit sur l'éditeur de carte et sélectionnez l'action "Supprimer . . . du Monde . . ." depuis le menu contextuel.

#### **Déplacer des Cartes**

Glissez tout simplement les cartes dans l'éditeur de carte. vous pouvez annuler le déplacement d'une carte en appuyant sur "Échap" ou en faisant un clic droit.

Alternativement vous pouvez utiliser les flèches directionnelles pour déplacer la carte couramment sélectionnée - maintenir Maj va réaliser des pas plus grands.

#### **Sauvegarder des fichiers de Monde**

You can save manipulated world files by using the *World > Save World* menu. Worlds will also automatically be saved if you launch any external tool that has the "Save Map Before Executing" option enabled.

### **11.3 Utiliser la Correspondance de Motif**

Pour les projets dans lesquels les cartes suivent un certain style de nommage qui permet la définition de la position de chaque carte dans le monde en utilisant le nom de fichier, une expression régulière peut être utilisée en combinaison avec un multiplicateur et un décalage.

**Note :** Pour le moment aucune interface n'existe pour définir un monde en utilisant une correspondance de motif dans Tiled, et elle ne peut non plus être modifiée. Les motifs de fichiers monde doivent être édités manuellement.

Voici un exemple :

```
{
    "patterns": [
        {
             "regexp": "ow-p0*(\\d+)-n0*(\\d+)-o0000\\.tmx",
             "multiplierX": 6400,
             "multiplierY": 6400,
             "offsetX": -6400,
             "offsetY": -6400
        }
    ],
    "type": "world"
}
```
L'expression régulière est respectée pour tous les fichiers placés dans le même répertoire que le fichier de monde. Il capture deux nombres, le premier est gardé en tant que x et le deuxième en tant que y. Ceux-ci sont ensuite multipliés par multiplierX et multiplierY respectivement, et enfin offsetX et offsetY sont ajoutés. Le décalage existe surtout pour permettre plusieurs collections de cartes du même monde d'être positionnées par rapport aux autres. La valeur finale devient la position (en pixels) de chaque carte.

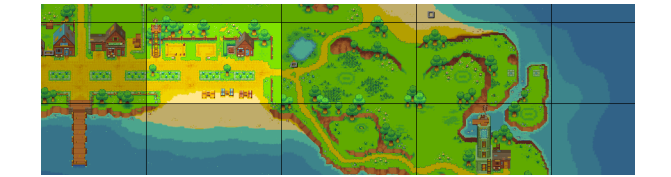

Fig. 2 – L'île de [Alchemic Cutie,](https://alchemiccutie.com/) en utilisant des motifs pour afficher chaque carte au bon endroit automatiquement.

Une définition de monde peut utiliser une combinaison de cartes manuellement définies et de motifs.

### **11.4 Seulement Montrer les Voisins Directs**

Tiled fait bien attention à ne charger chaque carte, jeu de tuiles et image qu'une seule fois, mais parfois le monde est juste trop grand pour être chargé complètement. Peut-être qu'il n'y a pas assez de mémoire, ou le rendu de la carte entière est trop lent.

Dans ce cas, il y a une option pour seulement charger les voisins directs de la carte courante. Ajoutez "onlyShowAdjacentMaps": true dans l'objet JSON à la racine.

Pour que ceci soit possible, les positions mais aussi les tailles de chaque carte doivent être définies. Pour les cartes individuelles, c'est fait à travers les propriétés width et height. Pour les motifs, les propriétés sont mapWidth et mapHeight, qui sont les multiplicateurs définis par défaut par convenance. Toutes les valeurs sont en pixels.

**Note :** Dans le futur, une propriété peut être ajoutée pour permettre la spécification de la distance autour de la carte courante dans laquelle les autres cartes sont chargées.

### Utiliser les Commandes

Le Bouton de Commande vous permet de créer et de lancer des commandes shell (d'autres programmes) depuis Tiled.

Vous pouvez mettre en place autant de commandes que vous le voulez. C'est utile si vous éditez des cartes pour plusieurs jeux et que vous voulez lancer des commandes pour chaque jeu. Ou vous pouvez mettre en place plusieurs commandes pour le même jeu qui charge différents points de chargement ou différentes configurations.

### **12.1 Le Bouton de Commande**

Il est situé sur la barre d'outils principale, à droite du bouton rétablir. Cliquer dessus va lancer la commande par défaut (la première commande dans la liste de commandes). Cliquer sur la flèche à côté du bouton va afficher un menu qui vous permet de lancer toute commande que vous avez mise en place, ainsi qu'une option pour ouvrir la boîte de dialogue d'Édition de Commandes. Vous pouvez aussi trouver toutes les commandes dans le menu Fichier.

Mis à part cela, vous pouvez ajouter des raccourcis clavier personnalisés pour chaque commande.

### **12.2 Éditer les Commandes**

La boîte de dialogue "Éditer les commandes" contient une liste de commandes. Chaque commande a plusieurs propriétés :

**Nom**

Le nom de la commande comme il sera affiché dans la liste déroulante, pour que vous puissiez l'identifier facilement.

**Exécutable**

L'exécutable à lancer. Il doit être soit un chemin absolu ou le nom de l'exécutable dans le PATH du système.

#### **Arguments**

Les arguments pour lancer l'exécutable.

#### **Répertoire de travail**

Le chemin vers le répertoire de travail.

#### **Raccourci**

Une séquence de touches personnalisées pour lancer la commande. Vous pouvez utiliser "Vider" pour réinitialiser le raccourci.

#### **Montrer la sortie dans la Console de Débogage**

Si cette option est activée, alors la sortie (stdout et stderr) de cette commande sera affichée dans la Console de Débogage. Vous pouvez trouver la console de Débogage dans *Vue > Vues et Barres d'Outils > Console*.

#### **Sauvegarder la carte avant l'exécution**

Si cette option est activée, la carte courante sera sauvegardée avant l'exécution de la commande.

**Activé**

Un moyen rapide de désactiver les commandes et de les enlever de la liste déroulante. La commande par défaut est la première commande activée.

Veuillez noter que si l'exécutable ou n'importe lequel de ses arguments contient des espaces, ces parties doivent être entre guillemets.

### **12.2.1 Variables Substituées**

Dans l'exécutable, les arguments et les champs du répertoire de travail, vous pouvez utiliser les variables suivantes :

#### %mapfile

le chemin absolu du fichier courant (soit une carte ou un jeu de tuiles).

#### %mappath

le chemin dans lequel le fichier courant est situé.

#### %projectpath

le chemin dans lequel le projet courant est situé.

#### %objectclass

the class of the currently selected object, if any (also available as %objecttype for compatibility with Tiled < 1.9).

#### %objectid

l'ID de l'objet couramment sélectionné, s'il y en a un.

#### %layername

le nom du calque couramment sélectionné.

#### %tileid

une liste d'IDs des tuiles sélectionnés séparés par des virgules, s'il y en a.

#### %worldfile

the full path of the world the current map is part of, if any.

Pour le champ de répertoire de travail, vous pouvez additionnellement utiliser la variable suivante :

#### %executablepath

le chemin vers l'exécutable.

### **12.3 Commandes d'Exemple**

Lancement d'un jeu personnalisé nommé « mygame » avec un paramètre -loadmap et le fichier de carte :

mygame -loadmap %mapfile

Sur Mac, rappelez-vous que les applications sont des dossiers, donc vous devez lancer l'exécutable actuel dans le dossier Contents/MacOS :

/Applications/TextEdit.app/Contents/MacOS/TextEdit %mapfile

Ou utilisez open (et veuillez noter les guillemets vu que l'un des arguments contient des espaces) :

open -a "/Applications/CoronaSDK/Corona Simulator.app" /Users/user/Desktop/project/main. ˓<sup>→</sup>lua

Quelques systèmes ont aussi une commande pour ouvrir des fichiers dans le programme approprié :

— OSX : open %mapfile

— Systèmes GNOME tel qu'Ubuntu : gnome-open %mapfile

— Norme FreeDesktop.org : xdg-open %mapfile

### Automapping

### <span id="page-68-0"></span>**13.1 Qu'est-ce que l'Automapping ?**

L'automapping peut automatiquement placer ou remplacer des tuiles en fonction de règles que vous définissez. Cette fonctionnalité détecte les tuiles de votre carte active qui concordent avec les inputs de vos règles, et si elle en trouve, place les outputs correspondants. Cela permet d'automatiser entièrement les placements de tuiles complexes ou répétitifs, ce qui accélère grandement votre construction de cartes et peut vous aider à éviter des erreurs.

If your tiles are set up to work as corners and edges of shapes, you may want to look into using *[Terrains](#page-46-0)* instead. Terrains provide a more convenient way to automate placement of such tiles.

L'automapping peut être appliqué manuellement via *Carte > AutoMap*, ou dynamiquement à mesure que vous dessinez la carte si vous activez *Carte > AutoMap pendant le dessin*.

**Note :** L'automapping a profondément changé avec Tiled 1.9. Il est désormais 10 à 30 fois plus rapide et il est bien plus intuitif de définir ses règles, mais il agit différemment de l'ancien système sur certains points. Les anciennes règles devraient toujours fonctionner de la même manière qu'avant, mais nous vous invitons à consulter la *[section sur](#page-84-0) [l'actualisation des règles](#page-84-0)*. Si vous avez besoin d'aide pour comprendre comment fonctionnaient les anciennes règles, l["ancienne documentation est disponible sur GitHub.](https://github.com/mapeditor/tiled/blob/685dbff38244776108b8ddbe669b4d8937752311/docs/manual/automapping.rst)

If you are making new rules, make sure you *do not* have any regions layers. These will enable the old Automapping system, and the rules will likely not behave as you intend.

## **13.2 Configuration du fichier de règles**

Les règles d'automapping sont définies au sein de cartes standard, que nous appellerons des **cartes de règles**. Ces fichiers sont ensuite référencés dans un fichier texte, en général dénommé rules.txt. Le fichier rules.txt peut lister n'importe quel nombre de cartes de règles, par ordre de priorité.

Il y a deux manières pour faire en sorte que les cartes de règles définies au sein du rules.txt s'appliquent à une carte :

- Depuis Tiled 1.4 Ouvrir *Projet > Propriétés du Projet* et assigner la propriété « Règles d'automapping » au fichier rules.txt que vous avez créé dans votre projet. Si vous n'avez qu'une carte de règles, vous pouvez aussi assigner le fichier de cette carte directement.
- Alternativement, vous pouvez enregistrer votre rules.txt dans le même emplacement que les fichiers de cartes pour lesquels vous voulez que les règles s'appliquent. Cela vous permet également d'outrepasser, pour une sélection de cartes, certaines règles qui s'appliqueraient à l'entièreté de votre projet.

Chaque ligne au sein du fichier rules.txt doit être soit :

- Un chemin vers une **carte de règle**.
- Un chemin vers un autre fichier texte qui a la même syntaxe (ex : dans un autre dossier).
- Depuis Tiled. 1.9 Un filtre des noms de fichiers de cartes, contenu à l'intérieur de [], avec la possibilité d'utiliser \* comme joker.
- Un commentaire, quand la ligne commence avec #ou //.

Par défaut, l'ensemble des règles d'automapping s'appliqueront à chaque carte sur laquelle vous activerez l'automapping. Le filtre de noms de fichiers de cartes vous permet de restreindre les cartes pour lesquelles les règles s'appliqueront. Par exemple, les règles listées après le filtre [village\*] ne s'appliqueront qu'aux cartes dont le nom de fichier commence par « village ». Pour recommencer à appliquer des règles à l'ensemble des cartes, vous pouvez utiliser [\*], qui correspondra à n'importe quel nom de carte.

### **13.3 Configurer une carte de règles**

Une **carte de règles** est un fichier de carte standard, qui peut être lu et modifié par Tiled (généralement au format TMX ou TMJ). Il peut y avoir n'importe quel nombre de règles dans une seule carte de règles. Au minimum, une carte de règles doit contenir :

- Un ou plusieurs calques d"input, décrivant quelle combinaison(s) de tuile(s) la carte active devra vérifier.
- Un ou plusieurs calques d"output, décrivant comment la carte active doit être modifiée lorsqu'une combinaison d'input est détectée.

De plus, des propriétés personnalisées concernant la carte de règles, ses calques ou les objets, peuvent être utilisées pour affiner le comportement global ou spécifique de certaines règles.

Every contiguous region of tiles on the input and output layers is a rule. Tiles are considered contiguous if they're next to each other vertically, horizontally, or diagonally (8-way connectivity). You can include many rules in one map, as long as you leave space between them. By default all the rules will match simultaneously, and apply their outputs in order from top to bottom, left to right - rules with smaller Y value come first, and if there are rules at the same Y value, then the rules with smaller X come first. If you want the rules to match in order and take previous rules" output into account, you can use the *[MatchInOrder](#page-75-0)* map property.

### **13.3.1 Définition des inputs**

Les calques d"input définissent la tuile ou la combinaison de tuiles qu'une règle va rechercher. Il s'agit de calques de tuiles, et leurs noms doivent suivre cette nomenclature :

#### input[not][index]\_name

Après le premier underscore, insérez le **nom** du calque d'input ciblé. Par exemple, input\_Sol recherchera les tuiles placées sur un calque nommé *Sol*. Le nom du calque d'input peut contenir plusieurs underscore, donc input\_test\_casse recherchera les tuiles placées sur un calque nommé *test\_casse*. Si la carte active inclut plusieurs calques nommés de la même manière, celui situé le plus bas sera utilisé. Si la carte active ne contient pas de calque ciblé avec ce nom, la règle contre-vérifiera un calque vide fictif.

La mention **not** est facultative. Si incluse, elle inverse le fonctionnement du calque, donc au lieu de vérifier les tuiles sur le calque, Tiled vérifiera tout à l'exception de ces tuiles.

La mention **index** est facultative. Les index ajoutés aux calques d"input vous permettent de créer des règles qui chercheront des correspondances dans un ensemble d'inputs séparés. Tous les inputs avec le même index sont traités comme inclus dans la même condition, et chaque index dispose de son propre ensemble de conditions données. N'importe quelle condition correspondante comptera comme une correspondance de la règle. Un index peut être vide ou peut contenir n'importe quelle chaîne qui ne commence pas par not et ne contient aucun underscore.

Il est tout à fait possible, et même prévu, que plusieurs calques d'input aient le même index. Avoir plusieurs calques d'input de mêmes nom et de même index vous permet de définir plusieurs possibilités de tuiles par coordonnées en tant qu'input, et n'importe quelle combinaison de ces tuiles comptera comme une correspondance.

#### **Exemple d'input**

Admettons que vous vouliez chercher des correspondances au sein de sections de deux tuiles de sol, par exemple pour les rendre aléatoires et obtenir n'importe quelle combinaison de tuiles d'herbe et de fleurs, mais des rochers faisant uniquement deux tuiles de large. Vous pouvez arriver à ce résultat de la manière suivante :

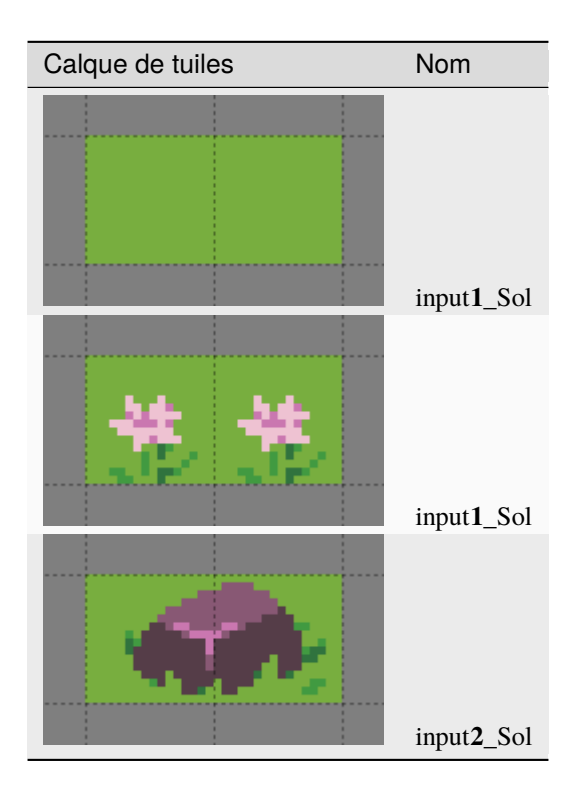

Les deux premiers calques ont tous deux l'index 1, donc l'automapping cherchera n'importe quelle combinaison de ces tuiles d'herbe et de fleurs. Le dernier calque a l'index 2, donc ses tuiles sont vérifiées séparément. Cela signifie que ces entrées correspondront avec n'importe quelle partie du calque Sol qui ressemblera à :

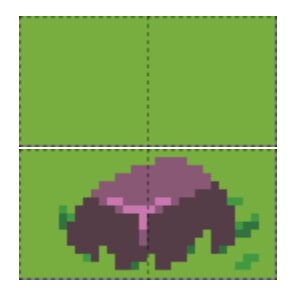

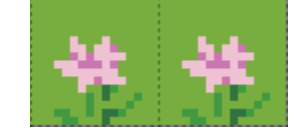

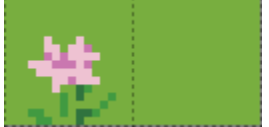

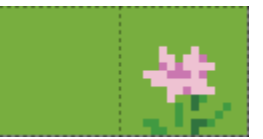

Depuis Tiled 1.9

#### **Correspondance avec des situations particulières**

Dans certains cas, vos tuiles ne suffisent pas à définir tous les scénarios que vous voulez envisager. Tiled fournit un « Jeu de tuiles de règles d'automapping » pour gérer certaines situations particulières, qui peut être ajouté à votre carte de règle via *Carte > Ajouter un jeu de tuiles de règles d'automapping*.

#### **[Vide]{.tile.empty}**

Cette tuile entre en correspondance avec n'importe quelle cellule vide. Utilisée sur un calque de sortie, cette tuile sortira une tuile vide, vous permettant d'effacer des tuiles grâce à l'automapping.

#### **[Ignorer]{.tile.ignore}**

Cette tuile n'affecte en aucun cas la règle. Sa seule fonction est de permettre de connecter des parties qui ne le seraient pas sinon, mais elle peut aussi être utilisée dans un souci de clarté.

#### **[NonVide]{.tile.nonempty}**

Cette tuile entre en correspondance avec n'importe quelle cellule qui n'est pas vide.

#### **[Autre]{.tile.other}**

Cette tuile entre en correspondance avec n'importe quelle cellule contenant une tuile *différente* de toutes les autres tuiles utilisées par la règle active ciblant le même calque d'entrée. Cela inclut les cellules vides, à moins que la tuile Vide soit explicitement utilisée n'importe où ailleurs par cette règle (depuis Tiled 1.10).

#### **[Annuler]{.tile.negate}**

Cette tuile annule la condition sur une zone précise, résultant en ce que les autres calques d"entrée ayant le même nom de calque cible agissent comme des inputnot et inversement, mais uniquement sur cette zone, ce qui peut vous aider à simplifier vos règles dans certains cas.

The meaning of these tiles is derived from their custom **MatchType** property. This means that you can set up your own tiles for matching these special cases as well !

### **13.3.2 Définition des sorties**

Les calques output définissent quel sera la sortie donnée lorsque l'entrée d'une règle correspond à un élément présent sur la carte active. Il peut s'agir de tuiles ou de calques d'objets, et leurs noms doivent suivre le schéma suivant, similaire à celui appliqué aux nom de calques d"input :

output[index]\_name

Tous les éléments situés après le premier underscore constituent le **nom** , qui détermine sur quel calque de la carte active les tuiles ou les objets seront placés. Si la carte active contient plusieurs calques ayant ce nom, celui situé le plus en bas sera utilisé. Si la règle trouve une correspondance et que la carte active ne comporte pas déjà de calque de sortie avec ce nom, l'automapping créera ce calque.
L"**index** est facultatif et n'est pas relié aux index d'entrée. À l'inverse, les index de sortie sont utilisés pour randomiser la sortie : à chaque fois que la règle trouve une correspondance, un index de sortie aléatoire est choisi, et les éléments seront placés sur les seuls les calques de sortie ayant cet index sur la carte active.

New in Tiled 1.10.3 For convenience, Tiled 1.10.3 introduced two changes to the behavior related to indexes. If an output index is completely empty for a given rule, it will never be chosen for that rule. This is useful when some rules have more random options than others. Also, when no index is specified, that part of the rule's output will always apply when the rule matches. This can be used to combine an unconditional part of a rule's output with a random part.

#### **Exemple de sortie aléatoire**

Pour reprendre l'exemple utilisé ci-avant, vous pouvez utiliser ce genre de calque de sortie pour randomiser le calque Sol :

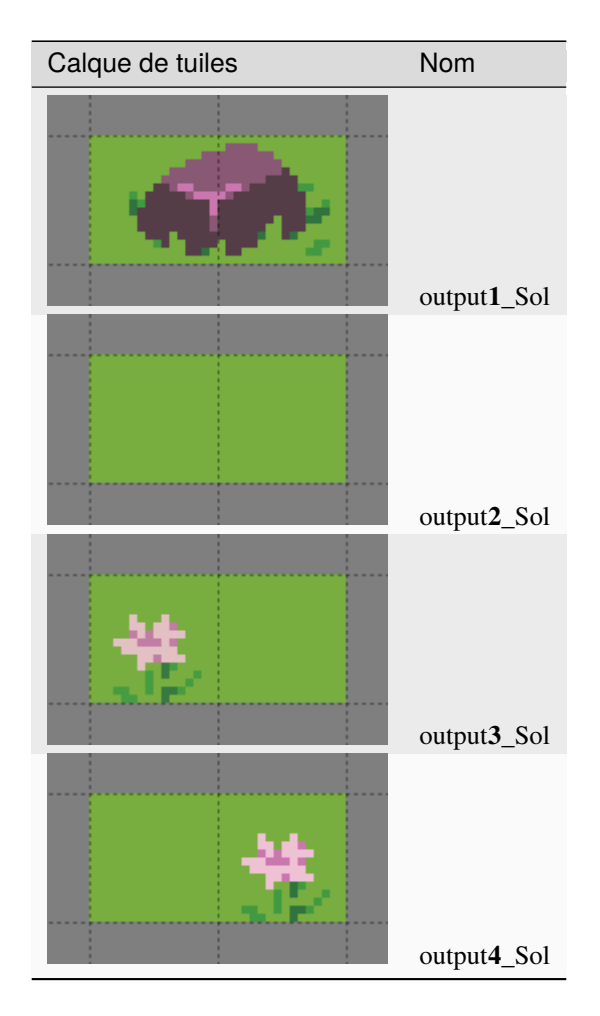

By default, the output of a rule is allowed to overlap previous output from the same rule, which isn't always what you want. In the example above, the output rocks can be partially overwritten by subsequent outputs from that rule. You can set the *[NoOverlappingOutput](#page-76-0)* map property to true to avoid this. This will only apply to rules overlapping their own output, however - outputs from different rules will still be allowed to overlap. If you want to avoid any kind of overlap, you will need to design your inputs such that your inputs are specific enough for different rules to not overlap.

<span id="page-72-0"></span>Sometimes, you may want certain outputs to appear more or less frequently than others. The above example would look much nicer if the flowers and rocks didn't appear quite so often. You can control the probability of an output index by setting the *[Probability](#page-75-0)* layer property on one of the layers for that index.

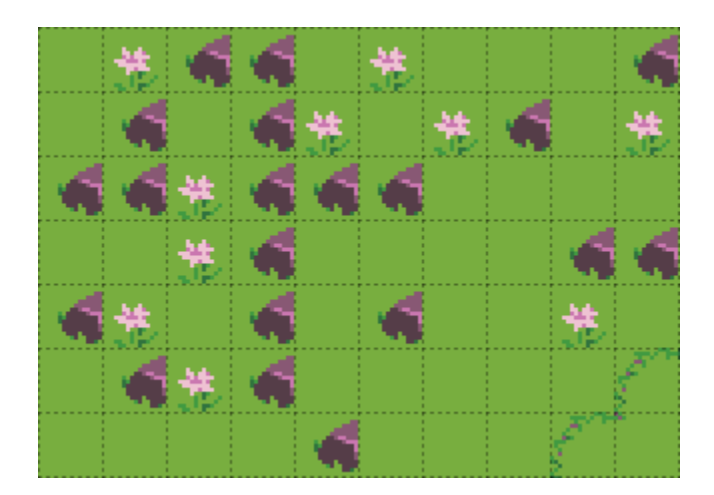

Fig. 1 – Dans la mesure où les sorties sont autorisées à se chevaucher et que les entrées ne sont pas très spécifiques, les rochers répartis sur deux tuiles sont écrasés par les sorties subséquentes.

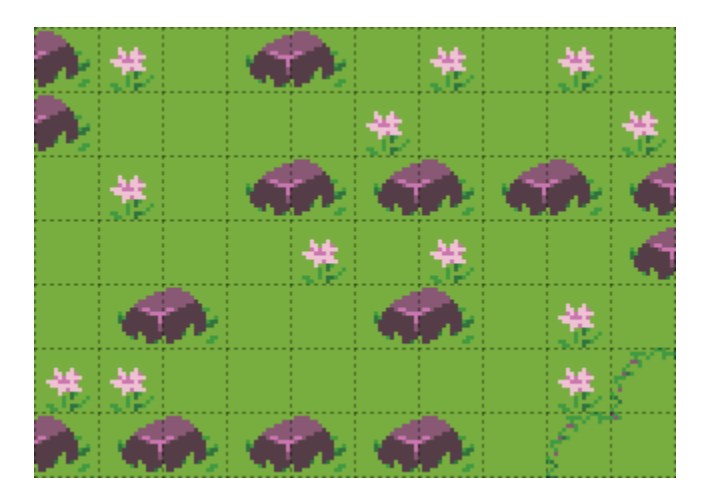

Fig. 2 – With **NoOverlappingOutput** set to true, outputs don't overlap and all the rocks are whole.

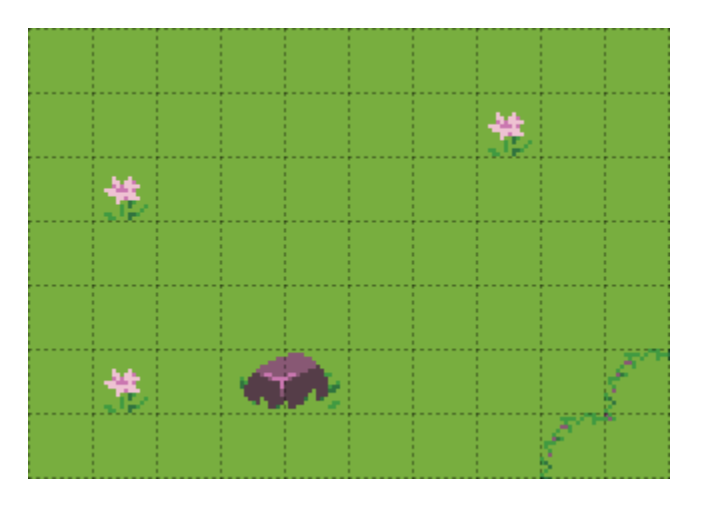

Fig. 3 – Setting the **Probability** of the grass output to 20 and the **Probability** of the rock output to 0.5 produces much nicer-looking results.

**Avertissement :** Bien que l'AutoMap soit capable de générer des Objets, certaines précautions doivent être prises lorsqu'il s'agit de vérifier s'ils font partie de la sortie d'une règle donnée :

- La rotation de l'Objet n'est pas prise en compte.
- L'alignement des Objets de Tuiles d'Objets n'est pas pris en compte.
- Les Ellipses et les Objets Texte utilisent leurs rectangles de délimitation.
- Les Points de position sont vérifiés de manière stricte : un Point doit se trouver au sein d'une cellule donnée pour être considéré comme en faisant partie; s'il touche simplement la cellule, ce n'est pas suffisant.
- Les Polygones et les Polylines sont vérifiés comme s'ils étaient des Points au niveau de leur position; le reste de la forme n'est pas pris en compte.

Vous pouvez vous assurer que ces Objets seront générés en mettant [Ignore]{.tile.ignore} *[special tiles](#page-71-0)* au sein d'un calque de sortie de tuiles au niveau de leur position. Il se peut également que vous deviez connecter cette tuile au reste de la règle avec davantage de tuiles Ignore pour être sûr qu'elle n'est pas traitée comme une règle à part.

Any custom properties set on an output layer (other than **Probability**) will be copied to the target layer when the output is applied. You should normally not need to add any such properties to output layers, but this can be a way to automate setting properties on your layers based on their contents.

# **13.4 Propriétés d'automapping**

Le comportement de vos règles peut être modifié par les propriétés attribuées aux cartes de règles, aux calques d'entrée et de sortie, ainsi qu'au cas par cas via l'utilisation d'objets.

## **13.4.1 Propriétés de Carte**

#### <span id="page-74-1"></span>**DeleteTiles**

Il s'agit d'une propriété booléenne de carte : elle peut être true ou false. Si true, et si les règles de cette carte de règle sont appliquées quelque part sur votre carte, toutes les tuiles existantes dans la région d'entrée sont supprimées avant que les sorties ne soient générées. Classiquement, pour effacer des tuiles via l'automapping, vous pouvez utiliser la *[tuile spéciale](#page-71-0)* [Vide]{.tile.empty}, mais cette propriété peut vous faire économiser du temps si vos règles entraînent beaucoup de suppressions sur certains calques.

Malgré son nom, cette propriété affecte également les calques d'objet de sortie, en supprimant tout objet qui empiète en tout ou partie sur la région d'entrée de n'importe quelle règle avec laquelle elle correspond. Il s'agit à l'heure actuelle de la seule manière de supprimer des objets via l'automapping.

**Avertissement :** Objects are only deleted when they overlap tiles in the input region. All the caveats of outputting objects also apply, see the *[warning in the Defining Outputs section](#page-72-0)*.

#### <span id="page-74-0"></span>**AutomappingRadius**

This map property is a number : 1, 2, 3 ... When using Automap While Drawing, this property determines how far beyond the tiles affected by your changes Automapping will look for matches.

#### **MatchOutsideMap Depuis Tiled 1.2**

This boolean map property determines whether rules can match even when their input region falls partially outside of a map. By default it is false for bounded maps and true for infinite maps. In some cases it can be useful to enable this for bounded maps. Tiles outside of the map boundaries are simply considered empty, unless one of either **OverflowBorder** or **WrapBorder** are also true.

Tiled 1.0 et 1.1 agissaient comme si cette propriété était true, tandis que les versions de Tiled antérieures agissaient comme si cette propriété était false.

#### **OverflowBorder Depuis Tiled 1.3**

This boolean map property customizes the behavior of the **MatchOutsideMap** property. When this property is true, tiles outside of the map boundaries are considered as if they were copies of the nearest inbound tiles, effectively "overflowing" the map's borders to the outside region.

When this property is true, it implies **MatchOutsideMap**. Note that this property has no effect on infinite maps (since there is no notion of border).

#### **WrapBorder Depuis Tiled 1.3**

This boolean map property customizes the behavior of the **MatchOutsideMap** property. When this property is true, the map effectively "wraps" around itself, making tiles on one border of the map influence the regions on the other border and vice versa.

When this property is true, it implies **MatchOutsideMap**. Note that this property has no effect on infinite maps (since there is no notion of border).

If both **WrapBorder** and **OverflowBorder** are true, **WrapBorder** takes precedence over **OverflowBorder**.

#### <span id="page-75-1"></span>**MatchInOrder Depuis Tiled 1.9**

Quand cette propriété booléenne de carte est définie sur true, chaque règle est appliquée immédiatement après avoir trouvé une correspondance. Cela désactive les correspondances concurrentes, mais permet à chaque règle de prendre en compte la sortie des précédentes règles appliquées (tel que cela était le cas avant Tiled 1.9).

Alternativement, vous pouvez répartir vos règles sur plusieurs cartes de règles. Les cartes de règles sont toujours appliquées dans l'ordre, donc chaque carte de règle peut se baser sur les modifications apportées par les cartes de règles précédentes.

## **13.4.2 Propriétés des Calques**

<span id="page-75-2"></span>Les propriétés suivantes son supportées sur un base par calque :

#### **AutoEmpty (alias : StrictEmpty)**

Cette propriété booléenne de calque peut être ajoutée à des calques input et inputnot pour personnaliser le comportement pour les tuiles vides au sein d'une règle.

Normally, empty tiles are simply ignored. When **AutoEmpty** is true, empty tiles within the input region match empty tiles in the target layer. This can only happen when you have multiple input/inputnot layers and some of the tiles that are part of the same rule are empty while others are not. Usually, using the Empty *[special tile](#page-71-0)* is the best way to specify an empty tile, but this property is useful when you have multiple input layers, some of which need to match many empty tiles. Note that the input region is defined by *all* input layers, regardless of index.

#### **IgnoreHorizontalFlip New in Tiled 1.10.3**

This boolean layer property can be added to input and inputnot layers to also match horizontally flipped versions of the input tile.

#### **IgnoreVerticalFlip**

This boolean layer property can be added to input and inputnot layers to also match vertically flipped versions of the input tile.

#### **IgnoreDiagonalFlip**

This boolean layer property can be added to input and inputnot layers to also match anti-diagonally flipped versions of the input tile. This kind of flip is used for 90-degree rotation of tiles.

#### **IgnoreHexRotate120**

<span id="page-75-0"></span>This boolean layer property can be added to input and inputnot layers to also match 120-degree rotated tiles on hexagonal maps. However, note that Automapping currently does not really work for hexagonal maps since it does not take into account the staggered axis.

#### **Probability Nouveau dans Tiled 1.10**

This float layer property can be added to output layers to control the probability that a given output index will be chosen. The probabilities for each output index are relative to one another, and default to 1.0. For example, if you have outputA with probability 2 and outputB with probability 0.5, A will be chosen four times as often as B. If multiple output layers with the same index have their **Probability** set, the last (top-most) layer's probability will be used.

Depuis Tiled 1.9

# <span id="page-76-1"></span>**13.4.3 Propriétés de l'Objet**

A number of options can be set on individual rules, even within the same rule map. To do this, add an Object Layer to your rule map called rule\_options. On this layer, you can create plain rectangle objects and any options you set on these objects will apply to all rules they contain.

The following options are supported per-rule :

#### **ModX**

Only apply a rule every N tiles on the X axis (defaults to 1).

#### **ModY**

Only apply a rule every N tiles on the Y axis (defaults to 1).

#### **OffsetX**

An offset applied in combination with ModX (defaults to 0).

## **OffsetY**

An offset applied in combination with ModY (defaults to 0).

#### **Probabilité**

The chance that a rule applies at all, even if its input layers would have matched, from 0 to 1. A value of 0 effectively disables the rule, whereas a value of 1 (the default) means it is never skipped.

#### **Désactivé**

A convenient way to (temporarily) disable some rules (defaults to false).

#### <span id="page-76-0"></span>**NoOverlappingOutput**

When set to true, the output of a rule is not allowed to overlap other outputs of the same rule (defaults to false).

#### **IgnoreLock New in Tiled 1.10**

Since Tiled 1.10, Automapping rules no longer modify locked layers. Set this property to true to ignore the lock. This can be useful when you have layers that are only changed by rules and want to keep them locked.

All these options can also be set on the rule map itself, in which case they apply as defaults for all rules, which can then be overridden for specific rules by placing rectangle objects.

# **13.5 Exemples**

## **13.5.1 RPG Cliffs**

Un scénario d'Automapping fréquent est l'automatisation du placement des côtés des falaises. Les jeux de tuiles incluent souvent des tuiles de falaises comme ceci :

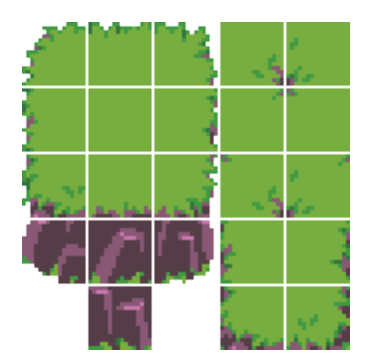

*[Terrains](#page-46-0)* can be used to place the top of the cliff, but they cannot reliably add the vertical cliffs themselves. Fortunately, they are no problem for Automapping.

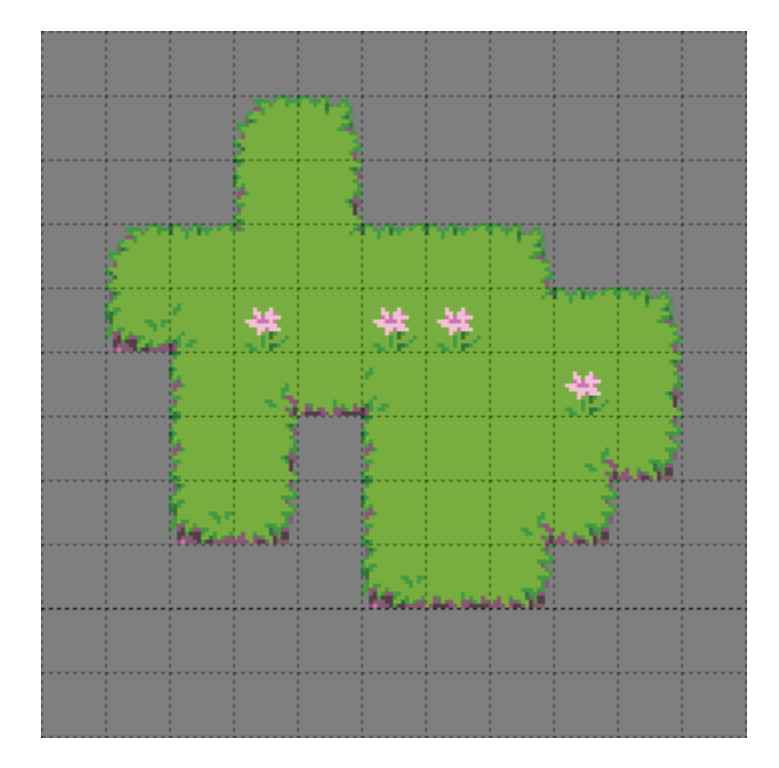

Fig. 4 – La carte de départ : le haut, plat, d'une falaise dessinée à l'aide des Terrains.

Le côté inférieur et les coins inférieurs de la falaise sont les seuls qui nécessitent des tuiles falaises de ce jeu de tuiles, donc in ne faut que trois règles pour les ajouter. Les règles sont montrées ci-dessous, calque par calque.

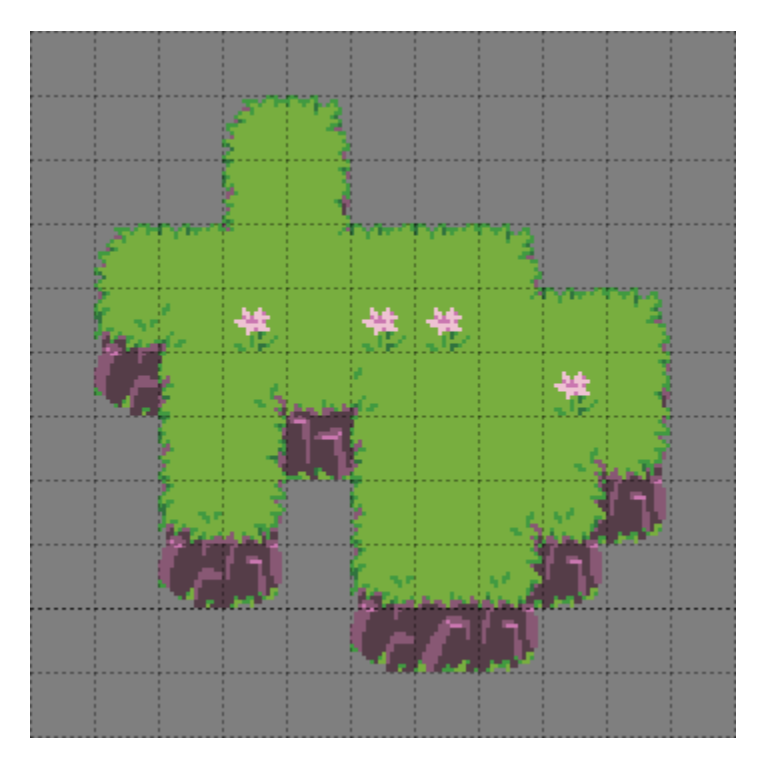

Fig. 5 – L'Automapping peut ajourer les tuiles de falaises correspondantes.

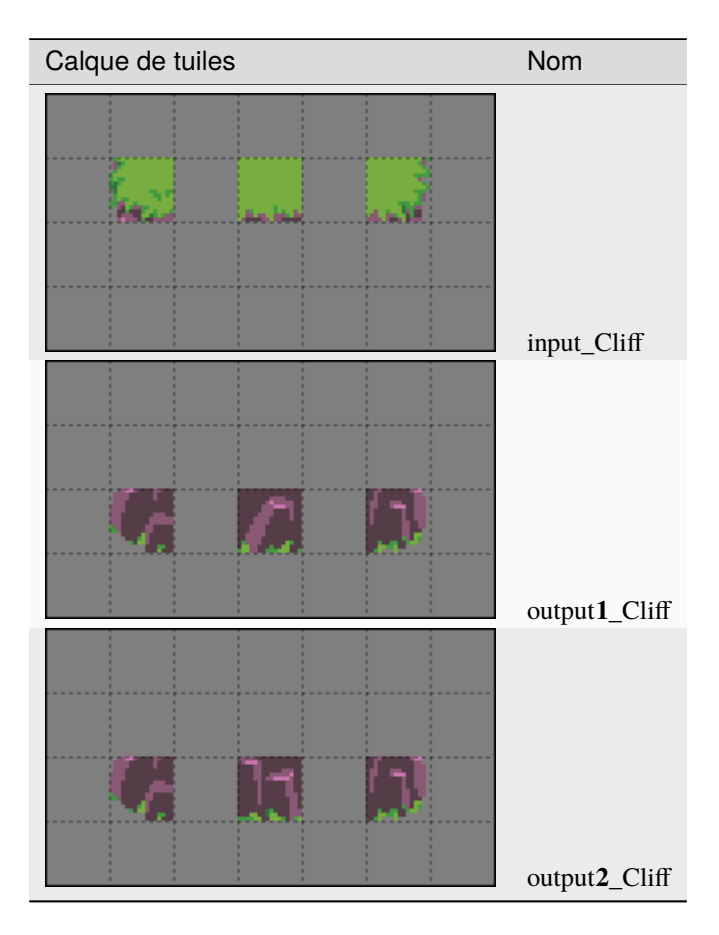

Les deux calques d'output ne diffèrent qu'en la tuile qui est en output par la règle du milieu, les deux tuiles en output pour les coins sont les mêmes dans les deux cas. Ces trois règles nous amènent presque au but, mais il y a encore quelques petits problèmes :

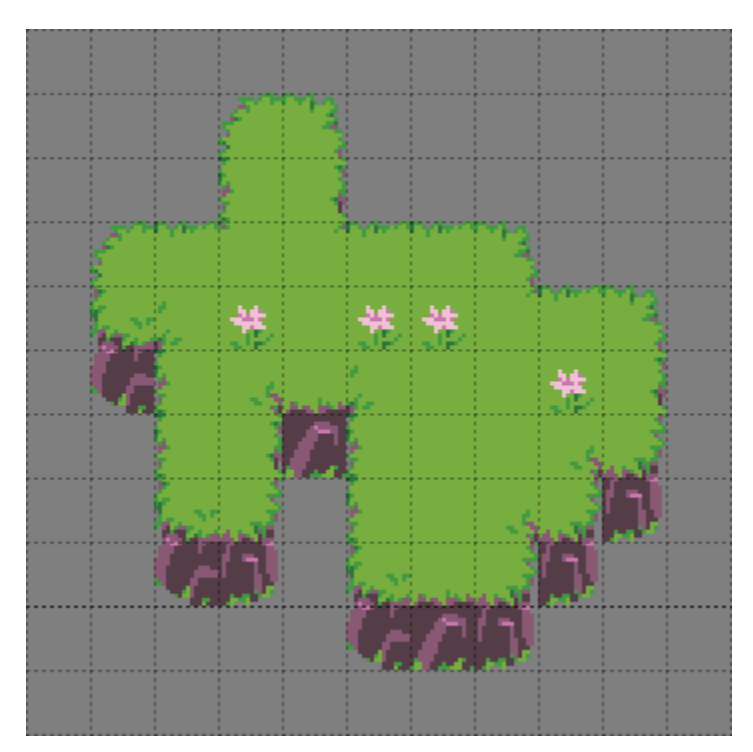

Fig. 6 – Le résultat des règles plus haut.

Ce jeu de tuiles inclut les tuiles pour les côtés et les coins inférieurs du sommet de la falaise quand ils sont adjacents à une falaise, donc vous pouvez faire une autre carte de règles pour les placer. Étant donné qu'il y a des tuiles pour les côtés gauche et droit, et des tuiles pour les coins gauche et droit, il vous faudra quatre règles.

Vous pourriez créer des règles qui vérifient la présente ce tuiles falaise à côté de ces tuiles problèmatiques, mais cela vous demanderait d'énumérer chaque tuile qui est considérée comme une falaise - toutes les variantes cosmétiques d'une section de falaise droite, les coins de falaises - et si vous ne faites pas attention, vous pourriez encore manquer quelques cas limite comme deux côtés de falaise se faisant face. Une approche plus simple serait de vérifier si les tuiles au-dessus de ce côté ou coin est une tuile de coin concave : si c'est le cas, vous pourriez alors savoir que la tuile qui lui est adjacente présentera quelquechose d'une falaise.

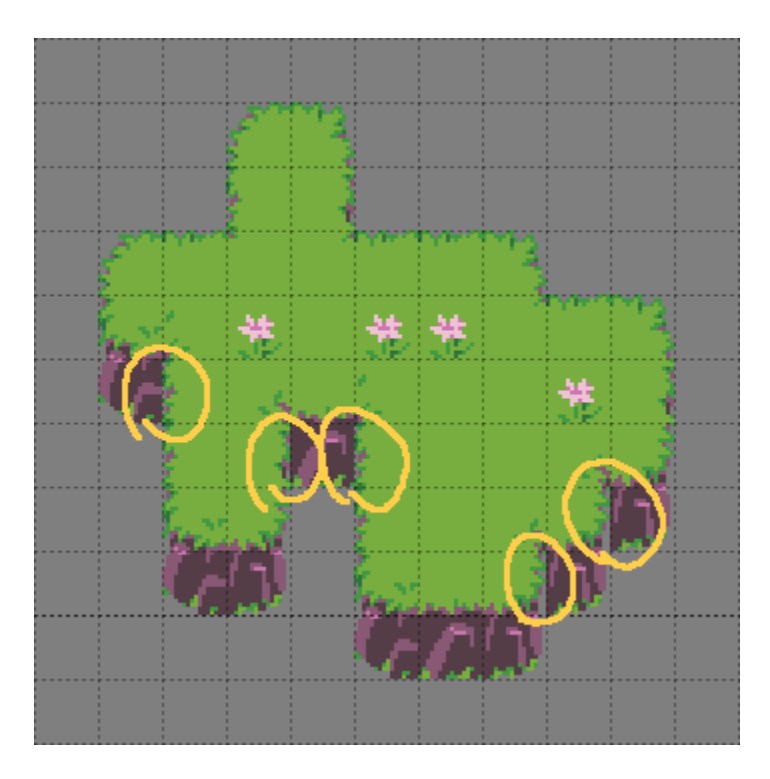

Fig. 7 – Les coins inférieurs et les côtés de la falaise sont entourés ici parce qu'ils devraient utiliser différentes tuiles quand ils sont adjacents à une tuile falaise.

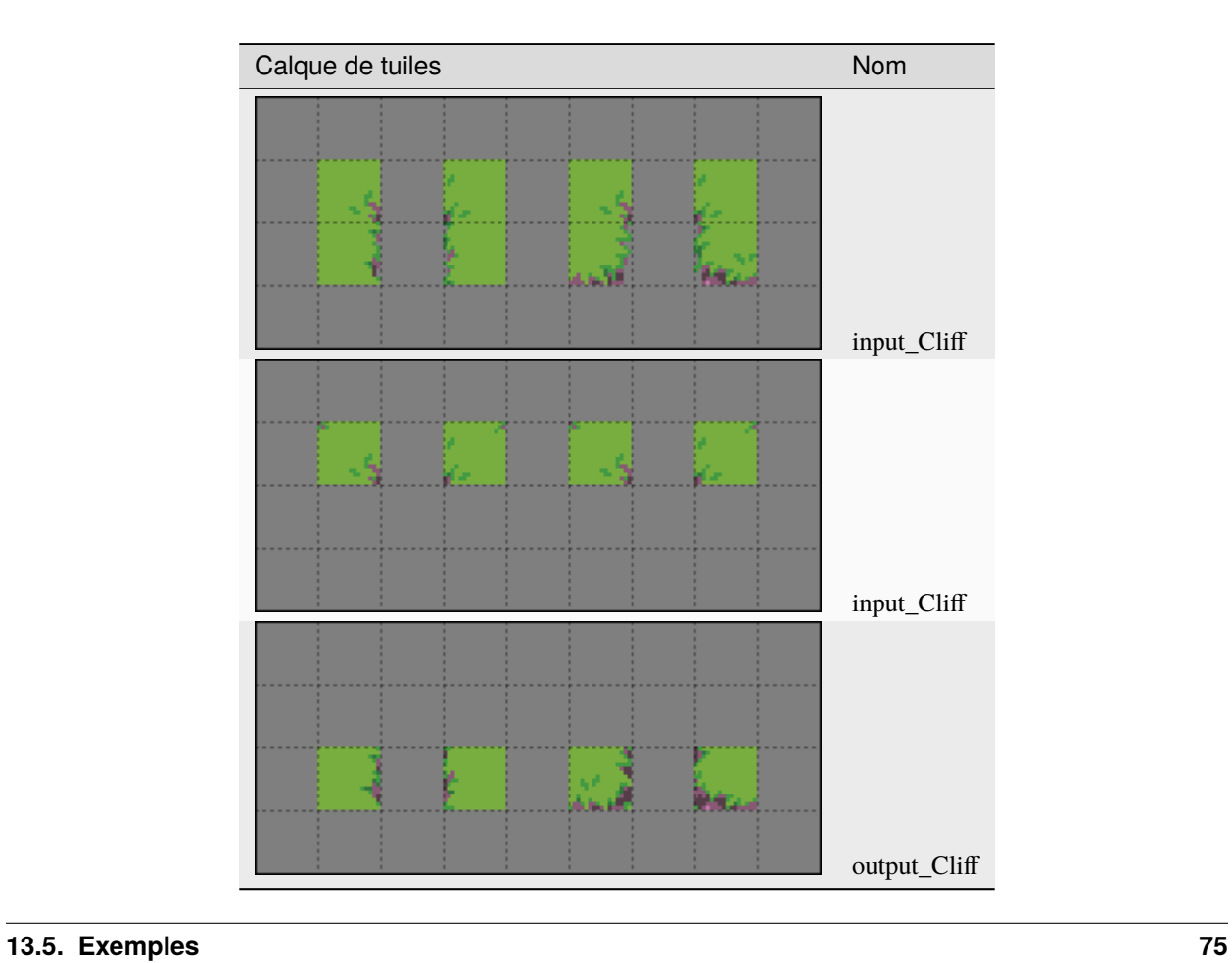

There is no need to repeat the side and corner tiles on the second « input Cliff » layer, you can leave those cells empty and only include the extra input tiles that you need.

Avec ces règles additionnelles en place, vous devriez avoir le résultat montré en haut de cette section : toutes les falaises en place, sans trous transparents à l'endroit où les côtés et les coins touchent les falaises.

Étant donné que ces règles fonctionnent avec un calque nommé « Cliff », ils n'affecteront pas les falaises dessinées dans n'importe quel autre calque. Si vous voules automapper des falaises dans plusieurs calques différents, ce qui pourrait être nécessaire si vous voulez empiler des falaises, il vous faudra dupliquer la carte de régles et mettre à jour les noms des calques d'input et d'output.

#### **Automapping Pendant le Dessin**

Les règles ci-dessus fonctionnent bien si vous dessinez vos sommets de collines avec Terrains et activez ensuite l'Automapping manuellement, mais si vous vouliez voir les falaises apparaître au fur et à mesure que vous dessinez avec Terrains, ou que vous vouliez continuer à dessiner avec Terrains, après avoir automappé à la main ?

Fig. 8 – Sans quelques règle supplémentaires, l'Automapping pendant le dessin peut produire des résultats confus.

Pour cela, vos règles devront prendre en compte les tuiles qui auront été précédemment placées par l'Automapping.

**Indication :** Si vous utilisez Automapping Pendant le Dessin avec Terrains, il sera utile que vos Terrains prennent en compte les tuiles qui pourraient être crées dans ce même calque par l'Automapping. Dans cet exemple, cela signifierait étiqueter les tuiles de bord et de coin qui sont supposées être à côté de collines avec la même étiquette Terrain que leur version de base.

Cela aura pour effet conjoint de faire sortir ces tuiles aléatoirement par Terrains alors qu'elles ne sont pas requises, mais on peut remédier à cela en mettant la probabilité de ces tuiles à 0 dans l'éditeur de jeu de tuiles. Si vous utilisez *toujours* ces Terrains avec l'Automapping, vous pouvez aussi simplement laisser l'Automapping corriger les tuiles.

Il y a deux façons de faire pour que vos règles d'Automapping prennent en compte leur propre output :

— Inclure ces tuiles en tant qu'inputs alternatifs dans toutes les règles, ou

— Faire un autre jeu de règles pour remettre toutes les tuiles alternatives dans un état uniforme.

L'option appropriée dépendra de vos règles spécifiques. Dans cette situation, la seconde est la plus simple : tout ce que vous avez à faire est d'effacer toutes les tuiles falaises, et remplacer les variants censés être placés contre des falaises par leurs versions de bases. Pour cela, vous devriez créer une autre carte de règle, et la placer *avant* les autres règles dans votre rules.txt, de façon à ce qu'il prépare la carte pour ces autres règles. Les véritables règles sont juste de simples substitutions :

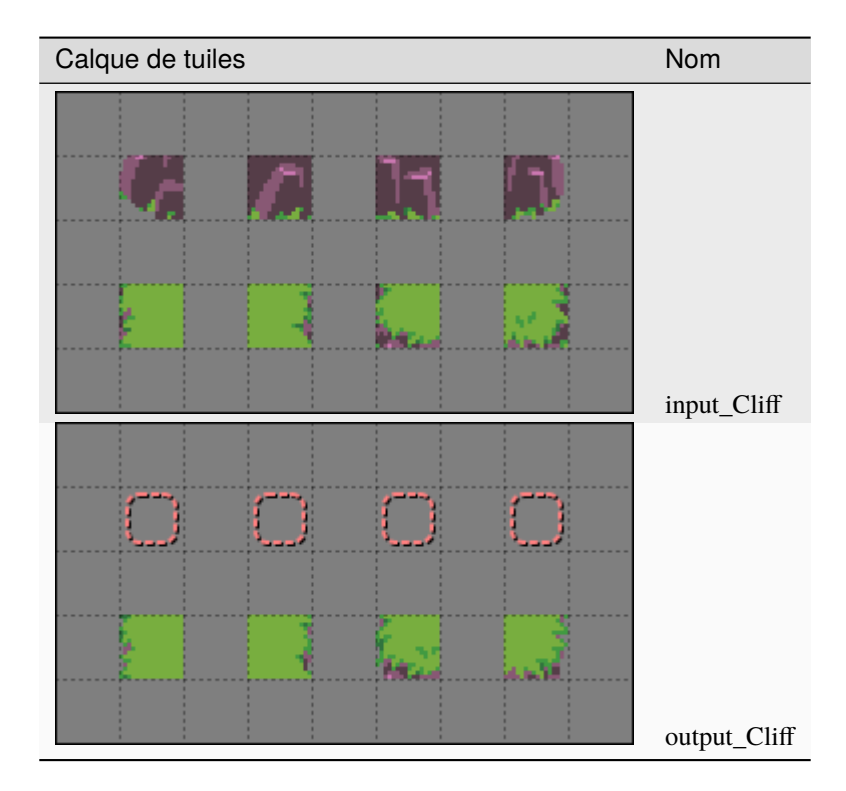

Les tuiles d'output dans la rangée du haut sont la *[tuile spéciale](#page-71-0)* [Vide] {.tile .empty}, qui signifie que l'output effacera ces tuiles.

For Automap While Drawing to work correctly, you may also need to increase the *[AutomappingRadius](#page-74-0)* property of your rules maps. This is because some of the rules may look only at tiles *near* the ones you change by drawing, such as the rules that erase cliff tiles. In this example, you will probably need to set the **AutomappingRadius** to 1 on the reset rules and on the rules that add cliffs.

Fig. 9 – À présent, Automap Pendant le Dessin produit des résultats corrects.

# <span id="page-82-0"></span>**13.5.2 Sidescroller Details**

You can use Automapping to add various details to your maps. This small example shows adding foreground details to a sidescroller platforms. This tileset features a number of platform tiles, some of which have rocky tops, and some of which have grassy tops. These two rules will add random grass and flower decorations to a different layer corresponding to the grassy-topped tiles, and delete any decorations that end up on top of non-grassy tiles. There are many input layers, because there are many grassy-topped tiles to check.

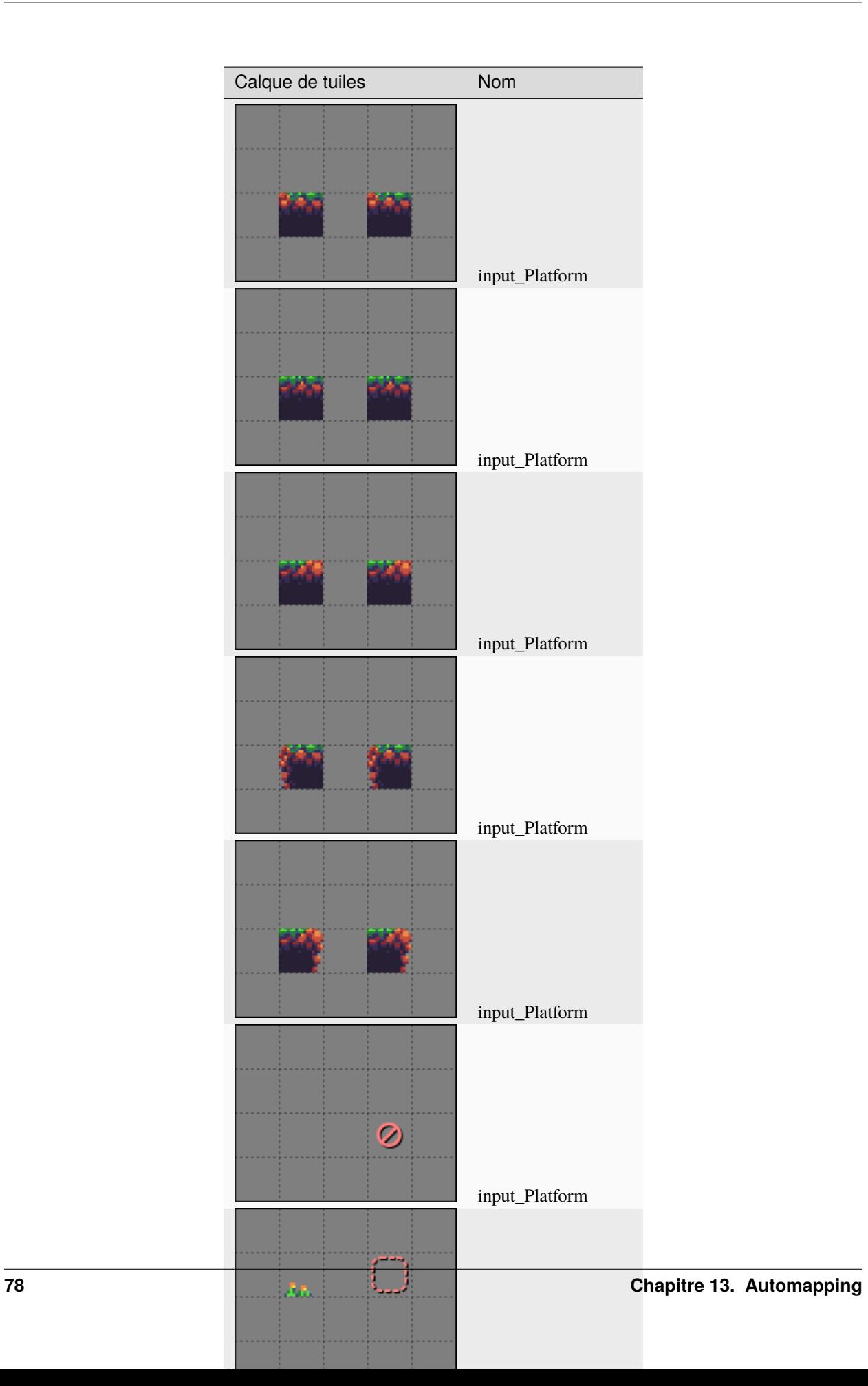

The inputs for these rules are identical except for the last input layer, in which the second rule, which deletes the foreground detail tiles, has the Negate *[special tile](#page-71-0)*. This makes all those input layers act like inputnot layers, but only in that specific location. This means the first rule matches whenever it encounters any of those grassy-topped tiles, while the second rule matches whenever it encounters *anything other* than those grassy-topped tiles. The second rule could've also been made with a bunch of inputnot layers instead, but using the Negate tile reduces how many layers this rule map needs, and it's easier to see that the input tiles are negated when the layers are all viewed together :

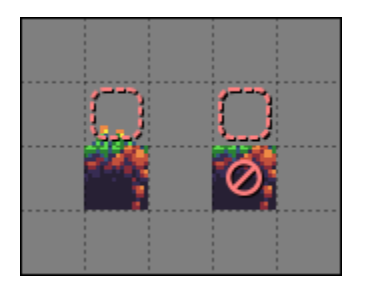

Les trois outputs sélectionnent un détail de premier plan aléatoire pour la première règle, et sont tous Empty pour la seconde. Un des outputs pour la première règle est aussi Empty, juste pour un peu plus de variété.

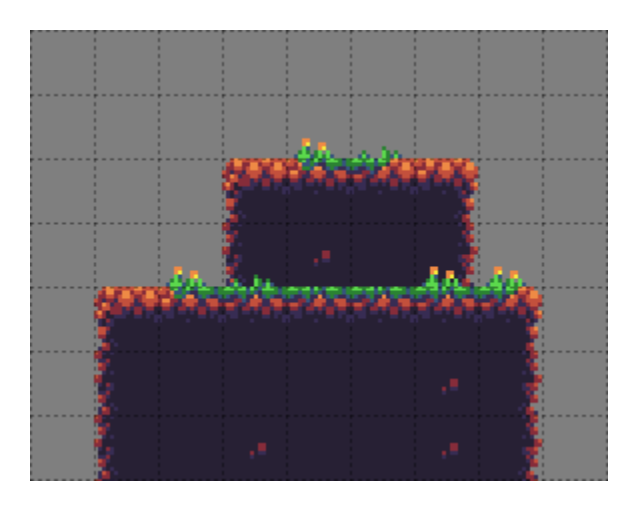

Fig. 10 – Un résultat des deux règles au-dessus.

# **13.6 Updating Legacy Rules**

If you have some Automapping rules from before Tiled 1.9, they should still work much as they always did in most cases. When Tiled sees that a rule map contains regions layers, it will automatically bring back the old behavior rules will be matched in order by default, cells within input regions that are empty in all the input layers for a given layer and index will be treated as « Other », and completely empty output indices will still be selected as valid outputs.

**Avertissement :** In Tiled 1.9.x, the presence of regions layers did not imply **MatchInOrder**. If you're using 1.9.x rather than 1.10+ and want to use legacy rules, you'll need to set the **MatchInOrder** map property to true.

If you'd like to instead update your rules to not rely on any legacy behavior, that can be as simple as deleting your regions layer(s), or it might take some extra work, depending on how exactly your rules are set up :

- If your rules rely on being applied in a set order, set the *[MatchInOrder](#page-75-1)* map property to true.
- When deleting your regions layers, make sure you weren't relying on them to connect otherwise disconnected areas of tiles. If you were, use the Ignore *[special tile](#page-71-0)* to connect them on one of the input layers, so that Tiled

knows they're part of the same rule. To make sure the rules behave exactly the same, fill in any part that was previously part of the input region.

- If were using the *[DeleteTiles](#page-74-1)* map property to erase tiles from the output layer, you can keep using this property. If you want to make your rule more visually clear, however, you should unset the **DeleteTiles** property, and instead use the Empty *[special tile](#page-71-0)* in all the output cells you want to delete from.
- If were using the *[StrictEmpty](#page-75-2)* map property to look for empty input tiles, you should now use the Empty special tile instead in the cells you want to check for being empty. You can also continue use the **StrictEmpty** property (or its newer alias, **AutoEmpty**), as long as at least one other input layer is not empty at those locations.
- If were relying on the behavior that any tile which is left empty on all of the input layers for a given index is treated as "any tile not in this rule", you should instead use the Other *[special tile](#page-71-0)* at those locations, and also the Empty *[special tile](#page-71-0)* on an inputnot layer at those same locations. The Empty tile is needed because old-style Other never matched Empty, but the MatchType Other tile does match Empty.
- If you have rules that rely on some output indices being empty to randomly not make any changes, you will need to place *Ignore [special tiles](#page-71-0)* in at least one layer of each empty output index so that those indices aren't ignored. Alternatively, you can use  $rule\_options$  to give those rules a chance to not run at all.
- If you had rules with random output, but did not specify an index for one of the outputs, this part of the rule's output is now excluded from the options and applied unconditionally instead. If all outputs should be random options, make sure they all have an index. You can automate updating your existing rule maps with the « [Add](https://github.com/mapeditor/tiled-extensions/blob/master/AddOutputIndex.js) [Output Index](https://github.com/mapeditor/tiled-extensions/blob/master/AddOutputIndex.js) » script.

# **13.7 Crédits**

The *[Sidescroller Details](#page-82-0)* example uses art from [A platformer in the forest](https://opengameart.org/content/a-platformer-in-the-forest) by Buch.

# CHAPITRE 14

# Exporter des Formats

Même s'il y a de nombreuses *[bibliothèques et environnements](#page-114-0)* qui travaillent directement avec des cartes Tiled, Tiled supporte aussi un nombre de fichiers et de formats d'exportation supplémentaires, ainsi que *[l'exportation de la carte](#page-101-0) [vers une image](#page-101-0)*.

L'exportation peut être effectuée en cliquant sur *Fichier > Exporter*. Lorsque l'action de menu est lancée plusieurs fois, Tiled ne demandera le nom du fichier que la première fois. L'exportation peut aussi être automatisée en utilisant les paramètres de ligne de commande --export-map et --export-tileset.

Quelques *[Options d'Exportation](#page-107-0)* sont disponibles, qui sont appliquées aux cartes et jeux de tuiles avant qu'ils ne soient exportés (sans affecter la carte ou le jeu de tuiles lui-même).

# **14.1 Formats de Fichiers Génériques**

Tiled supporte l'exportation vers plusieurs formats de fichiers génériques qui ne visent pas un environnement spécifique.

# **14.1.1 JSON**

*[Le format JSON](#page-144-0)* est le format de fichier supplémentaire le plus commun supporté par Tiled. Il peut être utilisé plutôt que le TMX depuis que Tiled peut ouvrir des cartes et jeux de tuiles en JSON et le format supporte toutes les fonctionnalités de Tiled. Le format JSON est plus facile à charger, surtout dans un navigateur et lors de l'utilisation de JavaScript en général.

## <span id="page-87-0"></span>**14.1.2 Lua**

Les cartes et jeux de tuiles peuvent être exportés en tant que code Lua. Cette option d'exportation supporte la majorité des fonctionnalités de Tiled et est utile lors de l'utilisation d'un environnement basé sur Lua tel que [LÖVE](https://love2d.org/) (avec [Simple](https://github.com/karai17/Simple-Tiled-Implementation) [Implémentation avec Tiled\)](https://github.com/karai17/Simple-Tiled-Implementation), [Solar2D](https://solar2d.com/) (avec`ponytiled`\_ ou [Dusk Engine\)](https://github.com/GymbylCoding/Dusk-Engine) ou [Defold.](https://www.defold.com/)

Pour l'instant, les types de propriétés personnalisés ne sont pas implémentés (cependant le type affecte la façon dont la valeur de la propriété est exportée), ainsi que les informations liées aux *[modèles d'objet](#page-42-0)*.

The tiles are referenced using *[Global Tile IDs](#page-162-0)*, as done in the *[TMX](#page-124-0)* and *[JSON](#page-144-0)* formats.

# **14.1.3 CSV**

L'exportation en CSV ne supporte que les *[calques de tuiles](#page-22-0)*. Les cartes contenant plusieurs calques de tuiles seront exportées en tant que plusieurs fichiers, nommés base\_<nom-du-calque>.csv.

Chaque tuile est écrite en tant que son ID, sauf si la tuile a une propriété personnalisée nommée nom, où dans ce cas cette valeur sera utilisée pour écrire la tuile. L'utilisation de plusieurs jeux de tuiles va mener à des IDs ambigus, sauf si la propriété personnalisée nom est utilisée. Les tuiles vides ont une valeur de -1.

Quand les tuiles sont inversées horizontalement, verticalement ou diagonalement, ces états sont exportés en utilisant des drapeaux de bits dans l'ID, de la même façon que le *[Format de Carte TMX](#page-124-0)*.

# **14.2 Defold**

Tiled peut exporter vers [Defold](https://defold.com/) en utilisant un des deux greffons fournis. Ils sont tous deux désactivés par défaut.

# **14.2.1 defold**

Ce greffon exporte une carte en tant que [Carte de Tuiles Defold](https://www.defold.com/manuals/tilemap/) (\*.tilemap). Il supporte seulement des calques de tuiles et seulement un seul jeu de tuiles peut être utilisé.

#### **Propriétés Personnalisées**

The tile\_set property of the Tile Map can be set by adding a custom string property to the map named « tile\_set » (case sensitive). If left empty, it will need to be set up in Defold after each export.

A custom float property named « z » can be added to set the z value for each tile layer. By default, the layers will be exported with incrementing z values, so you only need to set this property in case you need to customize the rendering order.

# **14.2.2 defoldcollection**

Ce greffon exporte une carte en tant que [Collection Defold](https://www.defold.com/manuals/building-blocks/) (\*.collection), et créée aussi plusieurs fichiers .tilemap.

Il supporte :

- Les calques de groupes (**seuls les calques de groupes à la racine sont supportés, pas ceux qui sont imbriqués !**)
- Plusieurs Jeux de Tuiles par Carte de Tuiles

The plugin automatically assigns a Z-index to each layer ranging between 0 and 0.1. It supports the use of 9999 Group Layers and 9999 Tile Layers per Group Layer.

Quand toute information supplémentaire est nécessaire pour la carte, elle peut être exportée dans un *[format Lua](#page-87-0)* et chargée en tant que script Defold.

#### **Propriétés Personnalisées**

- The tile\_set property of each tilemap may need to be set up manually in Defold after each export. However, Tiled will attempt to find the .tilesource file corresponding with the name your Tileset in Tiled in your project's /tilesources/ directory. If one is found, manual adjustments won't be necessary. Alternatively, a custom string property called « tilesource » (case-sensitive) can be added to the *tileset*, which will then be used instead (since Tiled 1.9.2).
- Si vous créez des propriétés personnalisées pour votre carte nommées x-offset et y-offset, ces valeurs seront utilisées en tant que coordonnées pour votre GameObject de haut niveau dans la collection. C'est utile si vous travaillez avec des *[Mondes](#page-60-0)*.
- A custom float property named « z » can be added to tile layers to manually specify their z value.

# **14.3 GameMaker : Studio 1.4**

GameMaker : Studio 1.4 un format personnalisé basé sur le XML pour stocker ses salles, et Tiled est distribué avec un greffon qui permet d'exporter des cartes dans ce format. Pour le moment, seules les cartes orthogonales seront exportées correctement.

Tile layers and tile objects (when no class is set) will export as « tile » elements. These support horizontal and vertical flipping, but no rotation. For tile objects, scaling is also supported.

**Avertissement :** Les jeux de tuiles doivent être nommés de façon à être correspondantes aux arrières-plans dans le projet GameMaker. Sinon, GameMaker va afficher une erreur pour chaque tuile lors du chargement du fichier room.gmx exporté.

# **14.3.1 Instances d'Objet**

GameMaker object instances are created by putting the object name in the « Class » field of the object in Tiled. Rotation is supported here, and for tile objects also flipping and scaling is supported (though flipping in combination with rotation doesn't appear to work in GameMaker).

Les propriétés personnalisées suivantes peuvent être ajoutées aux objets pour affecter leur instance exportée :

- La chaîne de caractères (string) code (code de création d'instance, « » par défaut)
- Le flottant (float) scaleX (déduit de la tuile ou 1.0 par défaut)
- Le flottant (float) scaleY (déduit de la tuile ou 1.0 par défaut)
- L'entier (int) originX (0 par défaut)
- L'entier (int) originY (0 par défaut)

Les propriétés scaleX et scaleY peuvent être utilisées pour remplacer l'agrandissement de l'instance. Cependant, si l'agrandissement est important, alors il est généralement plus facile d'utiliser un objet tuile, qui dans ce cas sera automatiquement dérivé de la taille de la tuile et de la taille de l'objet.

Les propriétés originX et originY peuvent être utilisées pour donner l'origine de l'objet défini dans GameMaker à Tiled en tant que décalage depuis en haut à gauche. Cette origine est prise en compte lors de la détermination de la position de l'instance exportée.

**Indication :** Of course setting the class and/or the above properties manually for each instance will get old fast. Since Tiled 1.0.2, you can instead use tile objects with the class set on the tile, and in Tiled 1.1 you can also use *[object](#page-42-0) [templates](#page-42-0)*.

## **14.3.2 Vues**

Views can be defined using *[rectangle objects](#page-27-0)* where the Class has been set to view. The position and size will be snapped to pixels. Whether the view is visible when the room starts depends on whether the object is visible. The use of views is automatically enabled when any views are defined.

Les propriétés personnalisées suivantes peuvent être utilisées pour définir les propriétés variées de la vue :

#### **Position sur l'écran**

- L'entier (int) xport (0 par défaut)
- L'entier (int) yport (0 par défaut)
- L'entier (int) wport (1024 par défaut)
- L'entier (int) hport (768 par défaut)

#### **Suivi d'objet**

- La chaîne de caractères (string) objName
- L'entier (int) hborder (32 par défaut)
- L'entier (int) vborder (32 par défaut)
- L'entier (int) hspeed (-1 par défaut)
- L'entier (int) vspeed (-1 par défaut)

**Indication :** When you're defining views in Tiled, it is useful to add v the above properties for ease of access. If you frequently use views w them.

# **14.3.3 Propriétés de Carte**

#### **Général**

- L'entier (int) speed (30 par défaut)
- Le booléen (bool) persistent (false par défaut)
- Le booléen (bool) clearDisplayBuffer (true par défaut)
- Le booléen (bool) clearViewBackground (false par défaut)
- La chaîne de caractères (string) code (code de création de carte, « » par défaut)

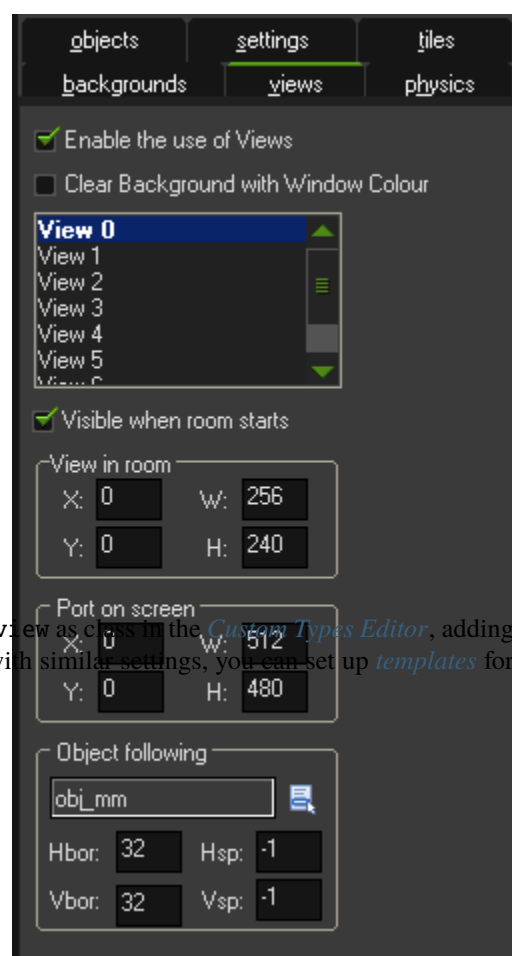

#### **Propriétés Physiques**

- Le booléen (bool) PhysicsWorld (false par défaut)
- L'entier (int) PhysicsWorldTop (0 par défaut)
- L'entier (int) PhysicsWorldLeft (0 par défaut)
- L'entier (int) PhysicsWorldRight (longueur de la carte en pixels par défaut)
- L'entier (int) PhysicsWorldBottom (hauteur de la carte en pixels par défaut)
- Le flottant (float) PhysicsWorldGravityX (0.0 par défaut)
- Le flottant (float) PhysicsWorldGravityY (10.0 par défaut)
- Le flottant (float) PhysicsWorldPixToMeters (0.1 par défaut)

# **14.3.4 Propriétés des Calques**

Les calques de tuiles et les calques d'objets peuvent tous deux produire des éléments « tile » dans le fichier de salle exporté. Leur profondeur est mise en place automatiquement, avec les tuiles du calque le plus en bas ayant une valeur de 10000000 (la valeur de GameMaker par défaut) et elle augmente à partir de cette valeur. Si vous voulez mettre en place une valeur de profondeur par défaut, vous pouvez changer la propriété suivante sur le calque :

— L'entier (int) depth  $(10000000 + N$  par défaut)

# **14.4 GameMaker Studio 2.3**

GameMaker Studio 2.3 utilise un format basé sur le JSON pour stocker ses salles, et Tiled est distribué avec un greffon qui exporte les cartes dans ce format.

Ce greffon va faire de son mieux pour exporter la carte aussi fidèlement que possible, correspondant les fonctionnalités diverses de Tiled à celles de GameMaker. Les *[calques de tuiles](#page-91-0)* sont exportés en tant calques de tuiles si possible, mais peuvent devenir des calques de ressources si nécessaire. Les *[objets](#page-91-1)* peuvent être exportées en tant qu'instances, mais aussi en tant que graphismes de tuile, graphismes d'image ou vues. Les *[calques d'images](#page-93-0)* sont exportés en tant que calques d'arrière-plan.

**Avertissement :** Comme l'action « Ajouter Existant » de GameMaker ne marche pas dans la version courante (2.3.1), la façon la plus facile d'exporter une carte Tiled dans votre Projet GameMaker est de remplacer un fichier *room.yy* déjà existant.

Starting with Tiled 1.8, it is no longer necessary to deactivate the « Use safe writing of files » option, since the GameMaker export now ignores it to avoid reload issues in GameMaker.

# <span id="page-90-0"></span>**14.4.1 Référence aux Ressources Existantes**

Comme Tiled ne fait qu'exporter une carte en tant que salle GameMaker pour le moment, toutes images, jeux de tuiles ou objets utilisés par la carte sont supposés être déjà existants dans le projet GameMaker.

For sprites, the sprite name is derived by looking for a \*.yy file in the directory of the image file and up to two parent directories. If such a file is found, it is assumed to be the associated meta file and its name without the file extension is used. If no \*.yy file can be found, the name of the image file without its file extension is used.

If necessary, the sprite name can be explicitly specified using a custom sprite property (supported on tilesets, tiles from image collection tilesets and image layers).

Pour les jeux de tuiles, le nom du jeu de tuiles entré dans Tiled doit correspondre au nom du jeu de tuiles ressource dans GameMaker.

For object instances, the name of the object should be set in the *Class* field.

# **14.4.2 Exporter une Carte Tiled**

Une carte Tiled contient des calques de tuiles, des calques d'objets, des calques d'images et des groupes de calques. Tous ces types de calques sont supportés.

#### <span id="page-91-0"></span>**Calques de Tuiles**

Si possible, une carte de tuiles va être exportée en tant que calque de tuiles.

Quand plusieurs jeux de tuiles sont utilisés dans le même calque, le calque est exporté en tant qu'un groupe avec un calque de tuiles enfant pour chaque jeu de tuiles, comme GameMaker ne supporte qu'un seul jeu de tuiles par calque de tuiles.

Quand la taille des tuiles d'un jeu de tuiles ne correspond pas à la taille de la grille de la carte, ou quand l'orientation de la carte n'est pas orthogonale (isométrique ou hexagonale, par exemple), les tuiles seront exportées en tant que calque de ressources à la place. Ce type de calque est plus flexible, cependant il ne supporte pas la rotation des graphismes des tuiles.

Quand le calque inclut des tuiles venant d'un jeu de tuiles de collection d'images, celles-ci seront exportées dans un calque de ressources en tant que graphismes d'image.

#### <span id="page-91-1"></span>**Calques d'Objets**

Les calques d'objets dans Tiled sont très flexibles puisque les objets peuvent prendre un grand nombre de formes différentes. Pour cette raison, l'exportation examine chaque objet pour voir comment il doit être exporté dans la salle GameMaker.

When an object has a *Class*, it is exported as an instance on an instance layer, where the class refers to the name of the object to instantiate. Except, when the class is « view », the object is interpreted as *[a view](#page-94-0)*.

When an object has no Class, but it is a tile object, then it is exported as either a tile graphic or a sprite graphic, depending on whether the tile is from a tileset image or a collection of images.

Les propriétés personnalisées suivantes peuvent être ajoutées aux objets pour affecter l'instance exportée ou l'image ressource :

- La couleur (color) colour (basé sur la couleur de teinte du calque par défaut)
- Le flottant (float) scaleX (déduit de la tuile ou 1.0 par défaut)
- Le flottant (float) scaleY (déduit de la tuile ou 1.0 par défaut)
- Le booléen (bool) inheritItemSettings (false par défaut)
- L'entier (int) originX (0 par défaut)
- L'entier (int) originY (0 par défaut)
- Le booléen (bool) ignore (si l'objet est caché par défaut)

Les propriétés scaleX et scaleY peuvent être utilisées pour remplacer l'agrandissement de l'instance. Cependant, si l'agrandissement est important, alors il est généralement plus facile d'utiliser un objet tuile, qui dans ce cas sera automatiquement dérivé de la taille de la tuile et de la taille de l'objet.

Les propriétés originX et originY peuvent être utilisées pour donner l'origine de l'image définie dans GameMaker à Tiled en tant que décalage depuis en haut à gauche. Cette origine est prise en compte lors de la détermination de la position de l'instance exportée.

**Indication :** Of course setting the class and/or the above properties manually for each instance will get old fast. Instead you can use tile objects with the class set on the tile or use *[object templates](#page-42-0)*.

#### **Instances d'Objet**

Les propriétés personnalisées additionnelles suivantes peuvent être ajoutées à des objets qui sont exportés en tant qu'instances d'objet :

- Le booléen (bool) hasCreationCode (false par défaut)
- L'entier (int) imageIndex (0 par défaut)
- Le flottant (float) imageSpeed (1.0 par défaut)
- L'entier (int) creationOrder (0 par défaut)

La propriété hasCreationCode peut être mise à true. Cela réfère au fichier « InstanceCreation-Code\_[nom\_d'instance].gml » dans le dossier de la salle que vous pouvez créer dans GameMaker lui-même ou avec un éditeur de texte externe.

Par défaut l'ordre de la création de l'instance dépend de la position des objets dans le calque et de la hiérarchie des objets dans Tiled. Cela peut être changé en utilisant la propriété personnalisée creationOrder. Les objets ayant des valeurs plus petites seront créés avant les objets ayant des valeurs plus grandes (donc les objets avec des valeurs négatives seront créés avant les objets sans propriété creationOrder).

Les propriétés personnalisées additionnelles qui ne sont pas documentées ici peuvent être utilisées pour remplacer les définitions des variables qui ont été mises en place dans GameMaker pour l'objet.

**Note :** As of now only variable definitions of the object itself can be overridden. Overriding variable definitions of parent objects is not supported. As a workaround you can use the creation code to override variables of a parent object.

#### **Graphismes de Tuile**

Pour les objets exportées en tant que graphismes de tuile (tuiles GMS 1.4), il doit être noté que la rotation n'est pas supportée pour les calques de ressources.

Quand une rotation de 90 degrés avec un alignement de grille suffit, ces tuiles doivent être placées dans des calques de tuiles à la place. Quand un placement libre avec une rotation est requis, alors un jeu de tuiles de collection d'images doit être utilisé, pour que les objets exportés soient exportés en tant que graphismes d'image à la place.

#### **Graphismes d'Image**

Les propriétés personnalisées additionnelles suivantes peuvent être ajoutées aux objets qui sont exportés en tant que graphismes d'image :

- Le flottant (float) headPosition (0.0 par défaut)
- Le flottant (float) animationSpeed (1.0 par défaut)

#### <span id="page-93-0"></span>**Calques d'Images**

Les calques d'images sont exportés en tant que calques d'arrière-plan.

Le nom de fichier de l'image source est présumé être le même que le nom de l'image ressource correspondante. Alternativement, la propriété personnalisée sprite peut être utilisée pour explicitement donner le nom de l'image ressource.

Même s'il n'y a pas de support visuel dans Tiled, il est possible de créer un calque d'images sans image mais seulement avec une couleur de teinte. De tels calques seront exportés en tant que calque d'arrière-plan avec juste la couleur mise en place.

Les propriétés personnalisées suivantes peuvent être ajoutées aux calques d'images pour affecter les calques d'arrièreplan exportés :

- La chaîne de caractères (string) sprite (basé sur le nom de fichier de l'image par défaut)
- bool htiled (default : value of Repeat X property)
- bool vtiled (default : value of Repeat Y property)
- Le booléen (bool) stretch (false par défaut)
- Le flottant (float) hspeed (0.0 par défaut)
- Le flottant (float) vspeed (0.0 par défaut)
- Le flottant (float) animationFPS (15.0 par défaut)
- L'entier (int) animationSpeedtype (0 par défaut)

Even though the custom properties such as hspeed and vspeed have no visual effect inside Tiled you will see the effect in the exported room inside GameMaker.

# **14.4.3 Cas Spéciaux et Propriétés Personnalisées**

#### **Salles**

Si une Couleur d'Arrière-Plan est donnée dans les propriétés de la carte Tiled, un calque d'arrière-plan supplémentaire avec cette couleur sera exportée en tant que calque le plus en bas.

Les propriétés personnalisées suivantes peuvent être données dans *Carte -> Propriétés de Carte*.

#### **Général**

- La chaîne de caractères (string) parent (« Rooms » par défaut)
- Le booléen inheritLayers (false par défaut)
- La chaîne de caractères (string) tags ( » » par défaut)

La propriété parent est utilisée pour définir le dossier parent dans le navigateur de ressources de GameMaker.

La propriété tags est utilisée pour assigner des étiquettes à la salle. Plusieurs étiquettes doivent être séparées par une virgule.

#### **Options de Salle**

- Le booléen inheritRoomSettings (false par défaut)
- Le booléen (bool) persistent (false par défaut)
- Le booléen (bool) clearDisplayBuffer (true par défaut)
- Le booléen inheritCode (false par défaut)
- La chaîne de caractères (string) creationCodeFile ( » » par défaut)

La propriété creationCodeFile est utilisée pour définir le chemin vers un fichier de code de création existant, par exemple : «  $\gamma$  s {project\_dir }/rooms/room\_name/RoomCreationCode.gml ».

#### **Fenêtres d'Affichage et Caméras**

#### **Général**

- Le booléen inheritViewSettings (false par défaut)
- Le booléen enableViews (true si tout objet « view » a été trouvé par défaut)
- Le booléen (bool) clearViewBackground (false par défaut)

#### **Fenêtre d'Affichage 0 - Fenêtre d'Affichage 7**

Vous pouvez configurer jusqu'à 8 fenêtres d'affichage en utilisant des objets vue (voir *[Vues](#page-94-0)*).

#### **Propriétés Physiques**

- Le booléen inheritPhysicsSettings (false par défaut)
- Le booléen (bool) PhysicsWorld (false par défaut)
- Le flottant (float) PhysicsWorldGravityX (0.0 par défaut)
- Le flottant (float) PhysicsWorldGravityY (10.0 par défaut)
- Le flottant (float) PhysicsWorldPixToMeters (0.1 par défaut)

#### **Références d'Images**

Comme *[mentionné ci-dessus](#page-90-0)*, les références vers des images sont généralement dérivées du nom de la ressource d'image depuis le nom du fichier d'image. Les propriétés suivantes peuvent être données sur des jeux de tuiles, des tuiles d'un jeu de tuiles de collection d'images et des calques d'images pour explicitement spécifier le nom de l'image :

— La chaîne de caractères (string) sprite (basé sur le nom de fichier de l'image par défaut)

#### **Chemins**

**Avertissement :** Les chemins ne sont pas encoure supportés, mais il est prévu d'exporter les objets polyligne et polygones en tant que chemins sur des calques de chemins dans une future mise à jour.

#### <span id="page-94-0"></span>**Vues**

Views can be defined using *[rectangle objects](#page-27-0)* where the *Class* has been set to « view ». The position and size will be snapped to pixels. Whether the view is visible when the room starts depends on whether the object is visible. The use of views is automatically enabled when any views are defined.

Les propriétés personnalisées suivantes peuvent être utilisées pour définir les propriétés variées de la vue :

#### **Général**

— Le booléen (bool)``inherit`` (false par défaut)

#### **Propriétés de la Caméra**

Les Propriétés de la Caméra sont automatiquement dérivées de la position et de la taille de l'objet vue.

#### **Propriétés de la Fenêtre d'Affichage**

- L'entier (int) xport (0 par défaut)
- L'entier (int) yport (0 par défaut)
- L'entier (int) wport (1366 par défaut)
- L'entier (int) hport (768 par défaut)

#### **Suivi d'objet**

- La chaîne de caractères objectId
- L'entier (int) hborder (32 par défaut)
- L'entier (int) vborder (32 par défaut)
- L'entier (int) hspeed (-1 par défaut)
- L'entier (int) vspeed (-1 par défaut)

**Indication :** When you're defining views in Tiled, it is useful to add view as class in the *[Custom Types Editor](#page-39-0)*, adding the above properties for ease of access. If you frequently use views with similar settings, you can set up *[templates](#page-42-0)* for them.

#### **Calques**

Tous les types de calques supportent les propriétés personnalisées suivantes :

- L'entier (int) depth (assigné automatiquement par défaut, comme dans GameMaker)
- Le booléen (bool) visible (dérivé du calque par défaut)
- Le booléen (bool) hierarchyFrozen (l'état de verrouillage du calque par défaut)
- Le booléen (bool) noExport (false par défaut)

La propriété depth peut être utilisée pour assigner une valeur de profondeur spécifique à un calque.

La propriété visible peut être utilisée pour remplacer l'état « Visible » du calque si besoin.

La propriété hierarchyFrozen peut être utilisé pour remplacer l'état « Verrouillé » du calque si besoin.

La propriété noExport peut être utilisée pour annuler l'exportation d'un calque en entier, incluant tous ses calques enfants. C'est utile si vous utilisez un calque pour des commentaires (comme l'addition d'une image d'arrière-plan ou d'objets texte) que vous ne voulez pas exporter dans GameMaker. Veuillez noter que toute vue définie dans ce calque sera aussi ignorée.

# **14.5 Godot 4**

Godot 4 revamped its TileMap node, and Tiled ships with a plugin to export maps in this format. For exporting to Godot 3, see the [Tiled To Godot Export](https://github.com/mapeditor/tiled-to-godot-export) extension.

The Godot 4 exporter assumes that the generated .tscn files and the tileset artwork all share the same file hierarchy. The exporter will search for a common parent folder containing a .godot project file and use that folder as the res:// root for the project. The exporter will search at least two parent folders for a .godot file.

# **14.5.1 Propriétés des Calques**

Tous les types de calques supportent les propriétés personnalisées suivantes :

- bool ySortEnabled (default : false)
- $-$  int zIndex (default : 0)
- Le booléen (bool) noExport (false par défaut)
- bool tilesetOnly (default : blank)

The ySortEnabled property can be used to change the drawing order to allow sprites to be drawn behind tiles based on their Y coordinate.

The zIndex property can be used to assign a specific depth value to a layer.

La propriété noExport peut être utilisée pour annuler l'exportation d'un calque en entier, incluant tous ses calques enfants. C'est utile si vous utilisez un calque pour des commentaires (comme l'addition d'une image d'arrière-plan ou d'objets texte) que vous ne voulez pas exporter dans Godot. Veuillez noter que toute vue définie dans ce calque sera aussi ignorée.

The tilesetOnly property can be used if you want to export all the tilesets used in this layer, without actually exporting the layer itself. By default, the exporter will only export tilesets which are actually used in the map, so this property allows you to export tilesets that normally would otherwise get skipped. This is most useful in combination with the *[tilesetResPath property](#page-96-0)*.

### **14.5.2 Propriétés des Jeux de Tuiles**

Tilesets support the following property :

— bool exportAlternates (default : false)

**Deprecated :** The exportAlternates property is necessary when using flipped or rotated tiles in Godot 4.0 and 4.1. This will create 7 alternate tiles for each tile, allowing all flipped and rotation combinations. This has been deprecated in Tiled 1.10.3 in favour of Godot 4.2's native rotation and flipping support.

#### **14.5.3 Propriétés des Tuiles**

All custom properties set on tiles will get exported as [Custom Data Layers](https://docs.godotengine.org/en/stable/tutorials/2d/using_tilesets.html#assigning-custom-metadata-to-the-tileset-s-tiles) of the Godot TileSet resource.

### <span id="page-96-0"></span>**14.5.4 Propriétés de Carte**

Les cartes supportent les propriétés personnalisées suivantes :

— string tilesetResPath (default : blank)

The tilesetResPath property saves the tileset to an external .tres file, allowing it to be shared between multiple maps more efficiently. This path must be in the form of ["res://](res:/)<path>.tres". The tileset file will be overwritten every time the map is exported.

**Note :** Only tilesets that are used in the current map will be exported. You must ensure that every map which uses the same .tres file also uses *all* of the same tilesets. You may wish to create a layer with the tilesetOnly property to ensure the correct tilesets are exported.

## **14.5.5 Propriétés de l'Objet**

Objects support the following property :

— string resPath (required)

The resPath property takes the form of ["res://](res:/)<pbject path>.tscn" and must be set to the path of the Godot object you wish to replace the object with. Objects without this property set will not be exported.

## **14.5.6 Limitations**

- The Godot 4 exporter does not currently support collection of images tilesets or image layers.
- Godot's hexagonal maps only support *[hex side lengths](#page-125-0)* that are exactly half the tile height. So if, for example, your tile height is 16, then your hex side length must be 8.
- Godot's hexagonal maps do not support 120° tile rotations.
- Animations frames must strictly go from left-to-right and top-to-bottom, without skipping any frames, and animation frames may not be used for anything else.

# **14.6 tBIN**

Le format de carte tBIN est un format binaire utilisé par [l'Éditeur de Carte de Tuiles tIDE.](https://colinvella.github.io/tIDE/) tIDE est utilisé par [Stardew](https://stardewvalley.net/) [Valley,](https://stardewvalley.net/) un jeu à succès qui a amené la création de nombreux [modules créés par la communauté.](https://www.nexusmods.com/stardewvalley/?)

Tiled est distribué avec un greffon qui active l'édition directe de cartes de Stardew Valley (et de toute autre carte utilisant le format tBIN). Ce greffon doit être activé dans *Édition > Préférences > Greffons*. Il n'est pas activé par défaut car il ne sauvegardera pas tout (surtout il ne supporte par les calques d'objets en général, ni les jeux de tuiles externes), donc vous devez savoir ce que vous êtes en train de faire.

**Note :** Le format tBIN supporte l'utilisation de propriétés personnalisées sur les tuiles d'un calque de tuiles. Comme Tiled ne le supporte pas directement, des objets « TileData » sont créés qui correspondent à la position de la tuile, sur lesquels ces propriétés sont stockées.

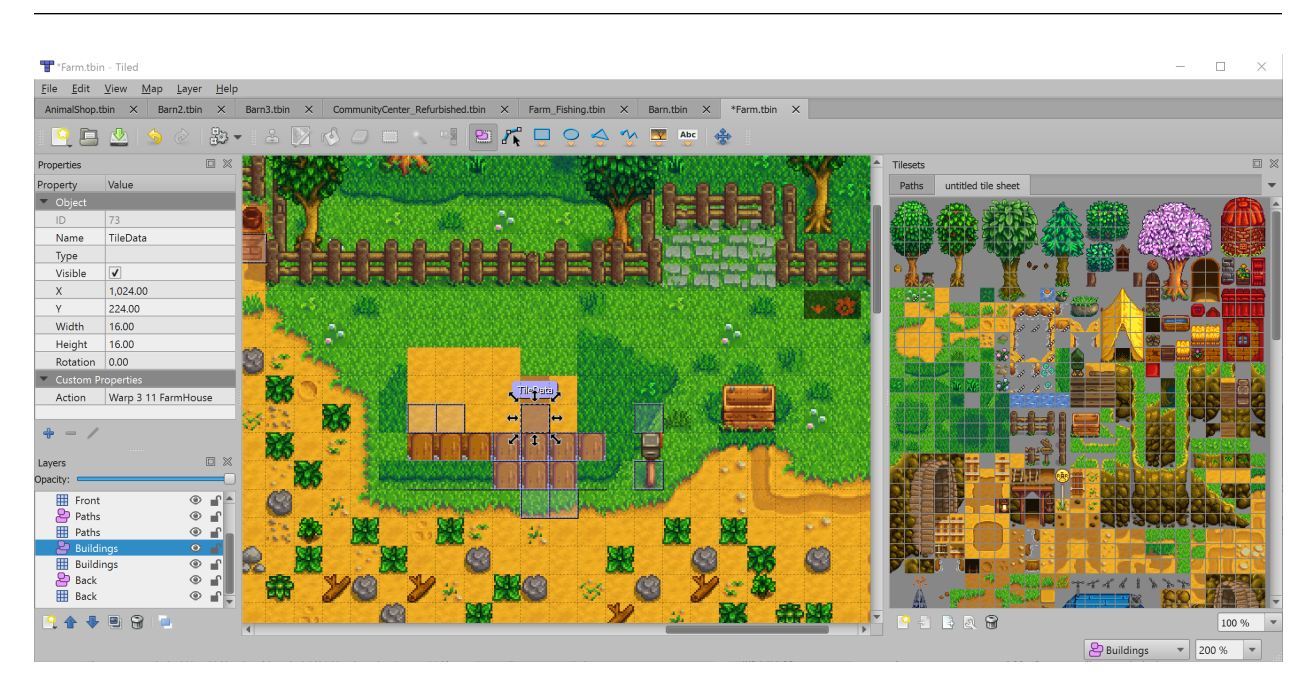

Fig. 1 – Une des cartes de ferme de Stardew Valley ouverte dans Tiled.

# **14.7 Autres Formats**

D'autres greffons fournis avec Tiled supportent des jeux ou outils variés :

#### **droidcraft**

Ajoute un support pour éditer des cartes [DroidCraft](https://play.google.com/store/apps/details?id=org.me.droidcraft) (\*.dat)

### **flare**

Ajoute un support pour éditer des cartes de [Flare Engine](http://flarerpg.org/) (\*.txt)

#### **replicaisland**

Ajoute un support pour éditer des cartes de [Replica Island](http://replicaisland.net/) (\*.bin)

#### **rpmap**

Ajoute un support pour exporter des cartes Tiled en tant que RpMap (\*.rpmap), le format utilisé par [MapTool.](https://www.rptools.net/toolbox/maptool/) Le support est limité aux cartes utilisant des jeux de tuiles « Collection d'Images » pour le moment vu que MapTool ne supporte pas les images de jeu de tuiles.

**tengine**

Ajoute un support pour exporter en tant que carte *T-Engine* (\*.lua)

Ces greffons sont désactivés par défaut. Ils peuvent être activés dans *Édition > Préférences > Greffons*.

# **14.8 Formats d'Exportation Personnalisés**

Tiled offre plusieurs options pour être étendu avec un support pour des formats de fichiers supplémentaires.

# **14.8.1 Utiliser JavaScript**

Tiled is *[extendable using JavaScript](#page-110-0)* and it is possible to add custom export formats using [tiled.registerMapFormat](https://www.mapeditor.org/docs/scripting/modules/tiled.html#registerMapFormat) or [tiled.registerTilesetFormat.](https://www.mapeditor.org/docs/scripting/modules/tiled.html#registerTilesetFormat)

This is the recommended way to add support for custom map or tileset formats.

# **14.8.2 Utiliser Python**

On some platforms, it is also possible to write *[Python scripts](#page-98-0)* to add support for importing or exporting custom map and tileset formats.

**Avertissement :** Python scripting is not supported by the macOS release nor the Tiled snap release for Ubuntu. The plugin is also very specific in the supported Python version. Hence, its use is not recommend.

## **14.8.3 Utiliser C++**

Pour l'instant, toutes les options d'exportation distribuées avec Tiled sont écrites en tant que greffons de Tiled en C++. L'API pour de tels greffons n'est pas documentée (mis à part des commentaires dans le style de Doxygen dans le code source de libtiled), mais il y a plus d'une douzaine d'exemples que vous pouvez étudier.

**Note :** Pour des raisons de compatibilité binaire, un greffon en C++ a besoin d'être compilé pour la même plateforme, par le même compilateur et avec les mêmes versions de Qt et de Tiled que le plugin est censé supporter. Généralement, le moyen le plus facile d't arriver est de compiler le greffon en même temps que Tiled, ce qui est fait avec tous les greffons actuels. Si vous écrivez un greffon en C++ qui peut être utile pour d'autres utilisateurs, il est recommandé d'ouvrir une requête de fusion pour qu'il soit distribué avec Tiled.

# <span id="page-98-0"></span>**14.9 Scripts Python**

**Note :** Since Tiled 1.3, Tiled can be *[extended using JavaScript](#page-110-0)*. The JavaScript API provides a lot more opportunity for extending Tiled's functionality than just adding custom map formats. It is fully documented and works out of the box on all platforms. It recommended over the Python plugin whenever possible.

Tiled ships with a plugin that enables you to use Python 3 to add support for custom map and tileset formats.

Pour que les scripts soient chargés, ils doivent être placé dans ~/.tiled. Tiled vérifie si ce répertoire change, donc il n'y a pas besoin de relancer Tiled après avoir ajouté ou changé des scripts (cependant le répertoire doit exister avant de lancer Tiled).

Il y a plusieurs [scripts d'exemple](https://github.com/bjorn/tiled/tree/master/src/plugins/python/scripts) disponibles dans le dépôt.

Note : Pour créer le dossier  $\sim$ /.tiled sur Windows, ouvrez l'invite de commande (cmd.exe), qui doit commencer dans votre dossier personnel par défaut, puis entrez mkdir .tiled pour créer le dossier.

Sur Linux, les dossiers commençant avec un point sont cachés par défaut. Dans la plupart des explorateurs de fichiers vous pouvez activer la visibilité des fichiers cachés en utilisant Ctrl+H.

Note : Depuis Tiled 1.2.4, les greffons en Python sont désactivés par défaut, car le chargement de ce greffon peut causer un plantage dépendant de la version de Python installée sur le système [\(#2091\)](https://github.com/bjorn/tiled/issues/2091). Pour utiliser le greffon en Python, veuillez tout d'abord l'activer dans les Préférences.

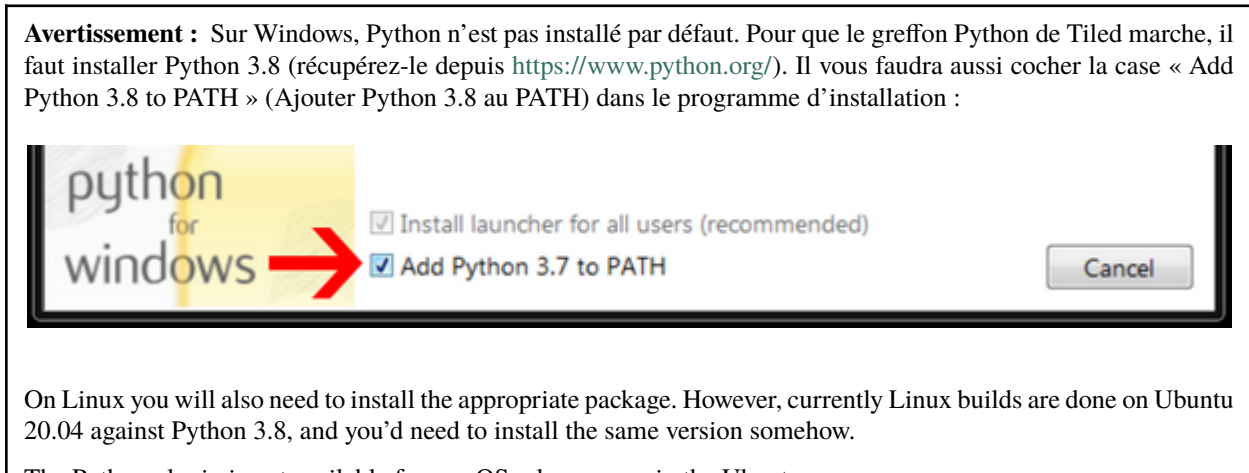

#### The Python plugin is not available for macOS releases, nor in the Ubuntu snap.

# **14.9.1 Exemple de Greffon d'Exportation**

Supposez que vous voulez une carte exportée dans le format suivant :

```
29,29,29,29,29,29,32,-1,34,29,29,29,29,29,29,
29,29,29,29,29,29,32,-1,34,29,29,29,29,29,29,
29,29,29,29,29,29,32,-1,34,29,29,29,29,29,29,
29,29,29,29,29,29,32,-1,34,29,29,29,29,29,29,
25,25,25,25,25,25,44,-1,34,29,29,29,29,29,29,
-1, -1, -1, -1, -1, -1, -1, -1, 34, 29, 29, 29, 29, 29, 29,41,41,41,41,41,41,41,41,42,29,29,24,25,25,25,
29,29,29,29,29,29,29,29,29,29,29,32,-1,-1,-1,
29,29,29,29,29,29,39,29,29,29,29,32,-1,35,41,
29,29,29,29,29,29,29,29,29,29,29,32,-1,34,29,
29,29,29,29,29,29,29,29,37,29,29,32,-1,34,29;
```
Vous pouvez réalisez ceci en sauvegardant le script example.py suivant dans le dossier de scripts :

```
from tiled import *
class Example(Plugin):
    @classmethod
    def nameFilter(cls):
        return "Example files (*.example)"
    @classmethod
    def shortName(cls):
        return "example"
    @classmethod
    def write(cls, tileMap, fileName):
        with open(fileName, 'w') as fileHandle:
            for i in range(tileMap.layerCount()):
                if isTileLayerAt(tileMap, i):
                    tileLayer = tileLayerAt(tileMap, i)
                    for y in range(tileLayer.height()):
                        tiles = []for x in range(tileLayer.width()):
                            if tileLayer.cellAt(x, y) .tile() != None:
                                 tiles.append(str(tileLayer.cellAt(x, y).tile().id()))
                            else:
                                tiles.append(str(-1))
                        line = ','.join(tiles)if y == tileLayer.height() - 1:
                            line += ';'
                        else:
                            line += \frac{1}{2},
                        print(line, file=fileHandle)
        return True
```
Ensuite vous pourrez voir une entrée « Example files » dans la liste de types dans *Fichier > Exporter*, qui vous permet d'exporter la carte en utilisant le script ci-dessus.

**Note :** This example does not support the use of group layers.

# **14.9.2 Déboguer Votre Script**

Toute erreur rencontrée lors de l'analyse ou du lancer du script sont affichées dans la Console, qui peut être activée dans *Vue > Vues et Barres d'Outils > Console*.

## **14.9.3 Référence de l'API**

Ce serait bien d'avoir une référence complète de l'API documentée ici, mais pour le moment veuillez voir le [fichier](https://github.com/bjorn/tiled/blob/master/src/plugins/python/tiledbinding.py) [source](https://github.com/bjorn/tiled/blob/master/src/plugins/python/tiledbinding.py) pour les classes et méthodes disponibles.

**Note :** Toute aide pour maintenir le plugin en Python est vivement appréciée. Voir [tickets ouverts liés au support Python](https://github.com/bjorn/tiled/issues?utf8=%E2%9C%93&q=is%3Aissue+is%3Aopen+python+in%3Atitle)

# <span id="page-101-0"></span>**14.10 Exporter en Tant qu'Image**

Les cartes peuvent être exportées en tant qu'image. Tiled supporte la plupart des formats d'image communs. Choisissez *fichier -> Exporter en Tant qu'Image. . .* pour ouvrir la boîte de dialogue concernée.

Comme l'exportation de carte résulte parfois en une image énorme, l'utilisation de l'option *Utiliser le niveau de zoom actuel* est donnée pour permettre l'exportation de la carte dans la taille à laquelle elle est couramment affichée.

Si vous voulez convertir une carte en tant qu'image de façon répétée, lancer l'exportation manuellement n'est pas très pratique. Pour ce cas-ci, un outil appelé tmxrasterizer est distribué avec Tiled, qui permet de générer un rendu de n'importe quel format de carte supporté en tant qu'image, contrairement à son nom. Il est aussi capable de générer un rendu pour des *[mondes entiers](#page-60-0)* en tant qu'image. Sur Linux, cet outil peut être utilisé pour générer des miniatures de prévisualisation de cartes pour le gestionnaire de fichier.

**Note :** Lors d'une exportation via ligne de commande sur Linux, Tiled aura quand même besoin d'un serveur X pour fonctionner. Pour automatiser des exportations dans un environnement sans interface graphique, vous pouvez utiliser un serveur X sans interface graphique tel que [Xvfb.](https://www.x.org/archive/X11R7.6/doc/man/man1/Xvfb.1.xhtml) Dans ce cas-ci, vous voulez lancer Tiled à travers une ligne de commande comme ceci :

xvfb-run tiled --export-map ...

# CHAPITRE 15

# Raccourcis Clavier

**Note :** La majorité des raccourcis clavier ci-dessous peuvent être changés dans les *[Préférences](#page-109-0)*.

Sur macOS, remplacez Ctrl``par la touche ``Command.

# **15.1 Général**

- Ctrl + N Créer une nouvelle carte
- Ctrl + O Ouvrir n'importe quel fichier ou projet
- Ctrl + P Ouvrir un fichier dans le projet courant
- Ctrl + Shift + P Search for available actions
- Ctrl + Maj + T Rouvrir un fichier récemment fermé
- Ctrl + S Sauvegarder le document actuel
- Ctrl + Alt + S Sauvegarder le document actuel vers un autre fichier
- Ctrl + Maj + S Sauvegarder tous les documents
- Ctrl + E Exporter le document actuel
- Ctrl + Maj + E Exporter le document actuel vers un autre fichier
- Ctrl + R Recharger le document actuel
- Ctrl + W Fermer le document actuel
- $-$  Ctrl + Maj + W Fermer tous les documents
- Ctrl + Q Arrêter Tiled
- Ctrl + Roulette Zoomer en avant/arrière sur le jeu de tuiles et la carte
- Ctrl + Plus/Moins Zoomer en avant/arrière sur la carte
- Ctrl + 0 Réinitialiser le zoom sur la carte
- Ctrl + / Ajuster le zoom pour que la carte rentre dans la vue
- Ctrl + Mouvement d'un Objet- Activer temporairement ""Aligner sur la Grille""
- Ctrl + Changement de Taille d'un Objet Conserver les proportions de l'objet
- Alt + Changement de Taille d'un Objet Activer temporairement ""Aligner sur la Grille""
- Click Milieu ou Barre Espace Maintenir pour afficher la vue cartographique
- Ctrl + X Couper (tuiles, objets ou propriétés)
- Ctrl + C Copier (tuiles, objets ou propriétés)
- Ctrl + V Coller (tuiles, objets ou propriétés)
- Del Supprimer (tuiles, objets, propriétés ou calques)
- Ctrl + G Activer / Désactiver l'affichage de la grille de tuile
- H Basculer la surbrillance du calque actuel
- Ctrl + M Invoquer l"*[Automapping](#page-68-0)*
- $-$  Alt + C Copier la position actuelle du curseur de la souris dans le presse-papiers (en tant que coordonnées de tuiles)
- Ctrl + D Dupliquer les objets sélectionnés
- Ctrl + J Créer un nouveau calque et copier les objets et tuiles couramment sélectionnés dans celui-ci
- Ctrl + Maj + J Créer un nouveau calque et déplacer les objets et tuiles couramment sélectionnés dans celui-ci
- Ctrl + Maj + D Dupliquer les calques sélectionnés
- F2 Renommer (si applicable dans le contexte)
- Tab Cacher les fenêtres subsidiaires et les barres d'outils
- Ctrl + PgHaut Sélectionner le calque précédent (au-dessus du calque actuel)
- Ctrl + PgBas Sélectionner le prochain calque (en-dessous du calque actuel)
- Ctrl + Maj + Haut Monter les calques sélectionnés
- Ctrl + Maj + Bas Descendre les calques sélectionnés
- Ctrl + H Afficher/Cacher les calques sélectionnés
- Ctrl + L Verrouiller/Déverrouiller les calques sélectionnés
- Ctrl + Maj + H Montrer/Cacher tous les autres calques (seul le calque actif reste visible/tous les calques deviennent visible)
- $-$  Ctrl + Maj + L Verrouiller/Déverrouiller tous les autres calques
- Ctrl + Tab / Alt + Gauche Passer au document à gauche
- Ctrl + Maj + Tab / Alt + Droite Passer au document à droite
- ] Sélectionner le jeu de tuiles suivant
- [ Sélectionner le jeu de tuiles précédent
- $-\text{Ctrl} + \text{T}$  Forcer le rechargement de tous les jeux de tuiles utilisés par la carte actuelle (principalement utilisé quand le rechargement automatique n'est pas activé)
- Ctrl + Maj + A Vider toute sélection d'objet ou de tuile

# **15.2 Quand un calque de tuiles est sélectionné**

- Clic Droit sur une Tuile Copier la tuile sous la souris (glisser pour copier des zones plus grandes).
- Ctrl + Clic Droit sur une Tuile Sélectionner le calque contenant la tuile la plus en haut sous la souris.
- D Activer/Désactiver le Mode Aléatoire
- B Activer la *[Brosse Tampon](#page-22-1)*
	- Maj + Click Mode ligne, permet de placer des tuiles sur une ligne entre deux position cliquées
	- Ctrl + Maj + Click Mode cercle, permet de placer des tuiles autour du centre cliqué
- T Activer la *[Brosse de Terrain](#page-23-0)*
- F Activer l"*[Outil de Seau de Remplissage](#page-23-1)*
- P Activer l"*[Outil de Remplissage de Forme](#page-23-2)*
- E Activer la *[Gomme](#page-24-0)*
- R Activer la Sélection Rectangulaire
- W Activer la Baguette Magique
- S Activer la Sélection de Même Tuile
- Ctrl + 1-9 Stocker la sélection de tuile courante. Quand aucun outil de dessin de tuile n'est sélectionné, il essaye de capturer la sélection de tuile courante (similaire à  $Ctrl + C$ ).
- 1-9 Rappeler un tampon de tuiles stocké précédemment (similaire à Ctrl + V)
- Ctrl + A Sélectionner le calque en entier

Changer le tampon actuel :

- X Inverser le tampon actif horizontalement
- Y Inverser le tampon actif verticalement
- Z Pivoter le tampon actif dans le sens des aiguilles d'une montre
- Maj + Z Pivoter le tampon actif dans le sens inverse des aiguilles d'une montre

# **15.3 Quand un calque d'objets est sélectionné**

- S Activer l'outil pour *[Sélectionner des Objets](#page-28-0)*
	- PgHaut Déplacer les objets sélectionnés vers le haut (avec l'ordre d'affichage d'objet manuel)
	- PgBas Déplacer les objets sélectionnés vers le bas (avec l'ordre d'affichage d'objet manuel)
	- Menu Déplacer les objets sélectionnés tout en haut (avec l'ordre d'affichage d'objet manuel)
	- Fin Déplacer les objets sélectionnés tout en bas (avec l'ordre d'affichage d'objet manuel)
- O Activer l"*[Éditer des Polygones](#page-30-0)*
- R Activer l'outil pour *[Insérer un Rectangle](#page-27-0)*
- I Activer l'outil pour *[Insérer un Point](#page-27-1)*
- C Activer l'outil pour *[Insérer une Ellipse](#page-27-2)*
- P Activer l'outil pour *[Insérer un Polygone](#page-27-3)*
	- Entrée Finir la création de l'objet
	- Échap Annuler la création de l'objet
- T Activer l'outil pour *[Insérer une Tuile](#page-28-1)*
- V Activer l'outil pour *[Insérer un Modèle](#page-28-2)* (depuis Tiled 1.1)
- E Activer l'outil pour *[Insérer un Texte](#page-28-3)*
- Ctrl + A Sélectionner tous les objets des calques sélectionnés

# **15.4 Dans la Boite de Dialogue de Propriétés**

— Retour Arrière - Supprimer une propriété

# CHAPITRE 16

# Préférences Utilisateur

Il n'y a que quelques options dans les Préférences qui sont accessibles à travers le menu *Édition > Préférences*. La plupart des autres options, tel que si la grille est dessinée, le type de suivi à faire ou les dernières options utilisées lors de la création d'une nouvelle carte sont simplement gardés de façon persistante.

Les préférences sont stockées dans un format et emplacement dépendant du système :

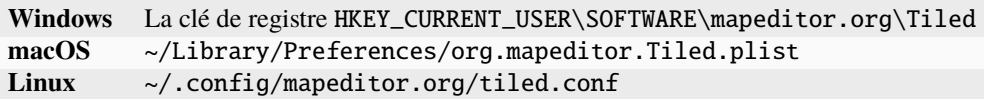

# **16.1 Général**

## **16.1.1 Sauvegarde et Chargement**

#### **Recharger les images de jeu de tuiles lorsqu'elles changent**

C'est très utile si vous travaillez avec des tuiles ou si les tuiles peuvent changer à cause du résultat d'un système de contrôle de source.

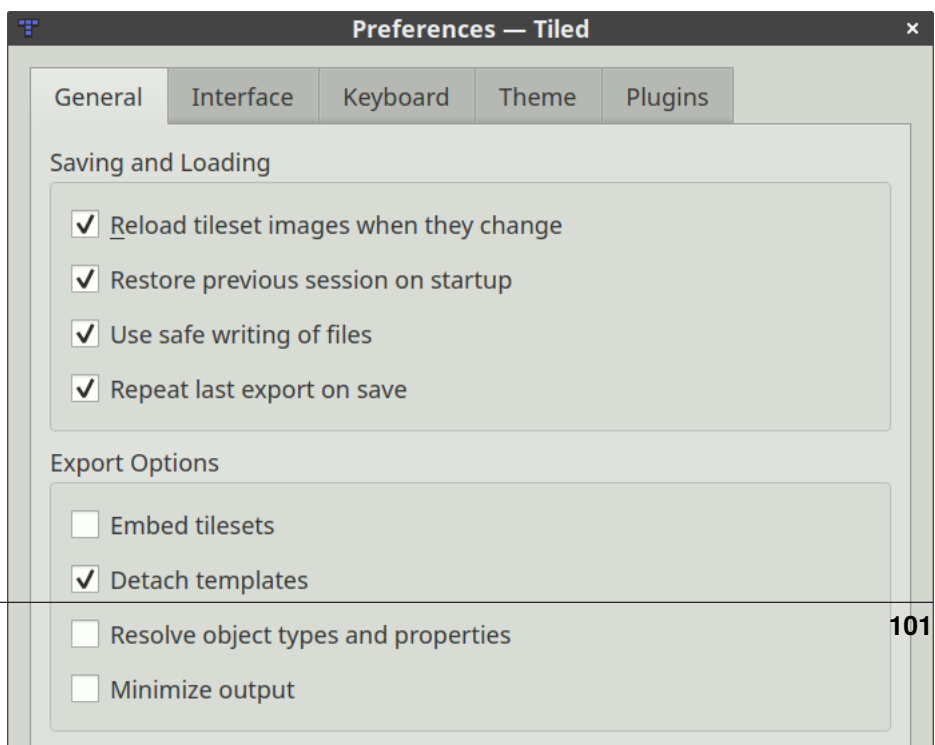

**Rétablir la session précédente lors du démarrage** Lorsque ceci est désactivé, Tiled commencera toujours avec une session vide. Cela pet être utile quand vous changez de projet souvent. **Utiliser l'écriture sécurisée des fichiers** Cette option force les fichiers à être écrits dans un fichier temporaire, et si tout est bien allé, d'être interchangé avec le fichier cible. Cela évite une perte de données à cause d'erreurs lors de la sauvegarde ou d'espace disque insuffisant. Malheureusement, cela peut causer des problèmes lors de la sauvegarde de fichiers sur un dossier Dropbox ou un disque en ligne, dans ce cas il peut être utile de désactiver cette fonctionnalité.

#### **Répéter la dernière exportation lors de la sauveegarde**

Quand cette fonctionnalité est activée, à chaque fois que vous sauvegardez une carte ou un jeu de tuiles qui a été exporté précédemment, il sera exporté une nouvelle fois au même endroit et dans le même format.

# <span id="page-107-0"></span>**16.1.2 Options d'Exportation**

Les options d'exportation suivantes sont appliquées à chaque fois qu'une carte ou jeu de tuiles est exporté, sans affecter la carte ou le jeu de tuiles lui-même.

#### **Intégrer les jeux de tuiles**

Tous les jeux de tuiles sont intégrés dans la carte exportée. C'est utile pour si par exemple vous voulez exporter faire un export en JSON et le chargement d'un jeu de tuiles externe n'est pas désiré.

#### **Détacher les modèles**

Toutes les instances de modèles sont détachées. C'est utile si vous voulez utiliser la fonctionnalité de modèles mais vous ne pouvez ou voulez pas charger les fichiers d'objets modèles externes.

#### **Résoudre les types et propriétés d'objet**

Stores effective object class and properties with each object. Object properties are inherited from a tile (in case of a tile object) and from the members of their class.
#### **Minimiser la sortie**

Évite l'ajout de blancs non nécessaires dans le fichier de sortie. Cette option est supportée pour les formats XML (TMX et TSX), JSON et Lua.

Ces options sont aussi disponibles en tant qu'options lors de l'exportation en utilisant la ligne de commande.

## **16.2 Interface**

#### **16.2.1 Interface**

#### **Langue**

Par défaut la langue essaye d'utiliser celle du système, mais si elle choisit la mauvaise vous pouvez toujours la changer ici.

#### **Couleur de la grille**

Car le noir n'est pas toujours la meilleure couleur pour la grille.

#### **Division de la grille fine**

La grille de tuiles peut être divisée encore plus en utilisant cette option, ce qui affecte l'option « Suivre la Grille Fine » dans le menu *Vue > Suivi de Grille*.

#### **Épaisseur de la ligne des objets**

Les formes sont rendues avec une ligne de 2 pixels d'épaisseur par défaut, mais certaines personnes aiment avoir une ligne plus fine ou même plus épaisse. Sur certains systèmes le redimensionnement basé sur le PPP va aussi affecter cette option.

#### **Comportement de la sélection des objets**

Par défaut l'outil *[Sélectionner des Objets](#page-28-0)*sélectionne les objets de n'importe quel calque. Avec cette option, vous pouvez forcer une préférence de sélection d'objets dans les calques couramment sélectionnés, ou de seulement choisir des objets dans les calques sélectionnés.

Quand l'option « Surligner le Calque Courant » est activée, Tiled préfère automatiquement la sélection d'objets depuis les calques couramment sélectionnés.

#### **Utilisation de l'accélération matérielle (OpenGL)**

Ceci active une façon assez non-optimisée de rendre la carte en utilisant OpenGL. Ce n'est souvent pas une amélioration et cela peut mener à des plantages, mais dans certains scénarios cela peut rendre l'édition plus réactive.

#### **La molette de la souris zoome par défaut**

Cette option force la molette de la souris à zoomer sans avoir besoin de maintenir la touche Contrôle (ou Commande sur macOS). Cela peut être un moyen utile de naviguer sur la carte, mais cela peut aussi interférer avec le déplacement sur un pavé tactile.

#### **Le clic milieu de la souris active le défilement automatique**

Quand cette option est activée, le clic milieu de la souris ne glisse pas la carte directement mais contrôle la vitesse d'un mouvement continu à la place.

#### **Utiliser un défilement doux**

Cette option affecte le comportement lors du défilement avec les flèches directionnelles. Quand elle est désactivée, la vue défile en pas basé sur les évènements d'appui de touche. Quand elle est activée (par défaut), le vue défile continuellement tant que la touche est maintenue.

## **16.2.2 Mises à Jour**

Par défaut, Tiled vérifie les nouveautés et si de nouvelles versions existent et souligne toutes mises à jour dans la barre d'état. Vous pouvez désactiver cette fonctionnalité ici. Il est recommandé de garder au moins une de ces options activées.

Si vous désactivez l'affichage de nouvelles versions, vous pouvez toujours vérifier manuellement si une nouvelle version est disponible en ouvrant la boîte de dialogue *À Propos de Tiled*.

# **16.3 Clavier**

Ici vous pouvez ajouter, enlever ou changer les raccourcis clavier de la majorité des actions.

Les raccourcis conflictuels sont en rouge. ils ne marcheront que si vous résolvez le conflit.

Si vous personnalisez plusieurs raccourcis, il est recommandé d'utiliser la fonctionnalité d'exportation pour sauvegarder vos raccourcis quelque part, pour que vous puissiez récupérer votre configuration ou la copier sur d'autres installations de Tiled.

# **16.4 Thème**

Sur Windows et Linux, le style utilisé par défaut par Tiled est « Tiled Fusion ». C'est une version personnalisée du style « Fusion » qui est distribué avec Qt. Sur macOS, ce style peut aussi être utilisé, mais le style par défaut est « Native » car il a n'a vraiment pas l'air à sa place.

Le style « Tiled Fusion » permet la personnalisation de la couleur de base. Si vous choisissez une couleur de base foncée, le texte devient automatiquement blanc et quelques autres ajustements sont faits pour que le tout soit lisible. Vous pouvez aussi choisir une couleur de sélection personnalisée.

Le style « Native » essaye de s'accorder avec le système d'exploitation, et est disponible car il est dans quelques cas préférable au style personnalisé. La couleur de base et la couleur de sélection ne peuvent pas être changés en utilisant ce style car elles dépendent du système.

## **16.4.1 Custom Interface Font**

Normalement, la police utilisée par l'application par défaut est celle définie par le système. Si vous voulez que Tiled utilise une police différente, vous pouvez la choisir ici.

# **16.5 Greffons**

Here you can choose which plugins are enabled, as well as opening the *[scripted extensions](#page-110-0)* folder.

Les greffons ajoutent un support pour des formats de fichiers de cartes et/ou de jeux de tuiles. Quelques greffons génériques sont activés par défaut, quand ceux qui sont un peu plus spécifiques doivent être activés manuellement.

Il n'y a pas besoin de redémarrer Tiled lors de l'activation ou de la désactivation de greffons. Quand le chargement d'un greffon échoue, essayez de passer votre souris sur son icône pour voir si l'infobulle affiche un message d'erreur utile.

Voir *[Exporter des Formats](#page-86-0)* pour plus d'informations sur les formats de fichier supportés.

# CHAPITRE 17

# **Scripting**

## <span id="page-110-0"></span>**17.1 Introduction**

Tiled can be extended with the use of JavaScript. See the [Tiled Scripting API](https://www.mapeditor.org/docs/scripting/) for a reference of all available functionality.

TypeScript definitions of the API are available as the [@mapeditor/tiled-api](https://www.npmjs.com/package/@mapeditor/tiled-api) NPM package, which can provide autocompletion in your editor. The API reference is generated based on these definitions.

On startup, Tiled will execute any script files present in *[extension folders](#page-111-0)*. In addition it is possible to run scripts directly from *[the console](#page-112-0)*, as well as to evaluate a script file from the *[command-line](#page-112-1)*. All scripts share a single JavaScript context.

**Note :** A few example scripts and links to existing Tiled extensions are provided at the Tiled Extensions repository : <https://github.com/mapeditor/tiled-extensions>

## **17.1.1 JavaScript Host Environment**

Tiled uses the JavaScript engine shipping with Qt's [QML module.](https://doc.qt.io/qt-6/qtqml-index.html) The QML runtime generally implements the 7th edition of the standard, with some additions. See the [JavaScript Host Environment](https://doc.qt.io/qt-6/qtqml-javascript-hostenvironment.html) documentation for details.

It may also be helpful to check out the [List of JavaScript Objects and Functions](https://doc.qt.io/qt-6/qtqml-javascript-functionlist.html) that are available.

## <span id="page-111-0"></span>**17.1.2 Scripted Extensions**

Extensions can be placed in a system-specific or *[project-specific](#page-14-0)* location.

The system-specific folder can be opened from the Plugins tab in the *[Preferences dialog](#page-106-0)*. The usual location on each supported platform is as follows :

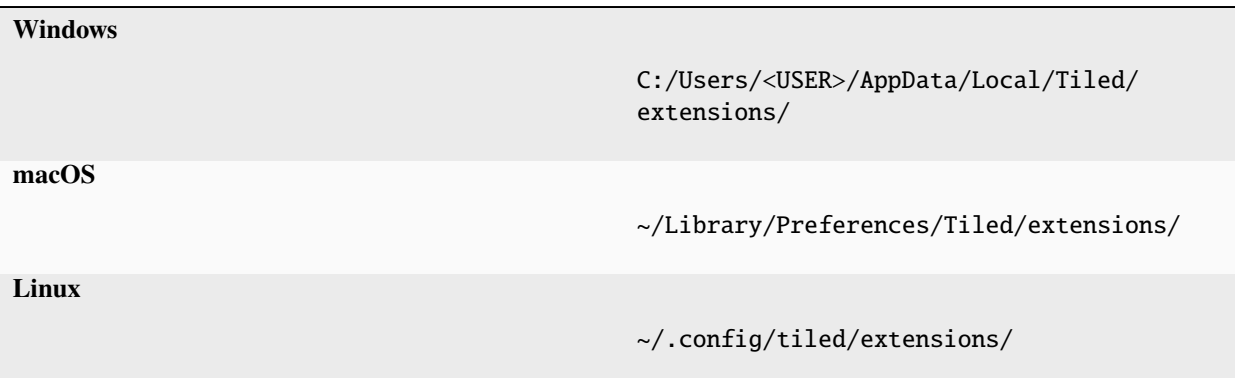

The project-specific folder defaults to « extensions », relative to the directory of the .tiled-project file, but this can be changed in the *Project Properties*.

**Avertissement :** Since Tiled 1.7, project-specific extensions are only enabled by default for new projects you save from Tiled. When opening any other project, a popup will notify you when the project has a scripted extensions directory, allowing you to enable extensions for that project.

Always be careful when enabling extensions on projects you haven't created, since extensions have access to your files and can execute processes.

An extension can be placed either directly in an extensions directory, or in a sub-directory. All scripts files found in these directories are executed on startup.

When using the .mjs extension, script files are loaded as [JavaScript modules.](https://developer.mozilla.org/en-US/docs/Web/JavaScript/Guide/Modules) They will then be able to use the [import](https://developer.mozilla.org/en-US/docs/Web/JavaScript/Reference/Statements/import) and [export](https://developer.mozilla.org/en-US/docs/Web/JavaScript/Reference/Statements/export) statements to split up their functionality over multiple JavaScript files. Such extensions also don't pollute the global scope, avoiding potential name collisions between different extensions.

When any loaded script is changed or when any files are added/removed from the extensions directory, the script engine is automatically reinstantiated and the scripts are reloaded. This way there is no need to restart Tiled when installing extensions. It also makes it quick to iterate on a script until it works as intended.

Apart from scripts, extensions can include images that can be used as the icon for scripted actions or tools.

## <span id="page-112-0"></span>**17.1.3 Console View**

In the Console view (*View > Views and Toolbars > Console*) you will find a text entry where you can write or paste scripts to evaluate them.

You can use the Up/Down keys to navigate through previously entered script expressions.

## <span id="page-112-1"></span>**17.1.4 Command Line**

To execute a script (.js) or to load a module (.mjs) from the command-line, you can pass the --evaluate option (or -e), followed by the file name. Tiled will quit after executing the script.

The UI will not be instantiated while evaluating scripts on the command-line. This means functions that rely on the UI being present will do nothing and some properties will be null. However, scripts are able to load and save maps and tilesets through the available formats (see tiled.mapFormats and tiled.tilesetFormats), as well as to make any modifications to these assets.

Any additional non-option arguments passed after the script file name are available to the script as tiled. scriptArguments.

If you want to evaluate several scripts, use --evaluate for each file. Note that evaluating the same JavaScript module (.mjs) does not work, since modules are loaded only once.

# **17.2 Référence de l'API**

See the [Tiled Scripting API.](https://www.mapeditor.org/docs/scripting/)

The following global variable is currently not documented in the generated documentation, since it conflicts with nodejs types :

**\_\_filename**

The file path of the current file being evaluated. Only available during initial evaluation of the file and not when later functions in that file get called. If you need it there, copy the value to local scope.

# CHAPITRE 18

## Bibliothèques et Environnements

<span id="page-114-1"></span>Il y a beaucoup de bibliothèques disponibles pour lire et/ou écrire des cartes Tiled (stockées au format *[Format de Carte](#page-124-0) [TMX](#page-124-0)* ou *json-map-format*) ainsi que de nombreux environnements de développement qui incluent un support pour les cartes Tiled. Cette liste est divisée en deux sections :

- *[Support par Langage](#page-114-0)*
- *[Support par Environnement](#page-117-0)*

La première liste est pour les développeurs qui ont prévu d'implémenter leur propre générateur de rendu. La seconde liste est pour les développeurs qui utilisent déjà (ou envisagent d'utiliser) un moteur de jeu particulier / des bibliothèques graphiques et qui voudraient plutôt éviter de devoir écrire leur propre générateur de rendu de carte de tuiles.

**Note :** Pour apporter des mises à jours à cette page, veuillez ouvrir une pull request (demande de tirage) ou un rapport de bug [sur GitHub,](https://github.com/bjorn/tiled/issues) merci !

## <span id="page-114-0"></span>**18.1 Support par Langage**

Typiquement, ces bibliothèques incluent seulement un analyseur TMX, mais aucun support de rendu. Elles peuvent être utilisées universellement et ne devraient pas nécessiter de moteur de jeu particulier ou de bibliothèque graphique.

#### **18.1.1 C**

- [cute tiled](https://github.com/RandyGaul/cute_headers) Chargeur de cartes JSON avec des exemples (zlib/Domaine Public).
- [libtmj](https://github.com/Zer0-One/libtmj) JSON map and tileset loader with zlib/gzip/zstd support (BSD 2-Clause)
- [TMX](https://github.com/baylej/tmx/) Exemples de chargeurs de carte TMX avec Allegro5 et SDL2 (BSD).

#### **18.1.2 C++**

- [tmxparser basé sur du C++/TinyXML](https://github.com/andrewrk/tmxparser) (BSD)
- C++/Qt basé sur libtiled, utilisé par Tiled lui-même et inclue dans [src/libtiled](https://github.com/bjorn/tiled/tree/master/src/libtiled) (BSD)
- [libtmx-parser basé sur du C++11x/TinyXml2](https://github.com/halsafar/libtmx-parser) par halsafar. (zlib/tinyxml2)
- [libtmx basé sur du C++11/TinyXml2](https://github.com/jube/libtmx) par jube, uniquement pour lire (licence ISC). Voir la [documentation.](http://jube.github.io/libtmx/index.html)
- [TMXParser](https://github.com/solar-storm-studios/TMXParser) Chargeur de données de jeux de tuiles \*.tmx général. Prévu pour être utilisé avec TSXParser pour un chargement extérieur de jeu de tuiles. (Pas de support interne de jeu de tuiles)
- [TSXParser](https://github.com/solar-storm-studios/TSXParser) Chargeur de données de jeu de tuiles \*.tsx général. Prévu pour être utilisé avec TMXParser.
- [TMXLoader](https://github.com/martygrant/tmxloader) based on [RapidXml.](http://rapidxml.sourceforge.net/) Limited functionality (check the [website](http://www.midnightpacific.com/portfolio/tmxloader-for-tiled-map-editor/) for details).
- [tmxlite](https://github.com/fallahn/tmxlite) Analyseur de carte en C++14 avec support pour cartes compressées mais aucun lien extérieur n'est requis. Inclut des exemples pour des rendus SFML et SDL2. Actuellement il y a un support complet pour tmx à jour jusqu'à la 0.16. (Zlib/libpng)
- [tinytmx](https://github.com/KaseyJenkins/tinytmx) A C++17 library to parse maps generated by Tiled Map Editor. Requires no external linking, all dependencies are included.
- [Tileson](https://github.com/SSBMTonberry/tileson) Un analyseur de JSON de Tiled pour du C++ moderne (C++17) par Robin Berg Pettersen (BSD)

#### **18.1.3 C#/.NET**

- [TiledCS](https://github.com/TheBoneJarmer/TiledCS) : Une bibliothèque dotnet pour charger des cartes et jeux de tuiles Tiled (TMX/TSX ou JSON).
- [MonoGame.Extended](https://github.com/craftworkgames/MonoGame.Extended) possède un chargeur de carte Tiled et un générateur de rendu qui fonctionne avec Mono-Game sur toutes les plateformes supportant les classes de bibliothèques portables.
- Les projets suivants n'ont plus l'air d'être maintenus, mais ils peuvent être quand même utiles : [TiledSharp,](https://github.com/marshallward/TiledSharp) [NTiled,](https://github.com/patriksvensson/ntiled) [tmx-mapper-pcl,](https://github.com/aalmik/tmx-mapper-pcl) [tiled-xna](https://github.com/zachmu/tiled-xna) et [TmxCSharp.](https://github.com/gwicksted/TmxCSharp)

## **18.1.4 Common Lisp**

— [cl-tiled](https://github.com/Zulu-Inuoe/cl-tiled/) : TMX/TSX and JSON map/tileset loader.

## **18.1.5 Clojure**

— [tile-soup](https://github.com/oakes/tile-soup) : Analyse et valide un fichier TMX dans une carte. Décode automatiquement les données formatées en Base64 ou en CSV et contraint les nombres quand nécessaire. Marche sur la JVM et dans les navigateurs via ClojureScript.

## **18.1.6 D**

- [tiledMap.d](https://gist.github.com/gdm85/9896961) un exemple simple d'un seul calque et d'un seul jeu de tuiles pour charger une carte et ses jeux de tuiles en [langage D.](http://dlang.org/) Il contient aussi un rendu logique et basique en utilisant [DSFML](https://github.com/Jebbs/DSFML/)
- [dtiled](https://github.com/rcorre/dtiled) peut charger des cartes Tiled formatées en JSON. Il fournit aussi des fonctions et algorithmes généraux liés aux jeux de tuiles.

#### **18.1.7 Dart**

— [tiled](https://pub.dev/packages/tiled) : a library for loading TMX files

#### **18.1.8 Go**

- [github.com/lafriks/go-tiled](https://github.com/lafriks/go-tiled)
- [github.com/salviati/go-tmx/tmx](https://github.com/salviati/go-tmx)

### **18.1.9 Haskell**

- [htiled](http://hackage.haskell.org/package/htiled) (TMX) par [Christian Rødli Amble.](https://github.com/chrra)
- [aeson-tiled](https://hackage.haskell.org/package/aeson-tiled) (JSON) par [Schell Scivally.](https://github.com/schell)

#### **18.1.10 Java**

- Une bibliothèque pour charger des fichiers TMX est inclue avec Tiled dans [util/java/libtiled-java.](https://github.com/bjorn/tiled/tree/master/util/java/libtiled-java)
- [TiledReader](http://www.alexheyman.org/tiledreader/) est un simple lecteur de TMX qui transfère les informations des fichiers Tiled via une structure de classe faite à la main, mais il ne charge pas les données des images.
- Spécifique aux Androids :
	- **`**AndroidTMXLoader [<https://github.com/davidmi/Android-TMX-Loader>](https://github.com/davidmi/Android-TMX-Loader)`\_\_charge des données TMX dans un objet et génère un rendu pour une Bitmap Android (fonctionnalités limitées)
	- [libtiled-java port](http://chiselapp.com/user/devnewton/repository/libtiled-android/index) est une déclinaison de la bibliothèque libtiled-java utilisée pour les téléphones Android.

## **18.1.11 OCaml**

 $-$  [tmx](http://github.com/fishyfriend/tmx)

## **18.1.12 PHP**

— [PHP TMX Viewer](https://github.com/sebbu2/php-tmx-viewer) par sebbu : rend la carte en tant qu'image (autorise aussi quelques modifications)

#### **18.1.13 Pike**

— [TMX parser](https://gitlab.com/tmx-parser/tmx-parser) : un simple chargeur de carte TMX (uniquement en format CSV).

#### **18.1.14 Processing**

— [linux-man/ptmx](https://github.com/linux-man/ptmx) : Ajout de cartes Tiled pour vos dessins Processing.

#### **18.1.15 Python**

- [Arcade](https://api.arcade.academy) : 2D game library that uses pytiled-parser for easy loading of Tiled maps into a game. [Arcade Tiled](https://api.arcade.academy/en/latest/examples/index.html#using-tiled-map-editor-to-create-maps) [Examples](https://api.arcade.academy/en/latest/examples/index.html#using-tiled-map-editor-to-create-maps)
- [pytiled-parser](https://github.com/benjamin-kirkbride/pytiled_parser) : Python parser for TMX and JSON maps.
- [pytmxlib](http://pytmxlib.readthedocs.org/en/latest/) : bibliothèque pour des manipulations programmées de cartes TMX
- [pytmxloader](https://bitbucket.org/dr0id/pytmxloader/src/master/) : Python library intended to make loading of JSON Tiled maps very easy.
- [PyTMX](https://github.com/bitcraft/PyTMX) : Python library to read TMX maps.
- [ulvl](https://ulvl.github.io/) : Simple Python library that can read from, among others, TMX XML files.

#### **18.1.16 Ruby**

— [tmx gem](https://github.com/shawn42/tmx) par erisdiscord

#### **18.1.17 Rust**

- [tiled,](https://crates.io/crates/tiled) a rust crate for loading TMX maps
- [tiled-json-rs,](https://crates.io/crates/tiled-json-rs) a crate to parse and interact with Tiled editor JSON files

#### **18.1.18 Vala**

— [librpg](https://github.com/JumpLink/librpg) Une bibliothèque pour charger et gérer des collection d'images (dans son propre format) et des cartes TMX orthogonales.

## <span id="page-117-0"></span>**18.2 Support par Environnement**

Les entrées suivantes sont des solutions intégrées pour des moteurs de jeux spécifiques. En gros, cela n'a pas ou peu d'importance si vous n'utilisez pas ces moteurs de jeu.

#### **18.2.1 AndEngine**

— [AndEngine](http://www.andengine.org/) par Nicolas Gramlich supporte les [rendus de cartes TMX](http://www.andengine.org/blog/2010/07/andengine-tiledmaps-in-the-tmx-format/)

#### **18.2.2 Allegro**

— [allegro\\_tiled](https://github.com/dradtke/allegro_tiled) intègre un support Tiled avec [Allegro 5.](http://alleg.sourceforge.net/)

#### **18.2.3 Bevy**

- [bevy\\_tiled,](https://github.com/StarArawn/bevy_tiled) a plugin for rendering Tiled maps
- [bevy\\_tmx,](https://github.com/Kurble/bevy_tmx) a plugin that allows you to read .tmx files as scenes
- bevy ecs tilemap, a tilemap rendering plugin that makes tiles entities, with support for TMX maps

#### **18.2.4 Castle Game Engine (Pascal Objet)**

— [Castle Game Engine](https://castle-engine.io/) has native support for Tiled maps (see the [engine manual about Tiled Maps\)](https://castle-engine.io/tiled_maps)

### **18.2.5 Cell2D**

— La bibliothèque Java [Cell2D](https://www.cell2d.org/) supporte les cartes Tiled via un accès à [TiledReader,](http://www.alexheyman.org/tiledreader/) mais a couramment un meilleur support intégré pour les cartes orthogonales que les autres types d'orientation.

### **18.2.6 cocos2d**

- [cocos2d \(Python\)](http://python.cocos2d.org/) supporte le chargement de [cartes Tiled](http://python.cocos2d.org/doc/programming_guide/tiled_map.html) à travers le module cocos.tiles.
- [cocos2d-x \(C++\)](http://www.cocos2d-x.org/) supporte le chargement de cartes TMX à travers la classe [CCTMXTiledMap](http://www.cocos2d-x.org/reference/native-cpp/V2.1.4/da/d68/classcocos2d_1_1_c_c_t_m_x_tiled_map.html) .
- [cocos2d-objc \(Objective-C, Swift\)](http://www.cocos2d-objc.org/) (précédemment connu comme : cocos2d-iphone, cocos2d-swift, cocos2dspritebuilder) supporte le chargement de cartes TMX à travers [CCTiledMap](http://cocos2d.spritebuilder.com/docs/api/Classes/CCTiledMap.html)
- [TilemapKit](http://tilemapkit.com) est un système de placement de tuiles pour Cocos2D. Il supporte tous les types de cartes de tuiles TMX, incluant les cartes isométriques, hexagonales et ses variations échelonnées. N'est plus en développement.

### **18.2.7 Construct 2 - Scirra**

— [Construct 2,](http://www.scirra.com) supporte officiellement les cartes TMX et l'import par un simple dépôt du fichier dans l'éditeur depuis la version Beta 149. [Note Officielle](https://www.scirra.com/construct2/releases/r149)

#### **18.2.8 DragonRuby Game Toolkit**

— [DRTiled](https://github.com/wildfiler/drtiled) adds support for loading Tiled maps to the [DragonRuby Game Toolkit.](https://dragonruby.org/toolkit/game) The maps can be rendered using [DRTiled Renderer.](https://github.com/vinnydiehl/drtiled-renderer)

#### **18.2.9 Flame**

— [flame\\_tiled](https://pub.dev/packages/flame_tiled) is a library for incorporating Tiled maps into the [Flame](https://pub.dev/packages/flame) game engine.

#### **18.2.10 Flixel**

— Lithander a démontré son [analyseur Flash TMX combiné avec du rendu Flixel](http://blog.pixelpracht.net/?p=59)

#### **18.2.11 Game Maker**

- Tiled est fourni avec un greffon qui peut exporter une carte vers un fichier de salle pour GameMaker : Studio 1.4.
- [Tiled2GM Converter](http://gmc.yoyogames.com/index.php?showtopic=539494) par Dmi7ry

#### **18.2.12 Godot**

- Tiled ships with a plugin for exporting to *[Godot 4](#page-95-0)* as .tscn scene files.
- [Tiled Map Importer](https://godotengine.org/asset-library/asset/25) importe chaque carte en tant que scène Godot qui peut être instanciée ou héréditée [\(annonce](http://discourse.mapeditor.org/t/importer-plugin-for-godot-engine/1833/1) [du forum\)](http://discourse.mapeditor.org/t/importer-plugin-for-godot-engine/1833/1).
- [Godot Tiled importer \(Mono version\)](https://github.com/mi-sts/godot_tiled_importer) imports Tiled maps exported to JSON (.tmj) format. Supports all map orientations.
- [Tiled To Godot Export](https://github.com/MikeMnD/tiled-to-godot-export) is a Tiled *[JavaScript extension](#page-110-0)* for exporting Tilemaps and Tilesets in Godot 3.2 format [\(forum announcement\)](https://discourse.mapeditor.org/t/tiled-editor-map-and-tileset-integration-with-godot-3-2/4347).

## **18.2.13 Grid Engine**

— [Grid Engine](https://www.planimeter.org/grid-sdk/) de Planimeter supporte les cartes Tiled exportées en Lua.

## **18.2.14 Haxe**

- [HaxePunk](https://github.com/HaxePunk/tiled) Chargeur Tiled pour HaxePunk
- [HaxeFlixel](https://github.com/HaxeFlixel/flixel-addons/tree/dev/flixel/addons/editors/tiled)
- [OpenFL](https://github.com/Kasoki/openfl-tiled) « openfl-tiled » est une bibliothèque qui donne la possibilité d'utiliser l'Éditeur de Carte Tiled aux développeurs OpenFL.
- [OpenFL + Tiled + Flixel](https://github.com/kasoki/openfl-tiled-flixel) Colle expérimentale pour utiliser « openfl-tiled » avec HaxeFlixel

## **18.2.15 HTML5 (plusieurs moteurs)**

- [Canvas Engine](https://github.com/RSamaium/CanvasEngine) Un environnement pour créer des jeux vidéos dans une Canvas HTML5
- [chem-tmx](https://github.com/andrewrk/chem-tmx) Greffon pour le moteur de jeu [chem](https://github.com/andrewrk/chem/) .
- [chesterGL](https://github.com/funkaster/ChesterGL) Une simple bibliothèque de jeu WebGL/canvas
- [Crafty](http://craftyjs.com) Moteur de Jeu en JavaScript HTML5; supporte le chargement de cartes Tiled à travers le composant externe [TiledMapBuilder.](https://github.com/Kibo/TiledMapBuilder)
- [Excalibur,](https://excaliburjs.com/) an open-source 2D HTML5 game engine, supports loading Tiled maps through the plugin [excalibur](https://github.com/excaliburjs/excalibur-tiled)[tiled.](https://github.com/excaliburjs/excalibur-tiled)
- [GameJs](http://gamejs.org) Une bibliothèque en JavaScript pour de la programmation de jeu vidéo; un encapsuleur simple pour dessiner sur une toile HTML5 et d'autres modules utiles pour le développement de jeu vidéo
- [KineticJs-Ext](https://github.com/Wappworks/kineticjs-ext) Une bibliothèque pour jeux ayant un rendu multi-toile
- [melonJS](http://www.melonjs.org) Un moteur de jeu HTML5 léger
- [Panda 2,](https://www.panda2.io/) une Plateforme de Développement de Jeu en HTML5 pour Mac, Windows et Linux. A un [greffon pour](https://www.panda2.io/plugins) [afficher des cartes Tiled,](https://www.panda2.io/plugins) qu'elles soient orthogonales ou isométriques.
- [Phaser](http://www.phaser.io) Un environnement libre rapide, gratuit et amusant qui supporte le JavaScript et le TypeScript [\(tutoriel](http://www.gamedevacademy.org/html5-phaser-tutorial-top-down-games-with-tiled/) [Tiled\)](http://www.gamedevacademy.org/html5-phaser-tutorial-top-down-games-with-tiled/)
- [linux-man/p5.tiledmap](https://github.com/linux-man/p5.tiledmap) ajoute des cartes Tiled à [p5.js.](http://p5js.org/)
- [Platypus Engine](https://github.com/PBS-KIDS/Platypus/) Un moteur de tuiles orthogonales robuste avec une bibliothèque d'entités de jeu.
- [sprite.js](https://github.com/batiste/sprite.js) Un système de jeu pour des images.
- [TMXjs](https://github.com/cdmckay/tmxjs) Un analyseur et rendeur de TMX (XML de Carte de Tuile) basé sur du JavaScript, jQuery et RequireJS.
- [glazeJS](https://github.com/rjewson/glazejs) Un moteur de jeu 2D à hautes performances créé avec Typescript. Il supporte le format TMX, et créée un rendu de calques de tuiles sur le GPU via WebGL [\(démo\)](https://rjewson.github.io/glazejs/).

#### **18.2.16 indielib-crossplatform**

— [indielib cross-platform](http://www.indielib.com) supporte le chargement de cartes TMX à travers [tmx-parser basé sur C++/TinyXML](http://code.google.com/p/tmx-parser/) par KonoM (BSD)

## **18.2.17 Irrlicht**

— [Irrlicht,](https://irrlicht.sourceforge.io/) a C++ realtime 3D engine, can load TMX files through a [3rd-party library](https://github.com/TheMrCerebro/irrTiled) by TheMrCerebro (Zlib).

### **18.2.18 LibGDX**

— [libgdx,](http://libgdx.badlogicgames.com/) a Java-based Android/desktop/HTML5 game library, [provides](https://libgdx.com/wiki/graphics/2d/tile-maps) a packer, loader and renderer for TMX maps

### **18.2.19 LITIENGINE**

— [LITIENGINE](https://litiengine.com) is an open source Java 2D Game Engine that supports loading, editing, saving, and rendering maps in the .tmx format.

## **18.2.20 LÖVE**

— [Simple Tiled Implementation](https://github.com/Karai17/Simple-Tiled-Implementation) chargeur Lua pour le moteur de jeu LÖVE (Love2d).

## **18.2.21 MOAI SDK**

- [Hanappe](https://github.com/makotok/Hanappe) Environnement pour le SDK MOAI.
- [Rapanui](https://github.com/ymobe/rapanui) Environnement pour le SDK MOAI.

## **18.2.22 Monkey X**

- [bit.tiled](https://github.com/bitJericho/bit.tiled) Charge des fichiers TMX en tant qu'objets. Vise la compatibilité complète avec des fichiers TMX natifs.
- [Diddy](https://code.google.com/p/diddy/) est un environnement extensif pour Monkey X qui contient un module de chargement et de génération de rendu de fichier TMX. Supporte les cartes orthogonales et isométriques en tant que CSV et Base64 (non compressé).

## **18.2.23 Node.js**

— [node-tmx-parser](https://github.com/andrewrk/node-tmx-parser) - charge le fichier TMX dans un objet JavaScript

#### **18.2.24 Oak Nut Engine (onut)**

— [Oak Nut Engine](http://daivuk.github.io/onut/) supporte les cartes Tiled à travers du Javascript et du C++. (voir des échantillons de TiledMap en [Javascript](https://github.com/Daivuk/onut/tree/master/samplesJS/TiledMap) ou en [C++\)](https://github.com/Daivuk/onut/tree/master/samples/TiledMap)

#### **18.2.25 Orx Portable Game Engine**

— [TMX to ORX Converter](http://orx-project.org/wiki/tutorials/community/sausage/tmx_to_orx) Téléchargement du tutoriel et du convertisseur pour Orx.

#### **18.2.26 Pygame**

- [Pygame map loader](http://www.pygame.org/project/1158/) par dr0id
- [PyTMX](https://github.com/bitcraft/PyTMX) par Leif Theden (bitcraft)
- [tmx.py](https://bitbucket.org/r1chardj0n3s/pygame-tutorial/src/a383dd24790d/tmx.py) par Richard Jones, de sa [présentation sur "Introduction au Développement de Jeu" à la PyCon 2012.](http://pyvideo.org/video/615/introduction-to-game-development)
- [TMX,](https://github.com/renfredxh/tmx) une branche de tmx.py et un portage sur Python3. Une démonstration nommée pylletTown peut être trouvée [ici.](https://github.com/renfredxh/pylletTown)

#### **18.2.27 Pyglet**

- [Chargeur/rendeur de carte JSON pour pyglet](https://github.com/reidrac/pyglet-tiled-json-map) par Juan J. Martínez (reidrac)
- [PyTMX](https://github.com/bitcraft/PyTMX) par Leif Theden (bitcraft)

#### **18.2.28 PySDL2**

— [PyTMX](https://github.com/bitcraft/PyTMX) par Leif Theden (bitcraft)

#### **18.2.29 RPG Maker MV**

— [Greffon Tiled pour RPG Maker MV](https://archeia.itch.io/tiled-plugin-for-rpg-maker-mv) par [Dr.Yami](http://yami.moe/) & Archeia, de [RPG Maker Web](https://forums.rpgmakerweb.com)

#### **18.2.30 SDL**

— [Chargeur basé sur du C++/TinyXML/SDL](http://usefulgamedev.weebly.com/c-tiled-map-loader.html) exemple par Rohin Knight (fonctionnalités limitées)

#### **18.2.31 SFML**

- [STP](https://github.com/edoren/STP) (Analyseur de TMX pour SFML) par edoren
- [Chargeur de carte Tiled pour du C++/SFML](http://trederia.blogspot.co.uk/2013/05/tiled-map-loader-for-sfml.html) par fallahn. (Zlib/libpng)
- [C++/SfTileEngine](https://github.com/Tresky/sf_tile_engine) par Tresky (fonctionnalités limitées pour le moment)

#### **18.2.32 Slick2D**

— [Slick2D](http://slick.ninjacave.com) supporte le chargement de cartes TMX à travers [TiledMap.](http://slick.ninjacave.com/javadoc/org/newdawn/slick/tiled/TiledMap.html)

## **18.2.33 Solar2D (avant connu sous le nom de Corona SDK)**

- [ponytiled](https://github.com/ponywolf/ponytiled) est un simple Chargeur de Cartes Tiled pour Solar2D [\(annonce sur le forum\)](http://discourse.mapeditor.org/t/new-lua-coronasdk-framework-ponytiled/1826)
- [Dusk Engine](https://github.com/GymbylCoding/Dusk-Engine) est un moteur de cartes Tiled plein de fonctionnalités pour solar2D (n'est plus maintenu, mais peut quand même être utile)
- [Berry](https://github.com/ldurniat/Berry) est un simple Chargeur de Cartes Tiled pour Solar2D.
- [Qiso](https://qiso.qweb.co.uk) est un moteur isométrique pour Solar2D qui supporte le chargement de cartes Tiled, et peut aussi gérer des choses telles que la recherche de chemin pour vous.

#### **18.2.34 Sprite Kit Framework**

- [SKTilemap](https://github.com/TomLinthwaite/SKTilemap) a été créé à partir de rien en Swift. Il est mis à jour, rempli de fonctionnalités et facile à intégrer dans n'importe quel projet Sprite Kit. Supporte l'iOS et OSX.
- [SKTiled](https://github.com/mfessenden/SKTiled) Un système en Swift pour travailler avec des ressources Tiled dans SpriteKit.
- [JSTileMap](https://github.com/slycrel/JSTileMap) est une implémentation légère du format TMX pour SpriteKit supportant l'iOS 7 et l'OS X 10.9 et ultérieur.

### **18.2.35 TERRA Engine (Delphi/Pascal)**

— [TERRA Engine](http://pascalgameengine.com/) supporte le chargement et le rendu des cartes TMX.

#### **18.2.36 Unity**

- [SuperTiled2Unity](https://seanba.itch.io/supertiled2unity) est une collection de scripts C# Unity qui peut automatiquement importer des fichiers de cartes de Tiled directement dans vos projets Unity.
- [Tiled TMX Importer,](https://www.assetstore.unity3d.com/en/#!/content/102928) qui importe dans le nouveau système de Jeu de Tuiles natif d'Unity 2017.2.
- [Tiled To Unity](https://assetstore.unity.com/packages/tools/integration/tiled-to-unity-17260) est un pipeline 3D pour des cartes Tiled. Il utilise des préfabs en tant que tuiles, et peut placer des décorations sur des tuiles dynamiquement. Supporte plusieurs calques (incluant les calques d'objets).
- [Tuesday](https://github.com/ShreveportArcade/Tuesday) : Un sérialiseur et désérialiseur ainsi qu'une collection de scripts d'éditeur Unity qui vous permet de glisser-poser des fichiers TMX dans votre scène, les éditer, et sauvegarder les changements en tant que fichiers TMX. Licence MIT.
- [UniTiled,](https://yjaffal.itch.io/unitiled) un importeur TMX natif pour Unity.
- [X-UniTMX](https://bitbucket.org/Chaoseiro/x-unitmx) supporte presque toutes les fonctionnalités de Tiled 0.11. Importe des fichiers TMX/XML en tant que des Objets d'Image ou des Filets.
- [Orthello Pro](http://www.wyrmtale.com/products/unity3d-components/orthello-pro) (Système 2D) offre un [support pour les cartes Tiled.](http://www.wyrmtale.com/orthello-pro/tilemaps)

#### **18.2.37 Unreal Engine 4**

— [Paper2D](https://forums.unrealengine.com/showthread.php?3539-Project-Paper2D) fournit un support intégré pour des cartes de tuiles et des jeux de tuiles, en important du JSON exporté depuis Tiled.

#### **18.2.38 Urho3D**

— [Urho3D](http://urho3d.github.io/) supporte le chargement de cartes Tiled nativement en tant que partie de la sous-bibliothèque [Urho2D](http://urho3d.github.io/documentation/1.4/_urho2_d.html) [\(Documentation,](http://urho3d.github.io/documentation/1.4/class_urho3_d_1_1_tile_map2_d.html) [Exemple en HTML5\)](http://urho3d.github.io/samples/36_Urho2DTileMap.html).

## **18.2.39 XNA**

- [FlatRedBall](http://flatredball.com/) L'outil de glue est distribué avec un [greffon Tiled](http://flatredball.com/documentation/tools/tiled-plugin/) qui charge les cartes TMX dans le moteur FlatRedBall, qui fournit une intégration riche avec ses fonctionnalités.
- [XTiled](https://bitbucket.org/vinull/xtiled) par Michael C. Neel et Dylan Wolf, une bibliothèque XNA qui permet de charger et de générer un rendu de cartes TMX
- [XNA map loader](https://github.com/zachmu/tiled-xna) par Kevin Gadd, étendu par Stephen Belanger et Zach Musgrave

# CHAPITRE 19

## Format de Carte TMX

#### <span id="page-124-0"></span>**Version 1.8**

Les formats TMX et TSX sont les formats utilisés par [Tiled](http://www.mapeditor.org) pour stocker les cartes de tuiles et les jeux de tuiles, basés sur le XML. Le format TMX fournit un moyen flexible de décrire une carte basée sur des tuiles. Il peut décrire des cartes avec n'importe quelle taille de tuile, tout nombre de calques, tout nombre de collection de tuiles et il autorise l'ajout de propriétés personnalisées pour la majorité des éléments. Mis à part les calques de tuiles, il peut aussi contenir des groupes d'objets qui peuvent être placés librement.

Veuillez noter qu'il y a beaucoup de *[bibliothèques et d'environnements](#page-114-1)* disponibles qui supportent les cartes TMX et les jeux de tuiles TSX.

Dans ce document, nous allons énumérer tous les éléments inclus dans ces formats de fichier. Les éléments sont mentionnés dans les en-têtes et la liste des attributs de ces éléments sont listés ci-dessous, suivi d'une courte explication. Les attributs et les éléments qui sont obsolètes ou non supportés par la version courante de Tiled sont en italique. Tous les attributs optionnels sont soit marqués en tant qu'optionnels, soit ils ont une valeur par défaut qui implique le fait qu'ils sont optionnels.

Veuillez regarder les *[notes de versions](#page-136-0)* si vous êtes intéressés par les changements entre les différentes versions de Tiled.

**Note :** Un fichier DTD (Définition de Type de Document) est fourni dans [http://mapeditor.org/dtd/1.0/map.dtd.](http://mapeditor.org/dtd/1.0/map.dtd) Ce fichier n'est pas à jour mais peut être utile pour les espaces de noms en XML.

**Note :** Pour des raisons de compatibilité, il est recommandé d'ignorer les éléments et attributs inconnus (ou d'afficher un avertissement). Cela rend l'ajout de fonctionnalités plus facile sans casser la rétrocompatibilité, et permet des variations personnalisées et des additions avec lesquelles travailler avec les outils existants.

## <span id="page-125-0"></span>**19.1 <map>**

- **version :** La version du format TMX. « 1.0 » jusqu'à présent, et sera incrémenté pour refléter les sorties mineures de Tiled.
- **tiledversion :** La version de Tiled utilisée lors de la sauvegarde du fichier (depuis Tiled 1.0.1). Peut être une date (pour les versions instantanées). (optionnel)
- **class :** The class of this map (since 1.9, defaults to « « ).
- **orientation :** L'orientation de la carte. Tiled supporte « orthogonal », « isometric », « staggered » (échelonné) et « hexagonal » (depuis la 0.11).
- **renderorder :** L'ordre dans lequel les tuiles d'un calque de tuiles sont rendus. Les valeurs valides sont right-down (en bas à droite, par défaut), right-up (en haut à droite), left-down (en bas à gauche) et left-up (en haut à droite). Dans tous les cas, la carte est dessinée ligne par ligne. (seulement supporté pour les cartes orthogonales pour le moment)
- **compressionlevel :** Le niveau de compression à utiliser pour les données d'un calque de tuiles (-1 par défaut, ce qui veut dire que l'algorithme par défaut est utilisé).
- **width :** La longueur de la carte en tuiles.
- **height :** La hauteur de la carte en tuiles.
- **tilewidth :** La longueur d'une tuile.
- **tileheight :** La hauteur d'une tuile.
- **hexsidelength :** Seulement pour les cartes hexagonales. Détermine la longueur ou hauteur (dépendant de l'axe d'échelonnage) du côté de la tuile, en pixels.
- **staggeraxis :** Pour les cartes échelonnées ou hexagonales, détermine quel axe (« x » or « y ») est échelonné. (depuis la 0.11)
- **staggerindex :** Pour les cartes échelonnées ou hexagonales, détermine si les index « pairs » ou « impairs » sur l'axe échelonné sont décalés. (depuis la 0.11)
- **parallaxoriginx :** X coordinate of the parallax origin in pixels (defaults to 0). (since 1.8)
- **parallaxoriginy :** Y coordinate of the parallax origin in pixels (defaults to 0). (since 1.8)
- **backgroundcolor :** La couleur d'arrière-plan de la carte. (optionnel, peut inclure une valeur de transparence depuis la 0.15 de la forme #AARRVVBB. Complètement transparent par défaut.)
- **nextlayerid :** Stocke le prochain ID disponible pour de nouveaux calques. Ce nombre est stocké pour empêcher la réutilisation du même ID après que des calques ont été supprimés. (depuis la 1.2) (le plus grand id de calque dans le fichier + 1 par défaut)
- **nextobjectid :** Stocke le prochain ID disponible pour de nouveaux objets. Ce nombre est stocké pour empêcher la réutilisation du même ID après que des objets ont été supprimés. (depuis la 0.11) (le plus grand id d'objet dans le fichier + 1 par défaut)
- **infinite :** Si la carte est infinie. Une carte infinie n'a pas de taille fixe et peut grandir dans toutes les directions. Ses données de calques sont stockées en tant qu'échantillons. ( $\theta$  pour faux, 1 pour vrai, 0 par défaut)

Les propriétés tilewidth et tileheight déterminent la taille générale de la grille de la carte. Les tuiles individuelles peuvent avoir des tailles différentes. Les plus grandes tuiles dépasseront vers le haut et la droite (ancré en bas à gauche).

Une carte contient trois différents types de calques. Les calques de tuiles étaient auparavant le seul type de calque, et étaient simplement appelés layer, les calques d'objets ont la balise objectgroup et les calques d'images utilisent la balise imagelayer. L'ordre dans lequel ces calques apparaissent est l'ordre dans lequel ces calques sont rendus par Tiled.

L'orientation staggered réfère à une carte isométrique utilisant des axes échelonnés.

The tilesets used by the map should always be listed before the layers.

Can contain at most one : *[<properties>](#page-134-0)*, *[<editorsettings>](#page-126-0)* (since 1.3)

Can contain any number : *[<tileset>](#page-126-1)*, *[<layer>](#page-130-0)*, *[<objectgroup>](#page-131-0)*, *[<imagelayer>](#page-133-0)*, *[<group>](#page-134-1)* (since 1.0)

## <span id="page-126-0"></span>**19.2 <editorsettings>**

Cet élément contient plusieurs options spécifiques à l'éditeur, qui sont généralement inutiles lors de la lecture d'une carte.

Can contain at most one : *[<chunksize>](#page-126-2)*, *[<export>](#page-126-3)*

#### <span id="page-126-2"></span>**19.2.1 <chunksize>**

- **width :** La longueur des échantillons utilisés pour les cartes infinies (16 par défaut).
- **height :** La hauteur des échantillons utilisés pour les cartes infinies (16 par défaut).

#### <span id="page-126-3"></span>**19.2.2 <export>**

- **target :** Le dernier fichier dans lequel cette carte a été exportée.
- **format :** Le nom court du dernier format dans lequel cette carte a été exporté.

# <span id="page-126-1"></span>19.3 <tileset>

- **firstgid :** Le premier ID de tuile global du jeu de tuiles (cet ID global correspond à la première tuile du jeu de tuiles).
- **source :** If this tileset is stored in an external TSX (Tile Set XML) file, this attribute refers to that file. That TSX file has the same structure as the *[<tileset>](#page-126-1)* element described here. (There is the firstgid attribute missing and this source attribute is also not there. These two attributes are kept in the TMX map, since they are map specific.)
- **name :** Le nom de ce jeu de tuiles.
- **class :** The class of this tileset (since 1.9, defaults to « « ).
- **tilewidth :** The (maximum) width of the tiles in this tileset. Irrelevant for image collection tilesets, but stores the maximum tile width.
- **tileheight :** The (maximum) height of the tiles in this tileset. Irrelevant for image collection tilesets, but stores the maximum tile height.
- **spacing :** The spacing in pixels between the tiles in this tileset (applies to the tileset image, defaults to 0). Irrelevant for image collection tilesets.
- **margin :** The margin around the tiles in this tileset (applies to the tileset image, defaults to 0). Irrelevant for image collection tilesets.
- **tilecount :** The number of tiles in this tileset (since 0.13). Note that there can be tiles with a higher ID than the tile count, in case the tileset is an image collection from which tiles have been removed.
- **columns :** Le nombre de colonnes de tuiles de ce jeu de tuiles. Modifiable pour les jeux de tuiles de collection d'images, et est utilisé lors de l'affichage du jeu de tuiles. (depuis la 0.15)
- **objectalignment :** Contrôle l'alignement des objets tuiles. Les valeurs valides sont unspecified (non spécifié), topleft (en haut à gauche), top (en haut), topright (en haut à droite), left (à gauche), center (au centre), right (à droite), bottomleft (en bas à gauche), bottom (en bas) et bottomright (en bas à droite). La valeur par défaut est unspecified pour des raisons de compatibilité. Lorsque c'est non spécifié, les objets tuiles utilisent bottomleft en mode orthogonal et bottom en mode isométrique. (depuis la 1.4)
- **tilerendersize :** The size to use when rendering tiles from this tileset on a tile layer. Valid values are tile (the default) and grid. When set to grid, the tile is drawn at the tile grid size of the map. (since 1.9)
- **fillmode :** The fill mode to use when rendering tiles from this tileset. Valid values are stretch (the default) and preserve-aspect-fit. Only relevant when the tiles are not rendered at their native size, so this applies to resized tile objects or in combination with tilerendersize set to grid. (since 1.9)

A tileset can be either *based on a single image*, which is cut into tiles based on the given parameters, or a *collection of images*, in which case each tile defines its own image. In the first case there is a single child *[<image>](#page-127-0)* element. In the latter case, each child *[<tile>](#page-128-0)* element contains an *[<image>](#page-127-0)* element.

If there are multiple *[<tileset>](#page-126-1)* elements, they are in ascending order of their firstgid attribute. The first tileset always has a firstgid value of 1. Since Tiled 0.15, image collection tilesets do not necessarily number their tiles consecutively since gaps can occur when removing tiles.

Peut contenir au plus un : *[image](#page-127-0)*, *[décalage de jeu de tuiles](#page-127-1)*, *[grille](#page-127-2)* (depuis la 1.0), *[propriétés](#page-134-0)*, *[types de terrains](#page-128-1)*, *[collections](#page-129-0) [Wang](#page-129-0)* (depuis la 1.1), *[transformations de jeu de tuiles](#page-128-2)* (depuis la 1.5)

Peut contenir tout nombre de : *[tuile de jeu de tuiles](#page-128-0)*

### <span id="page-127-1"></span>**19.3.1 <tileoffset>**

- **x :** Décalage horizontal en pixels. (0 par défaut)
- **y :** Décalage vertical en pixels (positif en bas, 0 par défaut)

Cet élément est utilisé pour spécifier un décalage en pixels à appliquer lors du dessin d'une tuile de ce jeu de tuiles. Aucun décalage n'est appliqué si cet élément n'est pas présent.

### <span id="page-127-2"></span>**19.3.2 <grid>**

- **orientation :** Orientation de la grille pour les tuiles de ce jeu de tuiles (orthogonal (orthogonale) ou isometric (isométrique), orthogonal par défaut)
- **width :** Longueur d'une cellule de la grille
- **height :** Hauteur d'une cellule de la grille

Cet élément est seulement utilisé pour une orientation isométrique, et détermine la façon dont les informations de terrain et de collision des tuiles sont rendues.

#### <span id="page-127-0"></span>**19.3.3 <image>**

- **format :** Used for embedded images, in combination with a *[<data>](#page-130-1)* child element. Valid values are file extensions like png, gif, jpg, bmp, etc.
- *id :* Utilisé par quelques versions de Tiled en Java. Obsolète et non supporté.
- **source :** La référence du fichier d'image du jeu de tuiles (Tiled supporte la majorité des formats d'image communs). Seulement utilisé si l'image n'est pas intégrée.
- **trans :** Définit une couleur spécifique traitée comme transparence (exemple : « #FF00FF » pour du magenta). L'ajout du # est optionnel et Tiled l'ignore pour des raisons de compatibilité. (optionnel)
- **width :** La longueur de l'image en pixels (optionnel, utilisé pour une correction d'index de tuiles quand l'image change)
- **height :** La hauteur de l'image en pixels (optionnel)

Tiled maps or tilesets with embedded image data can currently only be created using the *[JavaScript API](#page-110-0)*, or in custom tools based on libtiled (Qt/C++) or [tmxlib](https://pypi.python.org/pypi/tmxlib) (Python).

Peut contenir au plus : *[données](#page-130-1)*

## <span id="page-128-1"></span>**19.3.4 <terraintypes>**

**Deprecated :** This element has been deprecated since Tiled 1.5, in favour of the *[<wangsets>](#page-129-0)* element, which is more flexible. Tilesets containing terrain types are automatically saved with a Wang set instead.

This element defines an array of terrain types, which can be referenced from the terrain attribute of the *[<tile>](#page-128-0)* element.

Peut contenir tout nombre de : *[terrain](#page-128-3)*

#### <span id="page-128-3"></span>**<terrain>**

**Deprecated :** This element has been deprecated since Tiled 1.5, in favour of the *[<wangcolor>](#page-129-1)* element.

- **name :** Le nom du type de terrain.
- **tile :** L'id de tuile local de la tuile qui représente le terrain visuellement.

Peut contenir au plus un : *[propriété](#page-134-0)*

#### <span id="page-128-2"></span>**19.3.5 <transformations>**

Cet élément est utilisé pour décrire quelles transformations peuvent être appliquées aux tuiles (pour par exemple étendre une collection Wang en transformant les tuiles existantes).

- **hflip :** Si les tuiles de ce jeu de tuiles peuvent être inversées horizontalement (0 par défaut)
- **vflip :** Si les tuiles de ce jeu de tuiles peuvent être inversées verticalement (0 par défaut)
- **rotation :** Si les tuiles de ce jeu de tuiles peuvent être pivotées en utilisant des incréments de 90 degrés (0 par défaut)
- **preferuntransformed :** Si les tuiles non transformées sont préférées, sinon les tuiles transformées sont utilisées pour produire plus de variations (0 par défaut)

#### <span id="page-128-0"></span>**19.3.6 <tile>**

- **id :** L'ID local de la tuile dans son jeu de tuiles.
- **type :** The class of the tile. Is inherited by tile objects. (since 1.0, defaults to « « , was saved as class in 1.9)
- *terrain :* Defines the terrain type of each corner of the tile, given as comma-separated indexes in the terrain types array in the order top-left, top-right, bottom-left, bottom-right. Leaving out a value means that corner has no terrain. (deprecated since 1.5 in favour of *[<wangtile>](#page-130-2)*)
- **probability :** Un pourcentage indiquant la probabilité que cette tuile soit choisie quand elle est en compétition avec d'autres tuiles lors de l'utilisation de l'outil de terrain. (0 par défaut)
- **x :** The X position of the sub-rectangle representing this tile (default : 0)
- **y :** The Y position of the sub-rectangle representing this tile (default : 0)
- **width :** The width of the sub-rectangle representing this tile (defaults to the image width)
- **height :** The height of the sub-rectangle representing this tile (defaults to the image height)

Peut contenir au plus un : *[propriétés](#page-134-0)*, image <tmx-image> (depuis la 0.9), *[groupe d'objets](#page-131-0)*, *[animation](#page-129-2)*

#### <span id="page-129-2"></span>**<animation>**

Contient une liste de trames d'animation.

Chaque tuile peut avoir exactement une animation qui lui est attribuée. Dans le futur, il pourrait y avoir un support pour plusieurs animations nommées pour une tuile.

Peut contenir tout nombre de : *[trame](#page-129-3)*

#### <span id="page-129-3"></span>**<frame>**

- **tileid :** L'ID local d'une tuile appartenant au *[jeu de tuiles](#page-126-1)* parent.
- **duration :** La longueur (en millisecondes) pendant laquelle cette trame doit être affichée avant d'afficher la prochaine trame.

### <span id="page-129-0"></span>**19.3.7 <wangsets>**

Contient la liste de collections Wang définies pour ce jeu de tuiles.

Peut contenir tout nombre de : *[collection Wang](#page-129-4)*

#### <span id="page-129-4"></span>**<wangset>**

Defines a list of colors and any number of Wang tiles using these colors.

- **name :** Le nom de l'ensemble Wang.
- **class :** The class of the Wang set (since 1.9, defaults to « « ).
- **tile :** L'ID de tuile de la tuile qui représente cet ensemble Wang.

Peut contenir au plus un : *[propriété](#page-134-0)*

Can contain up to 254 : *[<wangcolor>](#page-129-1)* (255 since Tiled 1.5, 254 since Tiled 1.10.2)

Peut contenir tout nombre de : *[tuile Wang](#page-130-2)*

#### <span id="page-129-1"></span>**<wangcolor>**

Une couleur utilisable pour définir le coin et/ou bord d'une tuile Wang.

- **name :** Le nom de cette couleur.
- **class :** The class of this color (since 1.9, defaults to « « ).
- **color :** La couleur dans le format #RRVVBB (exemple : #c17d11).
- **tile :** L'ID de tuile de la tuile représentant cette couleur.
- **probability :** La probabilité relative que cette couleur soit choisie parmi d'autres s'il y a plusieurs options. (0 par défaut)

Peut contenir au plus un : *[propriété](#page-134-0)*

#### <span id="page-130-2"></span>**<wangtile>**

Définit une tuile Wang en référant une tuile du jeu de tuiles et en l'associant à un ID Wang.

- **tileid :** L'ID de la tuile.
- **wangid :** The Wang ID, since Tiled 1.5 given by a comma-separated list of indexes (0-254) referring to the Wang colors in the Wang set in the order : top, top-right, right, bottom-right, bottom, bottom-left, left, top-left. Index 0 means *unset* and index 1 refers to the first Wang color. Before Tiled 1.5, the Wang ID was saved as a 32-bit unsigned integer stored in the format 0xCECECECE (where each C is a corner color and each E is an edge color, in reverse order).
- *hflip :* Si la tuile peut être inversée horizontalement (enlevé dans Tiled 1.5).
- *vflip :* Si la tuile peut être inversée verticalement (enlevé dans Tiled 1.5).
- *dflip :* Si la tuile peut être inversée diagonalement (enlevé dans Tiled 1.5).

# <span id="page-130-0"></span>**19.4 <layer>**

Toutes les balises *[jeu de tuiles](#page-126-1)* doivent être avant la première balise *[calque](#page-130-0)* pour que les analyseurs puissent avoir les jeux de tuiles avant de résoudre les tuiles.

- **id :** Unique ID of the layer (defaults to 0, with valid IDs being at least 1). Each layer that added to a map gets a unique id. Even if a layer is deleted, no layer ever gets the same ID. Can not be changed in Tiled. (since Tiled 1.2)
- **name :** Le nom de ce calque. ( » » par défaut)
- **class :** The class of the layer (since 1.9, defaults to « « ).
- *x :* La coordonnée X du calque en tuiles. 0 par défaut et ne peut pas être modifié dans Tiled.
- *y :* La coordonnée Y du calque en tuiles. 0 par défaut et ne peut pas être modifié dans Tiled.
- **width :** La longueur du calque en tuiles. Toujours la même que la carte pour les cartes à taille fixe.
- **height :** La hauteur du calque en tuiles. Toujours la même que la carte pour les cartes à taille fixe.
- **opacity :** L'opacité du calque en tant que valeur entre 0 et 1. 1 par défaut.
- **visible :** Détermine si le calque est visible (1) ou caché (0). 1 par défaut.
- **tintcolor :** Une *[couleur de teinte](#page-19-0)* qui est multipliée par toutes les tuiles dessinées dans ce calque dans le format #AARRVVBB ou #RRVVBB (optionnel).
- **offsetx :** Décalage horizontal de ce calque en pixels. 0 par défaut. (depuis la 0.14)
- **offsety :** Décalage vertical de ce calque en pixels. 0 par défaut. (depuis la 0.14)
- **parallaxx :** *[Facteur de parallaxe](#page-18-0)* horizontal pour ce calque. 1 par défaut. (depuis la 1.5)
- **parallaxy :** *[Facteur de parallaxe](#page-18-0)* vertical pour ce calque. 1 par défaut. (depuis la 1.5)

Peut contenir au plus un : *[propriétés](#page-134-0)*, *[données](#page-130-1)*

#### <span id="page-130-1"></span>**19.4.1 <data>**

- **encoding :** The encoding used to encode the tile layer data. When used, it can be « base64 » and, when used for tile layer data, « csv ». (optional)
- **compression :** L'algorithme de compression utilisée pour compresser les données du calque de tuiles. Tiled supporte « gzip » et « zlib » et (en tant qu'option lors de la compilation depuis Tiled 1.3) « ztsd ».

This element is usually used as a child of a *[<layer>](#page-130-0)* element, and contains the actual tile layer data. It can also occur as a child of an *[<image>](#page-127-0)* element, where it can store embedded image data.

When no encoding or compression is given, the tiles are stored as individual XML  $\langle$ *tile*> elements, but this option is deprecated. Next to that, the easiest format to parse is the « csv » (comma separated values) format.

Les données de calque encodées en base64 et celles qui sont optionnellement compressées sont plus difficiles à analyser. Tout d'abord, vous devez utiliser un décodeur de base64, puis vous pouvez avoir besoin de le décompresser. Maintenant que vous avez un tableau d'octets, qui doit être interprété comme une liste d'entiers non signés de 32-bits en utilisant l'ordre d'octets little endian.

Whatever format you choose for your layer data, you will always end up with so called « *[Global Tile IDs](#page-162-0)* » (gids). They are called « global », since they may refer to a tile from any of the tilesets used by the map. The IDs also contain *[flipping](#page-162-1) [flags](#page-162-1)*. The tilesets are always stored with increasing firstgids.

Peut contenir tout nombre de : *[tuile de calque de tuiles](#page-131-1)*, *[échantillon](#page-131-2)*

#### <span id="page-131-2"></span>**19.4.2 <chunk>**

- **x :** La coordonnée X de l'échantillon en tuiles.
- **y :** La coordonnée Y de l'échantillon en tuiles.
- **width :** La longueur de l'échantillon en tuiles.
- **height :** La hauteur de l'échantillon en tuiles.

This is currently added only for infinite maps. The contents of a chunk element is same as that of the *[<data>](#page-130-1)* element, except it stores the data of the area specified in the attributes.

Peut contenir tout nombre de : *[tuile de calque de tuiles](#page-131-1)*

#### <span id="page-131-1"></span>**19.4.3 <tile>**

— **gid :** L'ID de tuile global (0 par défaut).

Not to be confused with the *[<tile>](#page-128-0)* element inside a *<tileset*>, this element defines the value of a single tile on a tile layer. This is however the most inefficient way of storing the tile layer data, and should generally be avoided.

## <span id="page-131-0"></span>**19.5 <objectgroup>**

- **id :** Unique ID of the layer (defaults to 0, with valid IDs being at least 1). Each layer that added to a map gets a unique id. Even if a layer is deleted, no layer ever gets the same ID. Can not be changed in Tiled. (since Tiled 1.2)
- **name :** Le nom du groupe d'objets. ( » » par défaut)
- **class :** The class of the object group (since 1.9, defaults to « « ).
- **color :** The color used to display the objects in this group. (optional)
- *x :* La coordonnée X de ce groupe d'objets en tuiles. 0 par défaut et ne peut plus être changé dans Tiled.
- *y :* La coordonnée Y de ce groupe d'objets en tuiles. 0 par défaut et ne peut plus être changé dans Tiled.
- *width :* La longueur du groupe d'objets en tuiles. Vide de sens.
- *height :* La hauteur du groupe d'objets en tuiles. Vide de sens.
- **opacity :** L'opacité du calque en tant que valeur entre 0 et 1. (1 par défaut)
- **visible :** Détermine si le calque est visible (1) ou caché (0). (1 par défaut)
- **tintcolor :** Une couleur qui est multipliée par tous les objets tuiles dessinés dans ce calque, dans le format #AARRVVBB ou #RRVVBB (optionnel).
- **offsetx :** Décalage horizontal de ce groupe d'objets en pixels. (0 par défaut) (depuis la 0.14)
- **offsety :** Décalage vertical de ce groupe d'objets en pixels. (0 par défaut) (depuis la 0.14)
- **parallaxx :** Horizontal *[parallax factor](#page-18-0)* for this object group. Defaults to 1. (since 1.5)
- **parallaxy :** Vertical *[parallax factor](#page-18-0)* for this object group. Defaults to 1. (since 1.5)
- **draworder :** Détermine si les objets sont rendus en suivant l'ordre d'apparition (« index ») ou en suivant leur coordonnée Y (« topdown »). (« topdown » par défaut)

Le groupe d'objets est en fait un calque de carte, et est par conséquent appelé « calque d'objets » dans Tiled.

Peut contenir au plus un : *[propriété](#page-134-0)*

Peut contenir tout nombre de : *[objet](#page-132-0)*

#### <span id="page-132-0"></span>**19.5.1 <object>**

- **id :** Unique ID of the object (defaults to 0, with valid IDs being at least 1). Each object that is placed on a map gets a unique id. Even if an object was deleted, no object gets the same ID. Can not be changed in Tiled. (since Tiled 0.11)
- **name :** Le nom de cet objet. Une chaîne de caractères arbitraire. ( » » par défaut)
- **type :** The class of the object. An arbitrary string. (defaults to « « , was saved as class in 1.9)
- **x :** La coordonnée X de cet objet en pixels. (0 par défaut)
- **y :** La coordonnée Y de cet objet en pixels. (0 par défaut)
- **width :** La longueur de cet objet en pixels. (0 par défaut)
- **height :** La hauteur de cet objet en pixels. (0 par défaut)
- **rotation :** La rotation de cet objet en degrés dans le sens des aiguilles d'une montre autour de (x, y). (0 par défaut)
- **gid :** Une référence vers une tuile. (optionnel)
- **visible :** Détermine si l'objet est visible (1) ou caché (0). (1 par défaut)
- **template :** Une référence vers un *[fichier de modèle](#page-135-0)*. (optionnel)

Même si les calques de tuiles sont très bons pour quelque chose de répétitif qui est aligné sur la grille de tuiles, parfois il est utile d'annoter votre carte avec d'autres informations qui ne sont nécessairement pas alignées sur la grille. Voici pourquoi les objets ont leurs coordonnées et taille en pixels, mas vous pouvez aussi facilement les aligner sur la grille quand vous le voulez.

Les objets sont souvent utilisés pour ajouter des informations personnalisés à votre carte de tuiles tel que des points d'apparition, des téléporteurs, des sorties, etc.

Quand l'objet a un attribut gid, alors il est représenté par l'image de la tuile ayant cet ID global. L'alignement de l'image correspond couramment à l'orientation de la carte. Il est aligné en bas à gauche pour une direction orthogonale tandis qu'il est aligné en bas au centre pour une direction isométrique. L'image va être pivotée respectivement autour d'en bas à gauche ou d'en bas au centre.

Quand l'objet a un attribut template, il va emprunter toutes les propriétés du modèle spécifié, avec les propriétés sauvegardées dans l'objet ayant la priorité la plus haute, ce qui veut dire qu'elles remplaceront les propriétés du modèle.

Peut contenir au plus un : *[propriétés](#page-134-0)*, *[ellipse](#page-132-1)* (depuis la 0.9), *[point](#page-132-2)* (depuis la 1.1), *[polygone](#page-133-1)*, *[polyligne](#page-133-2)*, *[texte](#page-133-3)* (depuis la 1.0)

#### <span id="page-132-1"></span>**19.5.2 <ellipse>**

Utilisé pour traiter un objet en tant qu'une ellipse. Les attributs existants x, y, width et height sont utilisés pour déterminer la taille de l'ellipse.

#### <span id="page-132-2"></span>**19.5.3** <point>

Utilisé pour traiter un objet en tant qu'un point. Les attributs existants x et y sont utilisés pour déterminer la position du point.

#### <span id="page-133-1"></span>**19.5.4 <polygon>**

— **points :** Une liste de coordonnées x,y en pixels.

Chaque objet polygon est fait d'une liste de coordonnées x,y délimitées dans l'espace. L'origine de ces coordonnées est la location de l"object parent. Par défaut, le premier point est créé en tant que 0,0 ce qui veut dire que le l'origine du point est exactement là où l"object est placé.

#### <span id="page-133-2"></span>**19.5.5 <polyline>**

— **points :** Une liste de coordonnées x,y en pixels.

Une polyline``suit la même définition de placement qu'un objet ``polygon.

#### <span id="page-133-3"></span>**19.5.6 <text>**

- **fontfamily :** La famille de police utilisée (« sans-serif » par défaut)
- **pixelsize :** La taille de la police en pixels (pas d'utilisation de points, car d'autres tailles dans le format TMX utilisent aussi des pixels) (16 par défaut)
- **wrap :** Détermine si l'ajustement de texte est activé (1) ou désactivé (0). (0 par défaut)
- **color :** Couleur du texte dans le format #AARRVVBB ou #RRVVBB (#000000 par défaut)
- **bold :** Détermine si le texte est en gras (1) ou non (0). (0 par défaut)
- **italic :** Détermine si le texte est en italique (1) ou non (0). (0 par défaut)
- **underline :** Détermine si une ligne doit être dessinée sous le texte (1) ou non (0). (0 par défaut)
- **strikeout :** Détermine si une ligne doit être dessinée à travers le texte (1) ou non (0). (0 par défaut)
- **kerning :** Détermine si le crénage doit être utilisé (1) lors du rendu du texte ou non (0). (1 par défaut)
- **halign :** Alignement horizontal du texte dans l'objet (left (gauche), center (centré), right (droite) ou justify (justifié), left par défaut) (depuis Tiled 1.2.1)
- **valign :** Alignement vertical du texte dans l'objet (top (haut), center (centré) ou bottom (bas), top par défaut)

Utilisé pour traiter un objet en tant qu'un objet de texte. Contient le texte utilisé en tant que données de caractères.

Pour des raisons d'alignement, le bas du texte est la hauteur descendante de la police, et le haut du texte est la hauteur ascendante de la police. Par exemple, l'alignement bottom du mot « chat » va laisser de la place sous le texte, même si cet espace n'est pas utilisé pour ce mot pour la plupart des polices. De la même façon, l'alignement top du mot « chat » va laisser un peu d'espace au dessus du « t » pour la plupart des polices, car cet espace est utilisé pour des diacritiques.

Si le texte est plus grand que les bords de l'objet, il est coupé aux bords de l'objet.

# <span id="page-133-0"></span>**19.6 <imagelayer>**

- **id :** Unique ID of the layer (defaults to 0, with valid IDs being at least 1). Each layer that added to a map gets a unique id. Even if a layer is deleted, no layer ever gets the same ID. Can not be changed in Tiled. (since Tiled 1.2)
- **name :** Le nom du calque d'images. ( » » par défaut)
- **class :** The class of the image layer (since 1.9, defaults to « « ).
- **offsetx :** Décalage horizontal de ce calque d'images en pixels. (0 par défaut) (depuis la 0.15)
- **offsety :** Décalage vertical de ce calque d'images en pixels. (0 par défaut) (depuis la 0.15)
- **parallaxx :** *[Facteur de parallaxe](#page-18-0)* horizontal pour ce calque. 1 par défaut. (depuis la 1.5)
- **parallaxy :** *[Facteur de parallaxe](#page-18-0)* vertical pour ce calque. 1 par défaut. (depuis la 1.5)
- *x :* La position X du calque d'images en pixels. (0 par défaut, obsolète depuis la 0.15)
- *y :* La position Y du calque d'images en pixels. (0 par défaut, obsolète depuis la 0.15)
- **opacity :** L'opacité du calque en tant que valeur entre 0 et 1. (1 par défaut)
- **visible :** Détermine si le calque est visible (1) ou caché (0). (1 par défaut)
- **tintcolor :** Une couleur qui est multipliée par l'image dessinée dans ce calque, dans le format #AARRVVBB ou #RRVVBB (optionnel).
- **repeatx :** Whether the image drawn by this layer is repeated along the X axis. (since Tiled 1.8)
- **repeaty :** Whether the image drawn by this layer is repeated along the Y axis. (since Tiled 1.8)

Un calque contenant une seule image.

Peut contenir au moins un : *[propriétés](#page-134-0)*, *[image](#page-127-0)*

# <span id="page-134-1"></span>**19.7 <group>**

- **id :** Unique ID of the layer (defaults to 0, with valid IDs being at least 1). Each layer that added to a map gets a unique id. Even if a layer is deleted, no layer ever gets the same ID. Can not be changed in Tiled. (since Tiled 1.2)
- **name :** Le nom du calque de groupes. ( » » par défaut)
- **class :** The class of the group layer (since 1.9, defaults to « « ).
- **offsetx :** Décalage horizontal de ce groupe de calques en pixels. (0 par défaut)
- **offsety :** Décalage vertical de ce groupe de calques en pixels. (0 par défaut)
- **parallaxx :** Horizontal *[parallax factor](#page-18-0)* for this group. Defaults to 1. (since 1.5)
- **parallaxy :** Vertical *[parallax factor](#page-18-0)* for this group. Defaults to 1. (since 1.5)
- **opacity :** L'opacité du calque en tant que valeur entre 0 et 1. (1 par défaut)
- **visible :** Détermine si le calque est visible (1) ou caché (0). (1 par défaut)
- **tintcolor :** Une couleur qui est multipliée par tout graphisme dessinée dans tout calque enfant, dans le format #AARRVVBB ou #RRVVBB (optionnel).

Un groupe de calques est utilisé pour organiser les calques d'une carte dans une hiérarchie. Ses attributs offsetx, offsety, opacity, visible et tintcolor affectent ses calques fils récursivement.

Peut contenir au plus un : *[propriété](#page-134-0)*

Peut contenir tout nombre de : *[calque](#page-130-0)*, *[groupe d'objets](#page-131-0)*, *[calque d'images](#page-133-0)*, *[groupe](#page-134-1)*

## <span id="page-134-0"></span>19.8 <properties>

Wraps any number of custom properties. Can be used as a child of the map, tileset, tile (when part of a tileset), terrain, wangset, wangcolor, layer, objectgroup, object, imagelayer, group and property elements.

Peut contenir tout nombre de : *[propriété](#page-134-2)*

#### <span id="page-134-2"></span>**19.8.1 <property>**

- **name :** Le nom de cette propriété.
- **type :** The type of the property. Can be string (default), int, float, bool, color, file, object or class (since 0.16, with color and file added in 0.17, object added in 1.4 and class added in 1.8).
- **propertytype :** The name of the *[custom property type](#page-39-0)*, when applicable (since 1.8).
- **value :** La valeur de cette propriété. (La chaîne de caractères par défaut est « « , le nombre par défaut est 0, le booléen par défaut est « false », la couleur par défaut est #00000000, le fichier par défaut est « . » (le dossier parent du fichier courant))

Les valeurs booléennes ont une valeur qui est soit « true » (vrai), soit « false » (faux).

Les propriétés de couleur sont stockés en utilisant le format #AARRVVBB.

Les propriétés de fichier sont stockés en tant que chemin relatif depuis la location du fichier de carte.

Les propriétés d'objets peuvent référencer n'importe quel objet dans la même carte et sont stockés en tant qu'entier (l'ID de l'objet référencé, ou 0 lorsqu'aucun objet n'est référencé). Lorsque des objets sont utilisés dans l'Éditeur de collision de Tuiles, elles peuvent seulement référencer d'autres objets sur la même tuile.

Class properties will have their member values stored in a nested *[<properties>](#page-134-0)* element. Only the actually set members are saved. When no members have been set the properties element is left out entirely.

Quand une propriété de chaîne de caractères contient des retours à la ligne, la version courante de Tiled montrera la valeur en tant que caractères contenus dans l'élément property à la place d'être dans l'attribut value. Il est possible qu'une future version du format TMX fasse en sorte que les valeurs des propriétés soient sauvegardées dans l'élément plutôt qu'en tant qu'un attribut.

Can contain at most one : *[<properties>](#page-134-0)* (since 1.8)

## <span id="page-135-0"></span>**19.9 Fichiers de Modèle**

Les modèles sont sauvegardés dans leur propre fichier, et sont référencés par des *[objets](#page-132-0)* qui sont des instances de modèle.

#### **19.9.1 <template>**

L'élément racine du modèle contient *[l'objet de carte](#page-132-0)* sauvegardé et un élément *[jeu de tuiles](#page-126-1)* qui pointe à un jeu de tuiles externe, si l'objet est un objet tuile.

Exemple d'un fichier de modèle :

```
<?xml version="1.0" encoding="UTF-8"?>
<template>
<tileset firstgid="1" source="desert.tsx"/>
<object name="cactus" gid="31" width="81" height="101"/>
</template>
```
Any tileset reference should always come before the object. Embedded tilesets are not supported.

Can contain at most one : *[<tileset>](#page-126-1)*

Should contain exactly one : *[<object>](#page-132-0)*

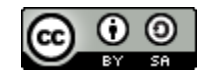

Fig. 1 – Licence Creative Commons

Le Format de Carte TMX de <http://www.mapeditor.org> est licensé sous une [Licence Creative Commons Attribution-](http://creativecommons.org/licenses/by-sa/3.0/)[ShareAlike 3.0 Unported.](http://creativecommons.org/licenses/by-sa/3.0/)

# CHAPITRE 20

## Notes de Version de TMX

<span id="page-136-0"></span>Les changements et additions qui ont été effectués au format *[Format de Carte TMX](#page-124-0)* pour les versions récentes de Tiled sont décrits ci-dessous.

## **20.1 Tiled 1.10**

— Renamed the class attribute on *[<tile>](#page-128-0)* and *[<object>](#page-132-0)* back to type, to keep compatibility with Tiled 1.8 and earlier. The attribute remains class for other elements since it could not be renamed to type everywhere.

## **20.2 Tiled 1.9**

- Renamed the type attribute on *[<tile>](#page-128-0)* and *[<object>](#page-132-0)* to class.
- Added class attribute to *[<map>](#page-125-0)*, *[<tileset>](#page-126-1)*, *[<layer>](#page-130-0)*, *[<imagelayer>](#page-133-0)*, *[<objectgroup>](#page-131-0)*, *[<group>](#page-134-1)*, *[<wangset>](#page-129-4)* and *[<wangcolor>](#page-129-1)*.
- Added x, y, width and height attributes to the *[<tile>](#page-128-0)* element, which store the sub-rectangle of a tile's image used to represent this tile. By default the entire image is used.
- Added tilerendersize and fillmode attributes to the *[<tileset>](#page-126-1)* element, which affect the way tiles are rendered.

## **20.3 Tiled 1.8**

- Added support for user-defined custom property types. A reference to the type is saved as the new propertytype attribute on the *[<property>](#page-134-2)* element.
- The *[<property>](#page-134-2)* element can now contain a *[<properties>](#page-134-0)* element, in case the property value is a class and at least one member value has been set. The type attribute will have the new value class.
- Added parallaxoriginx and parallaxoriginy attributes to the *[<map>](#page-125-0)* element.
- Added repeatx and repeaty attributes to the *[<imagelayer>](#page-133-0)* element.

## **20.4 Tiled 1.7**

— Les éléments *[tuiles d'un jeu de tuiles](#page-128-0)* dans un jeu de tuiles ne sont plus sauvegardés avec un ID incrémental. Ils sont maintenant sauvegardé dans l'ordre d'affichage, ce qui peut être configuré dans Tiled.

## **20.5 Tiled 1.5**

- Les couleurs qui font partie d'une *[collection Wang](#page-129-4)* ne sont plus séparées en couleurs de coins et de contours. À la place, il y a maintenant un seul élément *[couleur Wang](#page-129-1)* pour définir une couleur Wang. Ce nouvel élément stocke aussi les *[propriétés](#page-134-0)*.
- L'attribut wangid de l'élément *[tuile Wang](#page-130-2)* est maintenant stocké en tant qu'une liste de valeurs séparées par des virgules, plutôt qu'un nombre en 32-bits non-signé dans un format hexadécimal. C'est parce que le nombre de couleurs supportées dans une collection Wang a été augmenté de 15 à 255.
- Les transformations valides des tuiles d'une collection (inversion, rotation) sont spécifiées dans un élément *[transformations de jeu de tuiles](#page-128-2)*. Le support partiel des attributs vflip, hflip et dflip de l'élément *[tuile](#page-130-2) [Wang](#page-130-2)* a été enlevé.
- L'élément *[collection Wang](#page-129-4)* a remplacé l'élément *[type de terrain](#page-128-1)* qui est maintenant déprécié.
- Added parallaxx and parallaxy attributes to the *[<layer>](#page-130-0)*, *[<objectgroup>](#page-131-0)*, *[<imagelayer>](#page-133-0)* and *[<group>](#page-134-1)* elements.

## **20.6 Tiled 1.4**

- Ajout de l'attribut objectalignment à l'élément *[jeu de tuiles](#page-126-1)*, qui permet au jeu de tuiles de contrôler l'alignement utilisé pour les objets tuiles.
- Ajout de l'attribut tintcolor aux éléments *[calque](#page-130-0)*, *[groupe d'objets](#page-131-0)*, *[calque d'images](#page-133-0)* et *[groupe](#page-134-1)*, ce qui permet d'ajouter de nombreux effets graphiques tel que l'assombrissement ou la coloration d'un calque.
- Added a new object property type, which refers to an *[object](#page-132-0)* by its ID.

## **20.7 Tiled 1.3**

- Ajout d'un élément *[options de l'éditeur](#page-126-0)*, qui est utilisé pour stocker des options spécifiques à l'éditeur qui sont généralement inutiles lors du chargement d'une carte.
- Ajout du support pour la compression en Zstandard pour les données d'un calque de tuiles (compression="zstd" pour les éléments *[données](#page-130-1)*).
- Ajout de l'attribut compressionlevel à l'élément *[carte](#page-145-0)*, qui stocke le niveau de compression à utiliser pour les données des calques de tuiles.

## **20.8 Tiled 1.2.1**

— Les objets de texte peuvent maintenant avoir un alignement horizontal sauvegardé en tant que justify. Cette option existait dans l'UI auparavant mais elle n'était pas sauvegardée proprement.

## **20.9 Tiled 1.2**

- Ajout de l'attribut id aux éléments *[calque](#page-130-0)*, *[groupe d'objets](#page-131-0)*, *[calque d'images](#page-133-0)* et *[groupe](#page-134-1)*, qui stocke un ID unique par carte pour cet objet.
- Ajout de l'attribut nextlayerid à l'élément *[carte](#page-125-0)* qui stocke le prochain ID disponible pour les nouveaux calques. Ce nombre est stocké pour prévenir la réutilisation du même ID après que des calques aient été supprimés.

# **20.10 Tiled 1.1**

- Ajout d'un attribut *[map.infinite](#page-125-0)*, qui indique si la carte est considérée sans bords. Les données des calques de tuiles pour les cartes infinies sont stockées en tant qu'échantillons.
- Un nouvel élément *[échantillon](#page-131-2)* a été ajouté pour les cartes infinies qui contiennent un contenu proche de *[données](#page-130-1)*, mis à part le fait qu'il stocke les données de l'aire spécifiée par ses attributs x, y, width et height.
- Des *[modèles](#page-42-0)* ont été ajoutés, un modèle est un *[fichier externe](#page-135-0)* référencé par des objets d'instance de modèle :

<object id="3" template="diamond.tx" x="200" y="100"/>

- Les jeux de tuiles peuvent maintenant contenir des *[Collections de Terrain](#page-46-0)*. Elles sont sauvegardées dans le nouvel élément *[collection Wang](#page-129-0)*.
- Un nouvel élément enfant *[point](#page-132-2)* a été ajouté à l'élément *[objet](#page-132-0)*, qui annote les objets points. Les objets points n'ont ni taille ni orientation.

## **20.11 Tiled 1.0**

- Un nouveau élément *[groupe](#page-134-1)* a été ajouté, qui est un groupe de calques qui peut avoir d'autres calques en tant qu'éléments fils. Cela veut dire que les calques forment maintenant une hiérarchie.
- Ajout d'objets texte, identifié par un nouvel élément *[texte](#page-133-3)* qui est utilisé en tant qu'enfant de l'élément *[objet](#page-132-0)*.
- Ajout de l'attribut *[tile.type](#page-128-0)* pour le support de *[types de tuiles](#page-41-0)*.

## **20.12 Tiled 0.18**

*Aucun changement de format de fichier.*

## **20.13 Tiled 0.17**

- Ajout de color et file comme valeurs possibles pour l'attribut *[property.type](#page-134-2)*.
- Ajout du support d'édition de chaînes de caractères de plusieurs lignes, qui sont écrites différemment.

# **20.14 Tiled 0.16**

— L'élément *[propriété](#page-134-2)* a gagné un attribut type qui stocke le type de la valeur. Les types couramment supportés sont string (par défaut), int, float et bool.

# **20.15 Tiled 0.15**

- Les attributs offsetx et offsety sont maintenant utilisés pour les éléments *[calque d'images](#page-133-0)*, ce qui remplace les attributs x et y utilisés précédemment. Ce changement a été effectué pour garder une consistance entre les différents types de calques.
- Les tuiles d'un jeu de tuiles de collection d'images ne sont plus certainement consécutives, car la suppression de tuiles de la collection ne changera plus l'ID des autres tuiles.
- Les formats de calques de tuiles en XML pur et en Gzip compressé sont devenus obsolètes car ils n'avaient aucun avantage sur les autres formats. Les formats de données de calque restants sont le CSV, le Base64 et le Zlib compressé.
- Ajout de l'attribut columns à l'élément *[jeu de tuiles](#page-126-1)* qui spécifie le nombre de colonnes de tuiles dans le jeu de tuiles. Pour les jeux de tuiles de collection d'images, la valeur est éditable et est utilisée quand le jeu de tuiles est affiché.
- L'attribut backgroundcolor de l'élément *[carte](#page-125-0)* supporte le format #AARRVVBB lorsque la valeur de son alpha diffère de 255. Auparavant, la valeur d'alpha était ignorée silencieusement.

# **20.16 Tiled 0.14**

— Ajout des attributs optionnels offsetx et offsety aux éléments layer et objectgroup. Ceux-ci spécifient un décalage en pixels appliqué lors du rendu du calque. Les valeurs par défaut sont 0.

# **20.17 Tiled 0.13**

— Ajout d'un attribut optionnel tilecount à l'élément tileset qui est écrit par Tiled afin d'aider des analyseurs à déterminer l'espace mémoire à allouer pour les données des tuiles.

# **20.18 Tiled 0.12**

— Les objets de tuiles n'avaient auparavant pas de propriétés width et height, même si le format l'acceptait techniquement. Maintenant, ces propriétés sont utilisées pour stocker la taille dans laquelle l'image doit être rendue. Les valeurs par défaut de ces attributs sont les dimensions de l'image de tuile.

## **20.19 Tiled 0.11**

- Ajout d"hexagonal à la liste des valeurs supportés par l'attribut orientation de l'élément map. Cela ajoute aussi les attributs staggerindex (even ou odd), staggeraxis (x ou y) et hexsidelength (valeur entière) à l'élément map pour supporter les nombreuses variations de l'hexagonal échelonné. Les nouveaux attributs staggerindex et staggeraxis sont aussi supportés lors de l'utilisation de l'orientation de carte staggered.
- Ajout de l'attribut id aux éléments object qui stocke un ID unique par carte pour cet objet.
- Ajout de l'attribut nextobjectid à l'élément map qui stocke le prochain ID disponible pour de nouveaux objets. Ce nombre est stocké pour prévenir la réutilisation du même ID après que des objets aie été supprimés.

## **20.20 Tiled 0.10**

- Les objets de tuiles peuvent maintenant être inversées horizontalement et verticalement. Ceci est stocké dans l'attribut gid en utilisant le même mécanisme que les tuiles normales. L'image est supposée être inversée sans affecter sa position, comme les tuiles inversées.
- Les objets peuvent être pivotés librement. La rotation est stockée en degrés dans l'attribut rotation, avec une valeur positive indiquant une rotation dans le sens des aiguilles d'une montre.
- L'ordre de rendu des tuiles sur des calques de tuiles peut être configuré de plusieurs façons grâce à une nouvelle propriété renderorder de l'élément map. Les valeurs valides sont right-down (par défaut), right-up, left-down et left-up. Dans tous les cas, la carte est rendue ligne par ligne. Seulement supporté pour les cartes orthogonales pour le moment.
- L'ordre de rendu des objets sur des calques d'objets peut être configuré pour soit être trié en utilisant leur coordonnée y (comportement précédent et par défaut), soit par l'ordre d'apparence dans le fichier de carte. Ce dernier permet de contrôler l'ordre de rendu manuellement grâce à des actions qui « Montent » et « Descendent » les objets sélectionnés. Ceci est contrôlé par la propriété draworder de l'élément objectgroup, qui peut soit être topdown (défaut) ou index.
- Les tuiles peuvent avoir un élément fils objectgroup qui peut contenir des objets qui définissent la forme de la collision à utiliser pour cette tuile. Cette information peut être éditée dans le nouvel Éditeur de Collision de Tuiles.
- Les tuiles peuvent avoir une simple animation bouclée qui leur est associée grâce à l'élément fils animation. Chaque trame de l'animation réfère un ID de tuile local de ce jeu de tuiles et définit la longueur de la trame en millisecondes. Exemple :

```
<tileset name="Animations">
  ...
 <tile id="[n]">
    <animation>
      <frame tileid="0" duration="100"/>
      <frame tileid="1" duration="100"/>
      <frame tileid="2" duration="100"/>
    </animation>
 </tile>
</tileset>
```
## **20.21 Tiled 0.9**

— Le drapeau de visibilité de chaque objet est sauvegardé (1 par défaut) :

<object visible="0|1">

— Ajout d'informations sur le terrain dans la description des jeux de tuiles (ceci est généralement peu utile pour les jeux) :

```
<tileset name="Terrain">
  ...
 <terraintypes>
   <terrain name="Name" tile="local_id"/>
  </terraintypes>
  <tile id="local_id" terrain="[n],[n],[n],[n]" probability="percentage"/>
  ...
</tileset>
```
- Ajout d'un support préliminaire pour une projection « échelonnée » (isométrique) (nouvelle valeur pour l'attribut orientation de l'élément map).
- Un type basique de calque d'images a été ajouté :

```
<imagelayer name="...">
  <image source="..."/>
</imagelayer>
```
— Ajout d'une forme d'objet elliptique. Elle utilise les mêmes paramètres que les objets rectangulaires, mais est notée en tant qu'ellipse ayant un élément fils :

```
<object name="..." x="..." y="...">
  <ellipse/>
</object>
```
— Ajout d'une propriété de carte qui spécifie la couleur d'arrière-plan :

```
<map backgroundcolor="#RRGGBB">
```
— Ajout d'un support initial (pas d'interface graphique) pour des images de tuiles individuelles et/ou intégrées (le support est peu important pour le moment car il n'y a aucun moyen d'implémenter ceci dans Tiled Qt, mais c'est possible dans Taled Java ou avec [pytmxlib\)](https://github.com/encukou/pytmxlib) :

```
<tileset name="Embedded images">
  ...
  <tile id="[n]">
    \langle!-- an embedded image -->
    <image format="png">
      <data encoding="base64">
          ...
      </data>
    </image>
  </tile>
  ltile id="[n]">
    \langle -- an individually referenced image for a single tile -->
    <image source="file.png"/>
  </tile>
  ...
</tileset>
```
# **20.22 Tiled 0.8**

- Les jeux de tuiles peuvent maintenant avoir des propriétés personnalisées (en utilisant l'élément fils properties comme tout le reste).
- Les jeux de tuiles supportent maintenant un décalage de dessin en pixels qui est utilisé lorsque n'importe quelle tuile de ce jeu de tuiles est dessinée. Exemple :

```
<tileset name="perspective_walls" tilewidth="64" tileheight="64">
  <tileoffset x="-32" y="0"/>
  ...
</tileset>
```
— Ajout du support pour une rotation de tuile en incréments de 90 degrés en utilisant le troisième bit le plus important de l'id de tuile global. Ce nouveau bit indique une « inversion non diagonale », ce qui échange les axes x et y lors du rendu de la tuile.
# CHAPITRE 21

# Format de Carte JSON

<span id="page-144-0"></span>Tiled peut exporter des cartes sous forme de fichiers JSON. Pour ce faire, sélectionnez simplement « File > Export As » et sélectionnez le type de fichier JSON. Vous pouvez exporter en json à partir de la ligne de commande avec l'option --export-map.

Les attributs trouvés en format JSON diffère légèrement de ceux trouvés dans *[le format de carte tmx](#page-124-0)*, mais leurs sens restent les mêmes.

Les attributs suivants peuvent être retrouvés dans un fichier Tiled JSON :

# <span id="page-145-0"></span>**21.1 Carte**

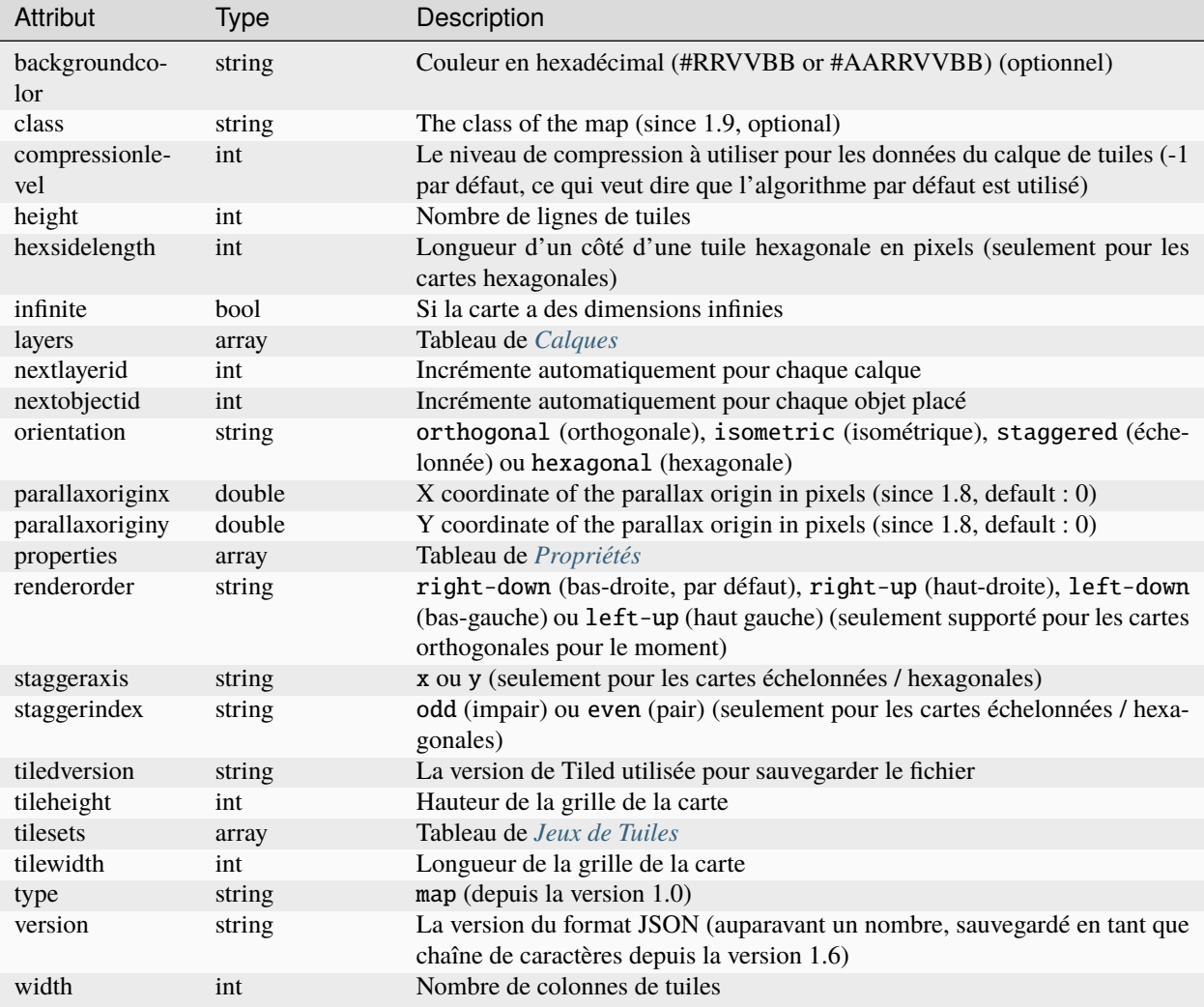

# **21.1.1 Exemple de Carte**

```
{
  "backgroundcolor":"#656667",
  "height":4,
 "layers":[ ],
 "nextobjectid":1,
  "orientation": "orthogonal",
  "properties":[
    {
      "name":"mapProperty1",
      "type": "string",
      "value": "one"
    },
    {
```

```
"name":"mapProperty2",
      "type": "string",
      "value": "two"
   }],
 "renderorder":"right-down",
  "tileheight":32,
  "tilesets":[ ],
  "tilewidth":32,
  "version":1,
  "tiledversion":"1.0.3",
  "width":4
}
```
# <span id="page-146-0"></span>**21.2 Calque**

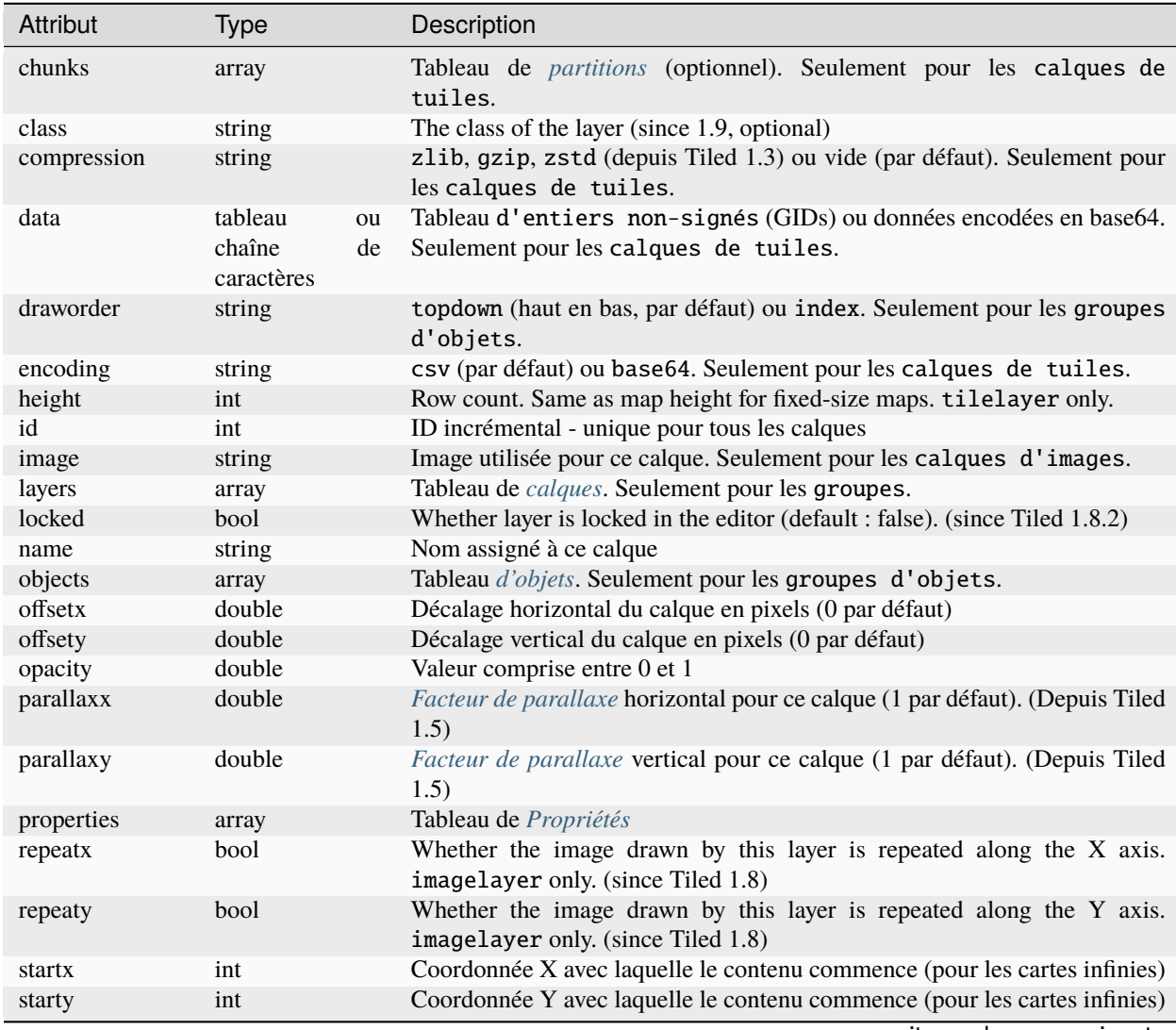

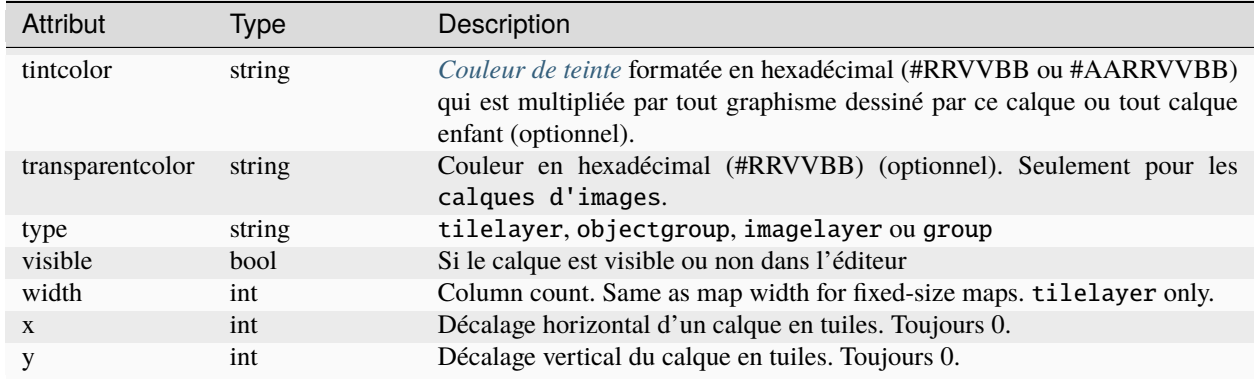

#### Tableau 1 – suite de la page précédente

### **21.2.1 Exemple de Calque de Tuiles**

The data of a tile layer can be stored as a native JSON array or as base64-encoded and optionally compressed binary data, the same as done in the *[TMX format](#page-130-0)*. The tiles are referenced using *[Global Tile IDs](#page-162-0)*.

```
{
  "data":[1, 2, 1, 2, 3, 1, 3, 1, 2, 2, 3, 3, 4, 4, 4, 1],
  "height":4,
  "name": "ground",
  "opacity":1,
  "properties":[
    {
      "name": "tileLayerProp",
      "type":"int",
      "value":1
    }],
  "type" "tilelayer",
  "visible":true,
  "width":4,
  "x":0,
  "y":0
}
```
### **21.2.2 Exemple de Calque d'Objets**

```
{
  "draworder": "topdown",
  "height":0,
  "name": "people",
  "objects":[ ],
  "opacity":1,
  "properties":[
    {
      "name": "layerProp1",
      "type":"string",
      "value":"someStringValue"
    }],
```

```
"type":"objectgroup",
"visible":true,
"width":0,
"x":0,
"y":0
```
# <span id="page-148-0"></span>**21.3 Fragments**

}

Les fragments sont utilisés afin de stocker les données d'un calque de tuiles pour des *[cartes infinies](#page-54-0)*.

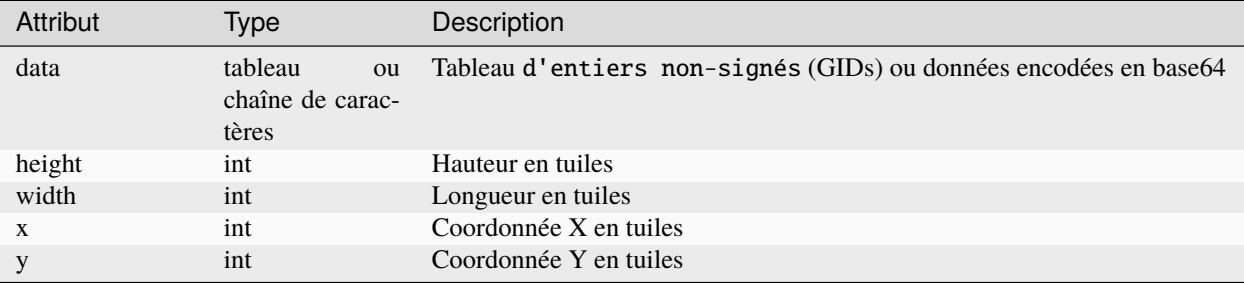

# **21.3.1 Exemple de Fragment**

```
{
  "data":[1, 2, 1, 2, 3, 1, 3, 1, 2, 2, 3, 3, 4, 4, 4, 1, ],
  "height":16,
  "width":16,
 "x":0,
  "y":-16,
}
```
# <span id="page-149-0"></span>**21.4 Objet**

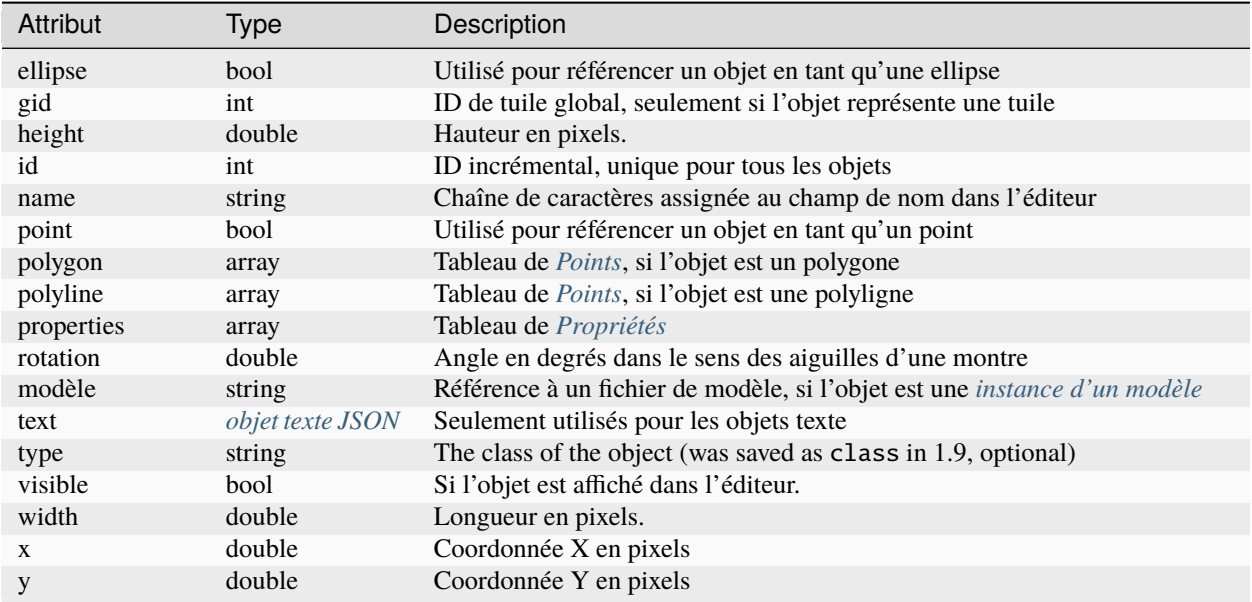

# **21.4.1 Exemple d'Objet**

```
{
  "gid":5,
  "height":0,
  "id" 1,
  "name": "villager",
  "properties":[
    {
      "name": "hp",
      "type": "int",
      "value":12
   }],
  "rotation":0,
  "type": "npc",
  "visible":true,
  "width":0,
  "x":32,
  "y":32
}
```
# **21.4.2 Exemple d'Ellipse**

```
{
  "ellipse":true,
  "height":152,
  "id":13,
  "name": "",
  "rotation":0,
  "type":"",
  "visible":true,
  "width":248,
  "x":560,
  "y":808
}
```
## **21.4.3 Exemple de Rectangle**

```
{
  "height":184,
  "id":14,
  "name":"",
  "rotation":0,
  "type":"",
  "visible":true,
  "width":368,
  "x":576,
  "y":584
}
```
### **21.4.4 Exemple de Point**

```
{
  "height":0,
  "id":20,
  "name":"",
  "point":true,
  "rotation":0,
  "type":"",
  "visible":true,
  "width":0,
  "x":220,
  "y":350
}
```
# **21.4.5 Exemple de Polygone**

```
{
  "height":0,
  "id":15,
  "name":"",
  "polygon":[
  {
   "x":0,
    "y":0
  },
  {
   "x":152,
    "y":88
  },
  {
    "x":136,
    "y":-128
 },
  {
   "x":80,
    "y":-280
  },
  {
    "x":16,
    "y":-288
  }],
  "rotation":0,
  "type":"",
  "visible":true,
  "width":0,
  "x": -176,
  "y":432
}
```
# **21.4.6 Exemple de Polyligne**

```
{
  "height":0,
 "id":16,
 "name":"",
  "polyline":[
  {
   "x":0,
    "y":0
 },
  {
   "x":248,
  "y":-32
 },
  {
```

```
"x":376,
    "y":72
  },
  {
   "x": 544,
    "y":288
  },
  {
    "x":656,
    "y":120
  },
  {
   "x":512,
    "y":0
  }],
  "rotation":0,
  "type":"",
  "visible":true,
  "width":0,
  "x":240,
  "y":88
}
```
# **21.4.7 Exemple de Texte**

```
{
  "height":19,
  "id":15,
  "name":"",
  "text":
  {
    "text": "Hello World",
   "wrap":true
  },
  "rotation":0,
  "type":"",
  "visible":true,
  "width":248,
  "x":48,
  "y":136
}
```
# <span id="page-153-0"></span>**21.5 Texte**

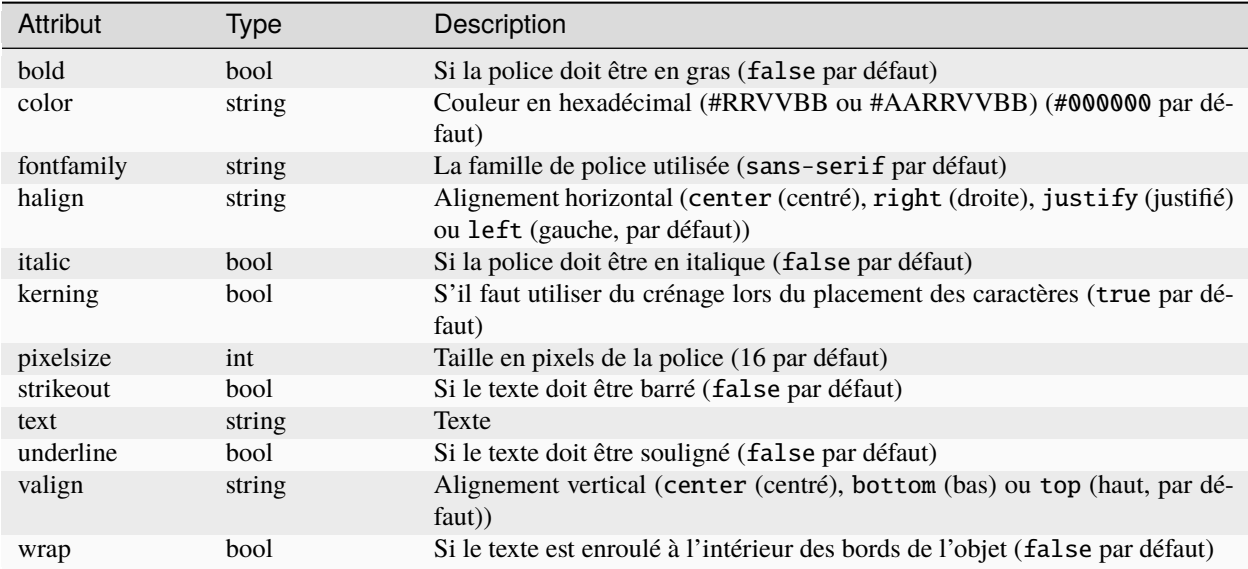

# <span id="page-154-0"></span>**21.6 Jeu de Tuiles**

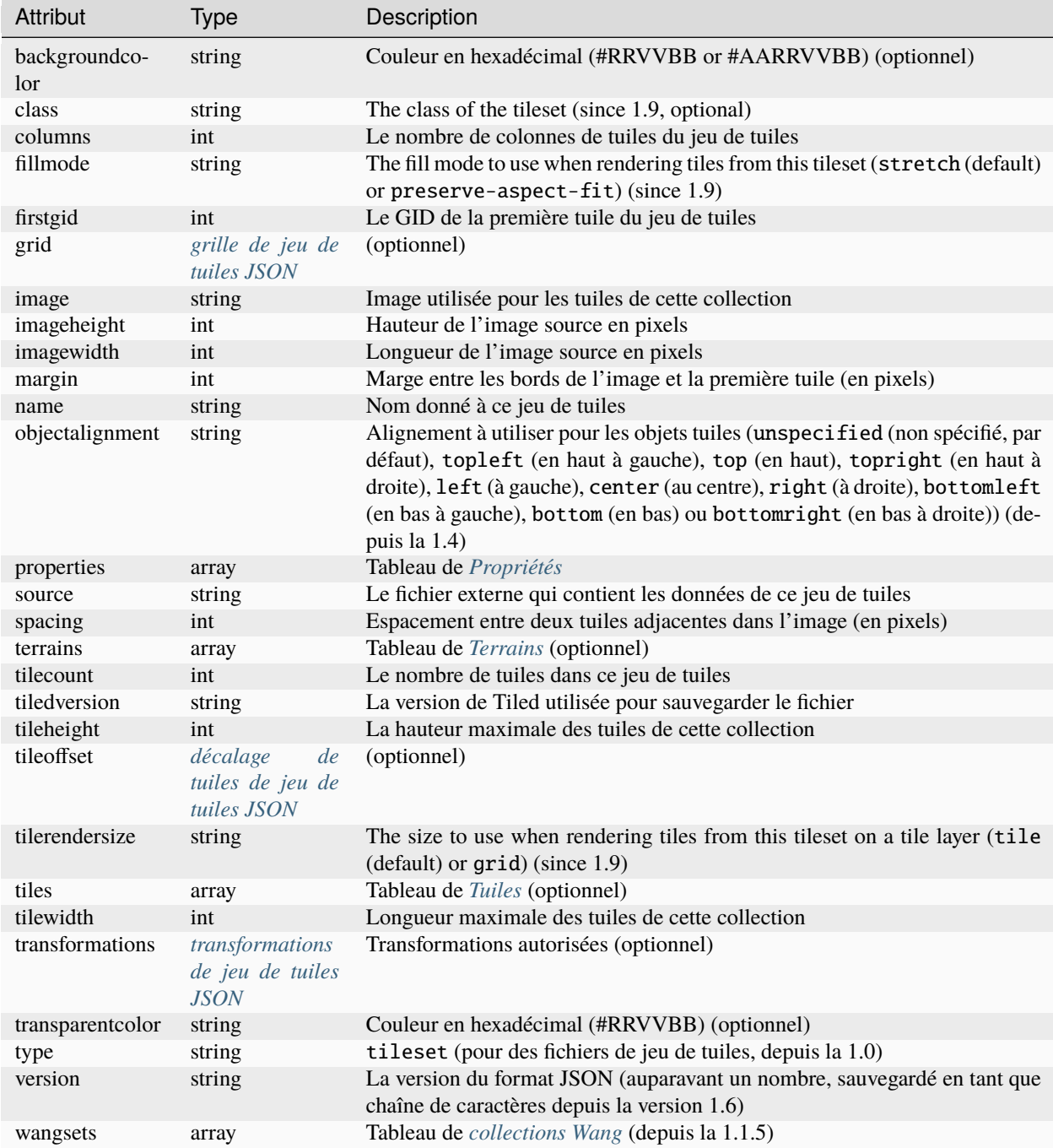

Tous les jeux de tuiles ont une propriété firstgid (premier ID global) qui vous donne l'ID global de sa première tuile (celle qui a pour ID de tuile local 0). Cela vous permet de correspondre les IDs globaux à son vrai jeu de tuiles, et ensuite de calculer l'ID de tuile local en soustrayant firstgid de son ID de tuile global. Le premier jeu de tuiles a toujours une valeur firstgid égale à 1.

## <span id="page-155-0"></span>**21.6.1 Grille**

Spécifie les paramètres communs de la grille utilisés pour les tuiles d'un jeu de tuiles. Visitez *[grille](#page-127-0)* dans le Format de Carte TMX.

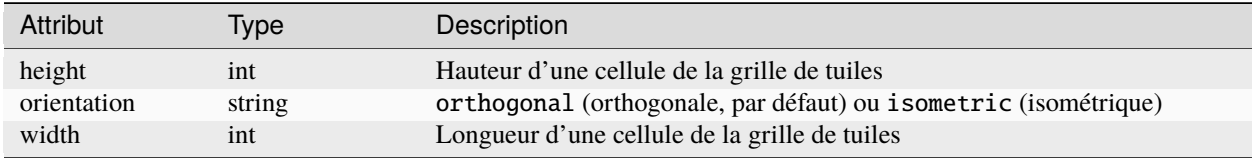

### <span id="page-155-1"></span>**21.6.2 Décalage de Tuile**

Visitez *[décalage de tuile](#page-127-1)* dans le Format de Carte TMX.

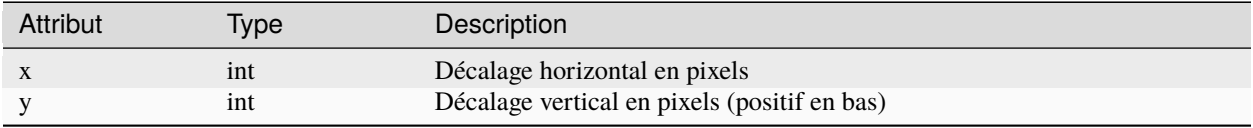

### <span id="page-155-2"></span>**21.6.3 Transformations**

Visitez *[transformations de jeu de tuiles](#page-128-0)* dans le Format de Carte TMX.

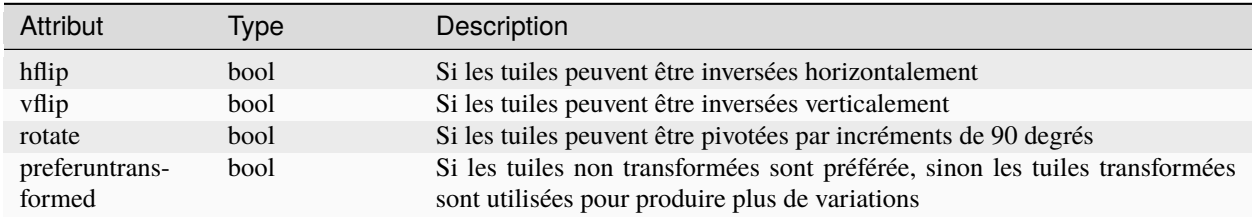

### **21.6.4 Exemple de Jeu de Tuiles**

```
{
 "columns":19,
"firstgid":1,
 "image":"..\/image\/fishbaddie_parts.png",
"imageheight":480,
 "imagewidth":640,
 "margin":3,
 "name":"",
 "properties":[
   {
     "name":"myProperty1",
     "type": "string",
     "value":"myProperty1_value"
  }],
"spacing":1,
```

```
"tilecount":266,
"tileheight":32,
"tilewidth":32
```
}

# <span id="page-156-0"></span>**21.6.5 Tuile (Définition)**

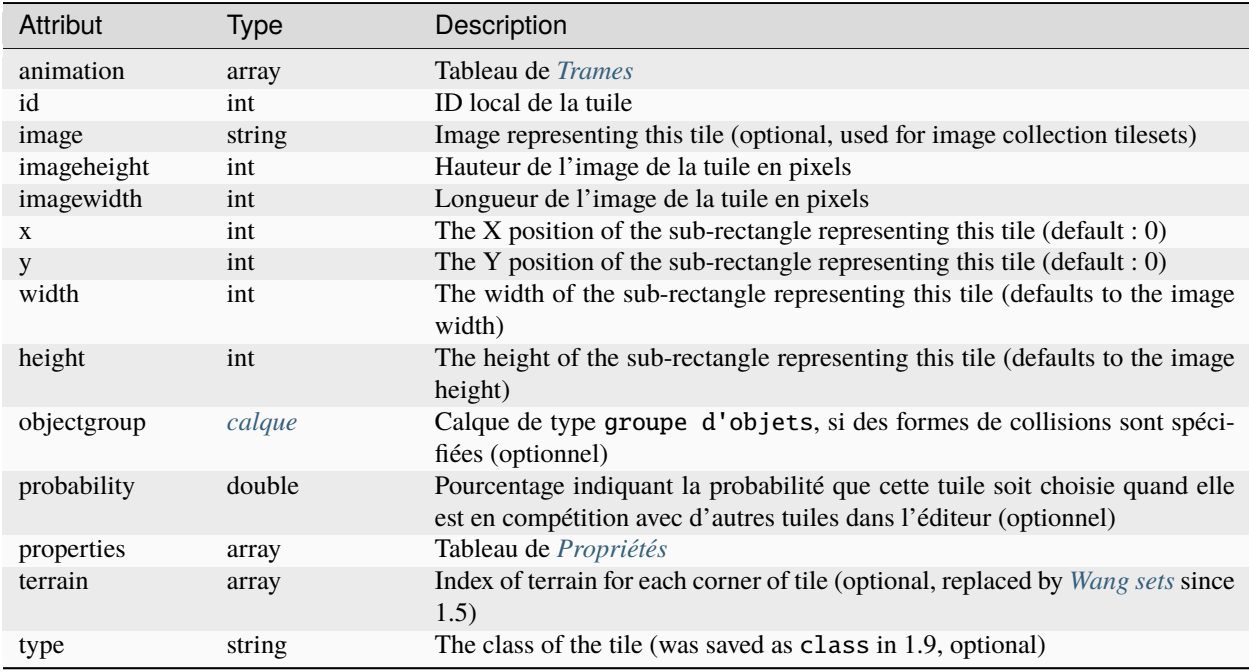

A tileset that associates information with each tile, like its image path, may include a tiles array property. Each tile has an id property, which specifies the local ID within the tileset.

Pour des informations sur le terrain, chaque valeur est un tableau de 4 valeurs dans lequel chaque élément est l'index d'un *[terrain](#page-157-0)* pour un coin de cette tuile. L'ordre est indices est : en haut à gauche, en haut à droite, en bas à gauche, en bas à droite.

Exemple :

```
{
  "id":11,
  "properties":[
    {
      "name":"myProperty2",
      "type":"string",
      "value":"myProperty2_value"
    }],
  "terrain":[0, 1, 0, 1]
}
```
### <span id="page-157-2"></span>**21.6.6 Trame**

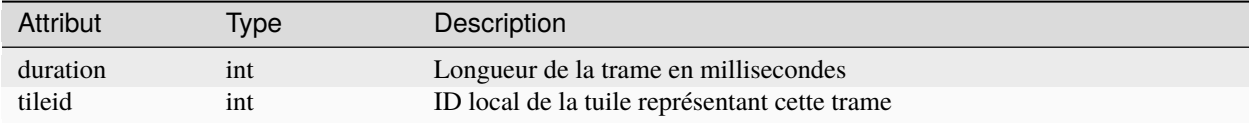

# <span id="page-157-0"></span>**21.6.7 Terrain**

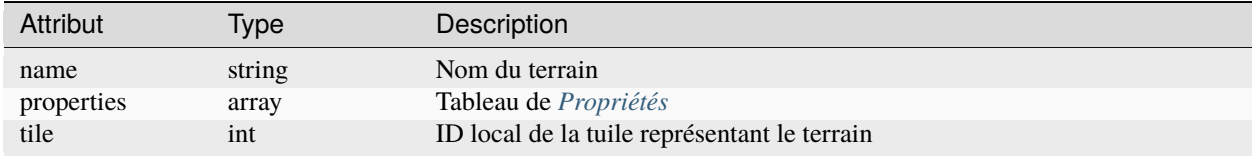

Exemple :

```
{
 "name":"ground",
  "tile":0
}
```
# <span id="page-157-1"></span>**21.6.8 Ensemble de Wang**

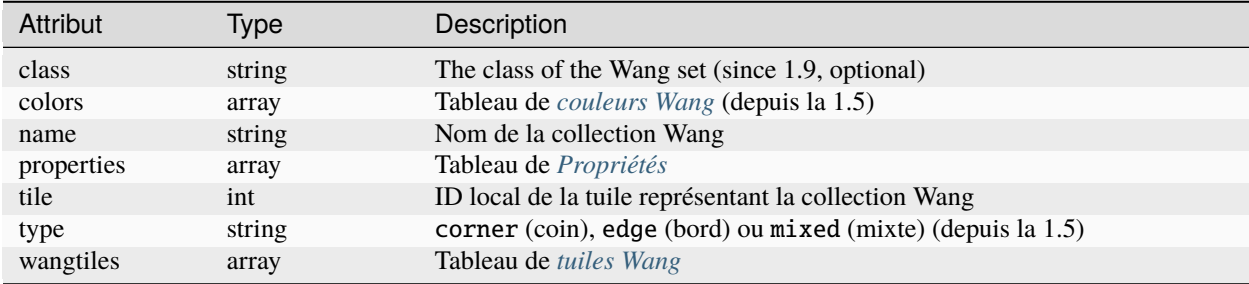

### <span id="page-157-3"></span>**Couleur Wang**

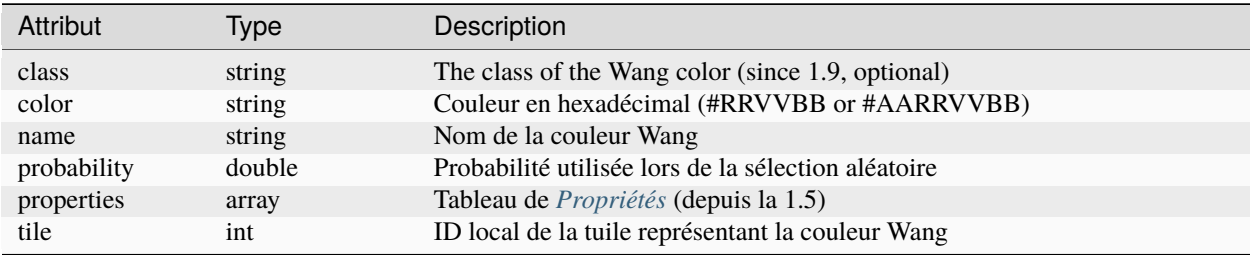

Exemple :

```
{
  "color": "#d31313",
  "name": "Rails",
  "probability": 1,
  "tile": 18
}
```
#### <span id="page-158-1"></span>**Tuile Wang**

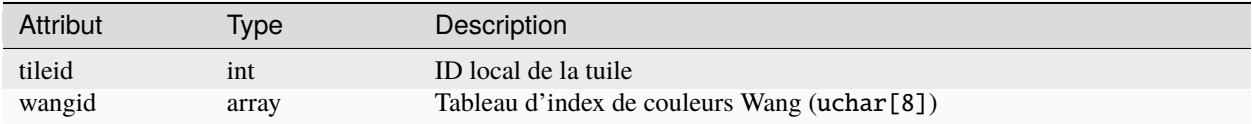

Exemple :

```
{
  "tileid": 0,
  "wangid": [2, 0, 1, 0, 1, 0, 2, 0]
}
```
# <span id="page-158-2"></span>**21.7 Modèle d'Objet**

Un modèle d'objet est écrit dans son propre fichier et est référencé par toute instance de la modèle.

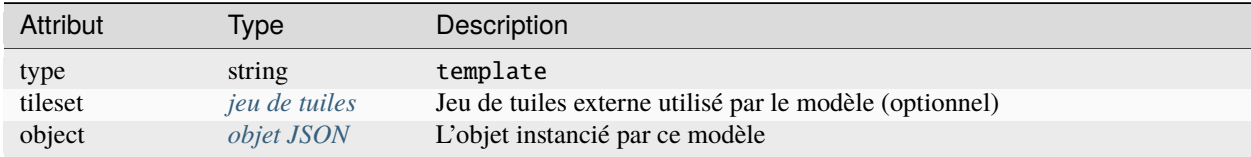

# <span id="page-158-0"></span>**21.8 Propriété**

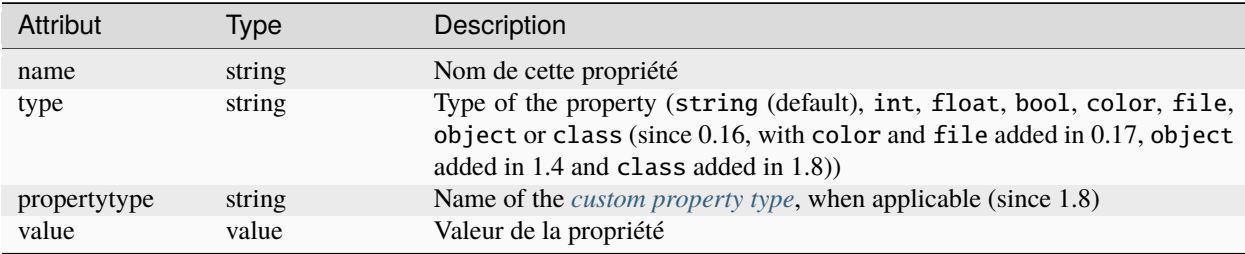

# <span id="page-159-0"></span>**21.9 Point**

Un point d'un polygone ou d'une polyligne, relatif à la position de l'objet.

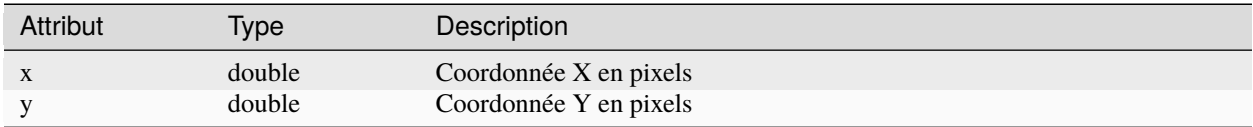

# **21.10 Notes de Version**

#### **21.10.1 Tiled 1.10**

— Renamed the class property on *[Tuile \(Définition\)](#page-156-0)* and *[Objet](#page-149-0)* back to type, to keep compatibility with Tiled 1.8 and earlier. The property remains class in other places since it could not be renamed to type everywhere.

### **21.10.2 Tiled 1.9**

- Renamed the type property on *[Tuile \(Définition\)](#page-156-0)* and *[Objet](#page-149-0)* to class.
- Added class property to *[Carte](#page-145-0)*, *[Jeu de Tuiles](#page-154-0)*, *[Calque](#page-146-0)*, *[Ensemble de Wang](#page-157-1)* and *[Couleur Wang](#page-157-3)*.
- Added x, y, width and height properties to *[Tuile \(Définition\)](#page-156-0)*, which store the sub-rectangle of a tile's image used to represent this tile. By default the entire image is used.
- Added tilerendersize and fillmode properties to *[Jeu de Tuiles](#page-154-0)*, which affect the way tiles are rendered.

### **21.10.3 Tiled 1.8**

- Added support for user-defined custom property types. A reference to the type is saved as the new propertytype property of *[Propriété](#page-158-0)*.
- The *[Propriété](#page-158-0)* element can now have an arbitrary JSON object as its value, in case the property value is a class. In this case the type property is set to the new value class.
- Added parallaxoriginx and parallaxoriginy properties to *[Carte](#page-145-0)*.
- Added repeatx and repeaty properties to *[Calque](#page-146-0)* (applies only to image layers at the moment).

### **21.10.4 Tiled 1.7**

— Les objets *[tuile](#page-156-0)* dans un jeu de tuiles ne sont plus sauvegardés avec un ID incrémental. Ils sont maintenant sauvegardé dans l'ordre d'affichage, ce qui peut être configuré dans Tiled.

## **21.10.5 Tiled 1.6**

— La propriété version est maintenant écrite en tant que chaîne de caractères (« 1.6 ») plutôt qu'un nombre (1.5).

# **21.10.6 Tiled 1.5**

- Les propriétés cornercolors et edgecolors d'une *[collection Wang](#page-157-1)* ont été unifiées dans la nouvelle propriété colors et un champ type a été ajouté.
- Les *[couleurs Wang](#page-157-3)* peuvent maintenant stocker des propriétés dans properties.
- Ajout de la propriété transformations aux *[jeux de tuiles](#page-154-0)* (voir *[transformations de jeu de tuiles](#page-155-2)*).
- Suppression des propriétés dflip, hflip et vflip des *[tuiles Wang](#page-158-1)* (support abandonné).
- Added parallaxx and parallaxy properties to the *[Calque](#page-146-0)* object.

### **21.10.7 Tiled 1.4**

- Ajout de objectalignment à l'objet *[jeu de tuiles](#page-154-0)*.
- Ajout de tintcolor à l'objet *[calque](#page-146-0)*.
- Added object as possible type of *[Propriété](#page-158-0)*.

### **21.10.8 Tiled 1.3**

- Ajout de la propriété editorsettings aux objets *[carte](#page-145-0)* et *[jeu de tuiles](#page-154-0)* à la racine, qui est utilisée pour stocker des paramètres spécifiques à l'éditeur qui ne sont généralement pas utiles lors du chargement d'une carte ou d'un jeu de tuiles.
- Ajout du support pour la compression Zstandard pour les données d'un calque de tuiles ("compression" : "zstd" pour les *[objets calques de tuiles](#page-146-0)*).
- Ajout de la propriété compressionlevel à l'objet *[carte](#page-145-0)*, qui stocke le niveau de compression à utiliser pour les données des calques de tuiles.

# **21.10.9 Tiled 1.2**

- Ajout de nextlayerid à l'objet *[carte](#page-145-0)*.
- Ajout de id à l'objet *[calque](#page-146-0)*.
- Les tuiles dans un *[jeu de tuiles](#page-154-0)* sont maintenant stockées dans un tableau plutôt qu'un objet. Avant les IDs des tuiles étaient stockées en tant que clés chaînes de caractères des objets « tuiles », maintenant elles sont stockées en tant que propriété id de chaque objet *[Tuile](#page-156-0)*.
- Les propriétés personnalisées des tuiles sont maintenant stockées dans chaque *[Tuile](#page-156-0)* plutôt qu'être inclus en tant que tileproperties dans l'objet *[jeu de tuiles](#page-154-0)*.
- Les propriétés personnalisées sont maintenant stockées dans un tableau plutôt que dans un objet où le nom des propriétés étaient leur clé. Chaque propriété est maintenant un objet qui stocke son nom, son type et la valeur de la propriété. Les propriétés séparés propertytypes et tilepropertytypes ont été enlevées.

### **21.10.10 Tiled 1.1**

- Ajout d'un *[format de données fragmenté](#page-148-0)*, couramment utilisé pour les *[cartes infinies](#page-54-0)*.
- Les *[modèles](#page-42-0)* ont été ajoutés. Les modèles peuvent être stocké en tant que fichiers JSON avec un objet *[modèle](#page-158-2)*.
- Les *[jeux de tuiles](#page-154-0)* peuvent maintenant contenir des *[Collections de Terrains](#page-46-0)*. Elles sont sauvegardées dans le nouvel objet *[collection Wang](#page-157-1)* (depuis Tiled 1.1.5).

# CHAPITRE 22

# Global Tile IDs

<span id="page-162-0"></span>Several of the map formats supported by Tiled, including its native *[TMX](#page-124-0)* and *[JSON](#page-144-0)* map formats, use the same data representation for individual tiles in layers : global tile IDs with flip flags. These GIDs are « global » because they may refer to a tile from any of the tilesets used by the map, rather than being local to a specific tileset. To get at a specific tile from a GID, you will first need to extract and clear the flip flags, then you will need to determine which tileset the tile belongs to, and which tile within the tileset it is.

**Note :** Despite the « global » name, GIDs are only global within a single map. A given tile may have a different GID in a different map, if that map has different tilesets, or has its tilesets in a different order.

# **22.1 Tile Flipping**

The highest four bits of the 32-bit GID are flip flags, and you will need to read and clear them before you can access the GID itself to identify the tile.

Bit 32 is used for storing whether the tile is horizontally flipped, bit 31 is used for the vertically flipped tiles. In orthogonal and isometric maps, bit 30 indicates whether the tile is flipped (anti) diagonally, which enables tile rotation, and bit 29 can be ignored. In hexagonal maps, bit 30 indicates whether the tile is rotated 60 degrees clockwise, and bit 29 indicates 120 degrees clockwise rotation.

Note : Even if you're parsing a non-hexagonal map, remember to clear bit 29 after you've read the flags. Tiled keeps and outputs that flag even if the map orientation is changed. If not cleared, you may get an invalid tile ID.

When rendering an orthographic or isometric tile, the order of operations matters. The diagonal flip is done first, followed by the horizontal and vertical flips. The diagonal flip should flip the bottom left and top right corners of the tile, and can be thought of as an x/y axis swap. For hexagonal tiles, the order does not matter.

# **22.2 Mapping a GID to a Local Tile ID**

Every tileset has its own, independent local tile IDs, typically (but not always) starting at 0. To avoid conflicts within maps using multiple tilesets, GIDs are assigned in sequence based on the size of each tileset. Each tileset is assigned a firstgid within the map, this is the GID that the tile with local ID 0 in the tileset would have.

To figure out which tileset a tile belongs to, find the tileset that has the largest firstgid that is smaller than or equal to the tile's GID. Once you have identified the tileset, subtract its firstgid from the tile's GID to get the local ID of the tile within the tileset.

**Note :** The firstgid of the first tileset is always 1. A GID of 0 in a layer means that cell is empty.

As an example, here's an excerpt from a TMX file with three tilesets :

```
<tileset firstgid="1" source="TilesetA.tsx"/>
<tileset firstgid="65" source="TilesetB.tsx"/>
<tileset firstgid="115" source="TilesetC.tsx"/>
```
In this map, tiles with GIDs 1-64 would be part of TilesetA, tiles with GIDs 65-114 would be part of TilesetB, and tiles with GIDs 115 and above would be part of tileset C. A tile with GID 72 would be part of TilesetB since TilesetB has the largest firstgid that's less than or equal to 72, and its local ID would be 7 (72-65).

# **22.3 Code example**

The following C++ pseudo-code, using TMX as an example, should make it all clear, it deals with flags and deduces the appropriate tileset :

```
// Bits on the far end of the 32-bit global tile ID are used for tile flags
const unsigned FLIPPED_HORIZONTALLY_FLAG = 0x80000000;
const unsigned FLIPPED_VERTICALLY_FLAG = 0x40000000;
const unsigned FLIPPED_DIAGONALLY_FLAG = 0x20000000;
const unsigned ROTATED_HEXAGONAL_120_FLAG = 0x10000000;
...
// Extract the contents of the <data> element
string tile_data = \dots// If the data is encoded and compressed, decode and decompress:
unsigned char *data = decompress(base64_decode(tile_data));
unsigned tile_index = 0;
// Here you should check that the data has the right size
// (map_width * map_height * 4)
for (int y = 0; y < map\_height; ++y) {
  for (int x = 0; x < map\_width; ++x) {
    //Read the GID in little-endian byte order:
   unsigned global\_tile\_id = data[tile\_index]data[tile_index + 1] \ll 8
```

```
data[tile_index + 2] \ll 16data[tile_index + 3] \ll 24;tile_index += 4;
  // Read out the flags
  bool flipped_horizontally = (global_tile_id & FLIPPED_HORIZONTALLY_FLAG);
  bool flipped_vertically = (global_tile_id & FLIPPED_VERTICALLY_FLAG);
  bool flipped_diagonally = (global\_tile\_id \& FLIPPED_DIAGONALLY_FLAG);bool rotated_hex120 = (global\_tile\_id \& ROTATED_HEXAGONAL_120_FLAG);// Clear all four flags
  global_tile_id &= ~(FLIPPED_HORIZONTALLY_FLAG |
                      FLIPPED_VERTICALLY_FLAG |
                      FLIPPED_DIAGONALLY_FLAG |
                      ROTATED_HEXAGONAL_120_FLAG);
  // Resolve the tile
  for (int i = tileset_count - 1; i >= 0; --i) {
    Tileset *tileset = tilesets[i];
    if (tileset->first_gid() <= global_tile_id) {
      tiles[y][x] = tileset->get_tile(global_tile_id - tileset->first_gid());
      break;
    }
  }
}
```
(Since the above code was put together on this wiki page and can't be directly tested, please make sure to report any errors you encounter when basing your parsing code on it, thanks !)

}